**Ю.Н. Исаев, А.М. Купцов**

# **ПРАКТИКА использования системы MathCad в расчетах электрических и магнитных цепей**

**Москва СОЛОН-ПРЕСС 2013**

УДК 621.3.01. ББК 31.21я75 И 85

#### **Исаев Ю.Н., Купцов А.М.**

И850 Практика использования системы MathCad в расчетах электрических и магнитных цепей. Учебное пособие / Исаев Ю.Н., Купцов А.М.  $2013 - 180$  c.

Приведены примеры использования основных функций MathCad для решения систем алгебраических и дифференциальных уравнений, наиболее востребованных при анализе электрических и магнитных цепей. Поясняются действия по организации ввода, вычислений и вывода полученного результата.

На конкретных примерах показана эффективность использования в расчетах цепей программных модулей, подпрограмм-функций, а также создание анимации для визуализации результатов расчета.

В заключительной части приведены примеры анализа цепей с распределенными параметрами и цепей с синхронными машинами.

Ориентировано на студентов и магистрантов электротехнических направлений и специальностей.

> **УДК 621.3.01. ББК 31.21я75**

#### *Рецензент* Ведущий научный сотрудник ИОА СО РАН, доктор физ.-мат. наук, профессор Канев Ф.Ю.

Ответственный за выпуск: *В. Митин* Обложка: *СОЛОН-ПРЕСС*

*ООО «СОЛОН-ПРЕСС» 123001, г. Москва, а/я 82 Телефоны:(499) 254-44-10, (499) 252-36-96, (499) 795-73-26 E-mail: avtor@coba.ru, www.solon-press.ru* По вопросам подписки на журнал «Ремонт & Сервис» обращаться: **ООО «СОЛОН-ПРЕСС»** тел.: (499) 795-73-26, **e-mail: rem\_serv@coba.ru www.remserv.ru**

#### **ООО «СОЛОН-ПРЕСС»**

103050, г. Москва, Дегтярный пер., д. 5, стр. 2 Формат 60×88/16. Объем 11,25 п. л. Тираж 300 экз.

По вопросам приобретения обращаться: **ООО «АЛЬЯНС-БУКС»** Тел: (499) 725-54-09, 725-50-27, **www.alians-kniga.ru**

Заказ №

ISBN 978-5-91359-123-4 © Исаев Ю.Н., Купцов А.М., 2013 © Обложка, СОЛОН-ПРЕСС, 2013

# **CОДЕРЖАНИЕ**

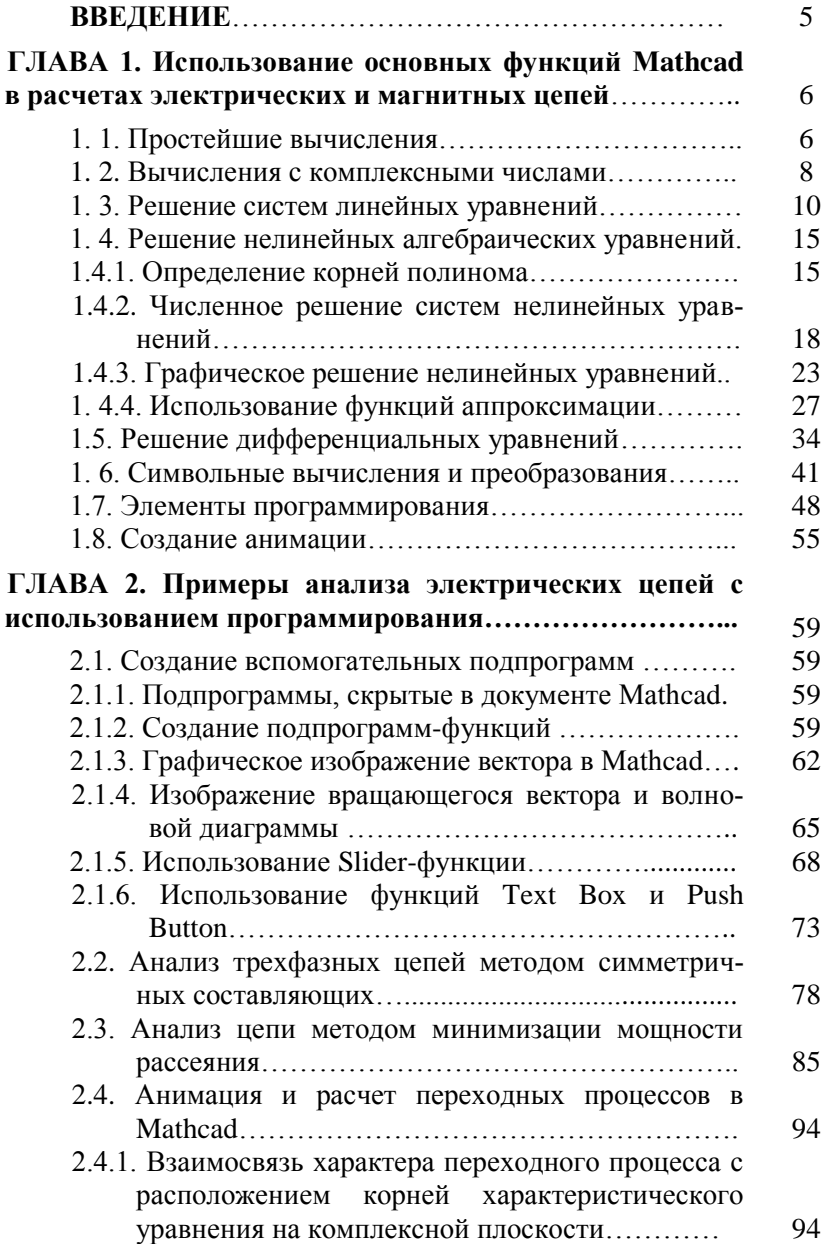

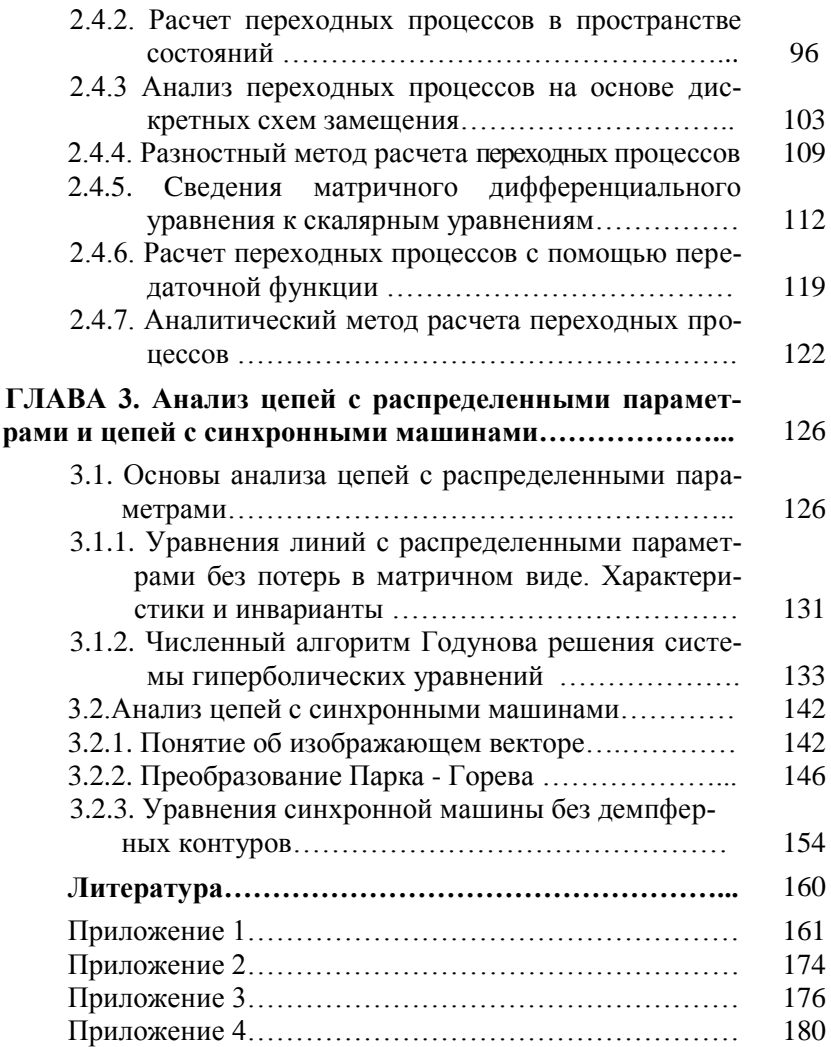

## **ВВЕДЕНИЕ**

Достижение практических результатов невозможно без знания математических методов решения и особенностей их применения, умения формализовать конкретную задачу и применить современные компьютерные технологии для решения конкретных задач.

В настоящее время для решения прикладных задач специалистами всего мира широко используются программные системы компьютерной математики (СКМ) универсального типа (Mathcad, MATLAB, Mathematica, Maple и др.). Знание этих систем существенно облегчает получение конечного результата, его графического представления и оформления пояснительных записок, отчетов, статей.

Например, при расчете электрических цепей по законам Кирхгофа достаточно просто записать систему уравнений состояния цепи, а затем приходится долго преобразовывать эти уравнения до получения численного результата. Особенно много времени тратится при расчете цепей с синусоидальными сигналами, математические модели которых формируются в комплексной форме, а также при анализе переходных режимов и цепей с нелинейными элементами.

В то же время применение современных вычислительных программ позволяет очень быстро (через доли секунд после ввода исходных данных) решить задачу как в символьном (формульном) виде, так и в численной форме. При этом появляются новые возможности численного и аналитического анализа электромагнитных процессов. СКМ существенно расширяют границы их исследования.

В данной работе приведены примеры использования наиболее популярной CKM фирмы Matsoft - системе Mathcad при решении некоторых задач теоретической электротехники. При этом предполагается, что читатель достаточно подготовлен для понимания математических моделей (уравнений), описывающих поведение электрической цепи, и владеет начальными основами пользования системой Mathcad. Основной задачей авторов было показать возможные пути реализации решений при анализе электрических и магнитных цепей.

Во второй части работы показаны дополнительные возможности системы Mathcad при иллюстрации решений с помощью векторных диаграмм, анимаций, slider- функций, а также реализованы оригинальные разработки авторов по реализации численных алгоритмов современных методов анализа электрических цепей в переходных режимах.

#### ИСПОЛЬЗОВАНИЕ ФУНКЦИЙ ГЛАВА 1. ОСНОВНЫХ МАТНСАД В РАСЧЕТАХ ЭЛЕКТРИЧЕСКИХ И МАГНИТНЫХ ПЕПЕЙ

#### 1.1. Простейшие вычисления

Пример 1. Напряжение на зажимах источника с момента времени  $t=0$  изменяется по закону  $u(t) = 10\sin(1000t + 45^\circ)$  В. Требуется определить напряжение в момент времени t=0,1c.

Воспользуемся возможностями системы Mathcad и, открыв рабочее окно, на клавиатуре (обязательно на английском языке) набираем:  $u(t)$ : 10 \* sin (1000 \* t + 45 \* deg), а затем, установив курсор слева или ниже записанного выражения, указываем  $u(0,1) =$ . После знака равенства, являющегося оператором численного вывода, появится результат.

Поскольку Mathcad угловые координаты воспринимает в радианах, начальная фаза напряжения переведена в радианы (градусы умножены на функцию deg). Документ Mathcad приведен ниже.

> $u(t) = 10 \sin(1000 \cdot t + 45 \cdot deg)$  $u(0.1) = 2.517$

**Пример 2.** Ток индуктивного элемента ( $L=0.01$  Гн) изменяется по закону  $i(t) = 1\sin(5000t + 45^{\circ})$  А. Требуется определить напряжение в момент времени  $t=0,15c$ .

Напряжение на индуктивном элементе определяется скоростью изменения тока (производной). Открыв документ, на клавиатуре набираем: L: 0.01, затем в следующем блоке: i(t):1\*sin(1000\*t+45\*deg), далее (в новом блоке) u(t):  $L^* \frac{d}{dt}$  и заполняем появившийся после зна-

ка  $\frac{d}{dt}$  шаблон, вводя i(t). Оператор дифференцирования можно вводить с панели математических знаков Calculus. Чтобы получить численный результат, набираем u(0.15)=. Документ Mathcad будет выглядеть так:

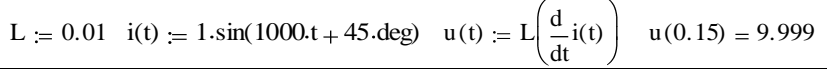

**Пример 3**. Ток незаряженного емкостного элемента ( $C=10$  мк $\Phi$ ) с момента времени  $t=0$  с изменяется по закону  $i(t) = 1\sin(5000t + 45^\circ)$  A.

Требуется определить закон изменения напряжения и его чис-

ленное значение в момент времени  $t=0,01c$ .

Закон изменения направжения на емкостном элементе определя-  
ется выражением 
$$
u(t) = \frac{1}{C} \int i(t)dt
$$
.

Проинтегрировав и подставив в полученное выражение указанное время, получим искомый результат в вольтах.

В Mathcad имеется большая библиотека неопределенных интегралов, поэтому неопределенные интегралы вычисляются аналитическими методами (символьно) с использованием специального оператора символьных вычислений  $\rightarrow$ . Этот оператор можно взять из палитры Symbolic математической панели или набрать на клавиатуре Ctrl+. (точка). Оператор неопределенного интеграла с маркерами ввода находится на панели Calculus, но может быть введен одновременным нажатием клавиш Ctrl+I. Документ Mathcad приведен ниже.

$$
C = 10^{-5}
$$
 i(t) = 1 sin(5000.t + 45.deg)  
u(t) =  $\frac{1}{C}$ . $\int i(t) dt$   $\rightarrow$  (-20) cos $\left(5000 \cdot t + \frac{1}{4} \cdot \pi\right)$  u (0.01) = -17.357

Пример 4. Ток на входе цепи изменяется по закону

 $i(t) = 2\sin(500t + 45^{\circ})$  А. Определить его действующее (среднеквадратическое) значение.

Действующие значения периодических сигналов определяются за полный период  $T=2\pi/\omega$ . В нашем случае  $T=2\pi/500$  с. Выражение для действующего значения тока проще всего сформировать с помощью операторов квадратного корня и определенного интеграла из палитр математических знаков.

Определенные интегралы в Mathcad можно вычислять символьно и численно. Иногда численный расчет предпочтительнее (он нагляден и достаточно точен). Результат вычисления данного примера представлен в документе Mathcad, откуда следует, что действующее значение синусоидального тока в  $\sqrt{2}$  раз меньше его амплитуды и не зависит от начальной фазы.

$$
i(t) = 2 \cdot \sin(500 \cdot t + 45 \cdot \text{deg}) \quad T = \frac{2 \cdot \pi}{500} \quad I = \sqrt{\frac{1}{T} \left( \int_0^T i(t)^2 dt \right)} \quad I = 1.414
$$

Пример 5. Определите среднее по модулю значение напряже-

ния, изменяющегося по закону  $u(t) = 1\sin(5000t + 30^{\circ})$  В.

Среднее по модулю значение определяется как  $U = \frac{1}{T} \int u(t) \, dt$ ,

где Т- период изменения напряжения, а интеграл берется от функции, взятой по модулю. Документ Mathcad представлен ниже.

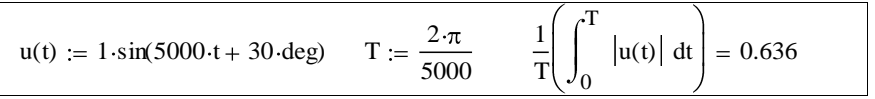

Примечание. По умолчанию стандартные установки предусматривают отображение численного результата до третьего знака после запятой. Точность же самого численного расчета при этом составляет 15 знаков после запятой. Вывод более точного результата можно получить, изменив в закладке Number Format (Формат числа) панели Result Format параметр Number of decimal places (Число десятичных позиций). Число печатаемых цифр после запятой в этой закладке можно устанавливать до 15.

По умолчанию незначащие десятичные нули в расчетах не отображаются. Их можно сделать видимыми, поставив флажок в окошке параметра Show trailing zeros (показывать незначащие нули).

#### 1. 2. Вычисления с комплексными числами

Как уже отмечалось, Mathcad поддерживает работу с комплексными числами, представленными в формах: показательной  $z = ze^{i\varphi}$ , алгебраической  $z = a + ib$  и тригонометрической  $z = z \cos \varphi + iz \sin \varphi$ .

В формулах обозначено:  $z$  – модуль комплексного числа (длина вектора на комплексной плоскости); ф - его аргумент (наклон вектора по отношению к вещественной оси);  $a, b$  – соответственно вещественная  $Re(z)$  и мнимая  $Im(z)$  его части. При этом выполняются соотношения:  $z = \sqrt{a^2 + b^2}$ ;  $\varphi = \arctg(b/a)$ ;  $a = z \cos \varphi$ ;  $b = z \sin \varphi$ .

Все основные действия Mathcad по умолчанию проводит над комплексными числами. При этом большинство встроенных функций при определенных аргументах возвращают результат в виде комплексных чисел. Однако система практически всегда возвращает результат в алгебраической форме. В Mathcad нет специальной функции, переводящей алгебраическую форму числа в показательную и обратно, но, как будет показано ниже, легко создать программный модуль, представляющий комплексное число во всех формах.

В электротехнике принято обозначать мнимую единицу буквой ј, поэтому перед выполнением операций с комплексными числами необходимо установить соответствующий режим отображения этой буквы в ответах. Для этого в меню Format пункта (панели) Result Format нужно открыть закладку Display Options и в окошке Imaginary Value выбрать букву *i*. В формулах и при залании исходных данных *і* вводится непосредственно с клавиатуры. И все же часть встроенных функций будет выводить результат с буквой і.

Пример 6. Определить модуль и аргумент комплексного сопротивления цепи из последовательно соединенных элементов с известными параметрами:  $R=100$  Ом;  $L=0.01$  Гн;  $C=5$  мк $\Phi$ ,  $\omega=1000$  рад/с.

При последовательном соединении суммируются, как известно, комплексные сопротивления каждого из элементов:

$$
\underline{Z} = \underline{Z}_R + \underline{Z}_L + \underline{Z}_C,
$$

где  $Z_R=R$ ;  $Z_L=j\omega L$ ;  $Z_C=1/j\omega C$ .

Для определения модуля комплексного числа в Mathcad имеется оператор модуля | |, расположенный на панели **Calculator** (его можно ввести с клавиатуры одновременным нажатием клавиш Shift+), а для определения аргумента - функция arg(z) (набирается с клавиатуры). При определения аргумента выводится результат, выраженный в радианах. Чтобы радианы перевести в градусы (принято в электротехнике), нужно полученный результат поделить на функцию, deg или вписать deg во второй шаблон места вывода.

В приведенном ниже документе, показано, как вычисляются модуль и аргумент комплексного сопротивления и чем отличаются символьный (->) и численный (=) вывод результата. Кроме того, показано применение символьного оператора численного расчета Float, позволяющий получить приближенный результат с нужной точностью в формате числа с плавающей точкой. Оператор находится на панели символьных функций и содержит два маркера: в левом указывается выражение или функция, в правом - число знаков после запятой, которые должен содержать ответ. Число знаков может составлять огромную величину в 250 знаков.

$$
R = 100 \quad L = 0.1 \quad C = 0.000005 \quad \omega := 1000 \quad z = R + j\omega \cdot L + \frac{1}{j\omega \cdot C}
$$
  
\n
$$
z = 100 - 100i \quad |z| \to 141.4213562373095048i \quad |z| = 141.421
$$
  
\n
$$
|z| \text{ float, } 5 \to 141.42 \quad \phi = \arg(z) \quad \phi = -0.785 \quad \phi = \frac{\arg(z)}{\deg} \quad \phi = -45
$$

Примечание. Чтобы в выражениях (в формулах) задать мнимую единицу ј с клавиатуры, необходимо вначале вводить цифру 1, затем і без знака умножения. При вводе мнимой части комплексного числа сначала указывается число, затем без знака умножения набирается *ј*.

Пример 7. Входное комплексное сопротивление цепи  $Z = 10e^{j30}$  Ом. Определите закон изменения входного тока, если действующее значение входного напряжения  $\dot{U} = 100 e^{j60^{\circ}}$  В.

Согласно закону Ома комплексное значение тока определяется как  $I=U/Z$ , при этом ток изменяется по закону  $i(t) = \sqrt{2}I\sin(\omega t + \omega^{\circ})$ . где ф- фазовый угол (аргумент комплексного тока). Вычисления выполняем согласно приведенному ниже документу Mathcad.

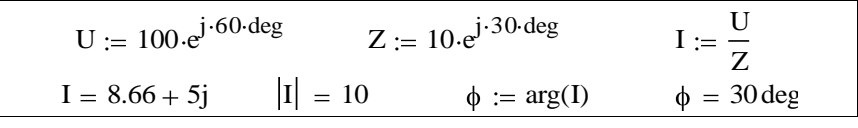

Таким образом, ток изменяется по закону

$$
i(t) = \sqrt{2} \cdot 10\sin(\omega t + 30^\circ) \text{A}.
$$

**Пример 8**. Определить активную  $P$ , реактивную  $Q$  и полную  $S$ мощности цепи с известными входными комплексными напряжением и током:  $\dot{U} = 100e^{j60^\circ}$  B:  $\dot{I} = 10^{j30^\circ}$  A.

Вначале найдем комплексную мощность цепи, равную  $\dot{S} = \dot{U}\dot{I}^*$ , гле  $I^*$ - сопряженный комплекс тока, равный  $I^* = 10^{-j30}$  A (в Mathcad вначале набирается  $I$ , затем Shift+').

Полная мощность определяется как модуль комплексной мощности, активная - равна ее вещественной части  $P = \text{Re}(S)$ , а реактивная - мнимой части  $Q=Im(S)$ . Вычисление полной, активной и реактивной мощностей в Mathcad показано ниже.

$$
U := 100 \cdot e^{j \cdot 60 \cdot \text{deg}} \quad I := 10 \cdot e^{j \cdot 30 \cdot \text{deg}} \quad S = U \cdot I \quad S = 866.025 + 500j
$$
\n
$$
|S| = 1 \times 10^3 \quad P := \text{Re}(S) \quad Q := \text{Im}(S) \quad P = 866.025 \quad Q = 500
$$
\n
$$
\text{Takum o6pason: } P = 866 \text{ Br}; Q = 500 \text{ sap}; S = 1000 \text{ B} \cdot \text{A}.
$$

#### 1.3. Решение систем линейных уравнений

Расчет электрических цепей приводит к решению систем линейных уравнений, составленных относительно токов ветвей (по законам Кирхгофа), контурных токов или узловых потенциалов. Как правило, такие системы уравнений записываются в матричной форме. Mathcad предоставляет широкий выбор методов решения (отыскания корней), как линейных, так и нелинейных систем уравнений. Наиболее простой из этих методов - метод Крамера, основанный на вычислении обратной матрицы. Если, например, система уравнений записана в форме М•х= v, то решение (вектор решений) находится из равенства  $\mathbf{x} = \mathbf{M}^{-1} \cdot \mathbf{v}$ , где  $\mathbf{M}^{-1}$  – обратная (обращенная) матрица.

Поскольку решение систем линейных уравнений одна из наиболее распространенных задач линейной алгебры, в Mathcad введена встроенная функция Isolve (M, v), которая при известных М и v возвращает вектор решений х. Эта функция, реализующая метод Крамера, может использоваться для аналитического (символьного) решения системы уравнений.

Системы линейных уравнений можно решать и методом Гаусса. Для этого имеется функция rref(Mv), где Mv - расширенная матрица системы уравнений (с правой частью). Для решения систем уравнений с избыточным числом неизвестных или большим числом неизвестных (сотни и тысячи) предусмотрены функция Solve и вычислительный блок Given Find, использующий итерационный методы. Функция Solve и вычислительный блок Given Find будут рассмотрены в следующем разделе.

Пример 9. Найти решение системы уравнений, составленных по законам Кирхгофа в форме:

$$
I_1 + I_3 - I_4 = 0; \quad -I_1 + I_2 = J; \quad -I_3 - I_5 = -J; 2RI_2 + RI_4 = E_1 + E_2; \quad RI_3 + RI_4 - RI_5 = 0,
$$

где:  $R=1$  Ом;  $E_1=10$  B;  $E_2=5$  B;  $J=5$  A.

Записываем данную систему уравнений в матричной форме:

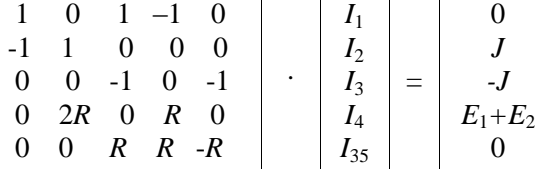

Обозначив матрицу коэффициентов, например, буквой А, вектор неизвестных буквой х, а вектор правых частей уравнений буквой Е, найдем вектор решений по формуле  $x = A^{-1}$  Е. Для этого, открыв документ Mathcad, записываем исходные данные. Затем записываем коэффициенты (элементы) соответствующих матриц. Чтобы их записать, указываем соответствующую букву, а затем знак присваивания.

После знака присваивания вызываем заготовку (шаблон) матрицы. Для этого нажимаем кнопку с изображением матрицы на панели **Matrix** (можно нажать на клавиатуре клавиши Ctrl+M). В открывшемся окне Insert Matrix нужно указать размер матрицы: число строк (Rows) и столбцов (Columns), а затем заполнить появившийся шаблон.

По умолчанию в Mathcad начальный индекс элементов матриц принят равным нулю (индексы вводятся после нажатия клавиши «[»прямой открывающей скобки), поэтому в данном примере пришлось переопределять номера токов. Чтобы изменить начало отсчета индексов, используется системная переменная ORIGIN. Если ввести ORIGIN := 1, отсчет будет начинаться с единицы.

Записав решаемое уравнение, на свободном поле устанавливаем курсор и набираем х=. Появится матрица искомых токов. Ниже приведен документ Mathcad, поясняющий решение.

 $R = 1$   $E1 = 10$   $E2 = 5$   $J = 5$  -исходные данные (Ом, B, A) R = 1 E1 = 10 E2 = 5 J = 5 - исходные данные (Ом, B, A)<br>  $A = \begin{pmatrix} 1 & 0 & 1 & -1 & 0 \\ -1 & 1 & 0 & 0 & 0 \\ 0 & 0 & -1 & 0 & -1 \\ 0 & 2.R & 0 & R & 0 \\ 0 & 0 & R & R & -R \end{pmatrix}$  E =  $\begin{pmatrix} 0 \\ 0 \\ -J \\ E1 + E2 \\ 0 \end{pmatrix}$  x =  $A^{-1}$  E x =  $\begin{pmatrix} 1.25 \\ 6.25 \\ 1.$ 

ками  $J_{11}, J_{22}$ , записанных в матричной в форме:

$$
\begin{array}{c|c|c}\n20+j5 & 10 \\
10 & 30+j10\n\end{array}\n\begin{array}{c|c}\n\end{array}\n\begin{array}{c|c}\n\end{array}\n\begin{array}{c|c}\n\end{array}\n\begin{array}{c|c}\n\end{array}\n\end{array}\n\begin{array}{c|c}\n\end{array}\n\begin{array}{c|c}\n\end{array}\n\begin{array}{c|c}\n\end{array}\n\begin{array}{c|c}\n\end{array}\n\end{array}\n\begin{array}{c|c}\n\end{array}\n\begin{array}{c|c}\n\end{array}\n\begin{array}{c|c}\n\end{array}\n\begin{array}{c|c}\n\end{array}\n\end{array}\n\begin{array}{c|c}\n\end{array}\n\begin{array}{c|c}\n\end{array}\n\begin{array}{c|c}\n\end{array}\n\end{array}\n\begin{array}{c|c}\n\end{array}\n\begin{array}{c|c}\n\end{array}\n\begin{array}{c|c}\n\end{array}\n\end{array}\n\begin{array}{c|c}\n\end{array}\n\begin{array}{c|c}\n\end{array}\n\end{array}
$$

Введем обозначения матриц: М - матрица коэффициентов, Ј вектор контурных токов, **v** -вектор правых частей, как записано в нижеприведенном документе Mathcad. Затем воспользуемся функцией lsolve

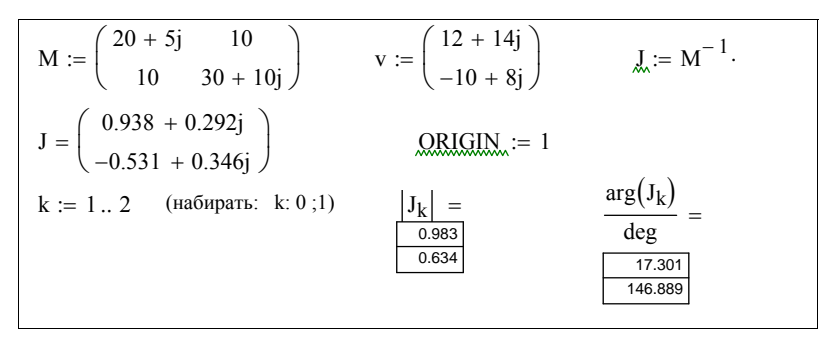

Замечание. Для вывода результата (элементов матрицы контурных токов) использована ранжированная переменная k, изменяющаяся с шагом, равным единице.

Пример 11. Рассчитать потенциалы узлов цепи (вектор ф), а также токи ее ветвей (вектор I), полагая заданными узловую матрицу А; матрицы параметров обобщенных ветвей:  $\bf{R}$  -сопротивлений,  $\bf{E}$  источников ЭДС, Ј - источников тока (численные значения элементов матриц будут записаны в документе Mathcad).

Уравнения узловых потенциалов в матрично-топологической форме записываются следующим образом [4]:

$$
A G AT \varphi = A (J - G E),
$$

где G = diag(1/R) - диагональная матрица проводимостей ветвей;

 $A<sup>T</sup>$  – транспонированная узловая матрица.

Если узловые потенциалы найдены, токи ветвей определяются по закону Ома [4] для обобщенной ветви

$$
I = G (AT \cdot \varphi + E) - J.
$$

Mathcad позволяет выполнять над матрицами множество операций, в том числе все арифметические, а также транспонирование и уже известное обращение матрицы. Для решения записанных выше матричных уравнений для узловых потенциалов и токов ветвей воспользуемся возможностями Mathcad, заполнив документ в последовательности, указанной ниже.

 $A := \begin{pmatrix} 1 & 0 & -1 & 1 & 0 & 0 \\ -1 & 1 & 0 & 0 & -1 & 0 \\ 0 & -1 & 1 & 0 & 0 & -1 \end{pmatrix}$   $J := (2 \ 0 \ 0 \ 0 \ 0 \ 1)^T$ E :=  $(0 -10 \ 0 \ 0 \ 12 \ 0)^T$  R :=  $(1 \ 1 \ 1 \ 4 \ 2 \ 2)^T$  G := diag  $\left(\frac{1}{R}\right)$ 

$$
\phi := (A \cdot G \cdot A^{T})^{-1} \cdot A \cdot [J - (G \cdot E)] \qquad \phi^{T} = (0 \quad 2 \quad -2) \qquad I := G \cdot (A^{T} \cdot \phi + E) - J
$$

$$
I^{T} = (5 \quad 6 \quad -4 \quad 1 \quad -1 \quad -2)
$$

Пример 12. Найти аналитическое решение для токов цепи из следующей системы уравнений, записанных по законам Кирхгофа:

$$
I_1 - I_2 - I_3 = 0
$$
  
\n
$$
R_1I_1 + R_3I_3 = E_1
$$
  
\n
$$
R_2I_2 - R_3I_3 = -E_2
$$

Воспользуемся возможностями функции Isolve возвращать решения в символьной форме и записываем матрицы коэффициентов системы и ее правой части. При этом система выделит матрицы красным цветом, поскольку коэффициенты матриц заранее не определены, как требуется при численном решении. При символьном решении на это можно не обращать внимание.

Документ Mathcad с полученным решением приведен ниже.

$$
M := \begin{pmatrix} -1 & 1 & 1 \\ R_1 & 0 & R_3 \\ 0 & R_2 & -R_3 \end{pmatrix} \qquad v := \begin{pmatrix} 0 \\ E_1 \\ -E_2 \end{pmatrix}
$$
  
lsolve(M, v)  $\rightarrow \begin{bmatrix} -[(-R_3)\cdot E_1 + E_2 \cdot R_3 - E_1 \cdot R_2] \\ R_1 \cdot R_3 + R_1 \cdot R_2 + R_3 \cdot R_2 \\ \frac{-[(-R_3)\cdot E_1 + R_1 \cdot E_2 + E_2 \cdot R_3]}{R_1 \cdot R_3 + R_1 \cdot R_2 + R_3 \cdot R_2} \\ \frac{1}{R_1 \cdot R_3 + R_1 \cdot R_2 + R_3 \cdot R_2} \cdot (R_1 \cdot E_2 + E_1 \cdot R_2) \end{bmatrix}$ 

Пример 13. Сравнить результаты численного решения системы уравнений Кирхгофа, полученные методом Гаусса и Крамера:

 $I_1 - I_2 - I_3 = 0$ ;  $10I_1 + 8I_2 = 12$ ;  $6I_2 - 8I_3 = -10$ .

Алгоритм Гаусса реализуется функцией rref. Для ее использования нужно записать расширенную матрицу системы уравнений. Функцию можно ввести с клавиатуры или взять из библиотеки функций. Для решения по методу Крамера использована уже известная функция Isolve.

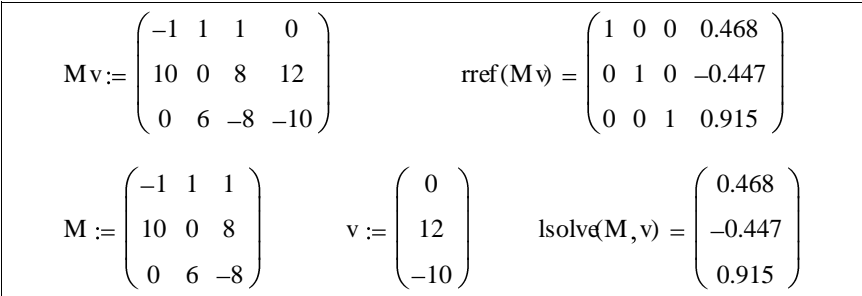

Как видно из приведенного документа Mathcad, полученные результаты (по методу Гаусса - последняя колонка матрицы - результата) при отображении с тремя значащими цифрами после точки полностью совпадают с решением по методу Крамера.

#### 1.4. Решение нелинейных алгебраических уравнений

### 1.4.1. Определение корней полинома

К решению нелинейных алгебраических уравнений сводятся многие задачи электротехники. Одна из распространенных задач определение корней характеристического уравнения при анализе переходных процессов в линейных электрических цепях.

Как правило, характеристическое уравнение имеет вид алгебраического (степенного) полинома (многочлена)

$$
f(x) = a_0 x^n + a_1 x^{n-1} + a_2 x^{n-2} + \dots + a_n,
$$

где  $a_n$  – постоянные коэффициенты.

Для численного определения корней алгебраического полинома, в том числе с комплексными коэффициентами, предназначена функция poliroots (v), находящаяся в библиотеке встроенных функций, где v -вектор, составленный из коэффициентов полинома.

Коэффициенты полинома в векторе располагаются по возрастанию степеней сверху вниз, так что верхним оказывается свободный член полинома (нулевая степень). Решение выводится в виде вектора, содержащего все, в том числе и комплексные корни.

Корни полинома можно найти и с помощью функции root, предназначенной для численного решения более сложных уравнений с одним неизвестным. Функция используется в двух формах записи, реализующих два разных численных алгоритма. Если данная функция записана с двумя аргументами: **root**( $f(x)$ , x), где  $f(x)$  – функция, определяющая уравнение, х - переменная, используется метод секущих. Если она записывается с четырьмя аргументами: root( $f(x)$ , x, a, b), где a, b - границы интервала отыскания решения, используется более точный метол деления пополам (Больцано). При наличии нескольких корней, для каждого из них задается свое начальное приближение (поближе к значению корня). Если корни комплексные, начальное приближение должно задаваться в комплексной форме.

Функцию root можно использоваться для нахождения экстремума функции  $f(x)$ , приравняв ее производную нулю, а также для решения уравнения в символьном виде.

Для численного и символьного (аналитического) решения нелинейных уравнений можно использовать функцию solve (находится в палитре символьных функций - **Symbolic**). При этом аналитическое решение возможно только для относительно простых уравнений, например, корни полиномов аналитически определяются только до четвертой степени. Если Mathcad не может подобрать аналитического решения, оно будет получено получисленными методами. В этом случае результат будет представлен в форме чисел с плавающей точкой. Каждая из решающих функций имеет свои достоинства и недостатки

Пример 14. Определить корни характеристического уравнения  $p^2 + 40p + 2000 = 0$ , используя встроенную функцию poliroots(v).

Начинаем с записи вектора у коэффициентов полинома. После знака присваивания формируем шаблон вектора, а затем его заполняем, располагая коэффициенты в порядке возрастания степеней (первым вводится коэффициент при нулевой степени). Затем вызываем функцию **poliroots** (v) из библиотеки (или набираем на клавиатуре). Функция возвращает все решения (вещественные и комплексные) в виде вектора.

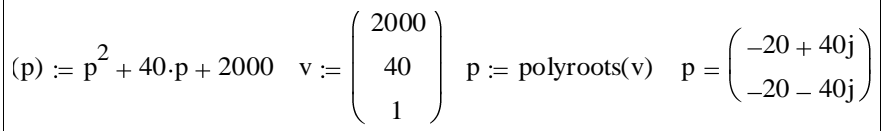

Вектор коэффициентов (v) можно формировать с помощью оператора символьных преобразований **coeffs**, расположенного в палитре функций - Symbolic. Для этого следует записать полином, затем, после знака присваивания (за вектором v) вызвать оператор coeffs и заполнить шаблон, как показано ниже.

$$
f(p) := p2 + 40p + 2000 \qquad v := f(p) \text{ coeffs}, p \rightarrow \begin{pmatrix} 2000 \\ 40 \\ 1 \end{pmatrix}
$$
  
polyroots(v) = 
$$
\begin{pmatrix} -20 + 40j \\ -20 - 40j \end{pmatrix}
$$

Пример 15. Определить корни уравнения из предыдущего примера  $p^2 + 40p + 2000 = 0$  с помощью встроенной функции root.

Данную функцию запишем в формате root  $(f(x), x)$ . где  $x - 3$ начение переменной, при которой выражение  $f(x)$  равно нулю в пределах точности, заданной системной переменной TOL (по умолчанию TOL= 0,001). Поскольку уравнение имеет два корня, а функция возвращает только один, ближайший к предварительно заданному ожидаемому (угаданному) значению, то придется обращаться к функции дважды, как показано ниже.

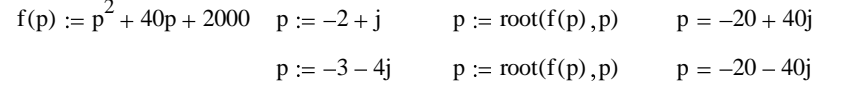

Примечание. Необходимость обращаться к функции root столько раз, сколько корней в уравнении не единственный ее недостаток. Главное, функция выводит значение корня, ближайшего к заданному приближению. При нескольких корнях трудно подобрать приближения, чтобы найти нужные корни. Кроме того, численные результаты, полученные с помощью этой функции, существенно зависят от заданной величины ТОL.

Пример 16. С помощью встроенной функции solve вычислить корни характеристического уравнения

 $p^5 + 43p^4 + 2124p^3 + 6172p^2 + 8480p + 24000 = 0$ .

Чтобы найти корни с помощью функции solve, введем ее с панели символьных функций Symbolic.

В левый маркер вводим решаемое уравнение, причем в качестве равенства следует использовать логическое равенство (жирный знак равенства, который можно ввести с клавиатуры сочетанием клавиш Ctrl+=), в правом маркере указываем переменную, относительно которой решается уравнение.

Если уравнение приведено к стандартному виду, достаточно ввести только его левую часть. Громоздкие уравнения можно вводить в виде функции, как показано ниже.

$$
p^{5} + 43 \cdot p^{4} + 2124 \cdot p^{3} + 6172 \cdot p^{2} + 8480 \cdot p + 24000 = 0 \text{ solve}, p \rightarrow \begin{bmatrix} -3 \\ 2 \cdot i \\ (-2)^{1}i \\ (-20) + 40 \cdot i \\ (-20) - 40 \cdot i \end{bmatrix}
$$
  
\nf(p) :=  $p^{5} + 43 \cdot p^{4} + 2124 \cdot p^{3} + 6172 \cdot p^{2} + 8480 \cdot p + 24000$   
\nf(p) solve,  $p \rightarrow \begin{bmatrix} -3 \\ 2 \cdot i \\ (-2)^{1}i \\ (-20) + 40 \cdot i \\ (-20) - 40 \cdot i \\ (-20) - 40 \cdot i \end{bmatrix}$ 

Пример 17. С помощью функций root и solve найти корни характеристического уравнения  $p(ap^2 + bp + c)$  в символьной форме.

Поскольку уравнение записывается в символьной форме, Mathcad выводит результат в той же форме, как показано ниже.

В отличие от численного решения функции выводят результат, содержащий сразу все три корня.

$$
root[p(a \cdot p^{2} + b \cdot p + c), p] \rightarrow \left[ 0 \frac{1}{2 \cdot a} \left[ -b + (b^{2} - 4 \cdot a \cdot c)^{\frac{1}{2}} \right] \frac{1}{2 \cdot a} \left[ -b - (b^{2} - 4 \cdot a \cdot c)^{\frac{1}{2}} \right] \right]
$$
  

$$
p(a \cdot p^{2} + b \cdot p + c) \text{ solve}, p \rightarrow \left[ \frac{1}{2 \cdot a} \left[ (-b) + (b^{2} - 4 \cdot a \cdot c)^{\frac{1}{2}} \right] \right]
$$
  

$$
\frac{1}{2 \cdot a} \left[ (-b) - (b^{2} - 4 \cdot a \cdot c)^{\frac{1}{2}} \right]
$$

#### 1.4.2. Численное решение систем нелинейных уравнений

Однородные нелинейные электрические и магнитные цепи описываются системой нелинейных алгебраических или функциональных уравнений. Аналитические решения таких уравнений возможны, как правило, только для узкого класса функций, поэтому основной метод решения - численный.

Mathcad располагает несколькими функциями численного решения систем нелинейных уравнений, образующих с ключевым словом **Given** вычислительные блоки. Основным из них является вычислительный блок Given Find. реализующий различные итерационные алгоритмы. Слово Given открывает вычислительный блок и располагается после записи исходных данных и заданных начальных приближений. Правее и ниже слова Given вводится система уравнений (можно вводить одно). Предусмотрена возможность после записи уравнений задать ограничения на поиск решения в виде неравенств типа  $a \le x \le b$  (знаки неравенств берутся с панели булевых операторов). Формат обращения к функции: Find  $(x, y, z)$ , где  $x, y, z$  – неизвестные, причем их число должно равняться числу уравнений. Функция Find выдает решение в виде вектора. Полученные корни целесообразно проверить подстановкой в исходные уравнения или построением графика, т.к. Mathcad может вывести корни, не имеющие физического смысла. Если система сообщает, что нет решения, можно повторить расчеты, задавая новые приближения (при мнимых корнях приближения следует задавать в мнимой форме) или выбрать в контекстном меню (после щелчка правой кнопкой мыши по функции Find) другой алгоритм расчета.

Если уравнение не имеет точного решения, можно найти приближенное. Для этого предусмотрен вычислительный блок Given **Minerr.** Обращение к функции **Minerr** аналогично обращению к функции Find. Minerr использует при вычислениях те же алгоритмы, что и функция Find. Полученные решения выводятся также в виде вектора.

Для решения системы нелинейных уравнений можно использовать уже знакомую функцию solve.

Пример 18. Нелинейная электрическая цепь описывается следующей системой нелинейных уравнений:

 $u_1(i_1) + (R_1 + R_2)i_1 - R_2i_2 = E$ ;  $u_2(i_2) - R_2i_1 + R_2i_2 = 0$ ,  $r_{\text{A}}e u_{1}(i_{1}) = m i_{1}^{3} u_{2}(i_{2}) = U_{0} \ln(i_{2}/I_{0} + 1); R_{1}, R_{2} - (\text{k} \Omega_{M}), E, U_{0}, (B),$ 

 $m$  - (B/MA<sup>3</sup>),  $I_0$ (MA) – числовые параметры, приведенные в документе Mathcad.

Требуется найти токи  $i_1$ ,  $i_2$  и напряжения  $u_1$ ,  $u_2$  в данной цепи.

Решение. Воспользуемся вычислительным блоком Given Find, предварительно с помощью оператора присваивания указав числовые значения параметров элементов. Затем, набрав ключевое слово Given, записываем заданные уравнения, используя жирный знак равенства из палитры знаков (или одновременным нажатием клавиш Ctrl+=). Заключительными действиями будут: ввод переменных (неизвестных) в заключительном слове блока **Find** (вводятся через запятую). ввод ключевого слова float, задающего вывод результата с плавающей точкой и, наконец, ввод символьного знака равенства (стрелки). Локумент Mathcad приведен ниже.

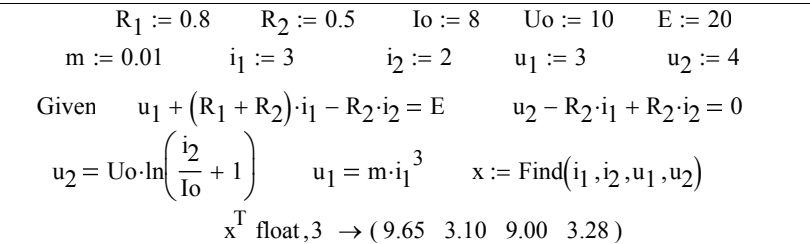

Решим эту же систему нелинейных уравнений с помощью вычислительного блока Given Minerr.

Порядок подготовки данных для решения уравнений в блоке Given Minerr не отличается от изложенного в предыдущем примере, в документе изменяется лишь порядок вывода результата.

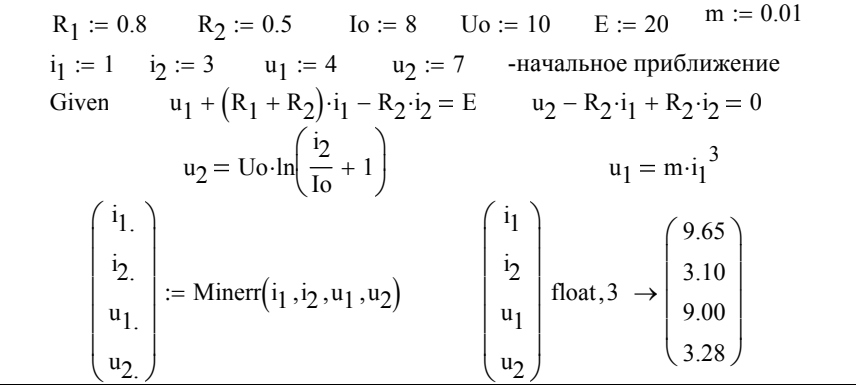

Функция Find может использоваться для решения системы уравнений с переменными параметрами. В электротехнике - это расчеты цепей с источниками сигналов, изменяющихся во времени, например, по синусоидальному закону. При решении уравнений с изменяющимися параметрами функция Find выводит решения в виде массива, каждый столбец которого соответствует вектору решения одной переменной.

Пример 19. Нелинейная электрическая цепь (рис.1) с ВАХ элементов  $u_2(i_2) = ai_2^3$  и  $u_3(i) = U_0 \ln(i_1/b+1)$  питается от источника ЭДС  $e(t) = E_m \sin \omega t$ .

Определить зависимости токов ветвей во времени с числовыми данными, указанными в документе Mathcad.

Решение. Представленная цепь описывается системой нелинейных уравнений, записанных по законам Кирхгофа.

$$
i_1 - i_2 - i_3 = 0
$$
;  $Ri_1 - u_2(i_2) = e(t)$ ;  $Ri_1 - u_3(i_3) = e(t)$ .

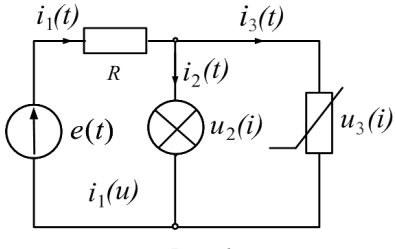

 $Puc$  1

Воспользуемся возможностью функции Given решать уравнения с переменными параметрами. До слова Given записываем, как обычно, числовые данные (параметры элементов и коэффициенты а, b.) Для организации вычислений вводим дискретную переменную и указываем начальные приближения для искомых функций. После слова Given

записываем систему уравнений и, наконец, обращаемся к функции Find. Полученные решения выводятся в виде массивов чисел.

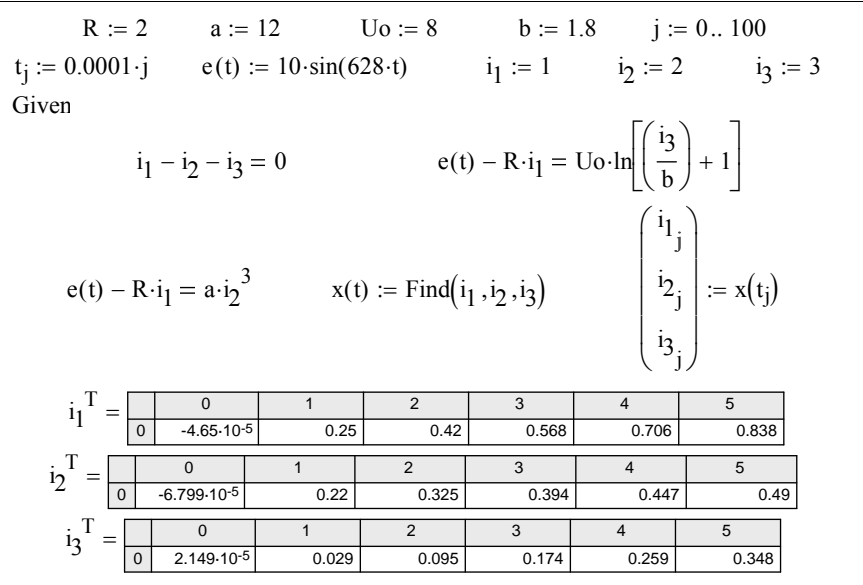

Более наглядным является представление результатов решения в виде графика (рис. 2).

Построение графика начинается с ввода ранжированной (дискретной) переменной, определяющей ряд значений, для которых вычисляются функции и строятся графики (или таблицы). В данном примере задано дискретное время. Установив курсор на свободном месте документа, кнопкой **Graph Toolbar** в пятой строке главного меню следует вызвать панель графиков. Щелчком по кнопке X-Y Plot ( плоский график X-Y ) вставляется поле (шаблон) графика. В появившемся шаблоне в метке, находящейся рядом с осью ординат указывается имя первой из функций, затем через запятую – второй и т. д. При необходимости можно ввести масштабирующий коэффициент (функция умножается на число). В метке, расположенной вблизи оси абсцисс, указывается аргумент функции – время *t* .

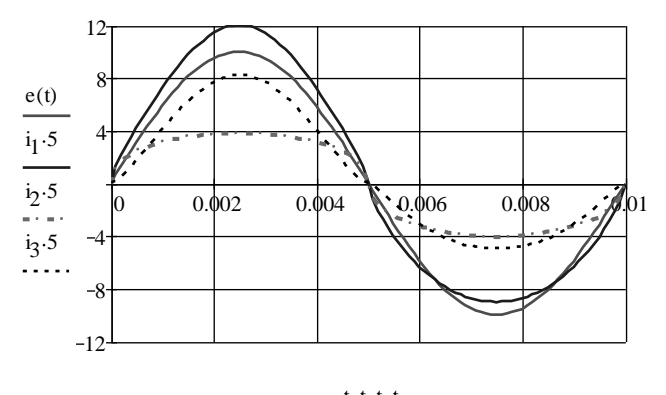

*Рис. 2*  $t, t, t, t$ 

*Примечание. Чтобы на графике появилась координатная сетка, нужно дважды щелкнуть кнопкой мыши по полю графика и в появившемся окне настройки параметров в позиции X-Y Axes (Оси) поставить флажки в окошках Gird Lines (координатная сетка) и указать число линий сетки (Number of Gird). Параметр Numbered (нумерованные) устанавливает нумерацию шкалы. Отказываясь от координатных осей, поставьте флажок в позиции (None).Чтобы провести координатную ось через нуль ординаты, выберите Grossed, чтобы ось проходила по нижнему краю графика – Boxed.*

*В позиции (закладке) Traces устанавливаются: символ (Symbol) отображения узловых точек графика (кружок, крестик, ромб, пря-* моугольник); вид линии (Solid -сплошная, Dot - пунктир, Dash итрихи, Dadot – штрих-пунктир); тип (Туре) графика (Lines -линия, Points - точки. Bar или Solidar - столбеи. Step – ступенчатый график); ивет (Color) линий и толшина линий.

Пример 20. Нелинейная электрическая цепь постоянного тока описывается системой нелинейных уравнений:

$$
10 - 2I_2 - 2I_1^2 = 0; \ \ 80 - 40I_1 - 2I_2^2 = 0.
$$

Определить токи цепи  $I_1$ ,  $I_2$ .

Для решения заданной системы уравнений воспользуемся функцией solve, которая при обращении к ней возвращает, как показано в документе Mathcad, варианты всех возможных решений.

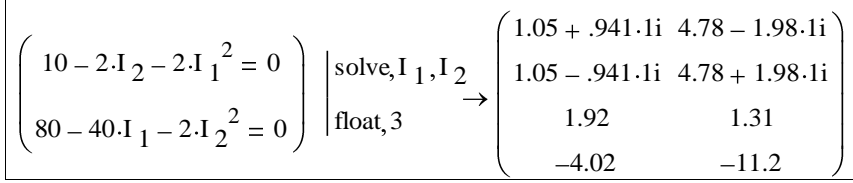

Полученные решения (выведены в виде строк матрицы) нуждаются в анализе: из четырех решений следует выбрать только одно.

Поскольку в цепи постоянного тока токи не могут быть комплексными, сразу же отбрасываем два первых решения. Токи ветвей данной цепи не могут быть и отрицательными, поскольку в заданных уравнениях свободный член имеет противоположный относительно других слагаемых знак. Таким образом, следует выбрать решение:

 $I_1=1.92$  A;  $I_2=1.31$  A.

#### 1.4.3. Графическое решение нелинейных уравнений

Как показано выше, при численном решении нелинейных уравнений решающие функции выводят корни, которые требуют дополнительного анализа. Наиболее простой способ проверки правильного выбора решения - графический. Более того, в цепях с нелинейными элементами графическое решение иногда бывает единственно возможным.

В основе графического решения нелинейного уравнения лежит метод пересечения характеристик [4], согласно которому уравнение разбивается на две части  $f_1(x) = f_2(x)$ , каждая из которых изображается кривой. Точка пересечения кривых определяет решение. Например, чтобы решить уравнение  $Ri+u(i)-E=0$ , где  $u(i)$  - нелинейная функция, нужно представить его в виде  $u(i) = E - Ri$  и построить каждую из частей полученного равенства. Точка пересечения кривых будет определять решение уравнения.

Расчет сложной цепи графическим методом заключается в построении эквивалентной характеристики цепи - входной или передаточной, соответствующей уравнению цепи с одним неизвестным (током или напряжением). При этом само уравнение представляется в виде графика, а не аналитического выражения. Графические преобразования выполняются без записи уравнений путем замены характеристик нескольких элементов, соединённых последовательно или параллельно, одной эквивалентной. Преобразования осушествляются на основе законов Кирхгофа.

При замене характеристик последовательно соединенных элементов эквивалентной ее находят суммированием напряжений каждого из элементов при фиксированных токах, а при параллельном соединении - суммированием токов при фиксированных напряжениях.

В ручном варианте расчета ординаты или абсциссы кривых (токи или напряжения), заданные в виде кривых или построенные по табличным данным, просто суммируются, определяя соответствующие точки эквивалентной кривой. В машинном варианте расчета заданные кривые должны быть аппроксимированы функциями, позволяющими находить значения соответствующих ординат или абсцисс в любой точке характеристики. Аппроксимация таблично заданных характеристик функциями представляет собой сложную самостоятельную задачу, которая рассматривается позже. Нижеприведенный пример призван проиллюстрировать сущность графического расчета.

Пример 21. Нелинейные элементы цепи (рис. 3) аппроксимированы выражениями  $u_1(i_1) = m i_1^3$ ;  $u_2(i_2) = U_0 \ln(i_2 / I_0 + 1)$ .

Найти графически токи нелинейных элементов цепи  $i_1$ ,  $i_2$  для

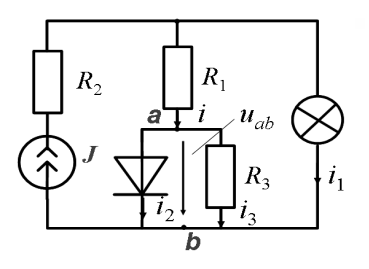

 $Puc.$  3

следующих параметров ее элементов: J=40 MA;  $m=0.005$  MA/B<sup>3</sup>;  $U_0=6$  B;  $I_0=3$  $MA$ ;  $R_1 = R_2 = 0, 1$  kOm;  $R_3 = 1$  kOm.

Решение. Выберем в качестве независимой переменной межузловое напряжение  $u_{ab}$ , относительно которого уравнения цепи записываются в виде следующей системы:

$$
u_{ab}(i) = u_1(i_1)^{-1} R_1 i \; ; \; i = J^{-1} i_1
$$

$$
u_{ab}(i_2) = U_0 \ln(i_2 / I_0 + 1); u_{ab}(i_3) = R_3 i_3.
$$

Найденные из этой системы токи должны, согласно первому закону Кирхгофа, удовлетворять равенству:

$$
i(u_{ab}) = i_2(u_{ab}) + i_3(u_{ab}).
$$

Чтобы найти эквивалентную характеристику  $i_2(u_{ab}) + i_3(u_{ab})$ , сначала строим характеристики  $i_2(u_{ab}) = I_0(e^{u_{ab}/U_0} - 1)$  и  $i_3(u_{ab}) = u_{ab}/R_3$ , а затем суммируем токи (ординаты кривых) при фиксированных напряжениях (абсциссах). Пересечение полученной кривой с зависимостью  $u_{ab}(i) = m(J - i)^3 - R_i i$  определяет точку решения (см. ниже приведенный документ Mathcad).

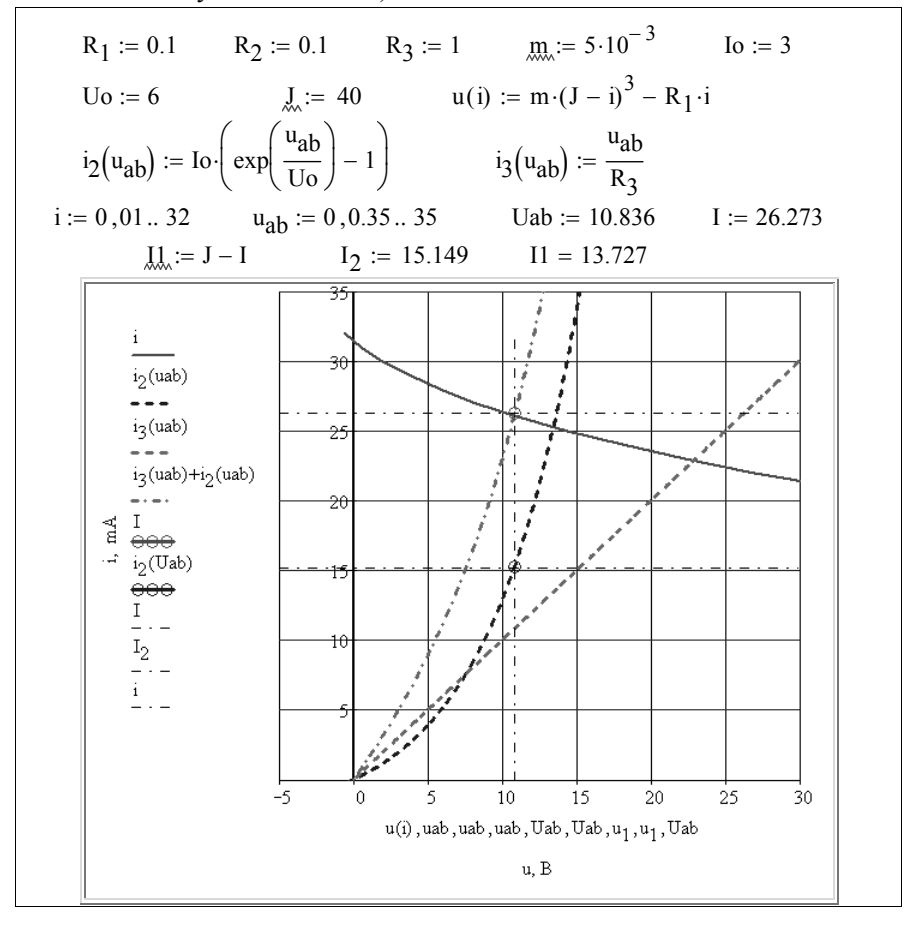

Чтобы построить графики в системе Mathcad, вводим исходные данные и соответствующие функциональные зависимости (характеристики). Затем вызываем шаблон графика X-Y Plot и строим характеристики  $i(u_{ab})$ ,  $i_2(u_{ab})$ ,  $i_3(u_{ab})$ . Для форматирования полученного графика открываем диалоговое окно Formatting Currenty Selected X-Y Plot (форматирование выделенной декартовой плоскости) и производим «настройку» построенных кривых, выбрав шкалу графика, пределы изменения, толщину линий, цвет и т.д. Чтобы просуммировать кривые  $i(u_{ab})$  и  $i_{a}(u_{ab})$ , достаточно к имеющимся кривым добавить еще одну, указав в открывшемся маркере (слева от оси ординат) выражение для новой функции - суммы  $i_3(u_{ab}) + i_2(u_{ab})$ . Точка пересечения суммарной кривой с кривой  $i(u_{ab})$  является точкой решения.

Для считывания координат точки решения нужно щелкнуть правой клавишей мыши на поле графика. В открывшемся окне следует выбрать Trace и нажать левую клавишу мыши. Появится панель настройки X-Y Trace. Перемещение курсора по полю графика будет сопровождаться перемещением пересекающихся штриховых линий. Это своеобразный датчик съема координат. Эти координаты отображаются на панели X-Y Trace в соответствующих строках. Полученные значения можно зафиксировать в документе, скопировав их соответствующими кнопками Сору Х или Сору Y в буфер, а затем вставить их в нужное место документа. Для этого курсором указывается место вставки и щелчком правой клавиши мыши открывается меню, в котором следует указать Paste.

В документе координаты точки решения обозначены  $U_{ab}$ , I. По найденному току I, определяется ток  $i_1 = J - I$ . Чтобы на графике показать точку решения для тока  $i_2$ , можно указать на оси ординат  $i_2(U_{ab})$ , а на оси абсцисс  $U_{ab}$ . Более наглядное выделение координатных точек (отрисовка) будет рассмотрено позже.

### 1.4.4. Использование функций аппроксимации

Построение кривых и решение, приведенное в предыдущем примере, стали возможными, т.к. характеристики нелинейных элементов были заданы аналитически. При этом систему уравнений цепи удалось представить двумя эквивалентными характеристиками, построенными относительно одной общей переменной. В более сложных цепях даже с характеристиками элементов, заданными аналитически, представить систему уравнений двумя эквивалентными кривыми зачастую невозможно. Приходится при суммировании часть характеристик описывать приближенно. Приближенное представление характеристик, заданных в виде графиков или таблиц, в виде функций называется аппроксимацией. Различают два вида аппроксимации: интерполяцию и регрессию.

Интерполяция - это аппроксимация, при которой искомая функция определяет кривую, проходящую через все заданные точки (узлы) и определяет значения всех промежуточных точек. Регрессия отличается от аппроксимации тем, что искомая функция дает кривую, усредненную по отношению к заданной.

В Mathcad имеется несколько функций, осуществляющих интерполяцию и регрессию кривых, представленных массивом чисел. Рассмотрим сначала наиболее простые функции интерполяции:

1 - linterp(vx, vy, t) - линейная интерполяция, при которой аппроксимирующая функция соединяет экспериментальные точки отрезками прямых линий. Здесь: vx - вектор экспериментальных значений аргумента; vy - вектор экспериментальных значений функции; t значение аргумента, при котором вычисляется интерполирующее значение функции.

2 - interp(s, vx, vy, t) - сплайн-интерполяция (spline - кривая линейка), при которой аппроксимирующая функция соединяет экспериментальные точки отрезками кубического сплайна таким образом, что первые и вторые производные кривой в этих точках непрерывны. Здесь: s - вектор вторых производных, вычисленных функциями: линейного сплайна Ispline (vx, vy), квадратичного - pspline (vx, vy) или кубического cspline (vx, vy);  $vx$  – вектор экспериментальных значений аргумента, элементы которого должны располагаться в порядке возрастания; vy - вектор экспериментальных значений функции; t значение аргумента, при котором вычисляется интерполируемое значение.

Наиболее точная интерполяция выполняется с помощью сплай-

нов, соединяющих узловые точки отрезками полинома. При этом, как правило, достаточно выбрать полином третьей степени - кубический сплайн

Нижеприведенные примеры иллюстрируют сказанное.

**Пример 22.** Определить магнитные потоки  $\Phi_1$ ,  $\Phi_2$ ,  $\Phi_3$  в стержнях разветвленного магнитопровода (рис. 4, а), выполненного из электротехнической стали Э-11, кривая намагничивания которой залана таблично.

МДС катушек и геометрические размеры магнитопровода из-BecTHEM:  $F_1 = w_1 I_1 = 2000 \text{ A}; F_2 = w_2 I_2 = 1000 \text{ A}; \ell_1 = 30 \text{ cm}; \ell_2 = 15 \text{ cm};$  $\ell_3 = 30$  cm;  $S_1 = S_3 = 1$  cm<sup>2</sup>;  $S_2 = 2$  cm<sup>2</sup>;  $\delta = 0.2$  cm.

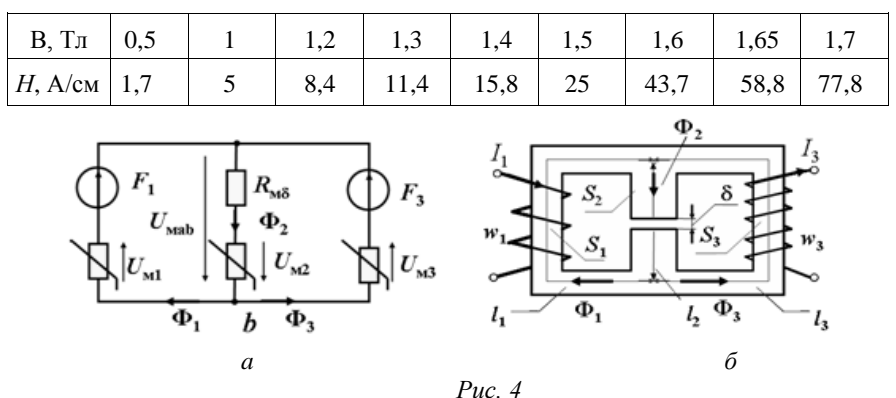

Решение. Составляем расчетную схему замещения (рис. 4, б), где каждый участок магнитопровода представлен магнитным сопротивлением, а катушки - источниками МДС.

Магнитное сопротивление, учитывающее воздушный зазор, линейное, остальные - нелинейные. Направления МДС определены по правилу «буравчика», а магнитных потоков - произвольно.

По схеме замещения записываем уравнения магнитной цепи, причем можно использовать различные методы. Воспользуемся методом двух узлов:

$$
u_{\text{sub}}(\Phi_1) = F_1 - u_{\text{ml}}(\Phi_1);
$$
  
\n
$$
u_{\text{sub}}(\Phi_2) = u_{\text{m}\delta}(\Phi_2) + u_{\text{m}2}(\Phi_2);
$$
  
\n
$$
u_{\text{sub}}(\Phi_3) = F_3 - u_{\text{m}3}(\Phi_3),
$$
  
\n
$$
\text{tr}_u(\Phi_1) = H_1 l_1; \ u_{\text{m}2}(\Phi_2) = H_2 l_2; \ u_{\text{m}3}(\Phi_3) = H_3 l_3; \ u_{\text{m}\delta}(\Phi_2) = H_3 \delta = B_3 \delta / \mu_0.
$$

Потоки  $\Phi_1 = B_1 S_1$ ,  $\Phi_2 = B_2 S_2$ ,  $\Phi_3 = B_3 S_3$  должны удовлетворять первому закону Кирхгофа для магнитной цепи:

$$
\Phi_1 - \Phi_2 + \Phi_3 = 0.
$$

Решение системы уравнений выполним графически, для чего нужно построить зависимости  $\Phi_1(u_{sub})$ ,  $\Phi_2(u_{sub})$  и  $\Phi_3(u_{sub})$ .

В данном примере кривая намагничивания задана дискретно для ограниченного числа точек (узлов). Построить характеристики по заданным узлам можно (грубо), но для их дальнейшего преобразования нужна информация о характеристиках в любой точке (в промежутках между узлами). Иными словами, характеристики придется аппроксимировать. Поскольку кривая намагничивания представляет собой плавно изменяющуюся линию, для аппроксимации кривых достаточно выбрать функцию линейной интерполяции linterp.

Документ Mathcad, как обычно начинается с ввода исходных данных (единицы измерения указаны в условии задачи), затем вводится дискретная переменная для последовательного подсчета необходимых для построения кривых величин. Результаты расчета можно свести в таблицу, воспользовавшись функцией stack (x, y, ...), которая объединяет матрицы х, у, ... путем размещения их друг над другом.

Так как элементы вектора vx (аргумента) интерполирующей функции должны располагаться в порядке возрастания, а по результатам расчета они убывают, пришлось воспользоваться функцией геverse(v), которая выводит новый вектор с обратным (начиная с конца) расположением элементов.

После обращения к функции linterp вызывается шаблон плоского графика и строятся кривые. Решение находится на пересечении кривых

$$
\Phi_2(u_{\text{sub}}) = \Phi_1(u_{\text{sub}}) + \Phi_3(u_{\text{sub}}).
$$

ORIGIN  $= 1$  $F_1 = 2000$   $F_3 = 1000$   $L_1 = 30$   $L_2 = 15$   $L_3 = 30$ <br> $\delta_{\lambda} = 0.2$   $S_1 = 1.10^{-4}$   $S_2 = 2.10^{-4}$   $S_3 = S_1$  $B = (0 \t 0.5 \t 1 \t 1.2 \t 1.3 \t 1.4 \t 1.5 \t 1.6 \t 1.65 \t 1.7)$  $\underline{H}$  = (0 1.7 5 8.4 11.4 15.8 25 43.7 58.8 77.8)  $n = 10$   $k = 1..n$  $\Phi_1 = B.S_1$   $\Phi_2 = B.S_2$   $\Phi_3 = B.S_3$   $\mu_0 = 4.\pi.10^{-7}$  $U_{m1} = H.L_1$   $U_{m2} = H.L_2$   $U_{m3} = H.L_3$   $U_{m\delta} = \frac{B.\delta}{\mu 0.100}$ 

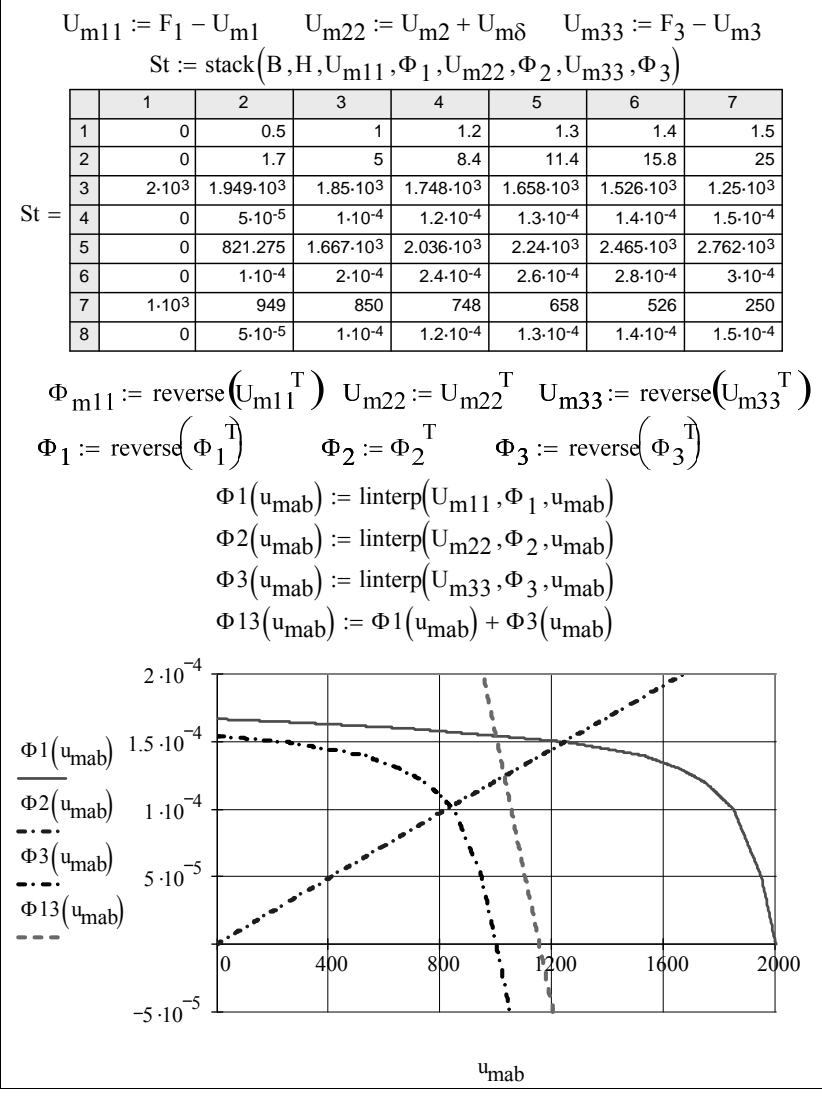

По результатам графического расчета получаем:

 $\Phi 1 (u_{mab}) = 1.54 \times 10^{-4}$   $\Phi 2 (u_{mab}) = 1.245 \times 10^{-4}$  $u_{\text{mah}} := 1028$  $\Phi$ 3(u<sub>mab</sub>) = -2.745 × 10<sup>-5</sup>  $\Phi$ 1(u<sub>mab</sub>) –  $\Phi$ 2(u<sub>mab</sub>) +  $\Phi$ 3(u<sub>mab</sub>) = 2.05 × 10<sup>-6</sup> Поскольку интерполирующие функции возвращают результат в

виде функции, графический расчет можно проверить численно.

$$
u_{\text{mab.}} := 100
$$
  
Given  $\Phi 13 (u_{\text{mab}}) - \Phi 2 (u_{\text{mab}}) = 0$   

$$
u_{\text{mab...}} := \text{Find}(u_{\text{mab}}) \qquad u_{\text{mab}} = 1.028 \times 10^3
$$

Пример 23. Нелинейные элементы цепи (рис. 15) аппроксимированы выражениями  $u_1(i_1) = m i_1^3$ ;  $u_d(i_d) = U_0 \ln(i_d / I_0 + 1)$ .

Найти графически токи нелинейных элементов цепи  $i_1$ ,  $i_2$  для следующих параметров ее элементов:  $E=12 \text{ B}$ ;  $m=0,009 \text{ mA/B}^3$ ;  $U_0$ =10 B;  $I_0$ =8 MA;  $R_2$ = 0,75 KOM;  $R_3$ =0,5 KOM;  $R_4$ =0,5 KOM.

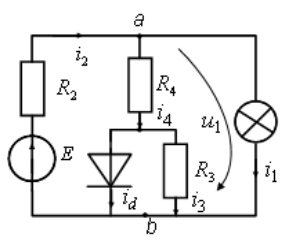

Решение. Систему уравнений цепи представим в виде двух уравнений, записанных относительно напряжения  $u_1$ :

$$
i_4(u_1) = i_2 - i_1(u_1) = \frac{E - u_1}{R_2} - i_1(u_1)
$$
  

$$
u_1(i_4) = u_d(i_4) + R_4 i_4.
$$

При построении зависимости  $u_1(i_4)$  ис-

Puc.  $5$ .

пользована сплайн-интерполяция, как показано в документе Mathcad.

R<sub>2</sub> := 0.75 R<sub>3</sub> := 0.5 R<sub>4</sub> := R<sub>3</sub> E := 12  
\nm := 9.10<sup>-3</sup> Io := 8 Uo := 10 i<sub>1</sub>(u) := 
$$
\left(\frac{u}{m}\right)^3
$$
  
\ni<sub>d</sub>(u) := Io $\left(\exp\left(\frac{u}{U_0}\right) - 1\right)$  i<sub>2</sub>(u) :=  $\frac{E - u}{R_2}$  i<sub>4</sub>(u) := -i<sub>1</sub>(u) + i<sub>2</sub>(u)  
\nk := 0.. 100 u<sub>k</sub> := 0.125 k i<sub>k</sub> := i<sub>d</sub>(u<sub>k</sub>) +  $\frac{u_k}{R_3}$   
\n*s* := cspline(i, u) u<sub>d</sub>(i) := interp(s, i, u, i) u1(i) := u<sub>d</sub>(i) + R<sub>4</sub>·i  
\nu := 0,0.01..8 i := 0,0.1..10 u<sub>1</sub> := 3.473 -paõovaarovka  
\nДля выделения rowek pешения введем комплексные векторы  
\nZ<sub>i1</sub> := (u<sub>1</sub> u<sub>1</sub> + j·i<sub>1</sub>(u<sub>1</sub>) j·i<sub>4</sub>(u<sub>1</sub>))<sup>T</sup>  
\nZ<sub>i4</sub> := (u<sub>1</sub> u<sub>1</sub> + j·i<sub>4</sub>(u<sub>1</sub>) j·i<sub>4</sub>(u<sub>1</sub>))<sup>T</sup>

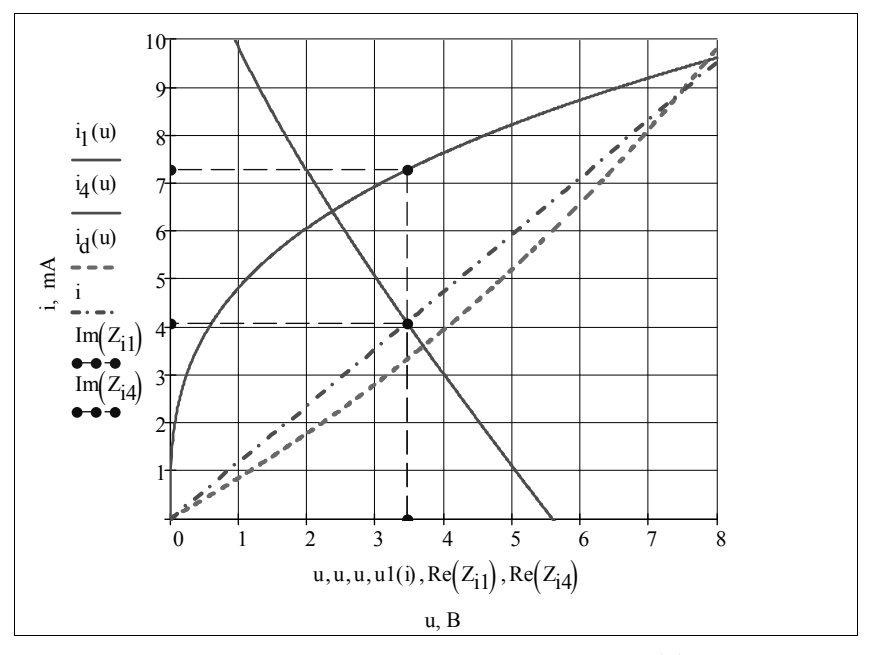

Решение находится на пересечении кривых  $i_a(u)$  и  $i(u)$ . Чтобы определить ток і<sub>1</sub>, равный 7,28 мА, достаточно найти точку пересечения кривой  $i_i(u)$  с прямой  $u_1$ . Ток  $i_d$  находится после определения тока  $i_4 = 4, 1$  мА и напряжения  $u_d = u_1 - R_4 i_4 = 1,43$  в  $(i_d \approx 1,23$  мА).

Численный расчет подтверждает полученный результат.

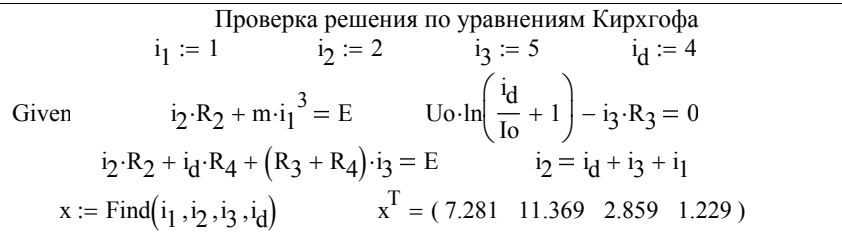

В Mathcad имеется несколько встроенных функций регрессии, аппроксимирующих экспериментальные данные таким образом, что кривая, соответствующая аппроксимации, усредняет исходные данные. Наиболее простая функция regress аппроксимирует массив данных с помощью полинома, степень которого может быть любой. Обращение к функции производится присвоением ей имени переменной,

например,  $s := \text{regress}(vx, vy, n)$ , где vx - вектор значений аргумента, элементы которого должны располагаться в порядке возрастания; vy - вектор значений функции того же размера; n - степень аппроксимирующего полинома. Чтобы определить значение функции с произвольным аргументом *t* используется уже известная функция interp.

Пример 24. Методом эквивалентных синусоид рассчитать ток в цепи последовательно соединенных синусоидальной ЭДС  $\dot{E} = 80e^{i30^{\circ}}$ В, линейного резистора  $Z = 30 + j40$  Ом и нелинейного резистора, вольтамперная и фазоамперная характеристики которого заданы таблично (приведены в документе Mathcad).

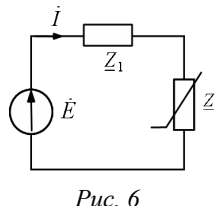

Решение. При численном расчете цепи методом эквивалентных синусоид нелинейное комплексное сопротивление надо представить функцией тока в форме

$$
\underline{Z}(I) = \frac{U(I)}{I}e^{j\varphi(I)_H}
$$

Для этого характеристики нелинейного сопротивления нужно аппроксимировать. Сначала воспользуемся регрессией, а затем, для сравнения, - сплайн-интерполяцией. Сплайнинтерполяция оказалась более точной (это хорошо видно на приведенных графиках), поэтому она использована в численных расчетах с помошью вычислительного

блока Given Find, как показано ниже.

I := (0.3 0.5 0.7 0.9 1.1)<sup>T</sup> U := (25 50 80 90 100)<sup>T</sup>  
\n
$$
\phi := (85 70 55 37.5 25)^T
$$
 s := regress(I, U, 3) ss := regress(I,  $\phi$ , 3)  
\nuo(i) := interp(s, I, U, i) f(i) := interp(ss, I,  $\phi$ , i)  
\ns1 := cspliter(I, U) s2 := cspliter(I,  $\phi$ ) u(Io) := interp(s1, I, U, Io)  
\n $\phi$ (Io) := interp(s2, I,  $\phi$ , Io) z(Io) :=  $\frac{u(|Io|)}{|Io|}e^{j\phi(|Io|) \cdot deg}$   
\nE := 80 · e<sup>30j \cdot deg</sup> z<sub>1</sub> := (30 + 40j) i := 0.3, 0.31... 1.1  
\nIo := 0.5 Given  
\n $(z_1 + z(Io)) \cdot Io - E = 0$  x(Io) := Find(Io) x(Io) = 0.439 - 0.288i  
\n $|x(Io)| = 0.526$  arg(x(Io)) = -33.288 deg  
\nIipoasepa pacqera noqeueron 6anarea mouutrocre $\breve{B}$   
\nE  $\cdot \overline{x}(Io) = 18.902 + 37.563i$   
\n $(z(x(Io)) + z_1) \cdot (|x(Io)|)^2 = 18.902 + 37.563i$ 

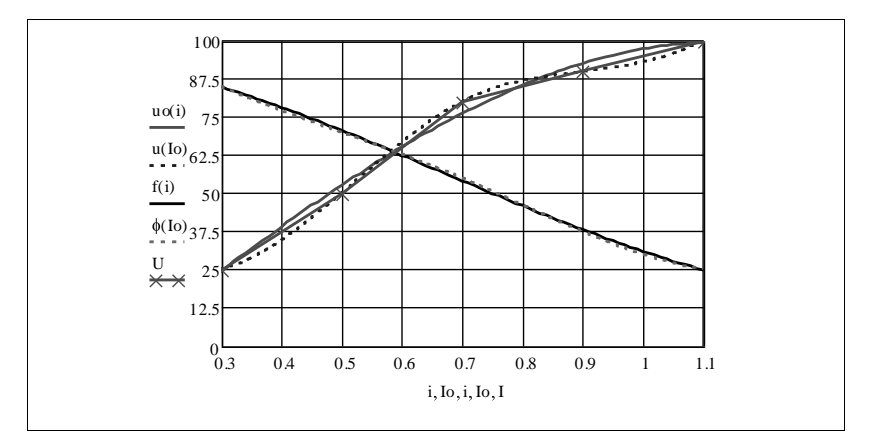

Как следует из документа, баланс мощностей выполняется, следовательно, расчет верен.

В Mathcad можно вести расчеты с учетом размерностей величин. Для этого нужно командами Math->Options из главного меню открыть окно Math Options и на вкладке Unit System выбрать систему СИ. Далее следует ознакомиться с обозначениями величин (они на английском языке). Для этого кнопкой Insert Unit (изображение мерной кружки на панели инструментов) открывается одноименное окно. В списке **Dimension** выбирается группа размерностей, а в окошке Unit нужная размерность. При вводе исходных данных вводимые числа просто умножаются на обозначение размерности. При этом их можно вводить с клавиатуры или из окна Unit. Кнопкой Enter размерность вставляется на место.

Чтобы указать размерности на осях графиков, нужно в окне форматирования графиков открыть вкладку Label и в поле Axis Labels вписать соответствующие обозначения осей и размерности. Кроме того, в поле Title можно записать текст заголовка.

#### 1.5. Решение дифференциальных уравнений

Электрические цепи в переходном режиме описываются системой обыкновенных дифференциальных уравнений, т.е. уравнений с производными только по одной переменной - времени. Линейные цепи описываются линейными дифференциальными уравнениями, нелинейные цепи - нелинейными. Решение дифференциальных уравнений классическим методом сводится к их интегрированию. При определении постоянных интегрирования для однозначности решения

учитываются начальные условия - значения искомой переменной и ее производных в момент времени t=0.

Mathcad располагает широкими возможностями для численного решения дифференциальных уравнений не только с заданными начальными условиями, но и с заданными граничными условиями (краевые залачи). Среди многих встроенных функций, предназначенных для решения дифференциальных уравнений наиболее проста и удобна функция Odesolve, образующая совместно с ключевым словом Given вычислительный блок. В отличие от других функций, решающих дифференциальные уравнения, она возвращает решение не в виде матрицы, а в виде функции. Это означает, что найденное решение можно дифференцировать и интегрировать, а также использовать в последующих расчетах как функцию пользователя.

Обращение к функции производится с помощью оператора присваивания переменной имени функции. Формат обращения при решении одного дифференциального уравнения: x:= Odesolve(t, t<sub>k</sub>, n), где t - имя переменной, относительно которой решается уравнение (аргумент, по которому дифференцируется искомая функция);  $t_k$  – конец интервала интегрирования;  $n -$  необязательный параметр, определяющий число шагов интегрирования, однако в большинстве случаев его приходится задавать, чтобы получить решение. При этом чем больше *п*, тем точнее решается уравнение. По умолчанию решение выполняется методом Рунге - Кутта с фиксированным шагом (*Fixed*), однако предусмотрена возможность перехода к интегрированию с переменным шагом (Adaptive). Чтобы выбрать метод решения, нужно щелкнуть правой кнопкой мыши на имени функции Odesolve и в открывшемся контекстном меню (рис. 7) выбрать соответствующую команду. Исходное уравнение записывается после ключевого слова

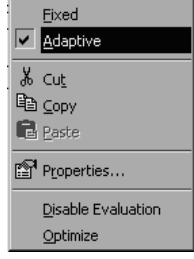

**Given** как с помощью оператора дифференцирования d/dt, так и с помощью штриха (набирается сочетанием клавиш Ctrl+F7).

Если вид дифференциального уравнения изменяется с изменением аргумента, то его можно записывать с условием, используя булевы операторы, или функцию if.

Ниже приводится пример использования Puc.  $7$ функции Odesolve в расчете переходного процесса в электрической цепи классическим методом.

Пример 25. Рассчитать напряжение на емкости и ток индуктивности после размыкания ключа в схеме (рис. 8) с источником постоянной ЭДС с числовыми значениями параметров элементов, приведенными в документе Mathcad.

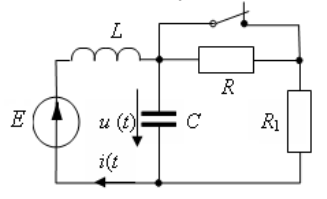

 $P_{\mathcal{U}C}$   $\mathcal{R}$ 

Решение. До размыкания ключа ток индуктивности определялся согласно закону Ома как  $i(0) = E/R$ . Напряжение на емкости было равно ЭДС Е. После размыкания ключа искомые ток и напряжение изменяются во времени и находятся интегрированием следующей

системы уравнений:

$$
L\frac{di}{dt} + u = E
$$
;  $i = C\frac{du}{dt} + \frac{u}{R + R_1}$ .

По классическому методу система приводится к одному уравнению относительно одной переменной. Удобнее записать ее относительно напряжения на емкости

$$
LC\frac{d^2u}{dt^2} + \frac{L}{R+R_1}\frac{du}{dt} + u = E.
$$

Для решения дифференциального уравнения необходимо указать начальные условия - значения искомой функции и ее производной в начальной точке интегрирования  $(t=0_+)$ . Начальное значение функции уже найдено, а производную определим, вычислив ток емкости сразу после коммутации.

С учетом найденных независимых начальных условий имеем:

$$
i_C(0_+) = C \frac{du}{dt}\Big|_{t=0_+} = i(0_-) + \frac{u(0_-)}{R+R_+}.
$$

Дальнейшие вычисления предоставим системе Mathcad, предварительно указав числовые значения параметров элементов схемы.

$$
C = 10^{-5}
$$
  
\n
$$
L = 0.1
$$
  
\n
$$
R = 30
$$
  
\n
$$
E = 180
$$
  
\n
$$
R_1 = 10
$$
  
\n
$$
i\sigma = \frac{E}{R_1}i\sigma = 18
$$
  
\n
$$
U = E
$$
  
\n
$$
L = 0.1
$$
  
\n
$$
R_2 = 30
$$
  
\n
$$
E = 180
$$
  
\n
$$
E_3 = 180
$$
  
\n
$$
U = E
$$
  
\n
$$
R_4 = 10
$$
  
\n
$$
U = E
$$
  
\n
$$
R_5 = 180
$$
  
\n
$$
U = E
$$
  
\n
$$
R_6 = 180
$$
  
\n
$$
U = E
$$
  
\n
$$
R_7 = 100
$$
  
\n
$$
V = 180
$$
  
\n
$$
U = E
$$
  
\n
$$
R_8 = 180
$$
  
\n
$$
U = E
$$
  
\n
$$
R_9 = 180
$$
  
\n
$$
V = 180
$$
  
\n
$$
V = 180
$$
  
\n
$$
V = 180
$$
  
\n
$$
V = 180
$$
  
\n
$$
V = 180
$$
  
\n
$$
V = 180
$$
  
\n
$$
V = 180
$$
  
\n
$$
V = 180
$$
  
\n
$$
V = 180
$$
  
\n
$$
V = 180
$$
  
\n
$$
V = 180
$$
  
\n
$$
V = 180
$$
  
\n
$$
V = 180
$$
  
\n
$$
V = 180
$$
  
\n
$$
V = 180
$$
  
\n
$$
V = 180
$$
  
\n
$$
V = 180
$$
  
\n
$$
V = 180
$$
  
\n<
рительно указав числовые значения параметров элементов схемы.

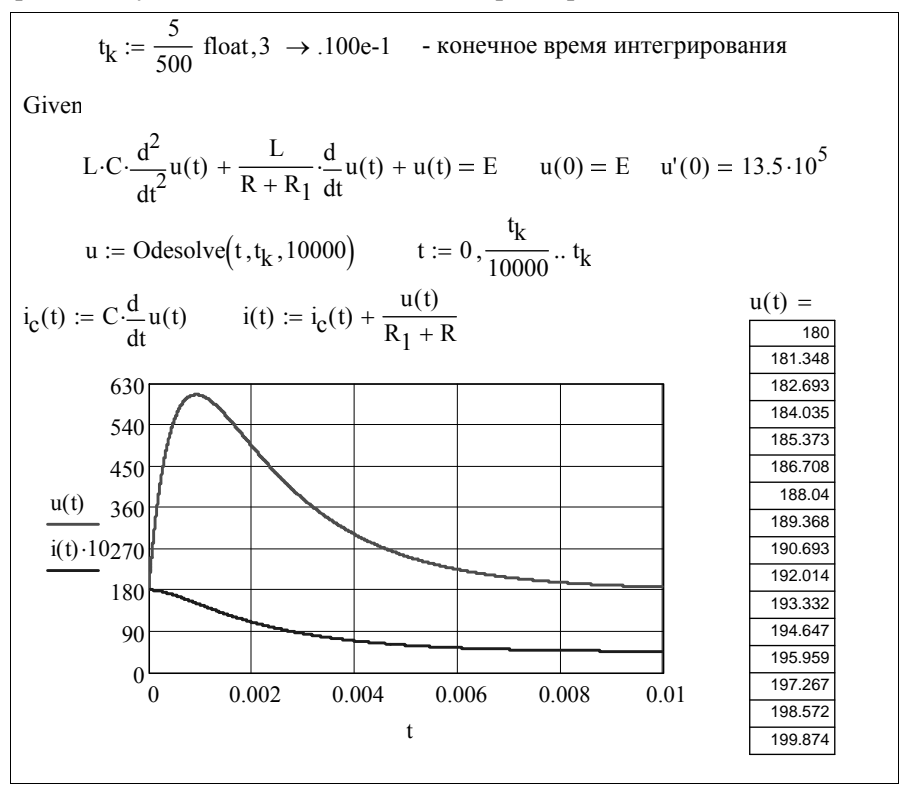

Если после заполнения шаблона функции Odesolve на свободном месте документа (ниже функции) ввести u(t)=, появится таблица результатов расчета - дискретные значения напряжения и. Чтобы увидеть все значения величин, пользуются линией прокрутки скроллингом.

Блок Given Odesolve в процессе решения приводит заданные уравнения к стандартному виду и решает их с помощью функций Rkadapt u rkfixed.

Функции Rkadapt и rkfixed и отличаются тем, что первая отыскивает решение с переменным шагом интегрирования, адаптируя шаг в соответствии с решением, а вторая - с постоянным. Адаптивный контроль шага интегрирования позволяет функции Rkadapt повысить точность интегрирования и сократить время решения уравнений. Однако в сравнении с вычислительным блоком Given Odesolve подготовка данных при использовании функции Rkadapt более сложная. Обращение к функции: z:=Rkadapt(x, t<sub>0</sub>, t<sub>k</sub>, N,D),

где х - вектор начальных условий с числом элементов, равных порядку дифференциального уравнения или числу уравнений в системе;

 $t_0$  и  $t_k$  – начало и конец интервала интегрирования;

N - число шагов интегрирования;

 $D(t, x)$  – дифференциальное уравнение или вектор системы уравнений.

Для примера приведем решение дифференциального уравнения второго порядка из предыдущего примера с помощью функции Rkadapt.

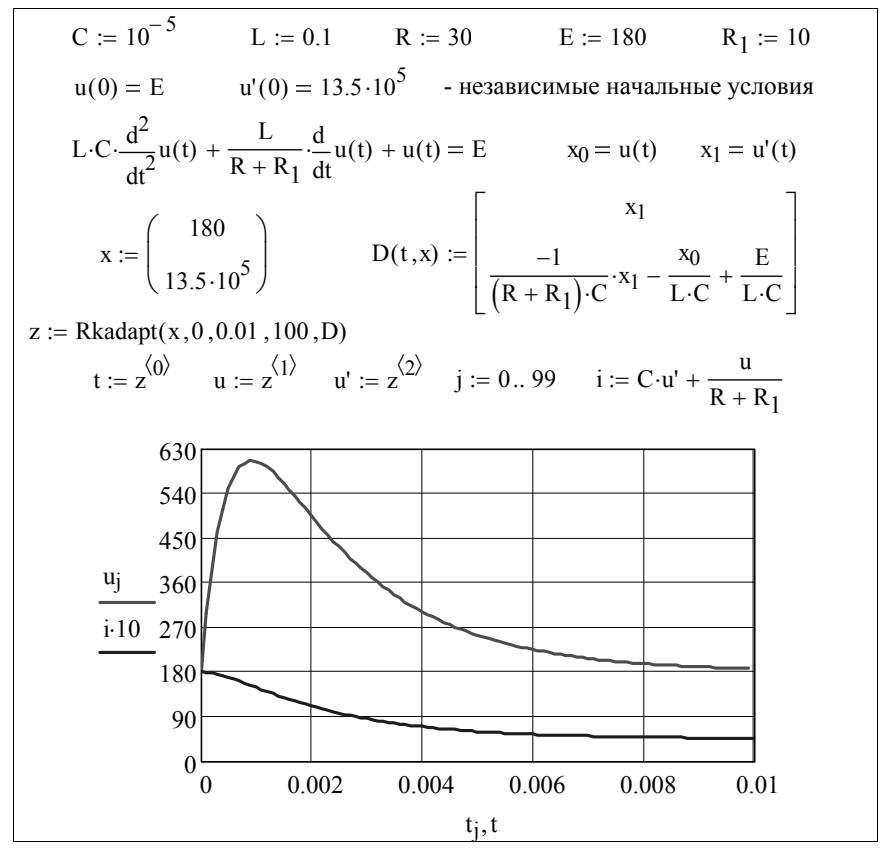

С практической точки зрения полученные результаты одинаковые.

Расчет переходного процесса в сложной цепи, включающей большое число конденсаторов и катушек индуктивности, классическим методом (решением одного уравнения высокого порядка) практически невозможен. Его проще выполнить путем интегрирования системы уравнений состояния - дифференциальных уравнений первого порядка, записанных в нормальной форме (форме Коши). Такой подход используется в методе переменных состояния, где в качестве переменных состояния выбираются токи индуктивных и напряжения емкостных элементов

В матричной форме уравнения состояния записываются в виде:  $dx/dt = Ax + Bv(t)$ .

где:  $\mathbf{x} = [x_1, x_2, ..., x_n]^T$ - матрица (вектор) переменных состояния;

 $A$  – квадратная матрица размером  $n \times n$ , элементы которой являются коэффициентами дифференциальных уравнений состояния цепи;

**B** – матрица размером  $m \times n$ , элементы которой определяются параметрами цепи и ее структурой; v(t) - матрица-вектор *m* независимых воздействий (матрица источников).

Часто используется матрица  $\mathbf{F} = \mathbf{B} \times \mathbf{v}(\mathbf{t})$ 

Имеется несколько эффективных алгоритмов численного интегрирования систем дифференциальных уравнений, реализованных в системе Mathcad, в том числе метод Рунге-Кутта четвертого порядка, который используется в функциях rkfixed и Rkadapt, метод Булирша – Штера, используемый в функциях Bulstoer и Stiffb, метод Розенброка (функция Stiffr для решения жестких систем уравнений) И Т.Д.

Рассмотрим использование функций rkfixed и Rkadapt для решения уравнений состояния.

Обращение к функциям rkfixed и Rkadapt одинаковое и производится с помощью оператора присваивания имени программы какой-либо переменной, например, z:

 $z:=$  rkfixed(x,  $t_0$ ,  $t_k$ , N, D),

где: х - вектор начальных значений переменных состояния, размер которого определяется числом уравнений состояния  $(n)$ ;

 $t_0$ ,  $t_k$  - начало и конец интервала интегрирования;

N - число интервалов интегрирования;

**D** - функция, описывающая правую часть уравнений состояния, Dabhas  $D=Ax+ Bv(t) = Ax+F$ .

Все элементы матриц должны быть определены перед обращением к данной программе. Программа возвращает матрицу z, размером N+1xn+1. Первый (нулевой) столбец матрицы **z** соответствует дискретным значениям времени  $t_i$ . Остальные столбцы этой матрицы - значения переменных состояния в соответствующих дискретных моментах времени.

Для проверки правильности составления матрицы А полезно вычислить корни характеристического уравнения цепи, а затем собственные числа матрицы А с помощью встроенной функции eigenfals(A). Собственные числа матрицы, как известно, должны совпадать с корнями характеристического уравнения цепи. При необходимости можно проверить правильность записи матрицы В.

Пример 26. Составить уравнения состояния цепи (рис.8) и рассчитать по ним напряжение на емкости и ток индуктивности после коммутации с помощью функции rkfixed. Числовые значения ЭДС и параметров элементов цепи взять из примера 25.

Решение. Независимые начальные условия, необходимые для интегрирования уравнений состояния найдены в предыдущем примере. Уравнения состояния относительно переменных  $i_L$ ,  $u_C$  проще получить, решив уравнения цепи, записанные по уравнениям Кирхгофа для мгновенных значений, с помощью вычислительного блока Given Find (можно использовать другие функции, например, solve). Организация вычислений приведена в ниже приведенном документе Mathead

 $C := 10^{-5}$   $L := 0.1$   $R := 30$   $E := 180$   $R_1 := 10$ Given  $i = C \cdot u'_{c} + \frac{u_{c}}{R_{1} + R}$   $L \cdot i'_{L} + u_{c} = E$  - уравнения, записанные по 1-и 2-му законам Кирхгофа. Find(i'<sub>L</sub>,u'<sub>c</sub>) float, 3 →  $\begin{bmatrix} (-10.) \cdot u_c + .180e4 \\ .100e6 \cdot i - .250e4 \cdot u_c \end{bmatrix}$  - уравнения состояния A :=  $\begin{pmatrix} 0 & -10 \\ 10^5 & -2.5 \cdot 10^3 \end{pmatrix}$  p := eigenvals(A) - p -корни характеристического<br>p float,3  $\rightarrow$   $\begin{pmatrix} -500. \\ -200e4 \end{pmatrix}$   $E = \begin{pmatrix} 1.8 \cdot 10^3 \\ 0 \end{pmatrix}$   $t_k = \frac{5}{|Re(p_0)|}$   $t_k = 0.01$ 

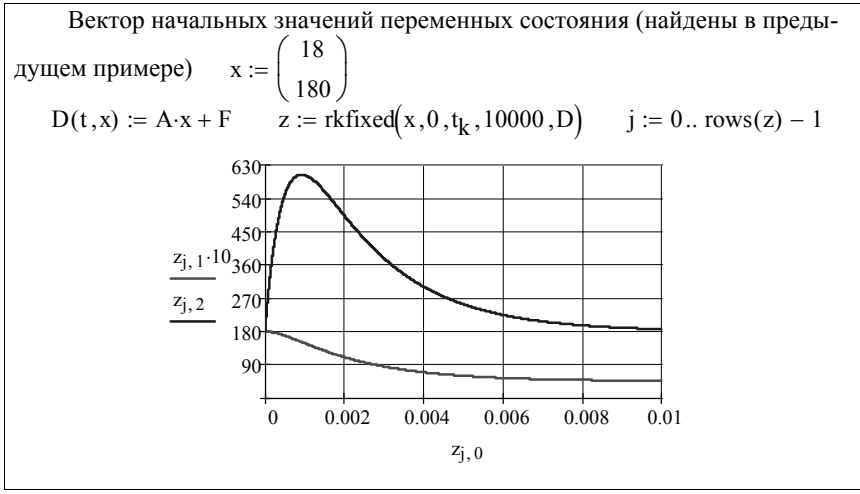

Получен результат, совпадающий с предыдущим.

#### 1.6. Символьные вычисления и преобразования

Необходимость символьных преобразований (решений в общем виде или, как говорят, в буквенной форме), часто возникает при расчете цепи, например, символическим или операторным методами, а также методом переменных состояния. Чтобы найти операторное изображение искомой функции или составить систему уравнений состояния, как правило, решается система уравнений в общем виде (аналитически). При решении дифференциальных уравнений второго и выше порядков с помошью функция **Rkadapt** высшая производная должна задаваться в явном виде. Для этого можно использовать символьное решение уравнения.

Mathcad предоставляет пользователю достаточно широкие возможности для решения систем уравнений в символьной форме, а также для оптимизации вычислений исходных выражений, их упрощения и преобразования до получения конечного результата как в аналитической, так и в численной форме. Как уже отмечалось, символьные вычисления включают в себя операции: упрощение исходных выражений, приведение подобных членов, разложение на простейшие дроби, интегральные преобразования, решение уравнений и проч. Символьные вычисления можно выполнять с использованием меню Symbolics из главного меню Mathcad и панели Symbolic, находящейся на математической панели. Возможности панели Symbolic более широкие, но пользоваться меню проще.

Символьные вычисления начинают с выделения выражения или его части, требующей вычисления. Чтобы выделить все выражение, нужно щелкнуть мышью на выражении; чтобы выделить часть выражения, нужно подвести курсор к началу выделяемой части и при нажатой левой кнопке мыши довести его до конца. Выделяемая часть будет окрашена черным цветом. Далее следует указать (щелкнуть левой кнопкой мыши) переменную, относительно которой будут выполняться действия в символьном виде. При выполнении символьных вычислений с помощью меню Symbolics следует иметь в виду, что Mathcad не воспринимает предыдущих определений величин, входящих в выражение. При использовании функций панели **Symbolic** Mathcad учитывает все предыдущие определения и пересчитывает результат с их учетом.

После выделения выражения (оно выделяется сплошной контурной рамкой) и вызова операторов символьного вычисления для получения результата необходимо щелкнуть левой клавишей мыши за пределами выделенного фрагмента.

Ниже приведены примеры, иллюстрирующие только простейшие возможности символьных вычислений (преобразований).

Пример 27. Привести к виду правильной дроби выражение, записанное для входного сопротивления цепи в операторной форме. Параметры элементов цепи и выражение для преобразования приведены в документе Mathcad.

Решение. Для упрощения данного выражения используем функцию simplify, вызывая ее из меню Symbolics или с панели Symbolic. Из документа видно, чем отличается действие этой функции при упрощении выражения.

$$
R_1 = 18 \t R_2 = 12 \t R_3 = 20 \t L_{\infty} = 2.1 \cdot 10^{-2} \t C_{\infty} = 10 \cdot 10^{-6}
$$
  
\n
$$
R_2 = 12 \t R_3 = 20 \t L_{\infty} = 2.1 \cdot 10^{-2} \t C_{\infty} = 10 \cdot 10^{-6}
$$
  
\n
$$
R_{\text{I}} + \frac{1}{\frac{R_3 + \frac{1}{p \cdot C}}{R_3 + \frac{1}{p \cdot C}}}
$$
\n
$$
R_1 + \frac{1}{\frac{R_3 \cdot \frac{1}{p \cdot C}}{R_2 + p \cdot L + \frac{R_3 \cdot \frac{1}{p \cdot C}}{R_3 + \frac{1}{p \cdot C}}}}
$$
\n
$$
R_2 + p \cdot L + \frac{1}{\frac{R_3 \cdot \frac{1}{p \cdot C}}{R_3 + \frac{1}{p \cdot C}}}
$$

$$
R_{2} \cdot \left( p.L + \frac{R_{3} \cdot \frac{1}{p.C}}{R_{3} + \frac{1}{p.C}} \right)
$$
\n
$$
R_{1} + \frac{R_{3} \cdot \frac{1}{p.C}}{R_{3} + \frac{1}{p.C}}
$$
\n
$$
R_{2} + p.L + \frac{1}{\frac{1}{p.C}}
$$
\n
$$
R_{1} \cdot R_{2} \cdot R_{3} \cdot p.C + R_{1} \cdot R_{2} + R_{1} \cdot p^{2} \cdot L \cdot R_{3} \cdot C + R_{1} \cdot p.L \dots
$$
\n
$$
+ R_{1} \cdot R_{3} + R_{2} \cdot p^{2} \cdot L \cdot R_{3} \cdot C + R_{2} \cdot p.L + R_{2} \cdot R_{3}
$$
\n
$$
R_{2} \cdot R_{3} \cdot p.C + R_{2} + p^{2} \cdot L \cdot R_{3} \cdot C + p.L + R_{3}
$$
\n
$$
Mrononsosaanue \text{ byHKUUU} \text{ Simplify } c \text{ ranenn } \text{ Symbolic}
$$
\n
$$
R_{2} \cdot \left( p.L + \frac{R_{3} \cdot \frac{1}{p.C}}{R_{3} + \frac{1}{p.C}} \right)
$$
\n
$$
R_{1} + \frac{R_{3} \cdot \frac{1}{p.C}}{R_{3} + \frac{1}{p.C}} \text{ simplify } \rightarrow 30. \frac{112200 \cdot p + 136000000 + 21 \cdot p^{2}}{117000 \cdot p + 160000000 + 21 \cdot p^{2}}
$$
\n
$$
R_{2} + p.L + \frac{R_{3} \cdot \frac{1}{p.C}}{R_{3} + \frac{1}{p.C}}
$$

Поскольку в символьной форме полученное выражение занимает много места, числитель пришлось разбить на две строчки с помощью оператора переноса (Ctrl+Enter). Функция, введенная с панели **Symbolic,** результат преобразований вывела в форме, учитывающей заданные числовые величины.

**Пример 28**. В уравнении, записанном для последовательного контура по второму закону Кирхгофа относительно тока  $L\frac{di}{dt} + Ri + u_c = E$ , заменить переменную *i* на *u<sub>C</sub>*, с учетом взаимосвязи  $i = C du_c / dt$ .

**Решение.** Для символьных вычислений с заменой одной переменной другой (или целым выражением) в Mathcad используется функция S**ubstitute** (Подстановка). Чтобы получить результат в числовой форме вызовем эту функцию с панели **Symbolic***.* После щелчка по имени функции появится шаблон ввода. Заполнив шаблон, можно задать команду вывода числовых значений в формате с плавающей точкой, как это показано в приведенном ниже документе.

$$
C := 10^{-5}
$$
  
\n
$$
L := 0.1
$$
  
\n
$$
R := 30
$$
  
\n
$$
E := 180
$$
  
\n
$$
f(t) := L \frac{d}{dt} i(t) + R \cdot i(t) - E
$$
  
\n
$$
i(t) = C \frac{d}{dt} u(t)
$$
  
\n
$$
f(t) = \frac{d}{dt} u(t) + L \cdot C \frac{d}{dt} u(t) + R \cdot C \frac{d}{dt} u(t) - 180.
$$

Пример 29. Операторное изображение тока в цепи найдено в виде дробно-рациональной функции комплексной переменной р:

$$
I(p) = \frac{5(p^2 + 300p + 40000)}{(p^3 + 500p^2 + 80000p + 4000000)p}.
$$

Требуется найти оригинал - закон изменения тока во времени. причем известно, что знаменатель выражения имеет кратные корни и теоремой разложения (в обычной форме записи) пользоваться нельзя.

При наличии кратных корней в знаменателе дроби оригинал находится разложением функции на простейшие дроби, для каждой из которых оригинал известен или может быть взят из таблицы.

В меню Symbolics главного меню Mathcad в опции Variable имеется функция Convert to Partial Fraction, позволяющая разложить выделенное дробно-рациональное выражение на простейшие дроби, если корни знаменателя вещественные числа. Набрав заданное выражение, выделенное рамкой (курсор должен указывать переменную), после щелчка левой клавишей мыши по позиции Symbolics, в появившемся окне, находим Variable, а затем Convert to Partial **Fraction** 

После щелчка по указанной функции, на свободном месте появляется результат - простые дроби, приведенные в документе.

$$
\frac{5 \cdot (p^2 + 300 \cdot p + 40000)}{\left(p^3 + 500 \cdot p^2 + 80000 \cdot p + 4000000\right) \cdot p}
$$
  

$$
\frac{-1}{10 \cdot (p + 100)} + \frac{5}{\left(p + 200\right)^2} + \frac{1}{20 \cdot (p + 200)} + \frac{1}{20 \cdot p}
$$

Оригиналами простых дробей являются экспоненциальные функции. Учитывая постоянные коэффициенты, записываем оригинал - искомый ток в функции времени:

$$
i(t) = -0, 1e^{-100t} + 5te^{-200t} + 0, 05e^{-200t} + 0, 05
$$

Разложение на простейшие дроби можно выполнить с помощью функции parfac, находящейся на панели Symbolic. После щелчка на ее имени появляется шаблон, в котором вместо выражения можно указать функцию, как показано ниже.

$$
f(p) := p \cdot \frac{p^2 + 300 \cdot p + 40000}{p^3 + 500 \cdot p^2 + 80000 \cdot p + 4000000}
$$
  
f(p) convert, parfrac,  $p \rightarrow 1 - \frac{200}{p + 100} + \frac{40000}{(p + 200)^2}$ 

Замечание. Если в преобразуемом выражении в числовых коэффициентах имеется десятичная точка, то результат будет выведен в виде дроби с двадцатью значащими цифрами.

**Пример 30.** Выполнить следующее: 1- функцию  $e^{jn\varphi} \sin(n\varphi)$ представить в тригонометрической форме; 2- продифференцировать по переменной  $\varphi$ ; 3 – проинтегрировать.

Решение. Проще всего указанные действия произвести с помощью меню Symbolics. Для этого в выражении, записанном без знаков дифференцирования и интегрирования нужно выделить переменную, по которой производится операция, и выбрать в меню соответствующую команду. Можно на панели Calculus щелкнуть на соответствующей кнопке и заполнить появившийся шаблон.

$$
e^{j \cdot n \cdot \phi} \cdot \sin(n \cdot \phi) \text{ complex} \rightarrow \cos(n \cdot \phi) \cdot \sin(n \cdot \phi) + i \cdot \sin(n \cdot \phi)^2
$$
  
\n
$$
e^{j \cdot n \cdot \phi} \cdot \sin(n \cdot \phi) \qquad i \cdot n \cdot \exp(i \cdot n \cdot \phi) \cdot \sin(n \cdot \phi) + \exp(i \cdot n \cdot \phi) \cdot \cos(n \cdot \phi) \cdot n
$$
  
\n
$$
e^{j \cdot n \cdot \phi} \cdot \sin(n \cdot \phi) \qquad \frac{-1}{2} \cdot \frac{\cos(n \cdot \phi)^2}{n} + i \cdot \frac{\frac{-1}{2} \cdot \cos(n \cdot \phi) \cdot \sin(n \cdot \phi) + \frac{1}{2} \cdot n \cdot \phi}{n}
$$

Пример 31. Цепь с нулевыми начальными условиями подключается к источнику ЭДС экспоненциальной формы  $e(t) = 10e^{-5t}$ .

Найти закон изменения входного тока, если известно входное сопротивление цепи в операторной форме:

$$
Z(p) = (p^2 + 4p + 3) / (p^2 + 4p + 3).
$$

Чтобы найти операторное изображение входного сигнала (ЭДС),

достаточно воспользоваться функцией laplace, предназначенной для символьного вычисления прямого преобразования Лапласа. Эту функцию можно вызвать с помощью меню или с помощью панели инструментов. В последнем случае формат ввода функции, подлежащей преобразованию, задается шаблоном, появляющемся после щелчка кнопки мыши по соответствующей кнопке палитры символьных функций.

В иностранной литературе комплексная переменная, как правило, обозначается буквой s, поэтому в приведенном ниже документе Mathcad выполняется замена переменной *s* на *p* с помощью уже знакомой функции substitute.

Операторное изображение тока находится по закону Ома. После деления операторных изображений ЭДС на сопротивление и указанной выше замены переменной получаем дробный полином - операторное изображение тока.

Оригинал тока *i(t)* найдем с помощью функции *invlaplace*, которая выполняет обратное преобразование Лапласа. При этом функция комплексной переменной  $I(p)$  преобразуется в функцию времени оригинал  $i(t)$ . Документ Mathcad приведен ниже.

 $Z(p) := \frac{p^2 + 4 \cdot p + 3}{p^2 + 4 \cdot p + 6}$   $E(p) := 10 \cdot e^{-5 \cdot t}$  laplace,  $t \to \frac{10}{s + 5}$ I(p) :=  $\frac{E(p)}{Z(p)}$  substitute, s = p  $\rightarrow \frac{10}{(p+5)\cdot(p^2+4\cdot p+3)}\cdot(p^2+4\cdot p+6)$ <br>i(t) := I(p)  $\begin{vmatrix} \text{invlaplace}, p \\ \text{float}, 3 \end{vmatrix} \rightarrow 13.8 \cdot e^{(-5.1 \cdot t} - 7.50 \cdot e^{(-3.1 \cdot t} + 3.75 \cdot e^{(-1.1 \cdot t)}$ 

Замечание. Функция invlaplace выполняет обратное преобразование Лапласа для изображений в виде дробных полиномов, корни которых могут быть любыми, в том числе попарно комплексносопряженными и кратными. Если дробный полином содержит целую часть, Mathcad в ответах использует S- функцию (функцию Дирака), как показано ниже.

$$
f(p) := \frac{p \cdot (p^2 + 300 \cdot p + 40000)}{p^3 + 500 \cdot p^2 + 80000 \cdot p + 4000000}
$$
  
f(p) invlaplace, p  $\rightarrow$  Dirac(t) – 200-exp(-100 t) + 40000 t-exp(-200 t)

Пример 32. Составить уравнения состояния цепи (рис. 9) в общем виде, полагая параметры источника ЭДС и элементов цепи заданными.

Решение. За переменные состояния в данной цепи следует принять напряжение на емкости  $u_c$  и токи в индуктивностях  $i_1, i_2$ . Урав-

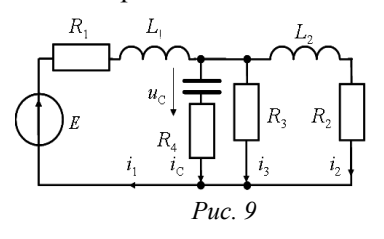

нения цепи с переменными состояния записываем по законам Кирхгофа для мгновенных значений:

$$
i_1 = i_C + i_2 + i_3; R_3i_3 = u_C + R_4i_C;
$$
  
\n
$$
R_1i_1 + u_{L1} + u_C + R_4i_C = E;
$$
  
\n
$$
R_2i_2 + u_2 - u_C - R_4i_C = 0
$$

В этой системе нужно исключить ток  $i_3$ , не являющийся ни переменной состояния, ни ее производной. Это можно сделать в Mathcad с помощью функции подстановки, но проще переписать первое из уравнений, подставив в него ток із из второго уравнения:

$$
i_1 = i_C + i_2 + \frac{u_C + R_4 i_C}{R_3}.
$$

Чтобы записать уравнения в форме Коши, нужно решить полученную систему уравнений относительно производных от переменных состояния

$$
u'_{c} = \frac{du_{c}}{dt} = \frac{i_{C}}{C} \text{ } \text{ } u \text{ } i'_{L} = \frac{di_{L}}{dt} = \frac{u_{L}}{L}.
$$

Для символьного решения системы уравнений можно использовать функцию Solve или вычислительный блок Given Find. Воспользуемся вычислительным блоком Given Find. В отличие от численного решения, при символьном решении не требуется предварительно задавать начальные приближения, при этом выходных величин должно быть столько, сколько уравнений. Результаты вычислений представлены в документе Mathcad.

Given  
\n
$$
i_{C} = C \cdot u'_{C}
$$
\n
$$
u_{1} = L_{1} \cdot i'_{1}
$$
\n
$$
u_{L2} = L_{2} \cdot i'_{2}
$$
\n
$$
i_{1} = C \cdot u'_{C} + i_{2} + \frac{u_{C} + R_{4} \cdot (C \cdot u'_{C})}{R_{3}}
$$
\n
$$
L_{1} \cdot i'_{1} + u_{C} + R_{1} \cdot i_{1} + C \cdot u'_{C} \cdot R_{4} = E
$$
\n
$$
R_{2} \cdot i_{2} + L_{2} \cdot i'_{2} - u_{C} - C \cdot u'_{C} \cdot R_{4} = 0
$$

$$
x := Find(u'_{C}, i'_{1}, i'_{2})
$$
\n
$$
x \rightarrow \begin{bmatrix}\n\frac{i_{1} \cdot R_{3} - i_{2} \cdot R_{3} - u_{C}}{C \cdot (R_{3} + R_{4})} \\
-u_{C} \cdot R_{3} - i_{1} \cdot R_{1} \cdot R_{3} - i_{1} \cdot R_{1} \cdot R_{4} - i_{1} \cdot R_{3} \cdot R_{4} - i_{2} \cdot R_{3} \cdot R_{4} + E \cdot R_{3} + E \cdot R_{4} \\
L_{1} \cdot (R_{3} + R_{4}) \\
u_{C} \cdot R_{3} - i_{2} \cdot R_{2} \cdot R_{3} - i_{2} \cdot R_{2} \cdot R_{4} - i_{1} \cdot R_{3} \cdot R_{4} - i_{2} \cdot R_{3} \cdot R_{4} \\
L_{2} \cdot (R_{3} + R_{4})\n\end{bmatrix}
$$

Полученные уравнения - уравнения состояния.

## 1.7. Элементы программирования

Вычислительные возможности системы Mathcad существенно расширяются наличием в ней так называемых программных модулей. Программные модули вызываются нажатием кнопки на панели математических знаков и символьных функций. Характерным признаком программного модуля служит жирная вертикальная черта, которая вводится оператором Add Line. Программные модули могут быть простыми (с одной вертикальной чертой) и сложными (с несколькими вертикальными чертами), образованными по принципу вложения. Таким путем могут формироваться иерархические структуры программных модулей с соподчиненными модулями нижнего уровня и последовательностью модулей более высокого уровня.

При формировании программных модулей и для реализации вычислительного процесса внутри модулей используется ряд специальных операторов, набор которых вызывается нажатием кнопки математической палитры с изображением блок-схемы программы. Кроме специальных операторов, внутри программных модулей могут быть использованы любые функции, переменные и операторы, доступные другим приложениям систем Mathcad.

В их число входят наиболее часто применяемые арифметические и булевы операторы, ранжированные переменные, векторные, матричные и тригонометрические функции и многие другие.

Программные модули можно рассматривать в качестве своеобразных макрофункций, реализующих определенные процедуры и описанных с помошью специфических элементов. Такие функциимодули обладают всеми характерными признаками обычных функций. Им можно присваивать имя с перечнем аргументов или без них; они являются исполнимыми, т.е. позволяют получить результат с помощью обычных средств вывода. Этим функциям, как отмечалось, может быть присвоено имя, а, следовательно, после программного модуля можно поставить знак равенства (или стрелку символьного вывода) и получить результат.

Основные операторы модулей:

**Add Line** - используется для создания отличительного признака программного модуля - жирной вертикальной черты, которая вызывается однократным щелчком по кнопке «Add Line». Оператор имеет два маркера ввода. Если необходимо создать более сложную структуру программного модуля, то надо щелкнуть по кнопке «Add Line» столько раз, сколько строк должно быть в программе. Вертикальная линия при этом растягивается с добавлением маркеров ввода. Установив курсор на свободное место ввода, вводят нужные операторы (щелчком по соответствующим кнопкам панели **Programming**). При этом лишние места следует удалить. Если курсор установить слева от введенного оператора или ниже его и щелкнуть на кнопке Add Line, справа от основной вертикальной черты появится вертикальная линия вложенного программного модуля более низкого уровня;

оператор локального присваивания внутри модуля. В программных модулях он заменяет обычные знаки присваивания, использование которых внутри модуля не допускается. В левый маркер вводится имя переменной, которой присваивается значение, расположенное в правом маркере;

**if** - оператор условного перехода. Этот оператор имеет формат: выражение - **if** - условие. При этом в условиях, как правило, используются булевы операторы, в том числе "больше", "меньше", " больше или равно", "меньше или равно, "эквивалентно" (жирный знак равенства; Ctrl + =). Оператор if обычно используется совместно с другими операторами, например, **otherwise**, который подобен оператору **if**;

**for** - оператор организации циклических и итеративных вычислений с числом повторений в диапазоне от *п*1 до *п*2. При нажатии кнопки этого оператора появляется шаблон, в первый маркер которого вводится ранжированная переменная, а во второй (правый) маркер – диапазон ее изменения.

Назначение других операторов: **while** – используется для организации циклов и условных соотношений, действующих до тех пор, пока выполняется условие; **break** - прерывает программу, где он встречается; continue - используется для продолжения прерванной программы; return - возвращает переменную, стоящую сразу после него; on error - оператор, реагирующий на ошибки и организующий переход на другой алгоритм вычисления.

Примеры использования операторов программирования при решении некоторых задач электротехники приведены ниже.

Пример 33. Используя оператор локального присваивания, составить функцию, автоматически преобразующую алгебраическую форму комплексного числа в экспоненциальную (показательную) и наоборот, т.е. функцию, содержащую информацию о комплексном числе в алгебраической и экспоненциальной форме одновременно.

Решение. Воспользуемся возможностями Mathcad вычислять модуль, аргумент вещественную и мнимую части комплексного числа и с помощью программного модуля создадим функцию, содержащую вычисляемые модуль, аргумент, вещественную и мнимую части комплексного числа, т.е. функцию, содержащую сведения о двух формах записи комплексного числа. Для этого возьмем матрицу размером 2×2 и помощью оператора локального присваивания внутри программного модуля ее элементам присвоим, соответственно, модуль, аргумент, вещественную и мнимую части комплексного числа.

Поскольку операции присваивания внутри программного модуля не влияют на действия программы вне модуля, то все операции над комплексными числами в системе Mathcad будут производиться обычным образом.

Нижеприведенный документ поясняет сказанное.

 $C_x(z) := \begin{bmatrix} c_0 & 0 & 0 \\ 0 & 0 & 0 \\ c_1 & 0 & 0 \\ c_2 & 0 & 0 \\ c_1 & 0 & 0 \\ c_2 & 0 & 0 \end{bmatrix}$  = 4.e<sup>j.45.deg</sup> b := 4.e<sup>j.45.deg</sup> b := 4.e<sup>j.45.deg</sup> c<sub>1,1</sub> ← Im(z) c(a) =  $\begin{pmatrix} 5 & 53.13 \\ 3 & 4 \end{pmatrix}$ |c<br>
c(a + b) =  $\begin{pmatrix} 8.978 & 49.517 \\ 5.828 & 6.828 \end{pmatrix}$  c(a - b) =  $\begin{pmatrix} 1.184 & 81.668 \\ 0.172 & 1.172 \end{pmatrix}$ 

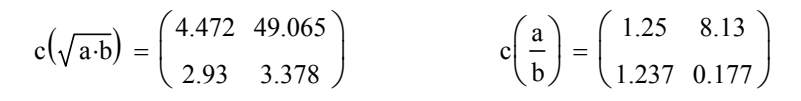

Для примера взяты комплексные числа в алгебраической (а) и показательной (b) формах. Результат (c) представлен одновременно в обеих формах.

Необходимость переводить комплексные числа из одной формы записи в другую в электротехнике возникает постоянно. Если большинство промежуточных операций можно выполнять в алгебраической форме, то окончательный результат расчетов токов и напряжений требует представления комплексных чисел в экспоненциальной форме. Приведенная программа может оказаться полезной при выполнении расчетно-графических работ по электротехнике.

Пример 34. Периодическую несинусоидальную функцию  $Y(\theta)$ , где  $\theta$  - угловая координата ( $\theta = \omega t$ ), заданную таблично (численные значения приведены в документе), представить тригонометрическим рядом Фурье (разложить на гармонические составляющие).

Решение. Чтобы разложить несинусоидальную функцию  $Y(\theta)$ , на гармонические составляющие, вычислим коэффициенты ряда Фурье, заменив их точные выражения приближенными [3]:

$$
A_0 \approx \frac{1}{n} \sum_{p=1} Y_p; \qquad B_{mk} \approx \frac{2}{n} \sum_{p=1} Y_p \sin kp2\pi / n;
$$
  

$$
C_{mk} \approx \frac{2}{n} \sum_{p=1} Y_p \cos kp2\pi / n; \quad \underline{A}_{mk} = B_{mk} + jC_{mk}
$$

где n - число интервалов разбиения функции;

 $Y_p$  – значение функции  $Y(\theta)$  в пределах  $p$  –го интервала;<br> $k$  – число гармонических составляющих в разложении.

Для и интервалов разбиения функции можно определить только  $n/2$  коэффициентов ряда Фурье, т.е. не более  $k = n/2$  гармоник.

В данном примере  $n=12$ , так что в ряде Фурье может быть не более шести гармоник. Этого, как правило, не достаточно. Чтобы получить более точный результат, нужно увеличить число членов ряда, что требует увеличения числа интервалов разбиения. Однако можно повысить точность разложения, если воспользоваться интерполяцией функции между узловыми точками. В данном примере использована функция линейной интерполяции linterp, что позволяет задавать любое число точек и число гармоник. Для вычисления коэффициентов ряда Фурье и их аргументов в документе использованы программные модули с оператором условного перехода *if*. Приведенный график показывает, что кривая  $f(p)$ , полученная суммированием гармонических составляющих, и кривая, заданная по условию  $Y(\theta)$ , полностью совпадают друг с другом. Для примера на графике показаны нулевая, первая и пятая гармоники.

Y := (1 2 3 3 3 2 1 0 -1 -1 -1 0)<sup>T</sup>-raónivino saданная кривая  
\n
$$
\theta
$$
 := (0 30 60 90 120 150 180 210 240 270 300 330)<sup>T</sup> $\theta$  :=  $\theta$  deg  
\ny(θ1) := Interp( $\theta$ , Y, θ1) n := 96d $\theta$  :=  $\frac{2 \cdot \pi}{n}$   
\np := 0. n - 1  $\theta$ p = p · d $\theta$  k := 0, 1.  $\frac{n}{4}$  Y<sub>p</sub> := y( $\theta$ p)  
\n $B_k$  :=  $\sum_p (Y_p \sin(k \cdot \theta_p)) C_k$  :=  $\sum_p (Y_p \cos(k \cdot \theta_p))$   
\n $A_k$  :=  $\begin{vmatrix} C_k \\ m \\ n \end{vmatrix}$  if k = 0  $\psi_k$  :=  $\begin{vmatrix} 0 \\ m \\ \arg(B_k + jC_k) \end{vmatrix}$  otherwise  
\nf0 := A<sub>0</sub> f(p) := A<sub>0</sub> +  $\sum_k (A_k \sin(k \cdot \theta_p + \psi_k))$   
\nf<sub>1</sub>(p) := A<sub>1</sub> · sin( $\theta$ p + w<sub>1</sub>) f<sub>5</sub>(p) := A<sub>5</sub> · sin(5· $\theta$ p + w<sub>5</sub>)  
\n $\frac{4}{n}$   
\n $\frac{4}{n}$   
\n $\frac{4}{n}$   
\n $\frac{4}{n}$   
\n $\frac{4}{n}$   
\n $\frac{4}{n}$   
\n $\frac{4}{n}$   
\n $\frac{4}{n}$   
\n $\frac{4}{n}$   
\n $\frac{4}{n}$   
\n $\frac{4}{n}$   
\n $\frac{4}{n}$   
\n $\frac{4}{n}$   
\n $\frac{4}{n}$   
\n $\frac{4}{n}$   
\n $\frac{4}{n}$   
\n $\frac{4}{n}$   
\n $\frac{4}{n}$   
\n $\frac{4}{n}$   
\

Пример 35. Разложить в ряд Фурье напряжение, полученное при однополупериодном выпрямлении синусоидального напряжения с периодом  $T=0.01$  и амплитудой  $U_m=100$  В (диоды идеальные).

Решение. Представим заданное напряжение положительной полуволной синусоидального напряжения. Чтобы записать его в виде функции, используем оператор условного перехода if. Затем составим программный модуль с оператором цикла *for*, как показано в документе.

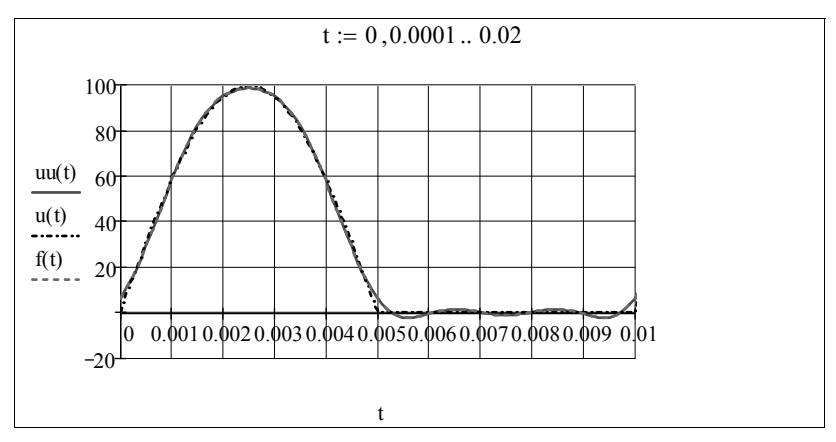

Кривая, построенная для четырех членов ряда, дает хорошее совпадение с заданным напряжением и его аналитическим разложением  $f(t)$ .

Если функция времени на периоде задана численно дискретным множеством значений (вектором v, число элементов которого  $2^n$ , где  $n -$ целое число), то для разложения ее в ряд Фурье можно воспользоваться встроенной функцией FFT(v), осуществляющей, так называемое, быстрое преобразование Фурье (БПФ).

Очевидно, что БПФ можно использовать и для функций времени, заданных аналитически. В качестве примера рассмотрим функцию, приведенную в примере 35. Чтобы получить вектор численных значений у, достаточно выбрать число его элементов, например, М=  $=2^8-1$  и ввести в рассмотрение ранжированную переменную k:=0..М. Обращение к функции FFT(v) и полученные результаты представлены в ниже следующем документе.

 $U_m := 100$  T := 0.01  $ω := \frac{2 \cdot π}{T}$  $\mu(t) := \begin{cases} U_m \cdot \sin(\omega \cdot t) & \text{if } \sin(\omega \cdot t) > 0 \end{cases}$  - несинусоидальное напряжение  $\begin{bmatrix} 0 \\ 0 \end{bmatrix}$  otherwise Определение функции в дискретном множестве точек M :=  $2^8 - 1$  M = 255 k := 0.. M  $\omega_k$  :=  $\omega \cdot k$  t<sub>k</sub> :=  $\frac{T}{M} \cdot k$  $F1_k := u(t_k)$  Обращение к программе вычисления БПФ и расчет коэффициентов ряда Фурье  $F := FFT(F1)$ 

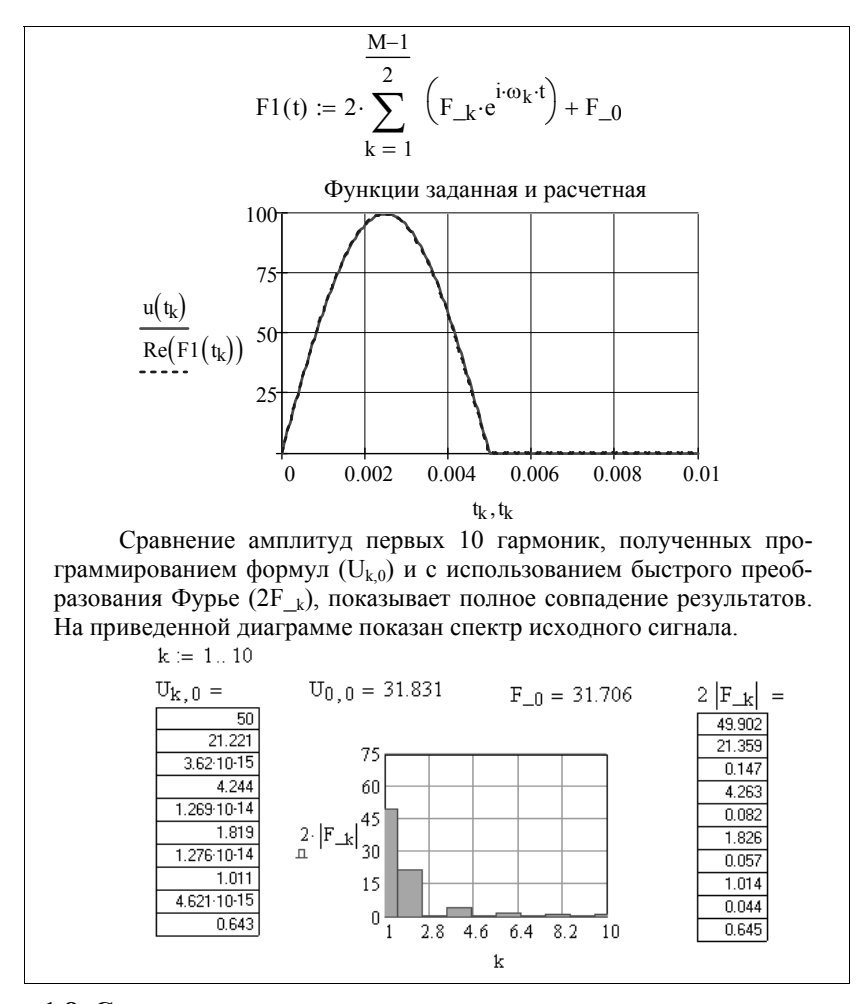

#### 1.8. Создание анимации

Многие задачи электротехники связаны с анализом режимов цепи при изменении одной или нескольких переменных, например, частоты входного сигнала, времени или одновременно и частоты и времени. Чтобы наглядно проиллюстрировать полученные изменения, приходится строить кривые, диаграммы или графики для некоторых фиксированных значений этих переменных. В Mathcad встроена специальная переменная FRAME, предназначенная для создания движущихся объектов, или, как говорят, для создания анимации. Созданные в виде AVI-файлов анимационные клипы, которые создаются только в режиме автоматических вычислений, вставляются в документ Mathcad, а затем воспроизводятся средствами Windows.

Целочисленная переменная FRAME - это номер кадра. Она включается в расчетные выражения документа Mathcad таким образом, чтобы ее изменение вызывало изменение графика. При этом значение **FRAME** в документе, как правило, не задается. Оно задается в диалоговом окне, открывающемся командой Tools (Инструменты) -> Animate (Анимация).

Для примера рассмотрим создание клипа, иллюстрирующего движение пространственной затухающей волны. Это может быть падающая волна напряжения или тока в линии с распределенными параметрами. В документе Mathcad записываем выражение для волны  $f(x,t)$ , изменяющейся во времени по синусоидальному закону и затухающей в пространстве по экспоненциальному закону, а затем строим графики для произвольно выбранных данных, как показано ниже

 $ω := 100$  β = 50 f(x,t) = 1.2 e<sup>-x·8</sup> sin(ω t - β ·x) N = 100 i := 0.. N j := i  $x_i := \frac{3}{N} \cdot i$  t<sub>j</sub> :=  $\frac{0.3}{N} \cdot j$   $\int_{x,i,j}$  :=  $f(x_i, t_j + t_{\text{FRAME}})$ 

Чтобы анимировать график, командой Tools  $\rightarrow$  Animate $\rightarrow$ Record открываем окно Record Animation (рис.10).

После открытия окна анимации последовательность операций может быть следующей:

1. Курсором, удерживая левую клавишу мыши, выделить фрагмент изображения, подлежащий анимации. В результате должна появиться пунктирная рамка вокруг участка анимации.

2. В окне анимации задать номер первого кадра From (от), общее число кадров То (до) и скорость воспроизведения кадров в секунду At.

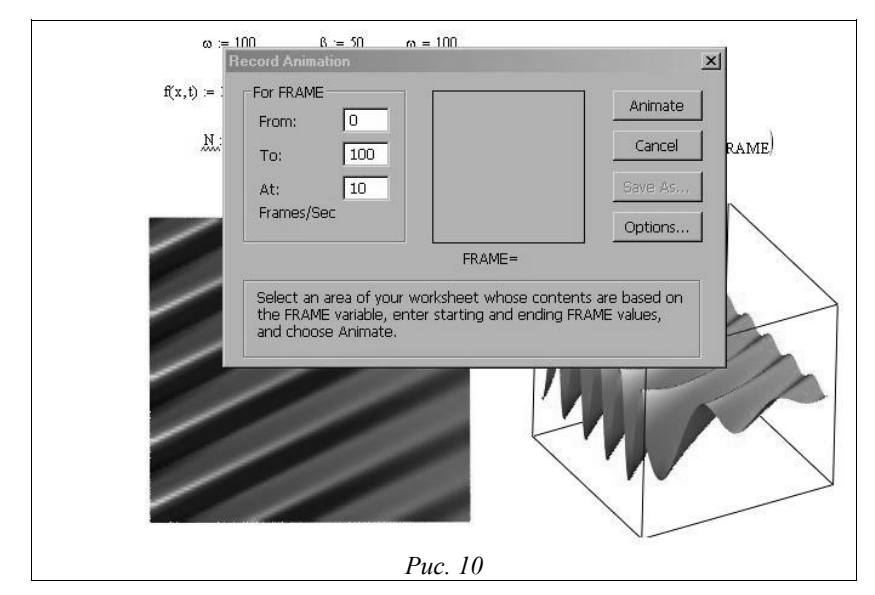

По умолчанию в окне устанавливается From=0; To=9; At=10. Для данного примера возьмем From=0; To=100; At=10.

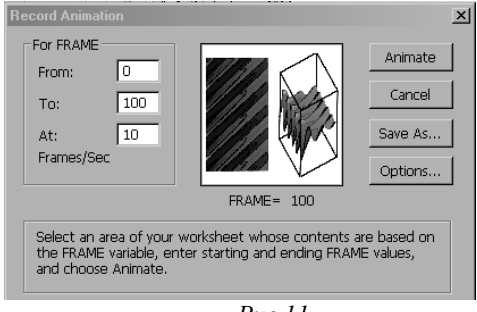

*Рис.11*

3. После щелчка по кнопке Animate начинается формирование файла с расширением **avi**. После завершения формирования появляется окно с клипом **Play Animation** (рис.11).

Далее нужно закрыть окно с клипом и нажать клавишу **Save As** в окне **Animate**, чтобы записать

AVI-файл с указанием пути. AVI-файлы занимают на диске много места, поэтому в Mathcad предусмотрено их сжатие. Чтобы сохранить файлы в сжатом формате, перед созданием анимации в окне Animate нужно щелкнуть по кнопке **Options**. Затем, в появившемся окне **Compressor Options** (Параметры сжатия) выбрать один из методов сжатия (рис. 12).

4. Сохраненный клип можно вставить в документ Mathcad. Для этого в главном меню выбирается команда **Insert** (Вставка) **Object** 

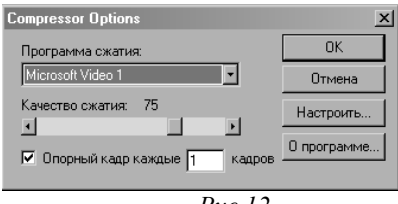

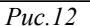

и в открывшемся окне **Вставка объекта** установить переключатель **Создать новый.** Курсором выбрть тип объекта **Видео клип.** (рис. 13).

Наконец, если установить флажок **В виде значка**, то после щелчка по кнопке **Ок** в документе

Mathcad появится изображение окна, представленного на рис 14. В диалоговом окне выбирается команда **Файл** и через браузер находится записываемый файл. В результате появится значок, изображенный в правом нижнем углу рис. 14.

Двойной щелчок левой клавишей мыши по значку (или картинке) вызывает проигрыватель и воспроизведение видеофайла.

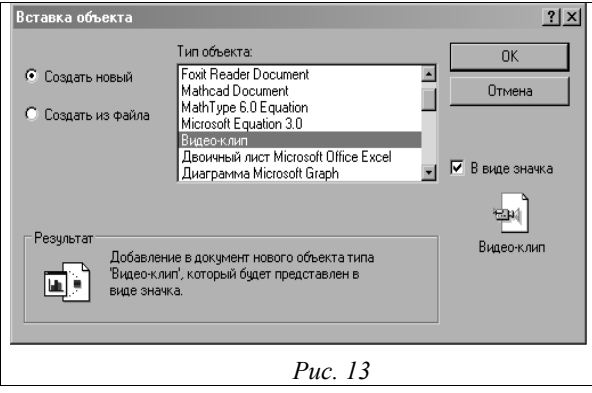

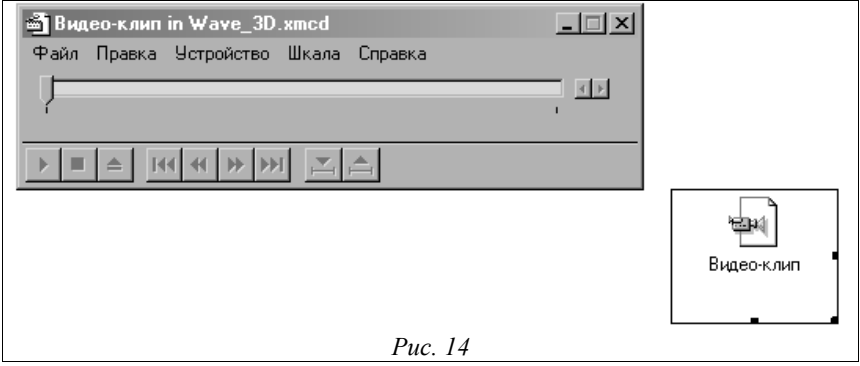

# ГЛАВА 2. ПРИМЕРЫ АНАЛИЗА ЭЛЕКТРИЧЕСКИХ ПЕПЕЙ С ИСПОЛЬЗОВАНИЕМ ПРОГРАММИРОВАНИЯ И АНИМАЦИИ

Для эффективной работы с редактором Mathcad достаточно базовых навыков пользователя, однако, профессиональные программисты могут извлечь из Mathcad намного больше, создавая различные программные решения, существенно расширяющие возможности, запоженные в Mathcad

## 2.1. Создание вспомогательных подпрограмм-функций

При решении задач в Mathcad часто приходится производить промежуточные математические действия, которые без потери общей идеи решения можно не приводить в окончательном документе Mathcad. Для этого существуют области, которые могут быть скрыты и визуализованы вновь при необходимости. Иногда часть программы целесообразно записать в виде подпрограммы-функции, хранящейся в другом файле. Некоторые из полезных программных решений привелены ниже

### 2.1.1. Создание скрытой области в документе Mathcad

В качестве примера возьмем программу преобразования комплексного числа  $com(z)$ , приведенную в примере 33. Иногда в одном документе к ней приходится обращаться несколько раз. Чтобы не загромождать основной документ повторением одной и той же программы, запишем ее в скрытой области. Для этого в главном меню позиции Insert выбираем команду Area, после чего в документе появится область, ограниченная двумя линиями. В эту область вставляем соответствующую программу, как показано ниже.

Двойным щелчком правой клавишей мыши по любой из кнопок (⊟ или ⊟) выделенная область закрывается и остается одна линия.

Записав комплексное число до или после линии, и указав имя программы, получаем все его формы записи. Чтобы открыть скрытый фрагмент программы, нужно щелкнуть по кнопке  $\mathbb{E}$  (рис. 15).

#### 2.1.2. Создание подпрограмм-функций

Создание подпрограммы-функции рассмотрим на примере программы разложения сигналов на составляющие в виде ряда Фурье. который широко используется при анализе частотных свойств цепи. Часто по одной и той же программе приходится многократно вычислять коэффициенты ряда.

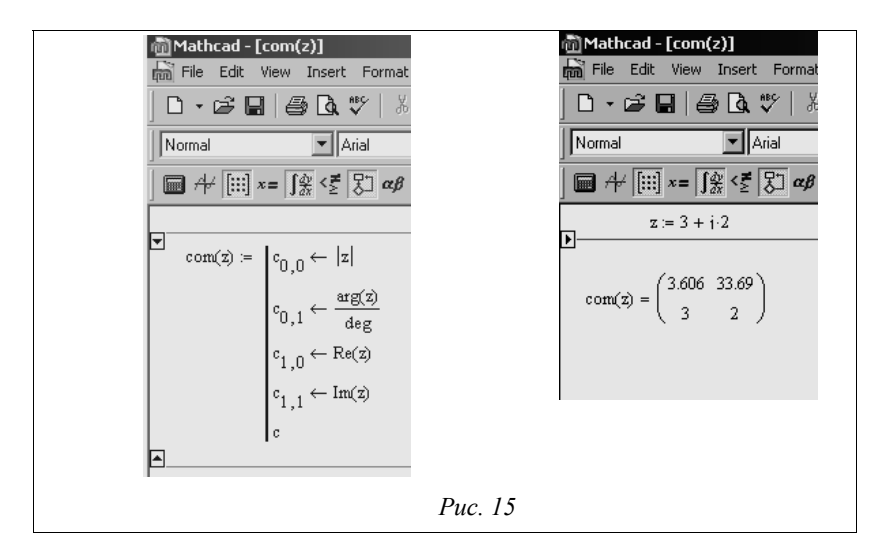

Чтобы не повторять однотипных действий, программу вычисления коэффициентов целесообразно записать в виде подпрограммыфункции вне основной программы и обращаться к ней по мере необходимости.

Программы разложения функций в ряд Фурье приведены в примерах 34 и 35. В отличие от электротехники в теории цепей и сигналов ряд Фурье принято записывать в форме

$$
f(t) = \frac{a_0}{2} + \sum_{k=1} a_k \cos(k\omega t - \psi_k),
$$

где  $a_k = \sqrt{b_k^2 + c_k^2}$ ;  $b_k$  и  $c_k$ - коэффициенты ряда Фурье (определяются

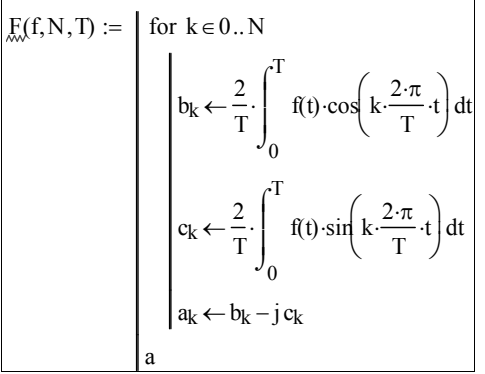

 $\Gamma$ 

- формулами Эйлера);

 $\Psi_k = \arctg \frac{c_k}{b_k}$ , поэтому ниже приведена программа в этой форме.

Набранную программу сохраняем в отдельном файле под любым именем, например Four. Чтобы активизировать ее в новом документе Mathcad, нужно воспользоваться команлой Insert  $\rightarrow$  Reference. В появившемся окне браузера нужно указать путь и имя файла Four. В результате этих действий появляется строка:

F Reference: C:\Documents and Settings\Мои документы\Маткадюс\Four.xmcd

Теперь можно раскладывать различные функции в ряд Фурье, обращаясь к подпрограмме F(f, N, T), где f - раскладываемая функция. N - число членов ряда Фурье, T - период функции.

Для примера найдем коэффициенты разложения в ряд Фурье функции  $f(t)$ , заданной на интервале  $0 < t < \frac{T}{2}$  как  $f(t) = (t/T)^2$ .

Чтобы функция была периолической, она должна удовлетворять условию:

$$
f(t) = if \left(-\frac{T}{2} < t < \frac{T}{2}, f_{-}(t), f(t - T)\right).
$$

Число членов ряда, период и функция в виде ряда  $F(t)$  указаны в документе.

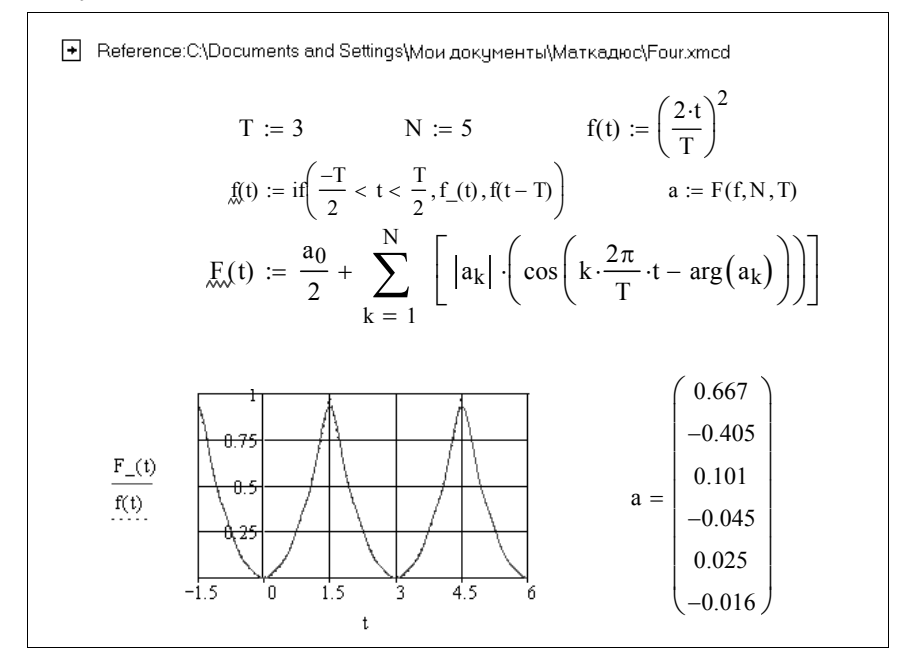

На графике показана сама функция и кривая, построенная по найденным коэффициентам разложений в ряд Фурье.

## 2.1.3. Графическое изображение вектора в Mathcad

В задачах по электротехнике часто приходится строить векторные диаграммы. При этом, чтобы на диаграмме изобразить вектор графическими средствами Mathcad, нужна вспомогательная программа.

Рассмотрим подробно построение вектора на плоскости. Начнем с изображения отрезка. Его длину и угол наклона к координатным осям представим комплексным числом, например,  $a = 4 + i4$ . Чтобы отрезок выходил из начала координат, записываем его в виде вектора  $\left[0\right]$ . Затем выбираем область изображения отрезка в поле плос $a1 =$ кого графика с координатами одинакового масштаба по осям абсцисс

х и ординат у. После этого указываем на осях мнимую и вещественную части изображаемого вектора а1.

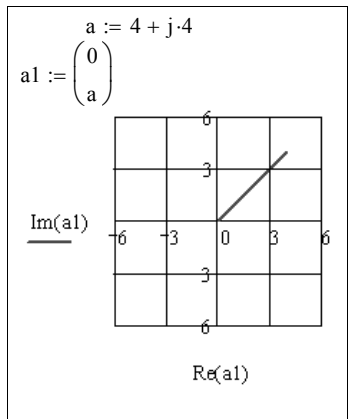

Чтобы отрезок стал вектором, нужно прибавить к нему еще две небольшие линии - стрелочки, выходящие из конца отрезка под равными по величине и противоположными по знаку углами - «крылья вектора».

Ллина стрелочек и угол наклона к отрезку выбираются произвольно. В общем виде их можно записать в виде единичного вектора поворота, например,  $sI = e^{j\cdot 12 \text{deg}}$  и масштаба n=1.5. Отсчет углов должен производиться от вектора а, поэтому отрезок, который добавляется к

нему имеет вид  $-s1e^{j \arg(a)}n$ . Здесь выражение  $e^{j \arg(a)}$  означает, что отсчет начинается с вектора а, а знак минус означает, что нужно еще повернуть вдоль него на 180°. Общее действие записывается при этом в виде

$$
a1{=}\begin{pmatrix} 0\\ a\\ a{-}s1{\cdot}n{\cdot}e^{jarg(a)}\\ \end{pmatrix}
$$

Далее нужно вернуться в исходную точку и отложить отрезок  $\overline{-sI}e^{jarg(a)} \cdot n$  той же величины, но с противоположным углом (сопряженным углом). Общее лействие при этом записывается, как показано в документе Mathcad.

$$
a := 4 + i \cdot 4 \qquad s1 := e^{j \cdot 120 \cdot \deg} \qquad n = 1.5
$$
\n
$$
a1 := \begin{pmatrix} 0 & 0 \\ a & 0 \\ a - s1 \cdot e^{j \cdot \arg(a)} \cdot n \\ a & 0 \end{pmatrix} \qquad \frac{\text{Im}(a1)}{\text{Im}(a1)} \qquad \frac{\text{Im}(a1)}{\text{Im}(a1)} \qquad \
$$

Форму стрелочек можно изменять, добавляя элементы или изменяя порядок их построения.

В следующем документе Mathcad приведены алгоритмы построения двух других форм стрелочек. Все операции построения векторов объединены в виде одной подпрограммы-функции V(а, n,k), где **а**- вектор; *n* – размер крыльев;  $k = 1, 2, 3$  – параметр, определяющий форму крыльев. Угол наклона стрелочек к вектору принят, равным 15°. Размер и угловые координаты векторов указаны в документе Mathcad (приведен выше).

Пример 36. Используя подпрограммы-функции, приведенные в

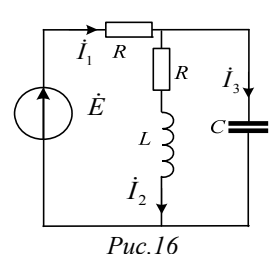

данном разделе, рассчитать токи ветвей схемы рис. 16 и построить лучевую и топографическую векторные диаграммы. Параметры элементов схемы в комплексной форме и основные уравнения цепи приведены в документе Mathcad.

 $E := 10 \cdot e^{i \cdot 45 \cdot deg}$ Лано:  $\begin{aligned} &\mathtt{c}_{0,\,0}\!\leftarrow\!|z|\\ &\mathtt{c}_{0,\,1}\!\leftarrow\!\frac{\mathtt{arg}(z)}{\mathtt{deg}}\\ &\mathtt{c}_{1,\,0}\!\leftarrow\!\mathtt{Re}(z)\\ &\mathtt{c}_{1,\,1}\!\leftarrow\!\mathtt{Im}(z) \end{aligned}$  $R := 20$   $X_C := 15$   $X_L := 20$  $I_1 := \frac{E}{R - \dfrac{\left(R + j \cdot X_L\right) \cdot j \cdot X_C}{R + j \cdot \left(X_T - X_C\right)}}$ com(I<sub>1</sub>) =  $\begin{pmatrix} 0.283 & 74.982 \\ 0.073 & 0.274 \end{pmatrix}$  $\mathbf{I}_2 := -\mathbf{I}_1 \cdot \frac{\mathbf{j} \cdot \mathbf{X}_C}{\mathbf{R} + \mathbf{j} \cdot \left(\mathbf{X}_L - \mathbf{X}_C\right)}$  $com(I_2) = \begin{pmatrix} 0.206 & -29.055 \\ 0.18 & -0.1 \end{pmatrix}$  $I_3 := I_1 - I_2$  $com(I_3) = \begin{pmatrix} 0.389 & 105.945 \\ -0.107 & 0.374 \end{pmatrix}$  $\mathbf{F}$ 

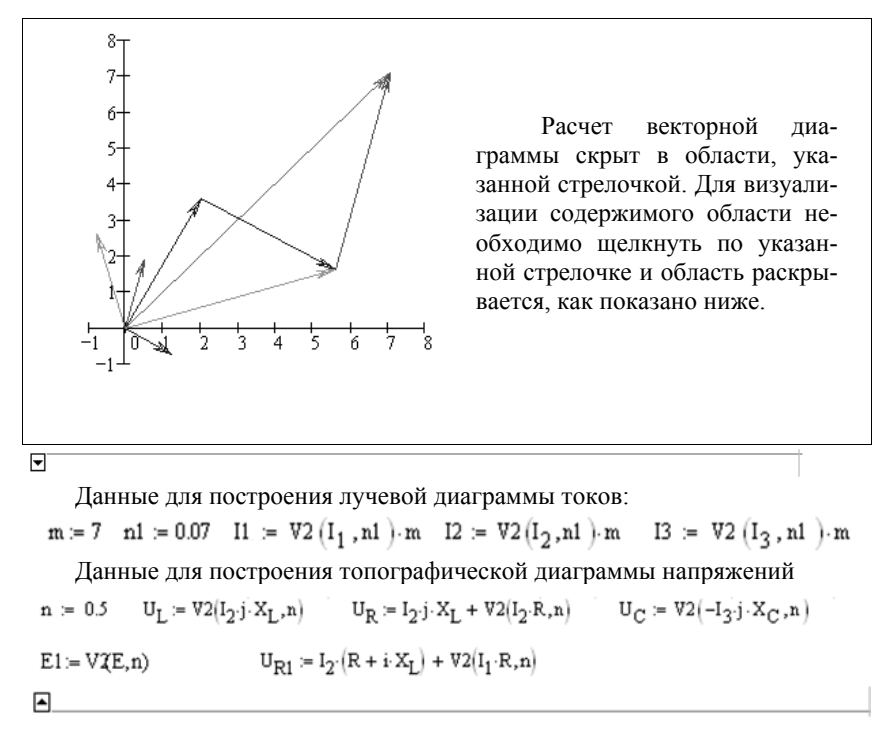

# 2.1.4. Изображение вращающегося вектора и волновой диаграммы

В методе комплексных амплитуд синусоидальной функции времени ставится в соответствие комплексное число. Движение волны изображается с помощью вектора, вращающегося с угловой частотой волны. Покажем возможность реализации вращения вектора с одновременным движением волны. Для этого воспользуемся подпрограммой изображения вектора, например  $V2(z,n)$ , рассмотренной выше, и переменной FRAME, предназначенной для создания анимационных клипов. Зададимся комплексным числом, соответствующим вектору на комплексной плоскости, например  $z = 2 + j3$ . С помощью подпрограммы  $V2(z,n)$  изобразим вектор (подпрограмма должна быть прописана в файле, или должна быть ссылка на соответствующий файл), указав действительную  $x=Re(z)$  и мнимую  $y=Im(z)$ части комплексного числа в метках графика по оси х и у соответственно.

Для наглядности вектор дополним окружностью радиусом  $|z|$ , представленной в параметрической форме

 $x(t) = |z| \sin(t), y(t) = |z| \cos(t),$ 

где  $t$  – временной интервал от 0 до  $T(T = 2\pi/\omega - \text{период функции}).$ Рядом изобразим волновую функцию  $u(t) = |z| \sin(\omega t + \arg(z))$  (круговая частота должна быть задана, например  $\omega$ =2). Значение функции в нулевой точке выделим жирной точкой  $u(0)$ .

Чтобы «оживить» представленную картину, нужно умножить комплексное число z, изображающее вектор, на оператор поворота  $e^{j\varphi}$ , где Ф - угол в радианах и ввести переменную FRAME. Это можно сделать, задав дискретное изменение угла, например, в пределах от 0 до 4π с шагом  $\Delta \varphi = \frac{4\pi}{N}$ , так что  $\varphi_k = \frac{4\pi}{N} k$ , где  $k=0,1...N$ ; N=100. Принимая  $k = \text{FRAME}$ , умножаем исходный вектор на  $e^{j\varphi_{FEME}}$ . Все действия записаны в нижеприведенном документе Mathcad.

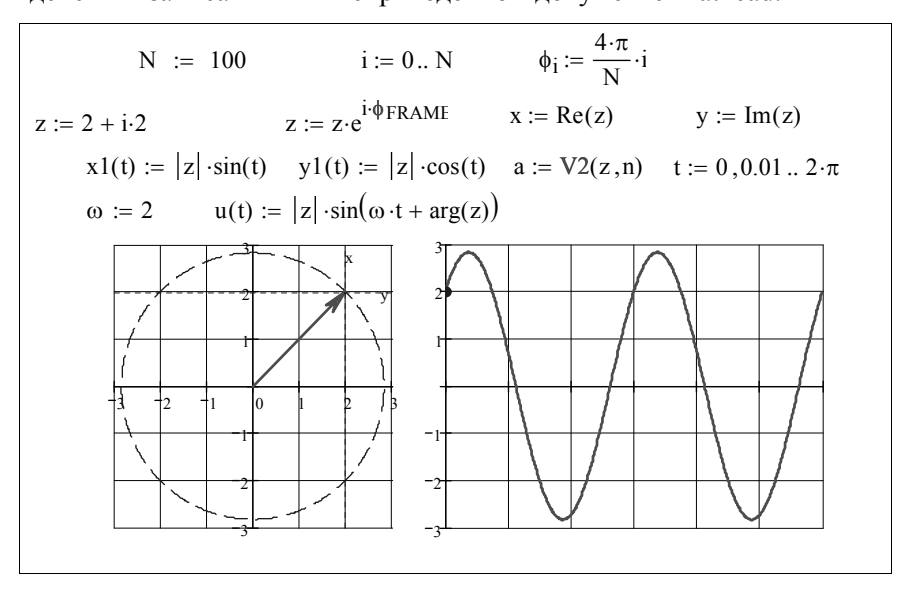

Дальнейшие действия подробно описаны в разделе 1.8. Кратко напомним их: командой Tools -> Animation -> Record открываем окно анимации и при нажатой правой клавиши мыши выделяем нужный фрагмент изображения (должна появиться пунктирная рамка); в диалоговом окне задаем общее число кадров (То=100) и частоту их воспроизведения (At=10); после щелчка по кнопке **Animate** в открытом окне начинается формирование AVI-файла.

После завершения формирования появляется рамка с клипом Play Animation (рис. 17). Далее нужно закрыть рамку с клипом и нажатием кнопки Save As записать AVI-файл с указанием пути. Далее файл с расширение AVI можно демонстрировать и без программно интегрированной среды Mathcad.

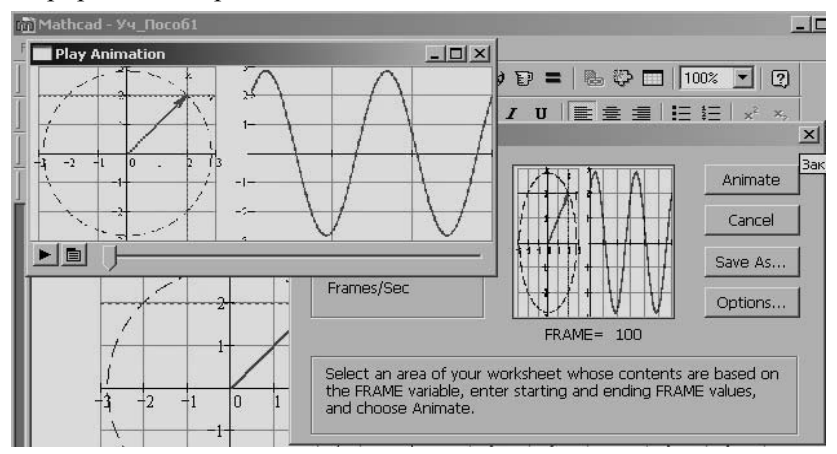

 $P_{\mathcal{U}C}$  17

Если нужно изобразить симметричную трехфазную систему векторов с волновыми диаграммами, то, в отличие от предыдущего примера, нужно добавить еще два вектора и две волны, сдвинутые по фазе на угол 120 градусов. Алгоритм построения векторов и волновых диаграмм приведен в нижеследующем документе Mathcad.

N := 100 i := 0.. N  $\phi_i$  :=  $\frac{4 \cdot \pi}{N} \cdot i$  z := 2 + i ·2  $z^2 = z \cdot e^{j \cdot 120 \cdot deg}$  $z3 := z \cdot e^{-j \cdot 120 \cdot deg}$  $z := z \cdot e^{i \cdot \phi}$ FRAME  $z\approx 2$  =  $z2 \cdot e^{i \cdot \phi}$  FRAME  $\chi^2_{\text{max}} := z3 \cdot e^{i \cdot \phi_{\text{FRAME}}}$  $x1(t) := |z| \cdot \sin(t)$   $y1(t) := |z| \cdot \cos(t)$   $t := 0,0.01...2 \cdot \pi$  $a := V2(z, n)$   $\qquad \text{u}(t) := |z| \cdot \sin(\omega \cdot t + \arg(z))$  $\omega = 2$  $a2 := V2(z2, n) a3 := V2(z3, n) u2(t) := |z2| \cdot sin(\omega \cdot t + arg(z2))$  $u3(t) := |z3| \cdot sin(\omega \cdot t + arg(z3))$ 

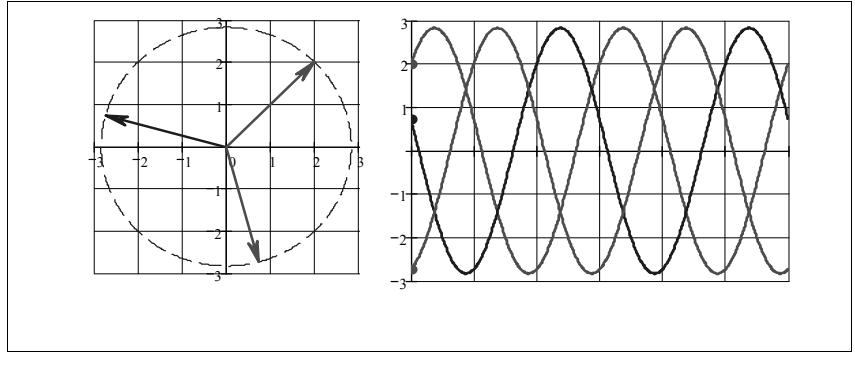

#### 2.1.5. Использование Slider-функции

Данная функция (слайдер) оказывается полезной при вычислениях с изменяющимися параметрами элементов, а также при анимации изображений (графиков). Например, в цепи с сопротивлением R, изменяющимся в пределах  $R \in [0,100]$ , нужно определить входной ток при постоянном напряжении источника  $U=10$  В. Чтобы получить результат, Mathcad документ снабжаем слайдером, используя команды главного меню Insert -> Control -> Slider. Появится изображение с маркером для ввода переменной. Указав переменную  $R$ , производим настройку слайдера. После щелчка правой кнопкой мыши по изображению в открывшемся меню выбираем Объект: Mathsoft Slider Con $trol \rightarrow Property$  (свойства) и в появившемся окне указываем пределы изменения R, как показано в документе. Теперь указателю слайдера будет соответствовать численное значение R. Документ Mathcad привелен ниже.

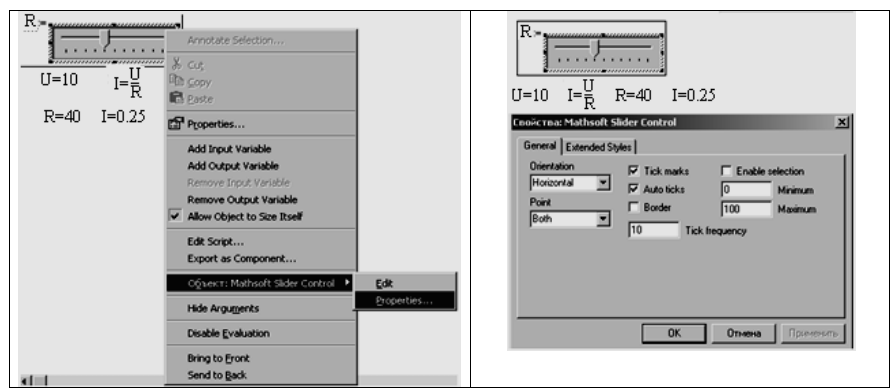

Возможности слайдера при создании анимации рассмотрим на примере анализа режима резонанса в последовательном колебательном RLC-контуре. Сопротивление индуктивности  $X_i(\omega) = \omega L$  и емкости  $X_c(\omega) = 1/\omega C$  зависят от частоты внешнего источника. С увеличением частоты индуктивное сопротивление увеличивается, а емкостное – уменьшается. При частоте  $\omega_0 = 1/\sqrt{LC}$  эти сопротивления равны друг другу. Ток в цепи при этом будет максимальным, т.к. полное сопротивлением станет равным

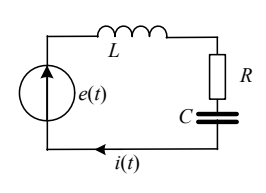

$$
Z(\omega) = \sqrt{R^2 + (X_L(\omega) - X_C(\omega))^2} = R.
$$

Очевидно, что чем меньше сопротивление  $R$ , тем больше ток в цепи и тем выше добротность контура, определяющая полосу пропускания. Полоса пропускания характеризует область частот  $\Delta \omega = \omega_2 - \omega_1(\omega_1 \omega_2 - \omega_2)$ 

нижняя и верхняя граничные частоты полосы пропускания), в пределах которой резонансная характеристик тока не убывает больше  $1/\sqrt{2}$  от максимального значения.

Ниже приведен документ Mathcad, позволяющий наблюдать возникновение резонанса напряжений в контуре с фиксированными значениями  $C, L$  при изменении частоты  $\omega$ , а также изменение добротности контура при изменении активного сопротивления R. В документе приводятся резонансная характеристика тока, а также волновая и векторная диаграммы напряжений. С помошью слайдера они становятся динамическими (анимационными), реагируя на изменения положения движка слайдера. Частота о изменяется изменением коэффициента к в долях от резонансной частоты ω.

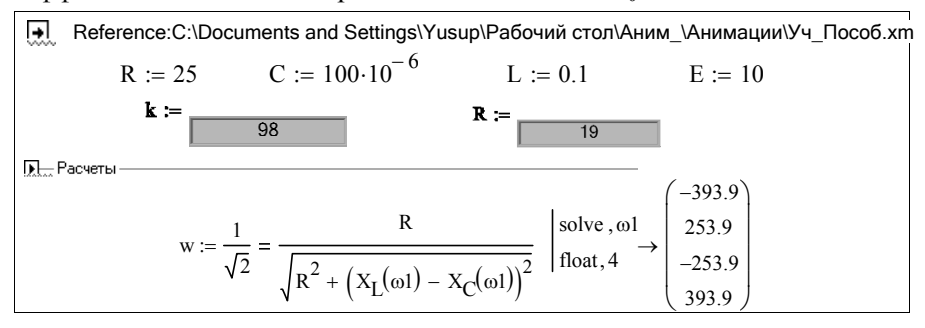

При построении векторной диаграммы используется подпрограмма, описанная в 2.1.3. На нее необходимо сделать ссылку, указав, где она размещена.

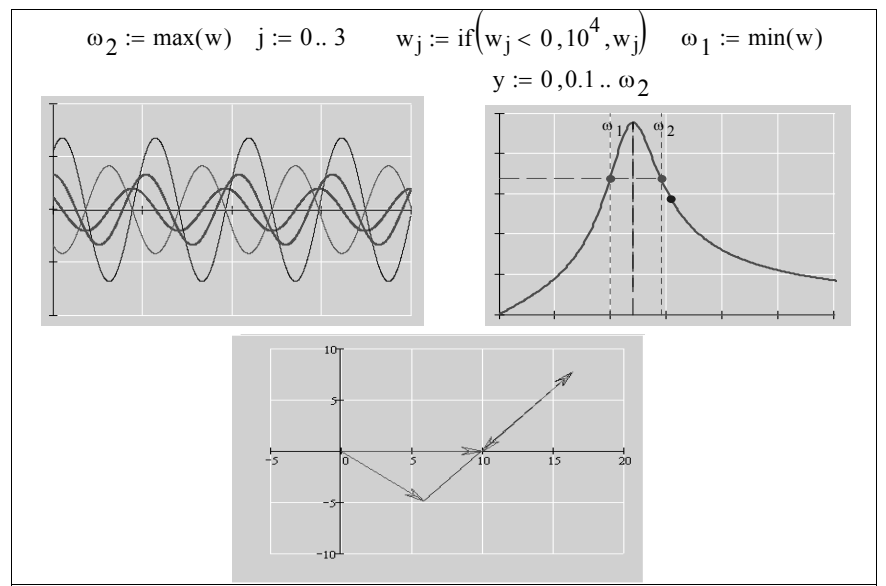

При нажатии кнопки Появляется скрытая часть программы, в которой можно изменить параметры элементов цепи. Щелчком кнопкой мыши в области графиков появляются скрытые параметры графиков.

√ Расчеты  $\omega \circ := \frac{1}{\sqrt{C \cdot L}} \qquad \qquad \omega \: := \: k \cdot 0.02 \cdot \omega \\ \sigma \qquad \qquad X_C(\omega) \: := \frac{1}{\omega \cdot C} \qquad \qquad X_L(\omega) \: := \: \omega \cdot L$  $Z(\omega) := R + i \left( -X_C(\omega) + X_I(\omega) \right)$  $I(\omega):=\frac{E}{Z(\omega)} \qquad \quad \text{UI}(\omega):=j\cdot I(\omega)\cdot X_{\underline{I}}(\omega) \qquad \quad \quad \text{Uc}(\omega):=-j\cdot I(\omega)\cdot X_{\underline{C}}(\omega) \qquad \quad \text{$Q:=\frac{X_{\underline{C}}(\omega\omega)}{R}$}$  $\mathrm{Ur}(\omega,t):=I\!\!\left(\omega\right)\cdot R\cdot e^{-\;\dot{1}\cdot\omega\cdot t} \qquad \qquad \mathrm{UL}(\omega\,,t)\,\coloneqq\mathrm{UL}\big(\omega\big)\cdot e^{-\;\dot{1}\cdot\omega\cdot t}$  $\text{Llc}(\omega, t) := Uc(\omega) \cdot e^{-i \cdot \omega \cdot t}$   $\text{Llc}(\omega) = e^{-i \cdot \omega \cdot t}$   $\text{Llc}(\omega) = \frac{2 \cdot \pi}{\omega}$   $t := 0,0.002$  T. 3. T  $\text{Llc}(\omega, t) = 0.$  N  $X_{\mathbf{Y}} := \frac{3 \cdot \omega_0}{N} \cdot i$   $I_0(\omega, R) := \frac{E}{\sqrt{R^2 + (X_L(\omega) - X_C(\omega))^2}}$   $I_1 = 1.5$ <br> $\downarrow\downarrow R = V(U_I(\omega, 0), n, 3)$   $U_L := U_I(\omega, 0) + V(U_I(\omega, 0), n, 3)$  $U_C := Ur(\omega, 0) + UL(\omega, 0) + V(Uc(\omega, 0), n, 3)$   $U_E := V(E, n, 3)$ **•** Расчеты

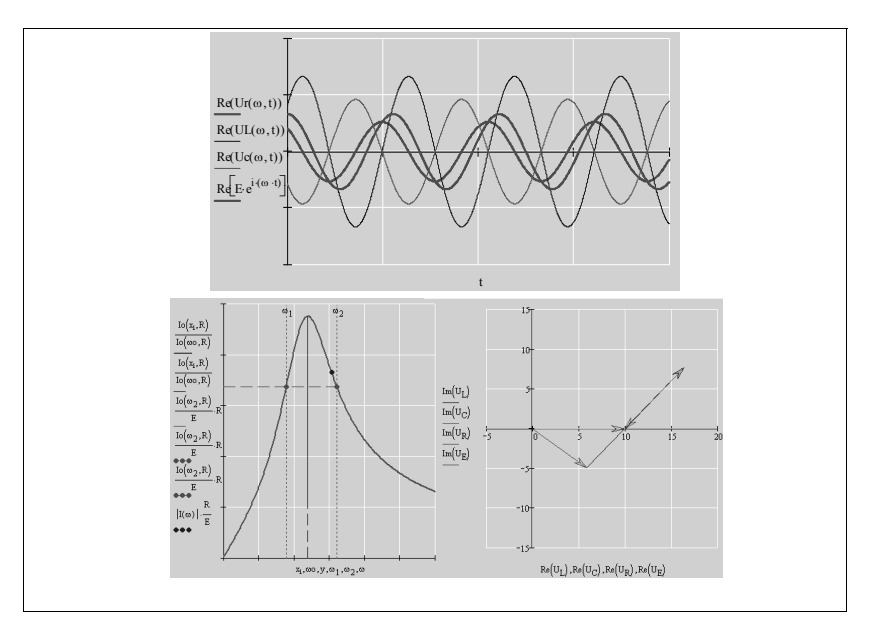

С помощью слайдера удается проиллюстрировать работу многих электронных устройств, работающих в нелинейном режиме. В качестве примера ниже приведен документ Mathcad, где даны схема, вольтамперная характеристика и временные диаграммы напряжений для двух положений движка слайдера, поясняющие работу компаратора [4].

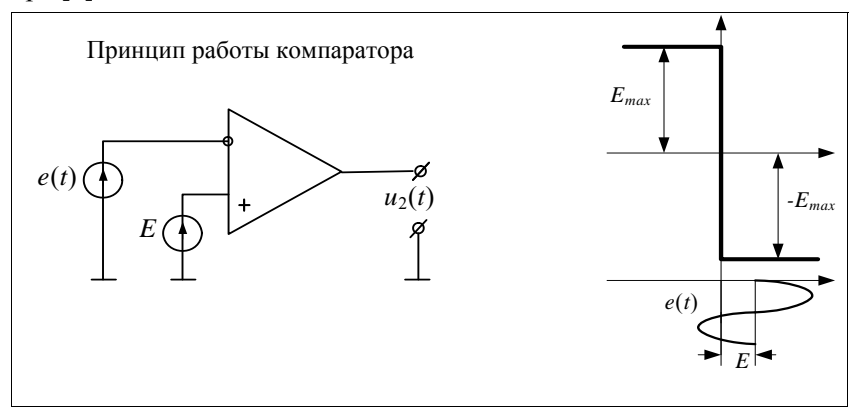

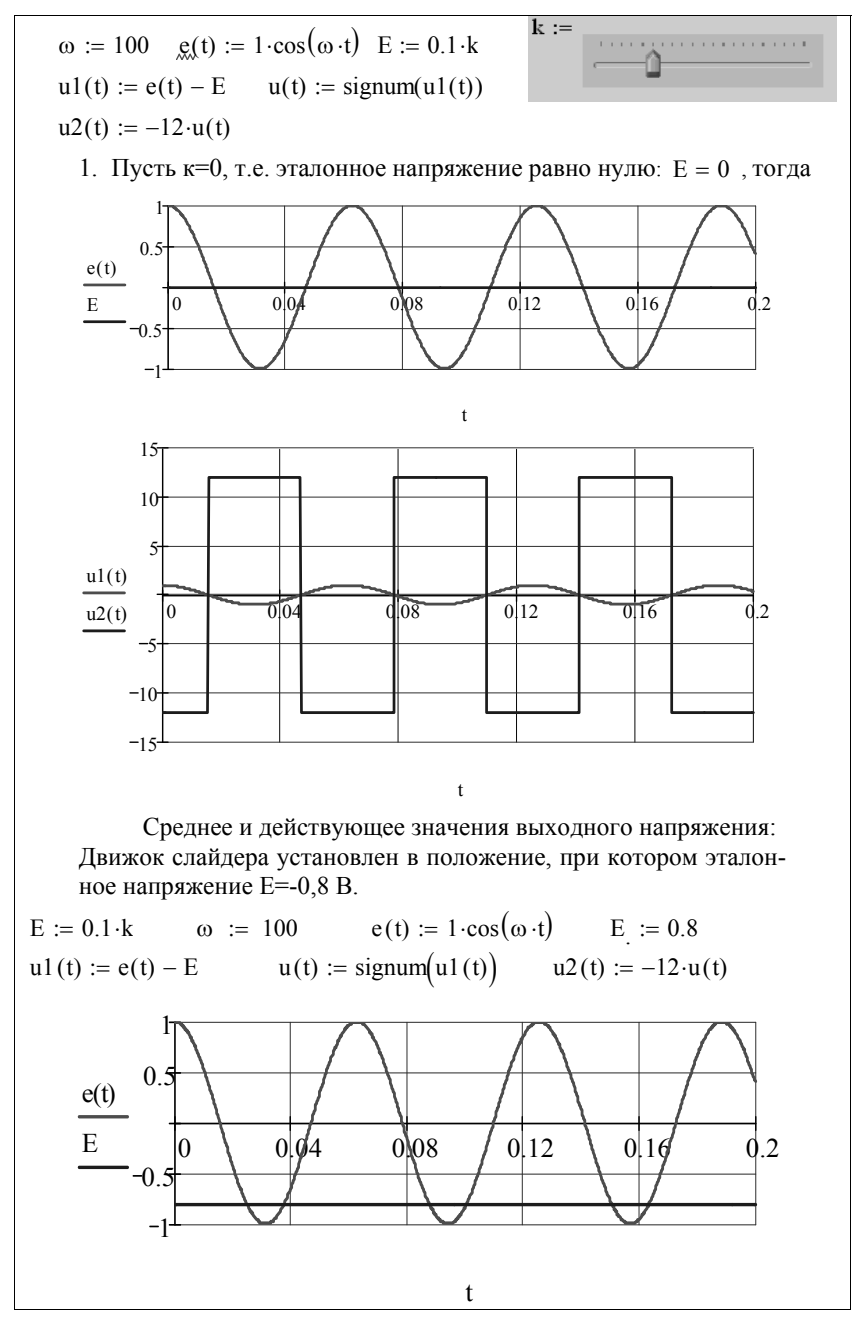
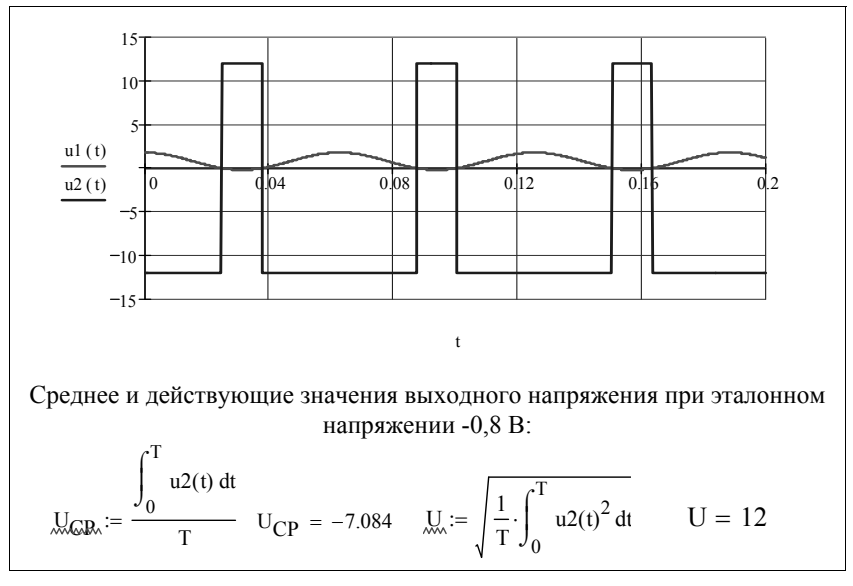

# 2.1.6. Использование функций Text Box и Push Button

Чтобы документ Mathcad выглядел информативно, позволяя получать результаты расчета при изменении параметров цепи, например, с помощью функции Slider, можно дополнительно использовать функции Text Box и Push Button, находящиеся в меню Insert. С помощью этих функций не только легко организовать вывод изменяюшихся результатов вычислений, но и снабдить документ поясняющими рисунками, формулами, комментариями.

Для примера ниже приведен документ Mathcad с анализом схемы эквивалентного генератора. Изменение сопротивления нагрузки  $R_{\mu}$  осуществляется с помощью слайдера, работа которого уже рассматривалась. Величины сопротивления, а также параметров рабочей точки генератора на графиках фиксируются в окнах, которые организованы с помощью функции Text Box (пояснения по организации окон будут приведены ниже).

Кроме того, на графиках выделена рабочая точка, перемещающаяся при изменении сопротивления нагрузки вместе с трассировкой. Подпрограмма-функция осуществляющая перемещение рабочей точки и трассировки на графиках приведены в скрытой области документа

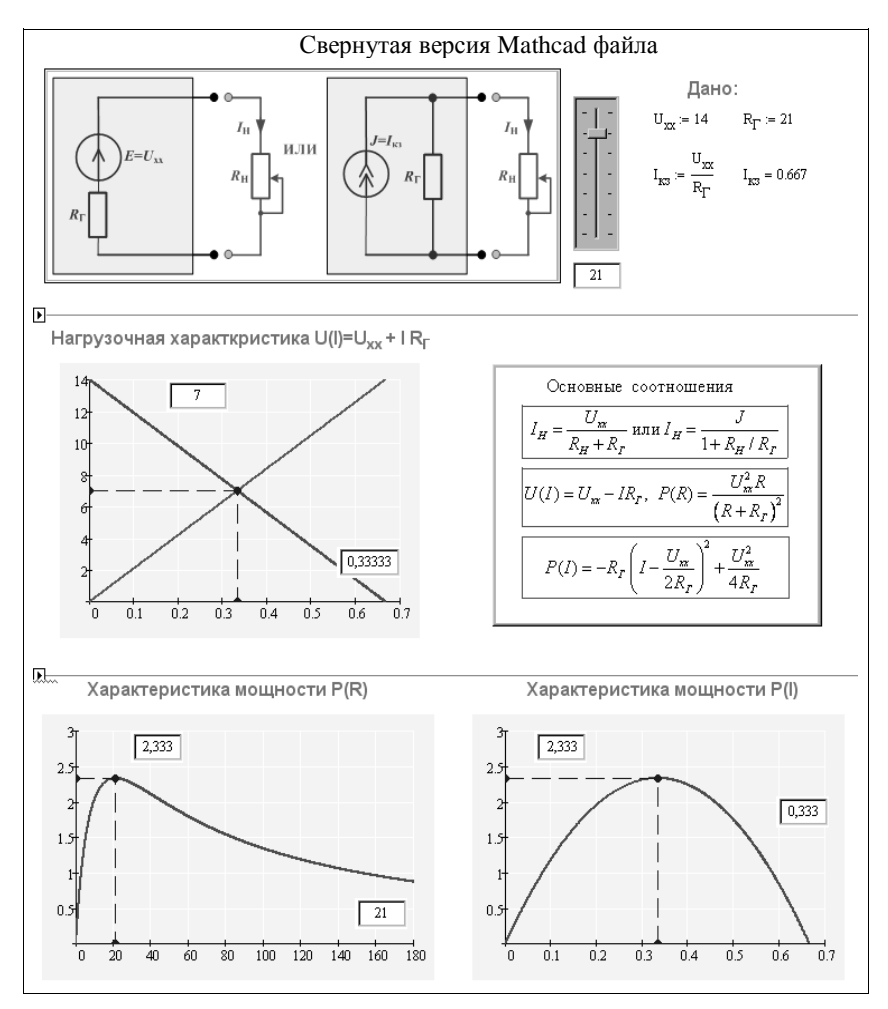

Несколько слов о том, как использовать текстовое окно:

**1** - вызываем функцию **Text Box,** как показано на рисунке

**2** - удерживая курсор в пределах текстового окна, нажатием правой кнопки мыши вызываем всплывающее меню и выбираем функцию **Edit Script.** После этого появляется окно со скриптами, как показано на рисунке ниже. Далее заменяем выражение, обведенное красной рамочкой, на выражение в синей рамочке, и закрываем окно, нажав на крестик в правом верхнем углу. Таким образом вводится выходная величина с названием *с*. Теперь можно вставить эту букву перед знаком «присвоить», как указано на рисунке.

**3** - определяем входную величину в текстовом окне. Для этого снова нажимаем на правую кнопку мыши и в этот раз выбираем **Add Input Value,** после чего появится дополнительная позиция для ввода входной величины. Например, если ввести входную величину *p* как величину, определяемую слайдером, то ее значение будет отображаться в текстовом окне (см рис.).

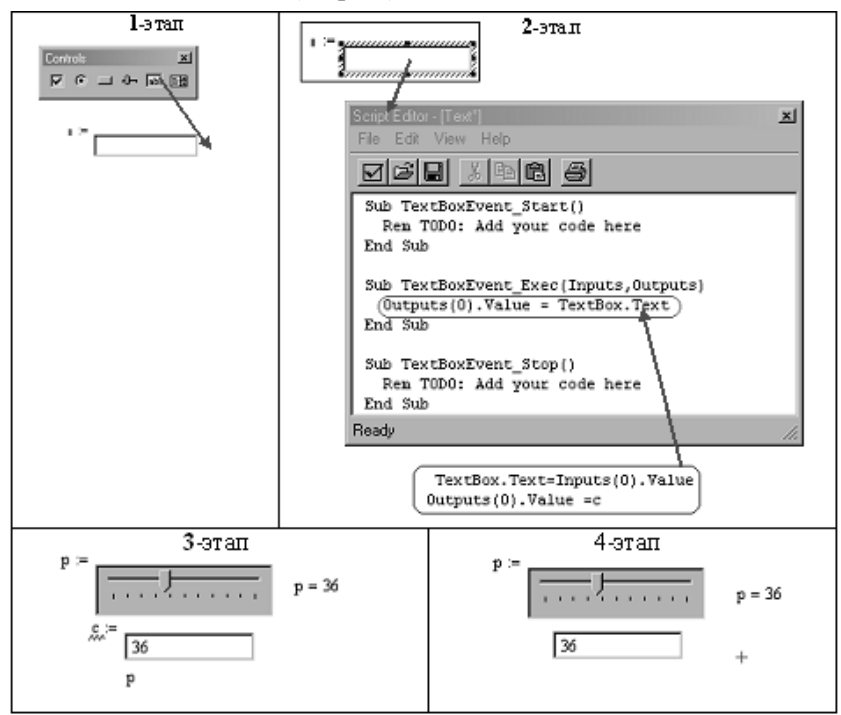

**4** - удерживая курсор в пределах текстового окна, нажатием правой кнопки мыши выбираем позицию **Hide Arguments.** После этого входные и выходные аргументы будут спрятаны.

Следующая функция панели **Control,** которая использована в документе, это **Push Button.** Для ее использования достаточно скопировать в рабочую область кнопку **Push Button.** Нажимая правую кнопку мыши выбрать позицию **Mathsoft Button Control** - >**Properties (Свойства).** Затем выбрать вкладку **Pictures (Рисунки**). Далее, через обозреватель следует найти необходимый рисунок и нажать кнопку **OK**.

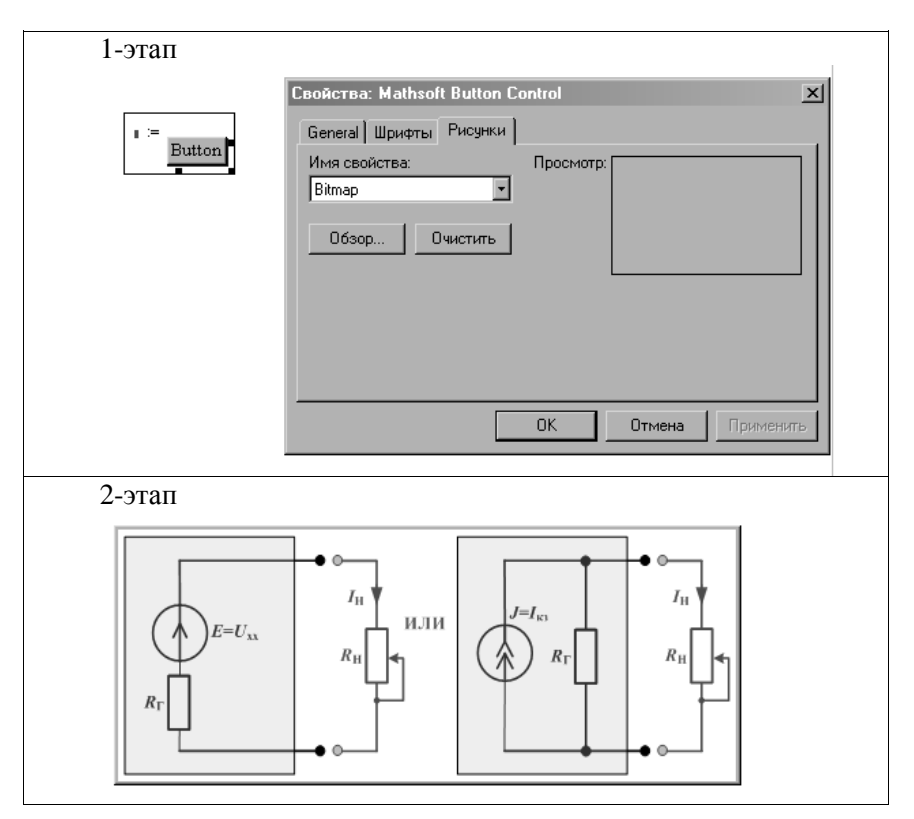

Последнее, что необходимо сделать, это нажать правую кнопку мыши и выбрать позицию **Hide Arguments.**

Теперь можно развернуть файл, представленный ранее, со всеми необходимыми операциями, которые в нем приведены.

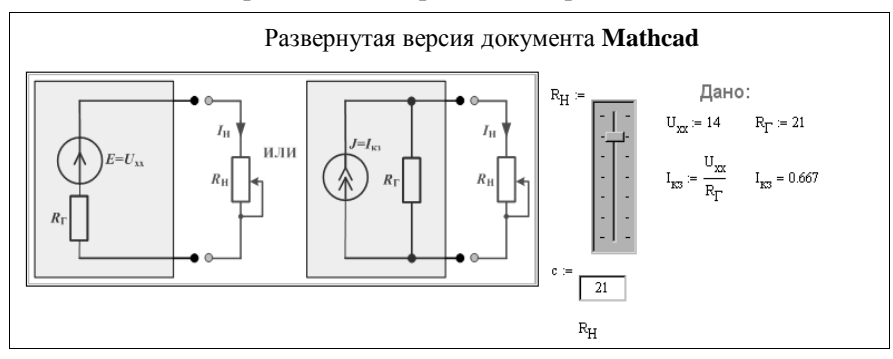

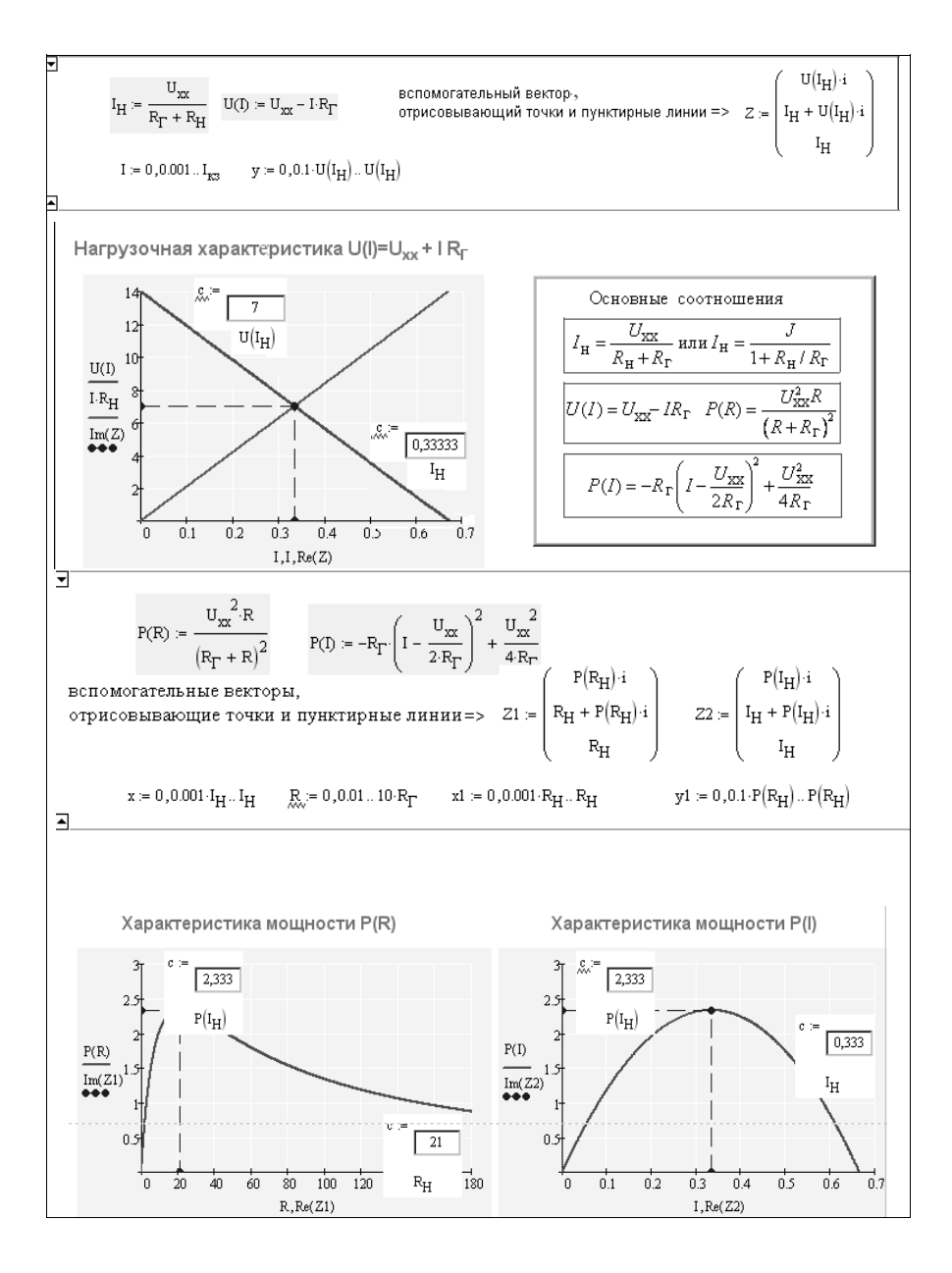

# 2.2. Анализ трехфазных цепей методом симметричных со-**СТАВЛЯЮШИХ**

Для расчетов несимметричных режимов в трехфазных электрических цепях широко используются различные методы преобразова-

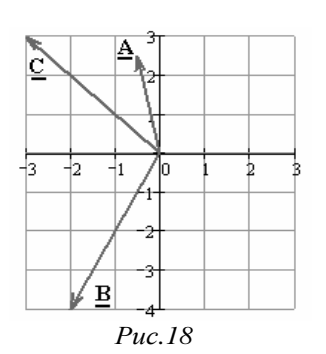

ния координат. Для анализа статических схем трехфазных систем наибольшее распространение получил метод симметричных составляющих, предложенный Фортескью. Суть его в преобразовании произвольной несимметричной трехфазной системы векторов (рис. 18) в систему трех симметричных систем - составляющих прямой, обратной и нулевой последовательностей, которые будем обозначать 1, 2, 0, соответственно. Замечательным свой-

ством такого преобразования координат является то, что трехфазная цепь (система) при расчете в этих координатах распадается на три несвязанных друг с другом контура. Это дает существенные преимущества с точки зрения экономии вычислительных ресурсов, так как практически всегда в исходной трехфазной цепи отдельные фазы имеют между собой магнитную и электростатическую связь. При переходе к трем независимым контурам в схеме цепи существенно сокращается число узлов и ветвей.

Системы симметричных составляющих отличаются друг от друга порядком следования (чередования) фаз. Векторы прямой последовательности (равной величины) сдвинуты по фазе на 120°, следуя друг за другом по часовой стрелке (АВС). Векторы обратной последовательности образуют симметричную систему с обратным (против часовой стрелки) следованием фаз - АСВ. Нулевая последовательность - система трех равных векторов, совпадающих по фазе.

Пример 37. Несимметричную трехфазную систему векторов

 $A = -0.5 + j2.5$ ;  $B = -2 - j4$ ;  $C = -3 + j3$  (рис. 18) разложить на симметричные составляющие.

Решение. В результате разложения каждый из векторов будет иметь свои компоненты прямой, обратной и нулевой последовательностей:

$$
\underline{A} = \underline{A}_1, \underline{A}_2, \underline{A}_3, \underline{B} = \underline{B}_1, \underline{B}_2, \underline{B}_3 \quad \text{if } \underline{C} = \underline{C}_1, \underline{C}_2, \underline{C}_3 \ .
$$

При записи выражений отдельных компонентов последовательностей полезно использовать комплексный оператор  $a = e^{j2\pi/3} =$  $= -0.5 + i0.866$ , а также соотношения:  $a^2 = e^{-i(2\pi/3)} = -1/2 - i\sqrt{3}/2$  и  $a^3 = e^{j2\pi} = 1$ ;  $a^2 + a + 1 = 0$ .

Применение оператора а позволяет записать взаимосвязи для составляющих: прямой последовательности

$$
\underline{A}_1; \ \ \underline{B}_1 = \underline{A}_1 e^{-j2\pi/3} = \underline{A}_1 a^2; \ \ \underline{C}_1 = \underline{A}_1 e^{j2\pi/3} = \underline{A}_1 a;
$$
обратной последовательности

$$
\underline{A}_2; \ \ \underline{B}_2 = \underline{A}_2 e^{j2\pi/3} = \underline{A}_2 a; \ \ \underline{C}_2 = \underline{A}_2 e^{-j2\pi/3} = \underline{A}_2 a^2;
$$

нулевой последовательности

$$
\underline{A}_0 = \underline{B}_0 = \underline{C}_0
$$

Систему векторов АВС можно записать в виде системы уравнений:

$$
\begin{cases}\n\frac{A = A_1 + A_2 + A_0}{B = A_1 a^2 + A_2 a + A_0} & \to \left(\frac{A}{B}\right) = \left(a^2 a 1 \right) \left(\frac{A_1}{A_2}\right) \\
\frac{C = A_1 a + A_2 a^2 + A_0} & \to \left(\frac{B}{C}\right) = \left(a^2 a 1 \right) \left(\frac{A_1}{A_0}\right).\n\end{cases}
$$

Решая данную систему относительно симметричных составляющих, получаем:

Приведем результат разложения векторов на прямую, обратную и нулевую последовательности в виде векторных диаграмм, используя подпрограмму изображения векторов, приведенную в 2.1.3. Результаты разложения приведены в документе Mathcad, где векторы нулевой последовательности специально смещены относительно друг друга по мнимой оси.

a := 
$$
e^{j \cdot 120 \cdot deg}
$$
  $\underset{\text{A}}{\Delta} := -0.5 + j \cdot 2.5$  B :=  $-2 - j \cdot 4$   $\underset{\text{A}}{\Delta} := -3 + j \cdot 3$   

$$
\overline{\Delta} := \frac{1}{3} \begin{pmatrix} 1 & a & a^2 \\ 1 & a^2 & a \\ 1 & 1 & 1 \end{pmatrix} \begin{pmatrix} A_1 \\ A_2 \\ A_0 \end{pmatrix} := T \begin{pmatrix} A \\ B \\ C \end{pmatrix}
$$

$$
\begin{pmatrix} A_1 \\ A_2 \\ A_2 \end{pmatrix} = \begin{pmatrix} 2.687 + 1.289i \\ -1.354 + 0.711i \\ -1.833 + 0.5i \end{pmatrix}
$$

Строим векторные диаграммы для прямой, обратной и нулевой последовательностей.

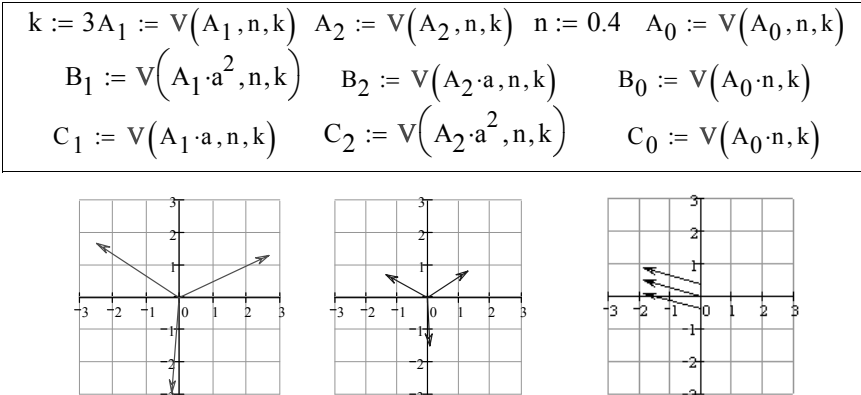

Строим векторные диаграммы исходных векторов, суммируя векторы прямой, обратной и нулевой последовательностей.

$$
A_{1,-} := V(A_1, n, k) \qquad B_1 := V(A_1 \cdot a^2, n, k) \qquad C_1 := V(A_1 \cdot a, n, k)
$$

$$
A_{2,-} := V(A_2, n, k) + A_1 \qquad B_2 := V(A_2 \cdot a, n, k) + A_1 \cdot a^2
$$

$$
C_2 := V(A_2 \cdot a^2, n, k) + A_1 \cdot a
$$

$$
A_0 = := V(A_0, n, k) + A_1 + A_2 \qquad B_0 := V(A_0, n, k) + A_1 \cdot a^2 + A_2 \cdot a
$$

$$
C_0 := V(A_0, n, k) + A_1 \cdot a + A_2 \cdot a^2
$$

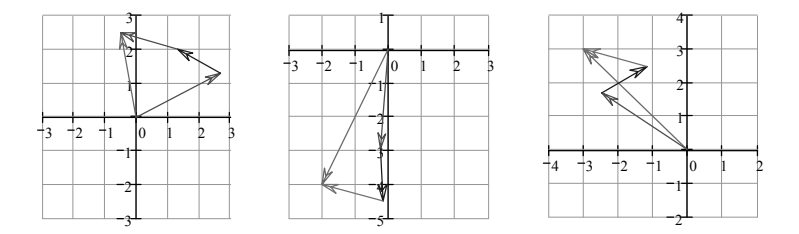

Пример 38. В схеме (рис. 19) задана симметричная система ЭДС  $E_A = 220 B$ ,  $E_B = 220a^2 B$ ,  $E_C = 220a B$  с несимметричной нагрузкой фаз:  $R_A = 10 \text{ Om}, R_B = 20 \text{ Om}, R_C = 30 \text{ Om}.$ 

Определить фазные токи и разложить их на симметричные составляющие, затем построить векторную диаграмму токов.

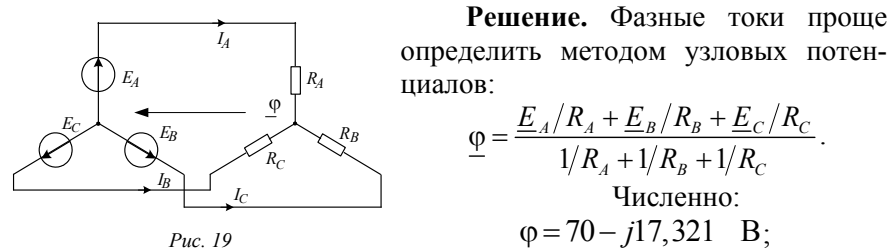

$$
\underline{I}_A = \frac{\underline{E}_A - \underline{\varphi}}{R_A} = 15 - j1,732 \text{ A},
$$

$$
\underline{I}_B = \frac{\underline{E}_B - \underline{\varphi}}{R_B} = -9 - j8,66 \text{ A}, \qquad \underline{I}_C = \frac{\underline{E}_C - \underline{\varphi}}{R_C} = -6 + j6,928 \text{ A}.
$$

По найденным несимметричным токам определяем составляющие прямой и обратной последовательностей:

$$
\left(\frac{I_1}{I_2}\right) = \frac{1}{3} \begin{pmatrix} 1 & a & a^2 \\ 1 & a^2 & a \\ 1 & 1 & 1 \end{pmatrix} \begin{pmatrix} I_A \\ I_B \\ I_C \end{pmatrix}, \text{ with } \underline{I}_1 = \frac{I_A + aI_B + a^2I_C}{3};
$$
\n
$$
\underline{I}_2 = \frac{I_A + a^2I_B + aI_C}{3}.
$$

Так как нулевой провод отсутствует, ток нулевой последовательности равен нулю.

Ниже приведен документ Mathcad.

$$
a_{\lambda} = e^{i \cdot 120 \cdot \deg} E := (220 \cdot 220 \cdot a^{2} \cdot 220 \cdot a)^{T} R := (10 \cdot 20 \cdot 30)^{T}
$$
  
\n
$$
\phi := \frac{E_{1} \cdot \frac{1}{R_{1}} + E_{2} \cdot \frac{1}{R_{2}} + E_{3} \cdot \frac{1}{R_{3}}}{\frac{1}{R_{1}} + \frac{1}{R_{2}} + \frac{1}{R_{3}}} \phi = 70 - 17.321i
$$
  
\n
$$
I := \left( \frac{E_{1} - \phi}{R_{1}} \frac{E_{2} - \phi}{R_{2}} \frac{E_{3} - \phi}{R_{3}} \right)^{T} R := 17 \quad k_{\lambda} := 3 \quad I = \begin{pmatrix} 15 + 1.732i \\ -9 - 8.66i \\ -6 + 6.928i \end{pmatrix}
$$
  
\n
$$
\begin{pmatrix} \frac{11}{12} \\ 12 \\ 13 \end{pmatrix} := \begin{pmatrix} V(I_{1}, n, k) \\ V(I_{2}, n, k) \\ V(I_{3}, n, k) \end{pmatrix} \qquad \& \lambda_{\lambda} := \frac{1}{3} \begin{pmatrix} 1 & 1 & 1 \\ 1 & a & a^{2} \\ 1 & a & a^{2} \\ 1 & a^{2} & a \end{pmatrix} \qquad \begin{pmatrix} I_{0} \\ I_{1} \\ I_{2} \end{pmatrix} := S \cdot I
$$
  
\n
$$
C_{MMMer} p_{H H H E U COTAB J13100II/4E TOKOB} \begin{pmatrix} I_{0} \\ I_{1} \\ I_{2} \end{pmatrix} = S \cdot I
$$
  
\n
$$
J_{H H H E U H J13110012F10014E TOKOB} \begin{pmatrix} I_{0} \\ I_{2} \\ I_{2} \end{pmatrix} = \begin{pmatrix} 0 \\ 12 \\ 3 + 1.732i \end{pmatrix}
$$
  
\n
$$
J_{H H H E U H J13110012F1014E TOKOB} \begin{pmatrix} I_{1} \\ I_{2} \\ I_{2} \end{pmatrix} = \begin{pmatrix} 0 \\ 12 \\ 3 + 1.732i \end{pmatrix}
$$

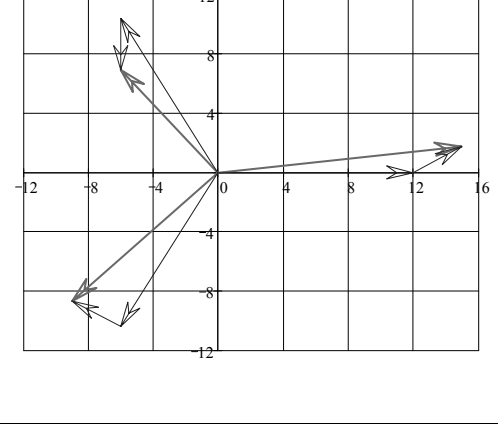

Пример 39. В трехфазной цепи (рис. 19) с симметричной нагрузкой действует несимметричная система ЭДС:  $\underline{E}_4 = -60B$ ;  $E_R = 100e^{j20^\circ}$ ;  $E_C = 80e^{-j45^\circ}$ ;  $R_A = R_R = R_C = 10$  Om

Разложить ЭДС на симметричные составляющие, определить фазные токи и построить диаграмму ЭДС как сумму прямой, обратной и нулевой последовательностей.

Решение задачи приведено в нижеследующем документе Mathcad

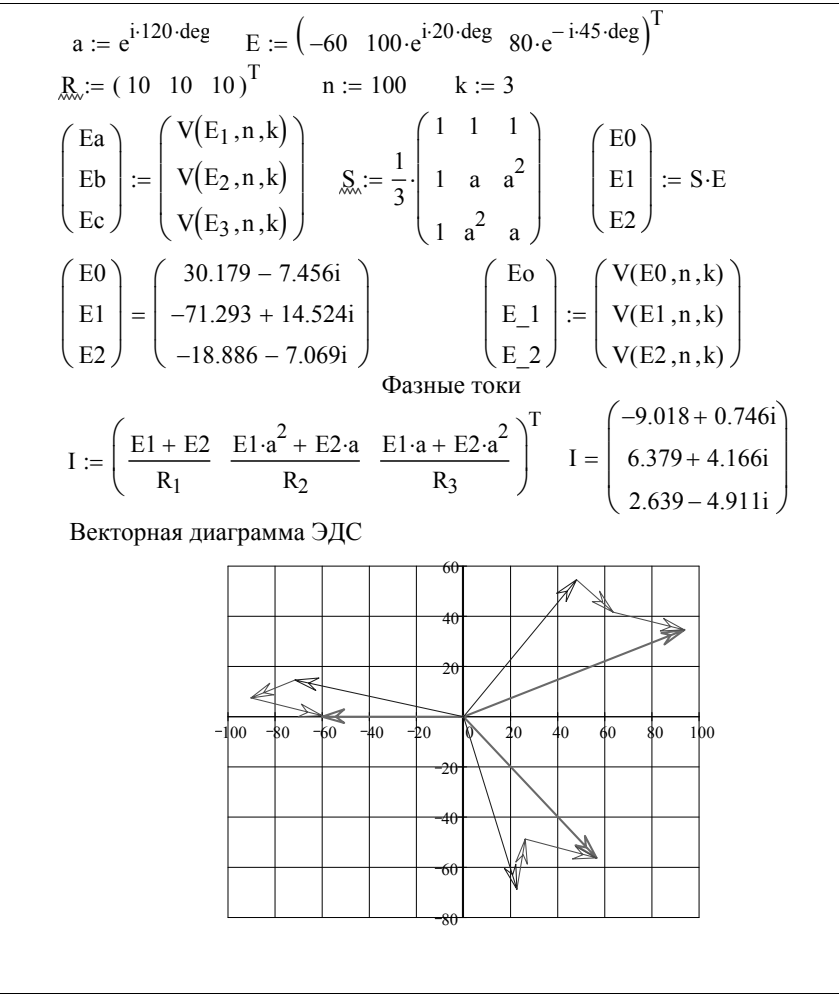

Пример 40. В трехфазной цепи с продольной несимметрией (схема рис. 20) методом симметричных составляющих определить напряжение на сопротивлении  $r$ , создающим несимметрию и фазные  $E_A = 220$  B,  $E_B = 220a^2$ ,  $E_C = 220a$ ; токи, если:

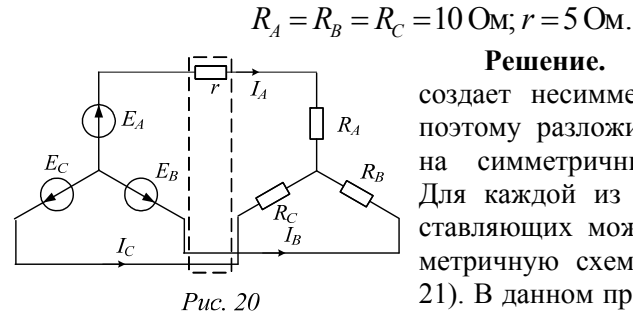

Решение. Сопротивление создает несимметрию напряжения, поэтому разложим это напряжение на симметричные составляющие. Для каждой из симметричных составляющих можно составить симметричную схему замещения (рис. 21). В данном примере нет нулевого провода, поэтому нет и нулевой по-

следовательности. Расчет будет выполняться для двух схем замещения: с прямой и обратной последовательностями. Ход решения задачи приведен в документе Mathcad.

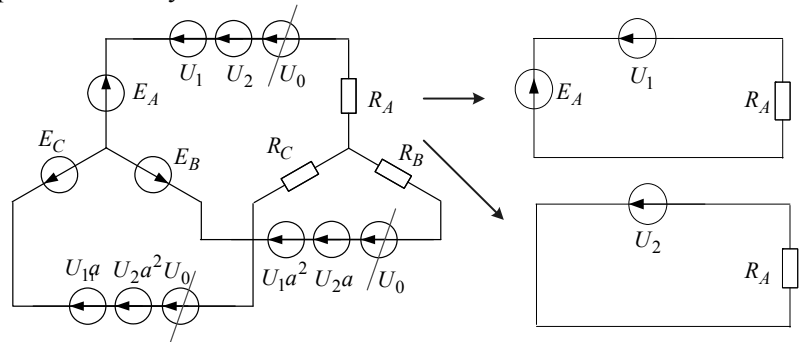

 $Puc. 21$ 

$$
I_1 = \frac{E_A - \frac{U}{3}}{R_A}
$$
  
\n
$$
I_2 = \frac{-\frac{U}{3}}{R_A}
$$
  
\n
$$
\left(\frac{E_A - \frac{U}{3}}{R_A} + \frac{-\frac{U}{3}}{R_A}\right) r = U
$$
  
\n
$$
Find(U) \rightarrow 3 \cdot E_A \cdot \frac{r}{2 \cdot r + 3 \cdot R_A}
$$
  
\n
$$
E_A := 220
$$

$$
r := 5
$$
 R<sub>A</sub> := 10 U := E<sub>A'</sub>  $\frac{3 \cdot r}{r \cdot 2 + 3 \cdot R_1}$  U = 82.5 I<sub>1</sub>·r = 82.5

Из полученной формулы следует, что при обрыве в фазе А (при г= $\infty$ ) напряжение в месте обрыва увеличивается до величины 3/2 Е<sub>А</sub>  $\mathsf{u}_1 := \frac{\mathsf{U}}{\mathsf{a}} \quad \ \mathsf{u}_2 := \frac{\mathsf{U}}{\mathsf{a}} \qquad \quad \ \mathsf{J}_\lambda := \frac{\mathsf{E}_A - \mathsf{u}_1}{\mathsf{R}_\lambda} \qquad \quad \ \mathsf{J}_2 := -\frac{\mathsf{u}_2}{\mathsf{R}_A} \quad \mathsf{I}_A := \mathsf{J}_1 + \mathsf{J}_2$  $I_{\mathbf{B}} := J_1 \cdot a^2 + J_2 \cdot a \quad I_{\mathbf{C}} := J_1 \cdot a + J_2 \cdot a^2$  $I = \begin{pmatrix} 16.5 \\ -8.25 - 19.053i \\ -8.25 + 19.053i \end{pmatrix}$   $I_A = \begin{pmatrix} I_A \\ I_B \\ I_C \end{pmatrix} = \begin{pmatrix} 16.5 \\ -8.25 - 19.053i \\ -8.25 + 19.053i \end{pmatrix}$ 

#### 2.3. Анализ цепи методом минимизации мощности рассеяния

Электрическая цепь обладает удивительным свойством: если независимые источники в цепи остаются неизменными, то рассеиваемая в сопротивлениях мошность будет минимальной при токах (напряжениях), являющихся решением уравнений цепи. Это свойство, известное в механике как принцип Гамильтона, не нашло в расчетах электрической цепи должного развития из-за сложности отыскания минимума функционала мощности. Появление в системе Mathcad функций минимизации позволяет снять эту проблему и использовать преимущества энергетического подхода в анализе электрических цепей. Главное преимущество, на наш взгляд, заключается в том, что достаточно записать одно уравнение для функционала мощности через обобщенные параметры цепи: потенциалы или контурные токи. Затем полученный функционал минимизировать одной из стандартных функций Mathcad.

По определению функционал это функция, заданная на интервале, в пределах которого ей можно поставить в соответствие некоторое число. Например, интегральные выражения, записанные для мгновенной мощности ветви (или элемента цепи) с напряжением и и током $i$ 

$$
p(u) = \int_{0}^{u} i(u) du \quad \text{with} \quad p(i) = \int_{0}^{i} u(i) di,
$$

являются функционалами. В первом выражении независимой переменной выбрано напряжение, а во втором - ток. Функционал может быть записан как через токи и напряжения ветвей, так и через контурные токи или узловые потенциалы.

В частном случае, когда ветвь представлена идеальным источником ЭДС е с током *i*, функционалом будет известное выражение мощности источника  $p = ei$ ; если ветвь представлена источником тока *J*, то функционал записывается как  $p = uJ$  и, наконец, если ветвь представлена резистором с сопротивлением  $R$  или проводимостью  $G$ , TO  $p = Ri^2$  или  $p = Gu^2$ .

В общем случае сумма мощностей, передаваемых всеми и ветвями электрической цепи в момент времени t согласно теореме Теледжена равна нулю:

$$
\sum_{k=1}^n u_k(t) i_k(t) = 0.
$$

С учетом знака мощностей источников энергии функционалом мощности линейной резистивной цепи будет:

$$
F(u) = \sum_{l} G_{l}u_{l}^{2} - 2\sum_{m} u_{m}J_{m},
$$
  

$$
\Phi(i) = \sum_{l} R_{l}i_{l}^{2} - 2\sum_{m} e_{m}i_{m}.
$$

ИЛИ

В качестве независимых переменных можно выбрать контурные токи  $i_k^k$ . Тогда мощность рассеяния в матричной форме запишется как  $P - \mathbf{i}^{kT} \mathbf{R}^{k} \mathbf{i}^{k}$ 

где  $\mathbf{i}^{kT} = (i_1^k, i_2^k, ..., i_m^k)$ ;  $\mathbf{R}^k$  - матрица контурных сопротивлений, равная  ${\bf R}^k = {\bf R} {\bf R} {\bf B}^T$ ;  ${\bf B}$  – контурная матрица;  ${\bf R}$  – диагональная матрица сопротивлений ветвей  $\mathbf{R} = diag(R_1, R_2, ..., R_m)$ . При этом функционалом мощности будет матричное выражение

$$
\mathbf{\Phi}(\mathbf{i}^{\mathbf{k}})=\mathbf{i}^{\mathbf{k}T}R^k\mathbf{i}^{\mathbf{k}}-2\mathbf{i}^T\mathbf{e}.
$$

Выбрав в качестве независимых переменных потенциалы (напряжения) узлов ф, для мощности рассеяния будем иметь

$$
P = \boldsymbol{\varphi}^T \mathbf{G}^y \boldsymbol{\varphi} ,
$$

где  $\boldsymbol{\varphi}^T = (\varphi_1, \varphi_2, ..., \varphi_m)$ ;  $\mathbf{G}^y$  – матрица узловых проводимостей, определяемая как  $G^y = AGA^T$ ;  $A - y$ зловая матрица;  $G -$  диагональная матрица проводимостей ветвей:  $\mathbf{G} = diag(G_1, G_2, ..., G_m)$ .

Функционал мощности в этом случае записывается как

$$
\mathbf{F}(\phi) = \mathbf{\varphi}^T \mathbf{G}^y \mathbf{\varphi} - 2\mathbf{\varphi}^T \mathbf{J}.
$$

Функции Ф(i<sup>k</sup>) и F(ф) принимают минимальные значения при однозначном решении контурных или узловых уравнений.

Более того,

$$
\min \mathbf{\Phi}(\mathbf{i}^{\mathbf{k}}) = -\mathbf{i}^{\mathbf{k}T} R^k \mathbf{i}^{\mathbf{k}} = P_{\text{pac}};
$$

$$
\min \mathbf{F}(\varphi) = -\mathbf{\phi}^T \mathbf{G}^{\gamma} \mathbf{\phi} = P_{\text{pac}},
$$

где  $P_{\text{nac}}$ - отрицательная величина мощности рассеяния в резисторах.

При расчете нелинейных цепей преимущество метода минимизации мощности проявляется еще больше. Нет необходимости строить графические зависимости с последующим их сложением и вычитанием. Достаточно записать выражение для мгновенной мощности цепи через обобщенные параметры: либо потенциалы, либо контурные токи.

Таким образом, функционал, независимо от выбранных переменных, представляет собой выражение баланса мощностей резистивной электрической цепи, а нахождение минимума функционала эквивалентно решению систем уравнений.

Ниже приведены примеры анализа линейных и нелинейных электрических цепей с использованием принципа минимальности

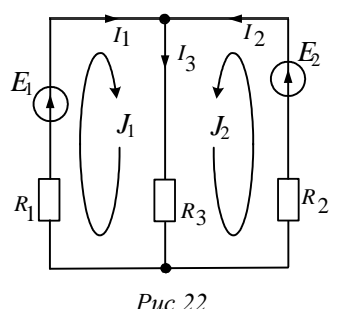

мошности рассеяния.

Пример 41. В цепи (рис. 22) с источниками постоянных ЭДС  $E_1=20$  В; E<sub>2</sub>=45 В и линейными резисторами  $R_1=10$  Om;  $R_2=15$  Om;  $R_1=25$  Om onpereлить токи ветвей минимизацией функционала мощности.

Решение. Баланс мощностей цепи в координатах контурных токов записывается:

$$
R_1J_1^2 + R_2J_2^2 + R_3(J_1 + J_2)^2 = E_1J_1 + E_2J_2.
$$

Функционал мощности следует записать в виде

$$
P(J_1, J_2) = R_1 J_1^2 + R_2 J_2^2 + R_3 (J_1 + J_2)^2 - 2E_1 J_1 - 2E_2 J_2
$$

Чтобы записать функционал для узловых потенциалов, достаточно выразить через них контурные токи. Однако удобнее сразу записывать мощности через потенциалы и проводимости ветвей.

В приведенном ниже документе Mathcad функционал мощности минимизируется сначала по контурным токам, затем по узловым потенциалам.

ORIGIN :=1 MHHMMJ3AII4I 10 KOHTYPHEIM TOKA  
\nE := (20 45)<sup>T</sup> R := (10 15 25)<sup>T</sup> r := 
$$
\begin{pmatrix} R_1 & 0 & 0 \\ 0 & R_2 & 0 \\ 0 & 0 & R_3 \end{pmatrix}
$$
  
\nP $(J_1, J_2) := -2 \cdot E \begin{pmatrix} J_1 \\ J_2 \end{pmatrix} + (J_1 J_2 J_1 + J_2) \cdot r \begin{pmatrix} J_1 \\ J_2 \\ J_1 + J_2 \end{pmatrix} \cdot \text{dyHKIHOH 2I M OHEI}$   
\n
$$
\int_{\text{A}} := \begin{pmatrix} \frac{\partial}{\partial J_1} P(J_1, J_2) \\ \frac{\partial}{\partial J_2} P(J_1, J_2) \end{pmatrix} \begin{pmatrix} S_1 \\ S_2 \end{pmatrix} \cdot (-0.41935 1.3871) - KOHTYPHEI OOKH
$$
\nMHHMMJ3AII4I 10 Y3JOBEIM IOTCHII4AIAM  
\nE := (20 45 0)<sup>T</sup> R := (10 15 25) G :=  $\frac{1}{R}$   
\nG := (0.1 0.06666 0.04)<sup>T</sup>  
\n
$$
g := \begin{pmatrix} G_1 & 0 & 0 \\ 0 & G_2 & 0 \\ 0 & 0 & G_3 \end{pmatrix}
$$
  
\nP $(\phi 1) := \phi 1 \cdot Ag \cdot A^T \cdot \phi 1 - 2 \cdot \phi 1 \cdot (E_1 \cdot G_1 + E_2 \cdot G_2)$   
\n
$$
\phi 1 := \frac{\partial}{\partial \phi 1} P(1(\phi 1)) \begin{pmatrix} solve, \phi 1 \\ solve, \phi 1 \\ float, 4 \end{pmatrix} \rightarrow 24.19
$$
  
\nI := g $(A^T \cdot \phi 1 + E)$  I float, 4  $\rightarrow \begin{pmatrix} -.419 \\ 1.387 \\ .9676 \end{pmatrix}$  - TOKH BETBEÄ.

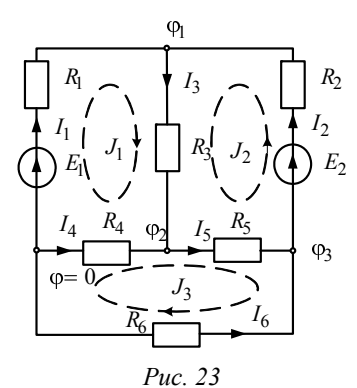

Пример 42. В цепи (рис. 23) с источниками ЭДС  $E_1=20$  В;  $E_2=45$  В и линейными резисторами R<sub>1</sub>=10 Ом;  $R_2=15$  Om;  $R_3=25$  Om;  $R_4=12$  Om;  $R_5$ =14 Ом;  $R_6$ =15 Ом определить токи ветвей методом минимизации мощности рассеяния.

Ниже приведен документ Mathcad, где в качестве обобщенных координат сначала выбраны контурные токи, затем узловые потенциалы

ORIGIN := 1 E := (20 45)<sup>T</sup> R := (10 15 25 12 14 15)<sup>T</sup>  
\n
$$
\Gamma := \begin{pmatrix} R_1 & 0 & 0 & 0 & 0 & 0 \\ 0 & R_2 & 0 & 0 & 0 & 0 \\ 0 & 0 & R_3 & 0 & 0 & 0 \\ 0 & 0 & 0 & R_4 & 0 & 0 \\ 0 & 0 & 0 & 0 & R_5 & 0 \\ 0 & 0 & 0 & 0 & 0 & R_6 \end{pmatrix}
$$
\n
$$
E(J_1, J_2, J_3) := -2(E_1 \cdot J_1 + E_2 \cdot J_2) + (J_1 J_2 J_3) \cdot B \cdot B \cdot B \cdot \begin{pmatrix} J_1 \\ J_2 \\ J_3 \end{pmatrix}
$$
\n
$$
J := \begin{pmatrix} \frac{\partial}{\partial J_1} P(J_1, J_2, J_3) \\ \frac{\partial}{\partial J_2} P(J_1, J_2, J_3) \\ \frac{\partial}{\partial J_3} P(J_1, J_2, J_3) \end{pmatrix} \begin{pmatrix} J_1 \\ J_2 \\ J_3 \end{pmatrix}
$$
\n
$$
I := B^T \cdot J^T \qquad I^T = (-0.251 - 1.063 \quad 0.812 -0.185 \quad 0.626 \quad 0.436) -\text{rown} \text{ as a constant, and the initial distribution.}
$$
\n
$$
I := B^T \cdot J^T \qquad I^T = (-0.251 - 1.063 \quad 0.812 -0.185 \quad 0.626 \quad 0.436) -\text{rown} \text{ as a constant, and the minimum maximum angular momentum, and the maximum momentum is given by the initial distribution.}
$$
\n
$$
I = B^T \cdot J^T \qquad I^T = (-0.251 - 1.063 \quad 0.812 -0.185 \quad 0.626 \quad 0.436) -\text{rown} \text{ as a constant, and the maximum maximum maximum}
$$
\n
$$
I = B^T \cdot J^T \qquad I^T = (-0.251 - 1.063 \quad 0.812 -0.185 \quad 0.626 \quad 0.436) -\text{rown} \text{ as a constant,}
$$

Выразим контурные токи через потенциалы узлов, найдем их минимизацией мощности и определим через них токи ветвей.

$$
P3(\phi_1, \phi_2, \phi_3) := P\left(\frac{-\phi_1 + E_1}{R_1}, \frac{\phi_1 - \phi_3 - E_2}{R_2}, \frac{\phi_2 - \phi_3}{R_5} - \frac{\phi_3 - \phi_1 + E_2}{R_2}\right)
$$
  

$$
\phi_{\mathbf{k}} := \begin{pmatrix} \frac{\partial}{\partial \phi_1} P3(\phi_1, \phi_2, \phi_3) \\ \frac{\partial}{\partial \phi_2} P3(\phi_1, \phi_2, \phi_3) \\ \frac{\partial}{\partial \phi_3} P3(\phi_1, \phi_2, \phi_3) \end{pmatrix} \begin{pmatrix} \phi_1 \\ \phi_2 \\ \phi_3 \end{pmatrix}_{\text{float}, 4} Q_2 = 0.546
$$

Найдем токи методом узловых потенциалов

$$
\mathbf{A}_{\mathbf{a}} := \begin{pmatrix} -1 & -1 & 1 & 0 & 0 & 0 \\ 0 & 0 & -1 & -1 & 1 & 0 \\ 0 & 1 & 0 & 0 & -1 & -1 \end{pmatrix} \qquad \qquad \text{Eo} := (\text{E}_{1} \text{ E}_{2} \ 0 \ 0 \ 0 \ 0)^{\text{T}}
$$

$$
\mathbf{r}^{-1} \cdot (\mathbf{A}^{\text{T}} \cdot \mathbf{\phi}^{\text{T}} + \text{Eo}) \text{ float, } 4 \rightarrow \qquad \qquad \mathbf{I} = \begin{pmatrix} -0.251 \\ -1.063 \\ 0.812 \\ -0.185 \\ 0.626 \\ 0.436 \end{pmatrix}
$$

Токи, найденные через потенциалы узлов и контурные токи, совпадают.

Запишем функционал мощности через потенциалы узлов и проводимости ветвей, как показано ниже, и найдем токи ветвей.

ORIGIN := 1 E<sub>1</sub> := 20 E<sub>2</sub> := 45 
$$
Qx
$$
 :=  $\frac{1}{R}$   
 $Qx$  := (0.1 0.067 0.04 0.083 0.071 0.067)<sup>T</sup>

$$
\mathbf{R} := \begin{pmatrix}\nG_1 & 0 & 0 & 0 & 0 & 0 \\
0 & G_2 & 0 & 0 & 0 & 0 \\
0 & 0 & G_3 & 0 & 0 & 0 \\
0 & 0 & 0 & G_4 & 0 & 0 \\
0 & 0 & 0 & 0 & G_5 & 0 \\
0 & 0 & 0 & 0 & 0 & G_6\n\end{pmatrix}
$$
\n
$$
P(\phi 1, \phi 2, \phi 3) := (\phi 1 \phi 2 \phi 3) \cdot A \cdot g \cdot A^T \cdot \begin{pmatrix}\n\phi 1 \\
\phi 2 \\
\phi 3\n\end{pmatrix} - 2 \begin{bmatrix}\nE_1 G_1 \cdot \phi 1 + E_2 G_2 \cdot (\phi 1 - \phi 3)\n\end{bmatrix}
$$
\n
$$
\phi := \begin{pmatrix}\n\frac{\partial}{\partial \phi} P(\phi 1, \phi 2, \phi 3) \\
\frac{\partial}{\partial \phi} P(\phi 1, \phi 2, \phi 3)\n\end{pmatrix} \begin{bmatrix}\n\text{solve,} \\
\phi 2 \\
\phi 3\n\end{bmatrix}
$$
\n
$$
I = g \begin{bmatrix}\n\phi 1, \phi 2, \phi 3\n\end{bmatrix}
$$
\n
$$
I := g \begin{bmatrix}\n\phi 1, \phi 2, \phi 3\n\end{bmatrix}
$$
\n
$$
I = g \begin{bmatrix}\n\phi 1, \phi 2, \phi 3\n\end{bmatrix}
$$
\n
$$
I = g \begin{bmatrix}\n\phi 1, \phi 2, \phi 3\n\end{bmatrix}
$$
\n
$$
I = g \begin{bmatrix}\n\phi 1, \phi 2, \phi 3\n\end{bmatrix}
$$
\n
$$
I = g \begin{bmatrix}\n\phi 1, \phi 2, \phi 3\n\end{bmatrix}
$$
\n
$$
I = g \begin{bmatrix}\n\phi 1, \phi 2, \phi 3\n\end{bmatrix}
$$
\n
$$
I = g \begin{bmatrix}\n\phi 1, \phi 2, \phi 3\n\end{bmatrix}
$$
\n
$$
I = g \begin{bmatrix}\n\phi 1, \phi 2, \phi 3\n\end{bmatrix}
$$
\n
$$
I = g \begin{bmatrix}\n\phi 1, \phi 2, \phi 3\n\
$$

Преимущества метода расчета цепей с использованием свойства минимальности мощности рассеяния проявляются наиболее полно при расчете нелинейных цепей. Как и при расчете линейных цепей, функционал мощности может быть записан через контурные токи или узловые потенциалы. Однако принципиально важно, в какой форме задаются характеристики нелинейных цепей.

Если заданы функции тока, то мощность рассеяния записывается в форме  $p(u) = \int_0^u i(u) du$ , если заданы функции напряжения, то в форме  $p(i) = \int u(i)di$ .

Пример 43. Найти токи ветвей в схеме (рис. 24) с нелинейными элементами. Вольтамперные характеристики, а также ЭДС источников приведены в документе Mathcad.

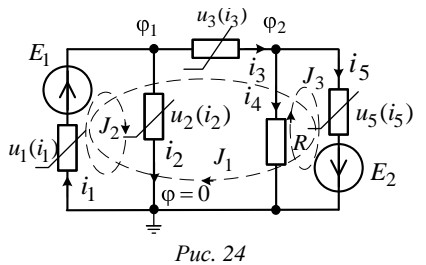

Решение. Вольтамперные характеристики нелинейных элементов, заданные степенными функциями, допускают обращение, т.е. могут быть записаны как в функции тока, так и напряжения. Поэтому в документе приведены два варианта записи функционала.

ORIGIN:=1 
$$
u(i) := \left(\frac{2}{27} \cdot i^3 \cdot 4 \cdot i^2 \cdot \frac{1}{8} \cdot i^3 \cdot 6 \cdot i \cdot \frac{20}{9} \cdot i^2\right)^T
$$
  $EI = 6$   $E2 = 2$   
\n $P(i) := \left(\frac{2}{27} \int_0^i i^3 \, di \cdot 4 \cdot \int_0^i i^2 \, di \cdot \frac{1}{8} \cdot \int_0^i i^3 \, di \cdot 6 \cdot \int_0^i i \, di \cdot \frac{20}{9} \int_0^i i^2 \, di\right)^T$   
\n $P(i)^T \rightarrow \left(\frac{1}{54} \cdot i^4 \cdot \frac{4}{3} \cdot i^3 \cdot \frac{1}{32} \cdot i^4 \cdot 3 \cdot i^2 \cdot \frac{20}{27} \cdot i^3\right)$  *MOUHIOCTVI BETBE*.  
\n $\Phi$ YHKUUOPIAI MOUIIHOCTII, 33*...* 3471*AC*23314 - 2.2*P*(11 + 13)5 ...  
\n $+ 2.2\left(P(12)2 + 2.2\left(P(13)4 - 2.2\left(P(11) + 13\right) - 2.2\left(P(11) + 13\right)\right)$   
\n $+ 2.2\left(P(12)2 + 2.2\left(P(13)4 - 2.2\left(P(11) + 13\right) - 2.2\left(P(11) + 13\right)\right)$   
\n $+ 2.2\left(P(11)2,13\right)$   
\n $\left[\begin{array}{ccc}\n\frac{\partial}{\partial I} & P(11,12,13) \\
\frac{\partial}{\partial I^2} & 1\n\end{array}\right]$  *soolve*  $\begin{bmatrix}\nI \\
I2 \\
I3\n\end{bmatrix}$   
\n $\left[\begin{array}{ccc}\nI \\
\frac{\partial}{\partial I^2} & P(11,12,13) \\
\frac{d}{\partial I^3}\end{array}\right]$  *soive*  $\begin{bmatrix}\nI1 \\
I2 \\
I3\n\end{bmatrix}$   
\n $\left[\begin{array}{ccc}\n2. &$ 

B := 
$$
\begin{pmatrix} 1 & 0 & 1 & 0 & 1 \\ 1 & 1 & 0 & 0 & 0 \\ 0 & 0 & 0 & -1 & 1 \end{pmatrix}
$$
 J :=  $\begin{pmatrix} 1 \\ 1 \end{pmatrix}^{\text{(1)}}$  J =  $\begin{pmatrix} 2 \\ 1 \\ -0.5 \end{pmatrix}$  I := B<sup>T</sup> J  
\n $I^{\text{T}} = (3 \ 1 \ 2 \ 0.5 \ 1.5)$   
\nHanpxxehiði ha hennéhihix 3π. pashhie norrehjuðanði y3706:  
\n $u(1_2)_2 = 4$   $u(1_4)_4 = 3$   
\nД13 3 aπucl функииñana 4epes y3706bile norreniyaðiði h  
\n $i(u) := \begin{bmatrix} \frac{1}{27}(u+E1) \end{bmatrix}^3 \begin{pmatrix} \frac{1}{4} \\ \frac{1}{4} \end{pmatrix}^2$  (8·u)<sup>3</sup>  $\frac{u}{6} \sqrt{(u+E2) \cdot \frac{9}{20}}$   
\n3aπucbibaem moujatoriði h  
\n $k := 1...5$   $\begin{pmatrix} p(u,k) := \int_0^u i(u)_k du \\ 0 \end{pmatrix}$   
\nP(1) = (P(u,1) P(u,2) P(u,3) P(u,4) P(u,5)<sup>T</sup>  
\nP1(φ1,φ2) := p(-φ1)\_1 + p(φ1)\_2 + p(φ1 - φ2)\_3 + p(φ2)\_4 + p(φ2)\_5  
\n $\Phi := \begin{pmatrix} \frac{\partial}{\partial \phi} P1(\phi1, \phi2) \\ \frac{\partial}{\partial \phi} P1(\phi1, \phi2) \end{pmatrix}$   $\begin{pmatrix} \text{solve}(\phi1) \\ \text{plot}4 \end{pmatrix}$   $\Rightarrow$  (4. 3.)  $\Phi = (4 \ 3)$ 

Получили те же величины узловых потенциалов.

#### **2.4. Анимация и расчет переходных процессов в Mathcad**

# **2.4.1. Взаимосвязь характера переходного процесса с расположением корней характеристического уравнения на комплексной плоскости**

В цепи *n*-го порядка токи и напряжения в переходном режиме выражаются суммой принужденной и свободной составляющих. При отсутствии кратных корней свободные составляющие представляются суммой экспоненциальных функций, в показатели которых входят корни характеристического уравнения. По расположению корней на комплексной плоскости легко судить о характере свободных составляющих.

Комплексно сопряженные пары корней  $p_k = -\delta \pm j\omega$  (колебательный режим) определяют экспоненциально затухающие колебательные составляющие  $Ae^{-\delta t}$  sin( $\omega t + \theta$ ). Чем ближе мнимая часть корня  $\omega$  к действительной оси, тем меньше частота колебания и наоборот. В пределе, когда мнимая часть обращается в нуль, колебательный режим переходит в критический. Чем дальше действительная часть корня расположена от мнимой оси, тем быстрее затухает колебательный процесс, и, чем ближе действительная часть корня к мнимой оси, тем слабее затухают колебания. Мнимая ось комплексной плоскости является границей устойчивости режима. На границе устойчивости, когда корни становятся чисто мнимыми, колебания не затухают - потери энергии в цепи отсутствуют. В этом случае происходит полное преобразование электрической энергии, содержащейся в конденсаторе, в магнитную энергию индуктивности. В системе без потерь энергии переходный процесс может продолжаться сколь угодно долго. В случае синусоидального возбуждения на собственной частоте возможна неограниченная реакция.

Простые вещественные корни  $p_k = -\alpha$  определяют экспоненциально затухающие апериодические составляющие  $Ae^{-\alpha t}$ . Свободный процесс носит затухающий характер, что связано с рассеянием энергии в резистивных элементах.

Использование слайдеров позволяет наглядно показать взаимосвязь между положением корней на комплексной плоскости и характером переходного процесса. Изменение положения указателя слайдера приводит к изменению положения корней на комплексной плоскости и, как следствие, изменяет характер переходного процесса. Документ Mathcad иллюстрирует сказанное.

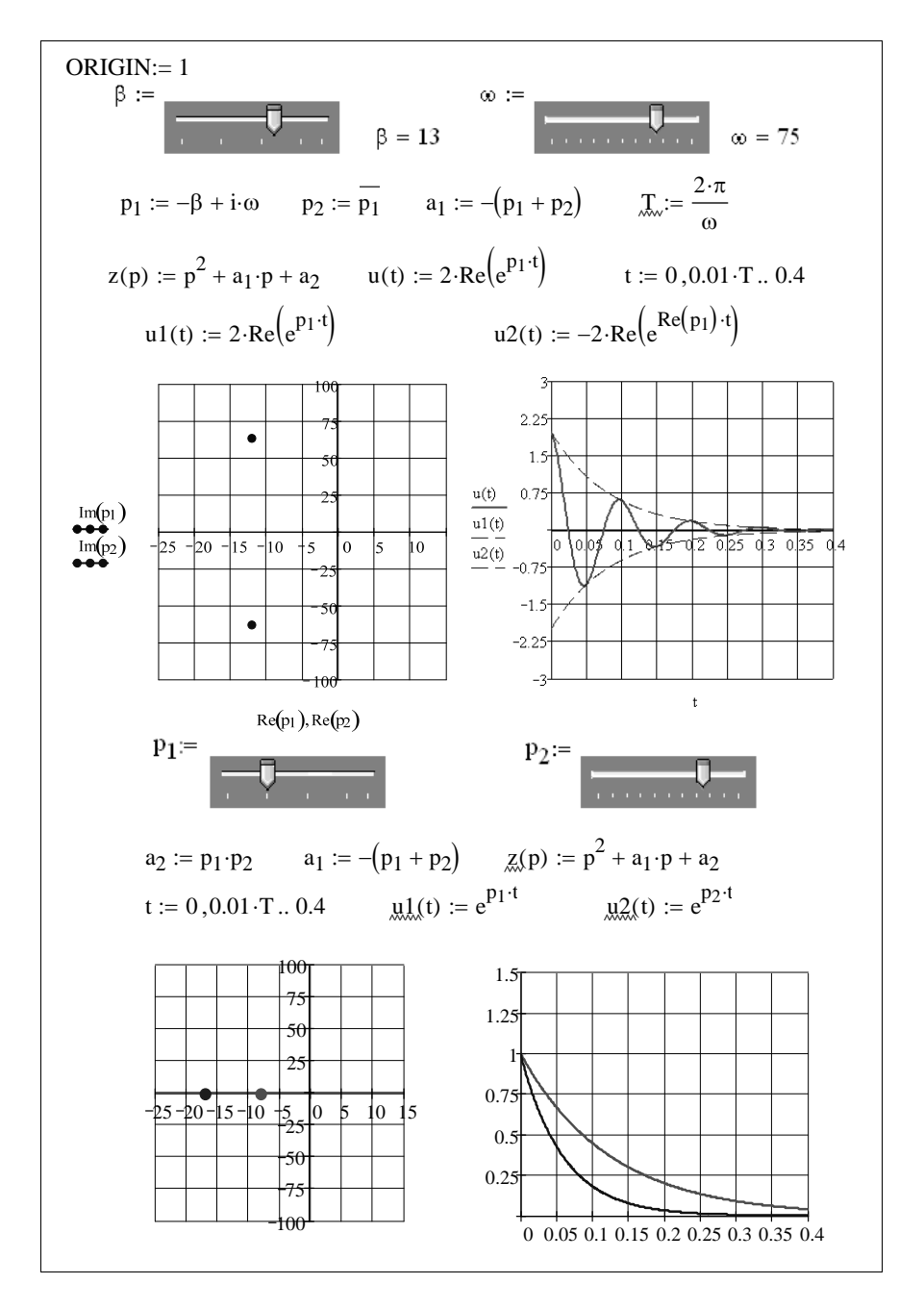

# 2.4.2. Расчет переходных процессов в пространстве состояния

Метод пространства состояния (метод переменных состояния) один из наиболее эффективных методов расчета переходных процессов. Суть метода - в сведении дифференциального уравнения электрической цепи *n*-го порядка к системе *n* дифференциальных уравнений первого порядка, записанных в форме Коши. Например, для последовательного RLC-контура уравнения в форме Каши будут записаны в виде:

$$
\frac{di_L}{dt} = -\frac{R}{L}i_L - \frac{1}{L}u_C + \frac{e(t)}{L};
$$
  

$$
\frac{du_C}{dt} = \frac{i_L}{C}
$$

Если ввести в рассмотрение вектор состояния  $\mathbf{x}(t) = i_L(t), u_C(t)$ и выписать коэффициенты при неизвестных переменных и заданных воздействиях в виде матрицы, то уравнения можно записать в виде:

 $\frac{d\mathbf{x}(t)}{dt} = \mathbf{A} \cdot \mathbf{x}(t) + \mathbf{B} \cdot \mathbf{v}(t)$ или  $\mathbf{D}(\mathbf{x},t) = \mathbf{A} \cdot \mathbf{x} + \mathbf{F}(t)$ ,

где А - квадратная матрица состояния размером  $n \times n$ ;

 $\mathbf{v}(t)$  – вектор *m* независимых воздействий;

 $\mathbf{B}$  – матрица размером  $n \times m$ , элементы которой определяются параметрами цепи и ее структурой;

**- вектор независимых воздействий, учитывающий** структуру и параметры элементов цепи.

Для последовательного RLC-контура матрицы записываются:

$$
\mathbf{x}(t) = \begin{pmatrix} i_L(t) \\ u_C(t) \end{pmatrix}, \quad \mathbf{A} = \begin{pmatrix} -\frac{R}{L} - \frac{1}{L} \\ \frac{1}{C} & 0 \end{pmatrix}, \quad \mathbf{B} = \begin{pmatrix} \frac{1}{L} \\ 0 \end{pmatrix}, \quad \mathbf{F} = \begin{pmatrix} \frac{E}{L} \\ 0 \end{pmatrix}.
$$

Самое сложное в методе переменных состояния - формирование матриц состояния А и В. Имеется несколько эффективных методов формирования уравнений состояния, но все они основываются на записи системы уравнений Кирхгофа с последующим исключением из системы переменных, не являющихся переменными состояния. Наличие в системе Mathcad функций, решающих системы уравнений в символьной форме существенно упрощает процедуру формирования уравнений состояния и соответствующих матриц. Ниже на конкретном примере показан расчет переходного процесса рассматриваемым метолом с использованием возможностей Mathcad.

**Пример 44**. Определить ток индуктивного  $i_t(t)$  и напряжение на емкостном элементах цепи (рис. 25)  $u_{C1}(t)$ ,  $u_{C2}(t)$  после включения ЭДС  $e(t) = E = 100 B$ , если  $R_1 = 20$  Om;  $R_2 = 100$  Om;  $C_1 = 20$  MK $\Phi$ ;  $C_2 = 60$  MK $\Phi$ ;  $L = 0.01$  FH.

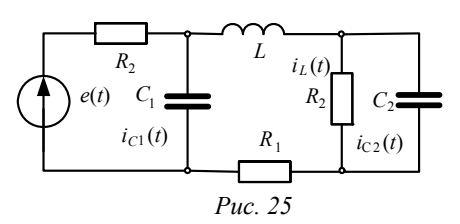

Решение. формирования Для уравнений состояния запишем уравнения цепи по законам Кирхгофа, а затем воспользуемся вычислительным блоком **Given** Find. Интегрирование дифференциальных уравнений выполним

численно, используя функцию rkfixed, как показано в документе Mathcad.

Given  
\n
$$
i_L = C_2 \cdot u'_{C2} + \frac{u_{C2}}{R_2}
$$
  
\n $i_L \cdot R_1 + L \cdot i'_L - u_{C1} + u_{C2} = 0$   $E = (i_L + C_1 \cdot u'_{C1}) \cdot R_2 + u_{C1}$   
\n $Ao(u_{C1}, u_{C2}, i_L, E) := Find(u'_{C1}, u'_{C2}, i'_L) \rightarrow$   
\n
$$
A := augment(Ao(1, 0, 0, 0, 0), Ao(0, 1, 0, 0), Ao(0, 0, 1, 0))
$$
\n
$$
A := \begin{pmatrix} 1 & 0 & -1 \\ 0 & -1 & 0 \\ 0 & 0 & \frac{-1}{C_2 \cdot R_2} & \frac{1}{C_2} \\ 0 & 1 & -R_2 \cdot i'_L - u_{C2} \\ 0 & 0 & 0 & 0 \end{pmatrix}
$$
\n
$$
A \rightarrow \begin{pmatrix} 0 & -1 & 0 & -1 \\ 0 & 0 & \frac{-1}{C_2 \cdot R_2} & \frac{1}{C_2} \\ 0 & 0 & 0 & 0 \\ 0 & 0 & 0 & 0 \end{pmatrix}
$$
\n
$$
F \rightarrow \begin{pmatrix} E \\ R_2 \cdot C_1 \\ 0 \\ 0 \\ 0 \end{pmatrix}
$$

C<sub>2</sub> := 60.10<sup>-6</sup>   
\n
$$
\frac{1}{2} = 100
$$
\n
$$
\frac{1}{2} = 100
$$
\n
$$
\frac{1}{2} = 100
$$
\n
$$
\frac{1}{2} = 100
$$
\n
$$
\frac{1}{2} = 100
$$
\n
$$
\frac{1}{2} = 100
$$
\n
$$
\frac{1}{2} = 100
$$
\n
$$
\frac{1}{2} = 100
$$
\n
$$
\frac{1}{2} = 100
$$
\n
$$
\frac{1}{2} = 100
$$
\n
$$
\frac{1}{2} = 100
$$
\n
$$
\frac{1}{2} = 100
$$
\n
$$
\frac{1}{2} = 100
$$
\n
$$
\frac{1}{2} = 100
$$
\n
$$
\frac{1}{2} = 100
$$
\n
$$
\frac{1}{2} = 100
$$
\n
$$
\frac{1}{2} = 100
$$
\n
$$
\frac{1}{2} = 100
$$
\n
$$
\frac{1}{2} = \frac{1}{200}
$$
\n
$$
\frac{1}{2} = 100
$$
\n
$$
\frac{1}{2} = \frac{1}{200}
$$
\n
$$
\frac{1}{2} = \frac{1}{200}
$$
\n
$$
\frac{1}{2} = 100
$$
\n
$$
\frac{1}{2} = 100
$$
\n
$$
\frac{1}{2} = 100
$$
\n
$$
\frac{1}{2} = 100
$$
\n
$$
\frac{1}{2} = \frac{1}{2}
$$
\n
$$
\frac{1}{2} = \frac{1}{2}
$$
\n
$$
\frac{1}{2} = \frac{1}{2}
$$
\n
$$
\frac{1}{2} = \frac{1}{2}
$$
\n
$$
\frac{1}{2} = \frac{1}{2}
$$
\n
$$
\frac{1}{2} = \frac{1}{2}
$$
\n
$$
\frac{1}{2} = \frac{1}{2}
$$
\n
$$
\frac{1}{2} = \frac{1}{2}
$$

Чтобы определить производные компонент переменных состояния, нужно расширенную матрицу состояния умножить на диагональную матрицу параметров накопителей энергии

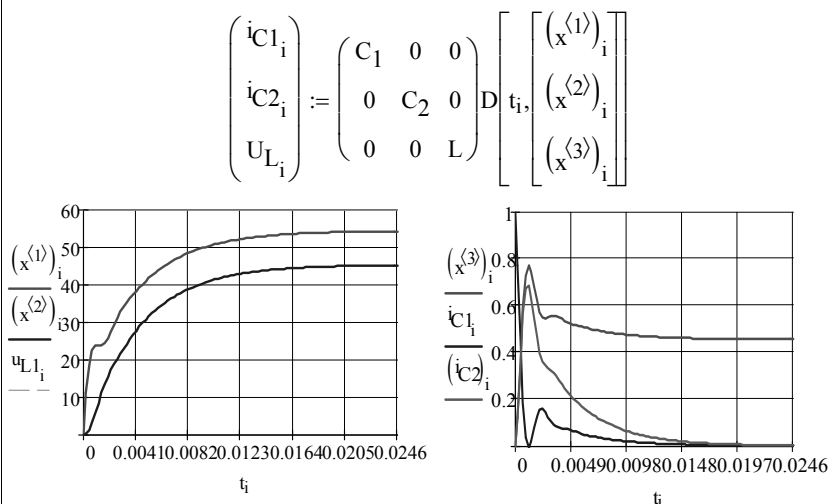

Для анимации переходного процесса достаточно число итераций на временном интервале N заменить на переменную FRAME. Затем в окне редактирования графика в позиции Traces активизировать Hide arguments, чтобы скрыть аргументы по осям координат. При желании окончание графиков можно снабдить жирной точкой. Необходимо помнить, что при анимации границы аргументов по осям графиков должны быть фиксированными. Ниже приведен фрагмент графика длясемидесятого кадра при FRAME=70 и открытых аргументах.

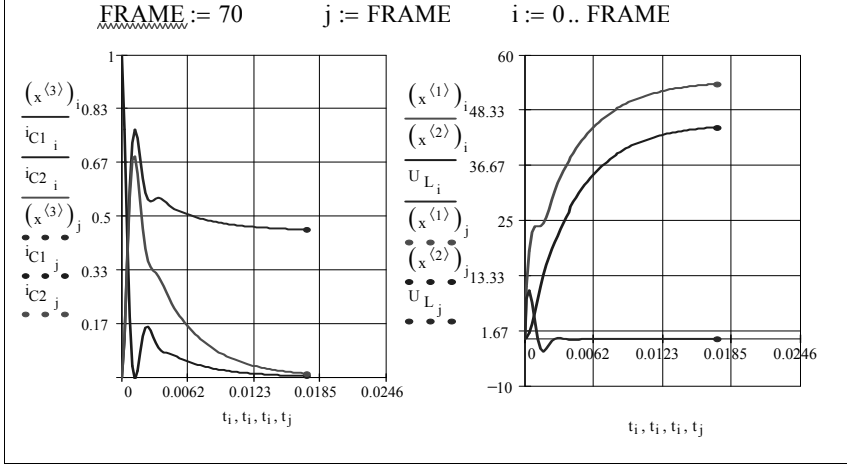

Пример 45. В цепи (рис 26) с нулевыми начальными условиями с момента времени  $t=0$  действует источник, ЭДС которого изменяется по закону  $e(t) = \frac{E}{t}t$ . В момент времени  $t = t_0$  замыкается ключ K, а ЭДС источника становится постоянной  $e(t) = -E$ .

Определить закон изменения тока индуктивного  $i_l(t)$  и напряжения емкостного элементов цепи, если  $R_1 = 5$  Ом;  $R_2 = 25$  Ом; L=0,15  $\Gamma$ H;  $C = 2 \cdot 10^{-4}$   $\Phi$ ;  $t_0 = 0.015$  c;  $E=1$  B.

Решение. В схеме до замыкания ключа цепь описывается уравнением

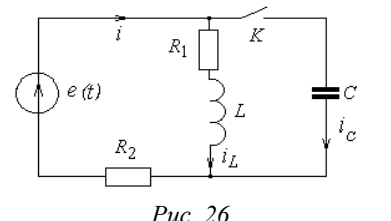

$$
(R_1+R_2)i_L+L\frac{di_L}{dt}=e(t).
$$

Отсюда записываем матрицы состояния и воздействия:

$$
\mathbf{A}_1 = \left(\frac{R_1 + R_2}{L}\right); \ \mathbf{F}_1 = \left(\frac{e(t)}{L}\right).
$$

После замыкания ключа цепь описывается системой уравнений:

 $i = i_L + i_C;$   $R_1 i_L + u_L - u_C = 0;$   $R_2 i + u_C = e(t).$ 

Учитывая  $i_c = C \frac{du_c}{dt}$ , после несложных преобразований полу-

чаем:

или

$$
L\frac{di_L}{dt} = -R_1i_L + u_C; C\frac{du_C}{dt} = -i_L - \frac{E + u_C}{R_2},
$$

$$
\frac{di_L}{dt} = -\frac{R_1i_L}{L} + \frac{u_C}{L}; \frac{du_C}{dt} = -\frac{i_L}{C} - \frac{E + u_C}{R_2C}.
$$
  
Marpuцы цeru:  $\mathbf{A}_2 = \begin{bmatrix} -\frac{R_1}{L} & \frac{1}{L} \\ -\frac{1}{C} & -\frac{1}{R_2C} \end{bmatrix}; \quad \mathbf{F}_2 \begin{bmatrix} 0 \\ -\frac{e(t)}{CR_2} \end{bmatrix}.$ 

Дальнейший расчет представлен в ниже следующем документе Mathcad.

 $L = 0.15$   $C = 2.10^{-4}$  $R_1 = 5$   $R_2 = 25$  $E = 1$  $t_0 = 0.015$ 

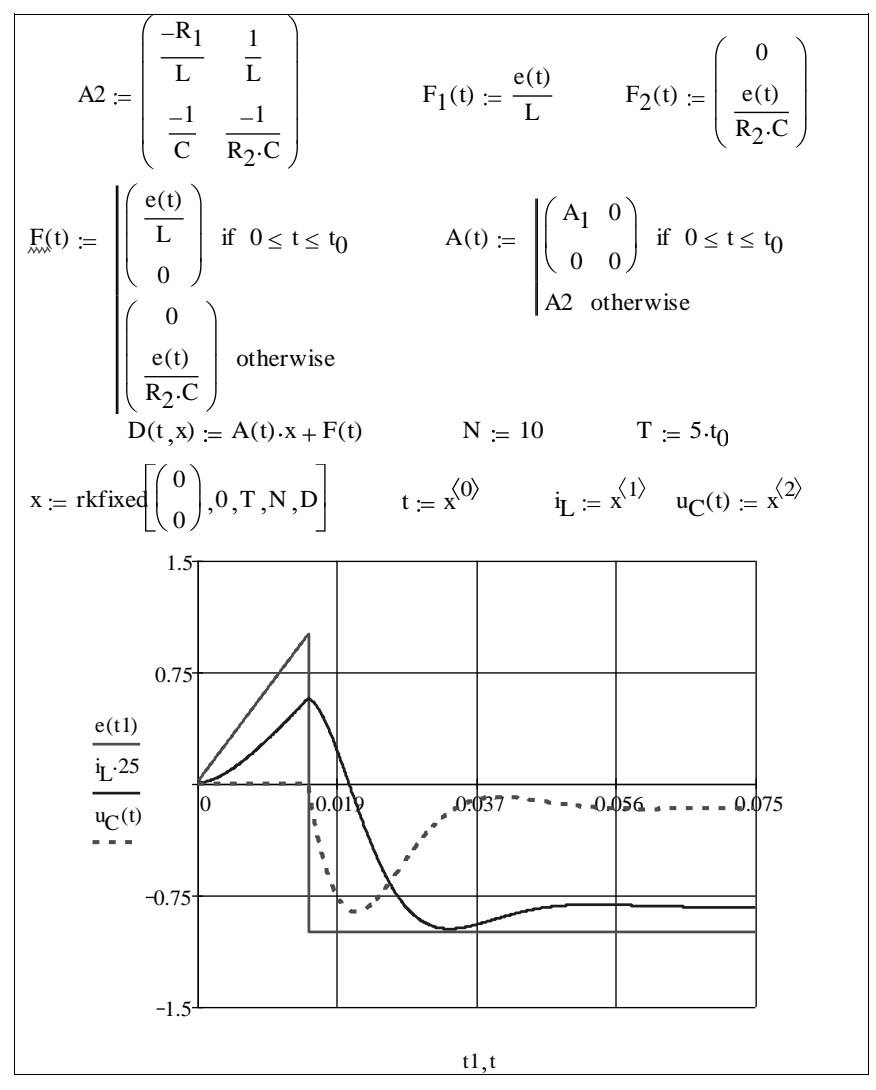

Пример 46. При подключении последовательного RLC-контура к источнику ЭДС  $E=10$  В в катушке индуктивности (RL) в момент времени  $t_1 = 0.025$  с произошло частичное короткое замыкание витков. В момент времени  $t_2 = 0.05$  с параметры катушки были восстановлены.

Определить ток цепи, а также напряжения на конденсаторе и катушке индуктивности, если до и после замыкания витков катушки ее параметры равны  $R_1 = 5$  Ом;  $L_1 = 0.1$  Гн, а при замыкании  $R_2 = 1$  Ом;  $L_2 = 0.01$  Гн. Величина емкости  $C = 100$  мкФ не изменяется

Решение. Независимо от состояния витков катушки индуктивности уравнения состояния цепи остаются неизменными. Изменяются только параметры катушки. Чтобы описать законы изменения сопротивления и индуктивности катушки в документе Mathcad предусматривается программный модуль.

Матрицы состояния и воздействия последовательного контура уже были рассмотрены подробно. В данном примере они отличаются только изменяющимися во времени параметрами  $R(t)$ и  $L(t)$ .

Подробный алгоритм решения и соответствующие графики приведены в документе Mathcad.

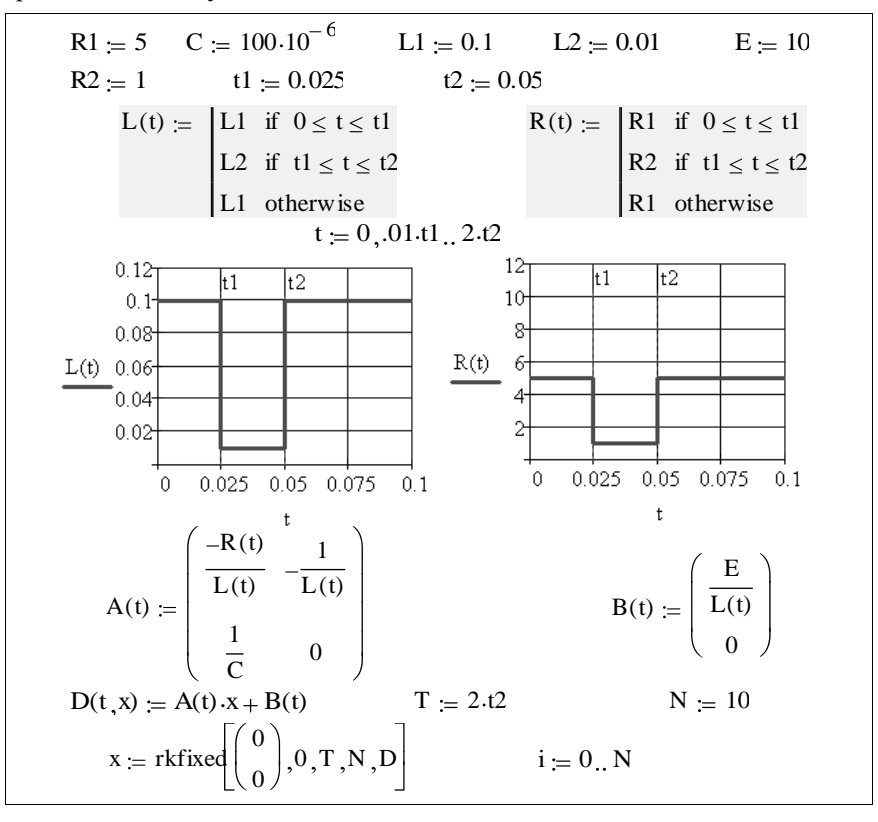

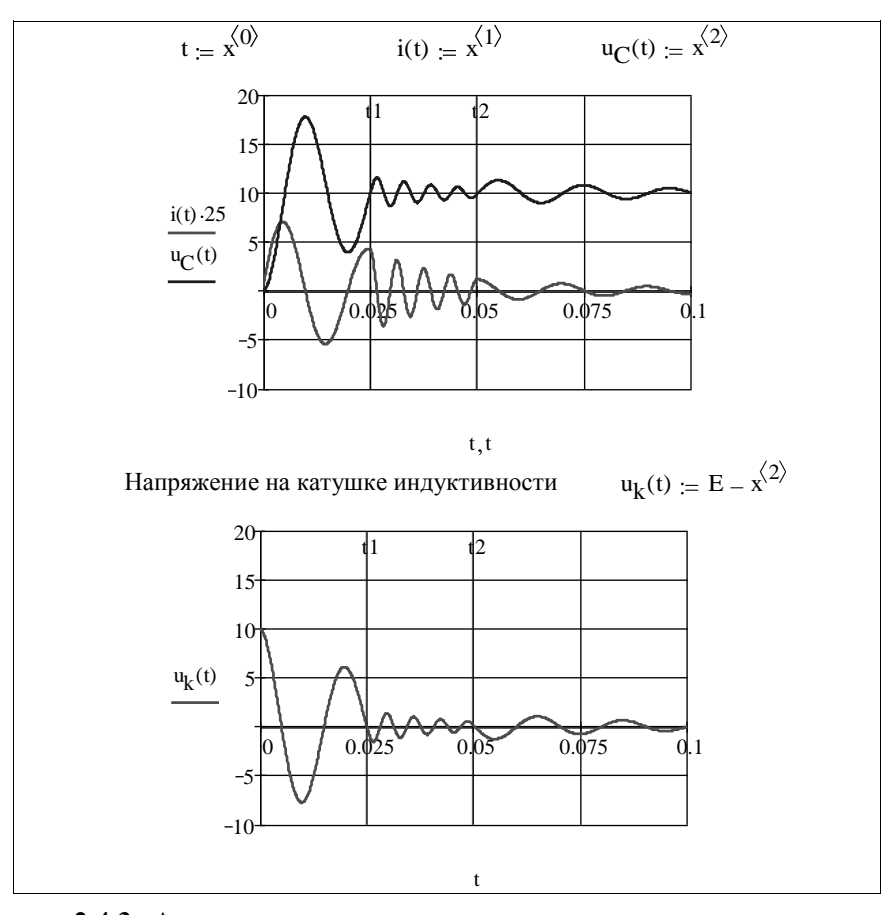

# 2.4.3. Анализ переходных процессов на основе дискретных схем замещения.

Численный анализ переходных процессов в динамической цепи, содержащей наряду с резистивными элементами индуктивные и емкостные накопители энергии, позволяет дать схемную интерпретацию алгебраических связей между токами и напряжениями на динамических элементах цепи. Так, согласно неявному методу Эйлера, интегрирование напряжения на емкостном элементе на  $k$  шаге интегрирования ( $\Delta t = h$ ) приводит к разностному соотношению

$$
u_k = u_{k-1} + h \frac{du_k}{dt} .
$$

Учитывая, что ток емкости  $i_c = C \frac{du_c}{dt}$ , предыдущее равенство можно переписать в виде:

$$
u_k = u_{k-1} + \frac{h}{C} i_k
$$
   
with  $i_k = \frac{C}{h} u_k - \frac{C}{h} u_{k-1}$ .

Для индуктивного элемента аналогично получаем:

$$
i_k = i_{k-1} + \frac{h}{L} u_k
$$
 или  $u_k = \frac{L}{h} i_k - \frac{L}{h} i_{k-1}$ .

Коэффициенты  $L/h$  и  $h/C$  по размерности – сопротивления, которые ниже будем обозначать  $r_i$  и  $r_c$ , соответственно. Обратные величины  $h/LnC/h$  – проводимости, которые будем обозначать  $g_L$   $\mu$   $g_C$ .

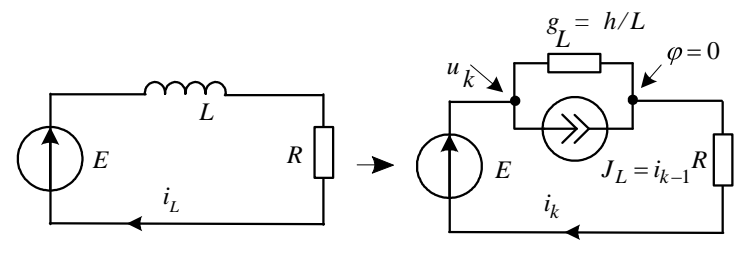

Puc. 27

Полученные выражения означают, что индуктивные и емкостные элементы можно заменять резистивными элементами и источниками ЭДС или тока. Например, как показано на рис. 27, индуктивность L на k шаге интегрирования можно представить параллельно соединенными проводимостью  $g_L$  и источником тока  $J_L$ .

Алгоритм расчета переходного процесса по дискретным схемам замещения может быть следующим:

1. На первом шаге расчета используем начальные значения переменных состояния. В данном примере начальное значение тока индуктивности  $i_0 = 0$  (ток источника тока);

2. Определяем напряжение на источнике тока (можно методом узловых потенциалов);

3. На втором шаге пересчитываем ток источника тока  $i_1 = g_1 u_1 + i_0$ . Далее расчеты повторяем для каждого последующего шага

Так как расчеты повторяющиеся, целесообразно воспользоваться программой, как это сделано в документе Mathcad для схемы рис. 27. Там же для проверки правильности расчета приведены результаты вычисления по методу Рунге-Кутта.

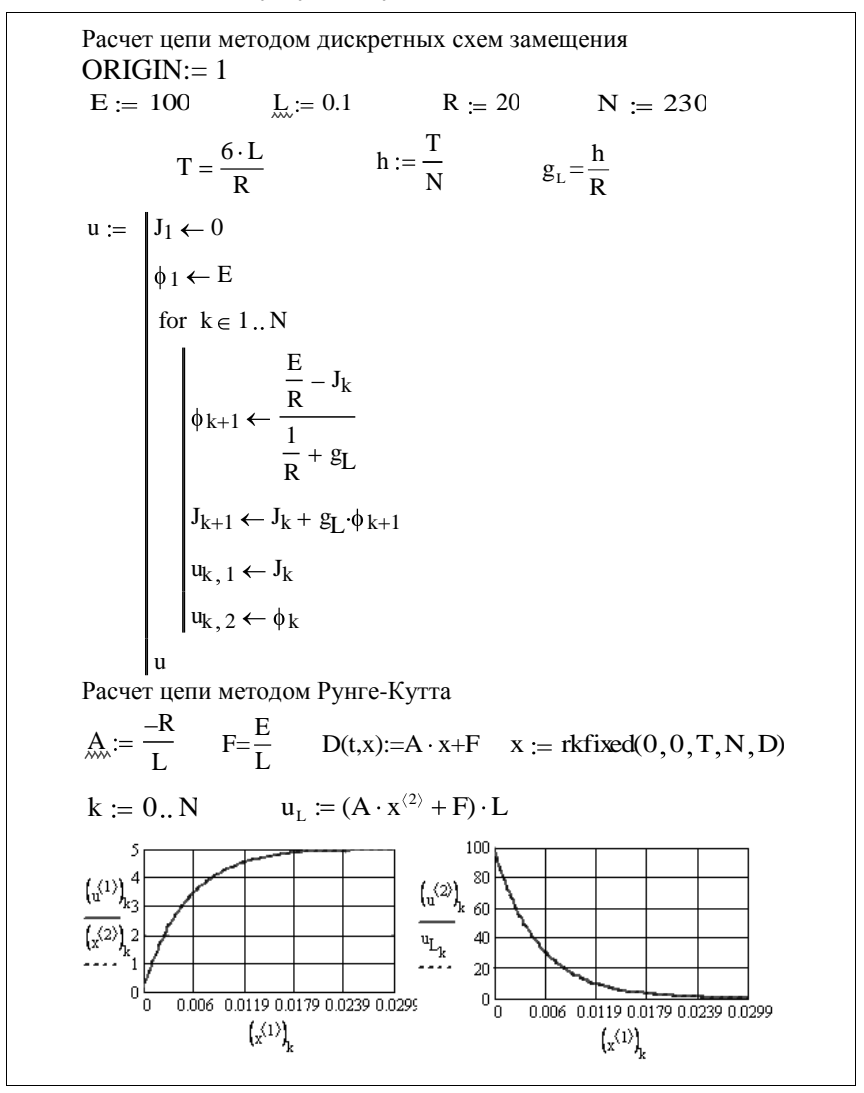

Как видно из графиков, результаты расчета по дискретным схемам замещения и методом Рунге-Кутта совпадают.

**Пример 47.** Рассчитать ток  $i(t)$  и напряжения  $u_c(t)$  и  $u_l(t)$  в цепи по рис. 27 с известными параметрами элементов.

Решение. Заменяем накопители энергии в исходной схеме резистивными схемами замещения, как показано на рис. 28.

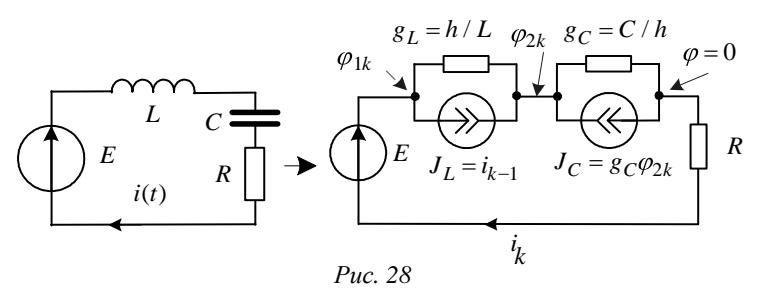

Токи источников в схеме замещения определим методом узловых потенциалов.

$$
\begin{cases}\n\varphi_1\left(\frac{1}{R} + g_L\right) - \varphi_2 g_C = \frac{E}{R} - J_L \\
-\varphi_1 g_C + \varphi_2 \quad g_C + g_L = J_C + J_L\n\end{cases} \to G = \begin{pmatrix}\n\frac{1}{R} + g_L - g_C \\
-g_C & g_C + g_L\n\end{pmatrix},
$$
\n
$$
J = \begin{pmatrix}\n\frac{E}{R} - J_L \\
J_C + J_L\n\end{pmatrix} \to G \begin{pmatrix}\n\varphi_1 \\
\varphi_2\n\end{pmatrix} = J.
$$

Для каждого k-го шага интегрирования можно записать: напряжение на индуктивности  $u_{1k} = \varphi_{1k} - \varphi_{2k}$ ; напряжение на конденсаторе  $u_{C_k} = \varphi_{2k}$ ; токи источников тока

$$
J_{Lk} = J_{Lk-1} + g_L \varphi_{1k} - \varphi_{2k} ;
$$
  

$$
J_{Ck} = -J_{Ck-1} + g_C \varphi_{2k}.
$$

Начальные значения для стартовой итерации:

$$
\varphi_{10} = E, \quad \varphi_{20} = 0;
$$
\n  
\n $J_{I0} = 0, \quad J_{C0} = 0$ 

Ниже приведен документ Mathcad, в котором для сравнения приводятся результаты расчета методами дискретных схем замещения и Рунге-Кутта.

 $ORIGIN = 0$  $C = 100.10^{-6}$  $R = 20$  $L = 0.15$  $E = 10$ 

Pacver meronom дискретных схем:  
\nT := 0.06 N := 10<sup>3</sup> h := 
$$
\frac{T}{N}
$$
 h = 6 × 10<sup>-5</sup> g<sub>L</sub> :=  $\frac{h}{L}$   
\ng<sub>C</sub> :=  $\frac{C}{h}$  g<sub>L</sub> = 6 × 10<sup>-4</sup> g<sub>C</sub> = 1.667 k := 0. N t<sub>k</sub> := h-k  
\nu :=  $\begin{vmatrix} J_{L_0} \leftarrow 0 \\ J_{C_0} \leftarrow 0 \\ \phi_{2_0} \leftarrow 0 \end{vmatrix}$   
\n $\phi_{2_0} \leftarrow 0$   
\n $\phi_{1_0} \leftarrow E$   
\n $\begin{pmatrix} g_L + \frac{1}{R} & -g_L \\ -g_L & g_C + g_L \end{pmatrix}$   
\nfor k ∈ 0. N  
\n $\begin{vmatrix} \phi_{1_{k+1}} \\ \phi_{2_{k+1}} \end{vmatrix} \leftarrow G^{-1} \begin{pmatrix} \frac{E}{R} - J_{L_k} \\ J_{L_k} + J_{C_k} \end{pmatrix}$   
\n $\begin{vmatrix} J_{L_{k+1}} \leftarrow J_{L_k} + g_L (\phi_{1_{k+1}} - \phi_{2_{k+1}}) \\ J_{C_{k+1}} \leftarrow J_{C_k} + g_C \phi_{2_{k+1}} \\ i_{k, 0} \leftarrow J_{L_k} \end{vmatrix}$   
\n $\begin{vmatrix} J_{k+1} \leftarrow \phi_{2_{k+1}} & g_C \\ i_{k+1} \leftarrow -J_{C_k} + g_C \phi_{2_{k+1}} \\ u_k & 0 \leftarrow J_{L_k} \end{vmatrix}$   
\n $\begin{vmatrix} u_{k+1} & \leftarrow \phi_{2_k} \\ u_k & 0 & \leftarrow J_{L_k} \end{vmatrix}$   
\n $\begin{vmatrix} u_{k+2} & \leftarrow \phi_{1_k} - \phi_{2_k} \\ u_k & 0 & \leftarrow J_{L_k} \end{vmatrix}$   
\n $\begin{vmatrix} u_{k+3} & \leftarrow i_{C_k} \\ u_k & 0 & \leftarrow D_{L_k} \end{vmatrix}$   
\n $\begin{vmatrix} u_{k+3} & \leftarrow i_{C_k} \\ u_k & 0 & \leftarrow D$ 

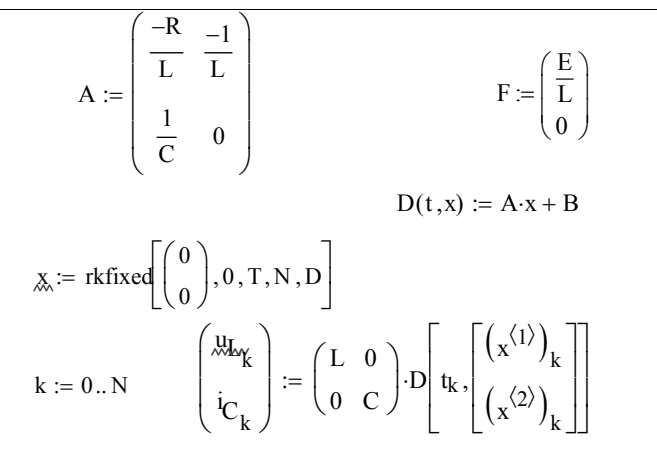

Результаты расчета напряжения на емкости методом дискретных схем  $(u^{(1)}_k)$  и методом Рунге-Кутта  $(x^{(2)}_k)$ .

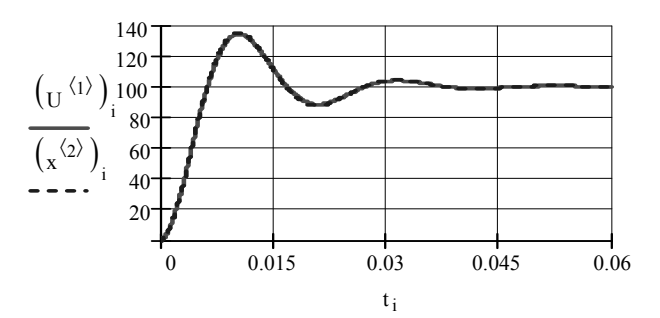

Результаты расчета тока емкости методом дискретных схем  $(u^{(3)}_k)$  и методом Рунге-Кутта  $(i_{c_k})$ .

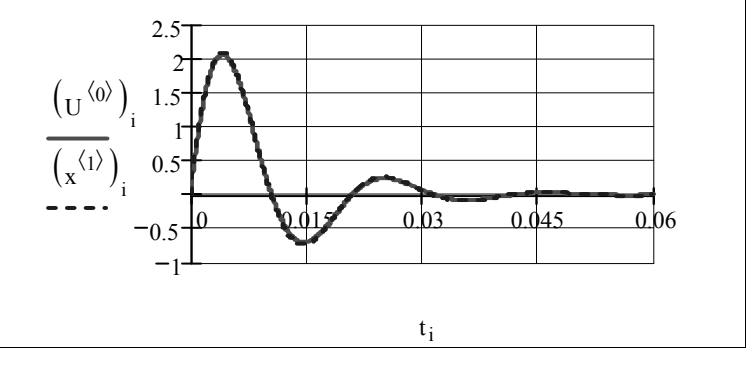
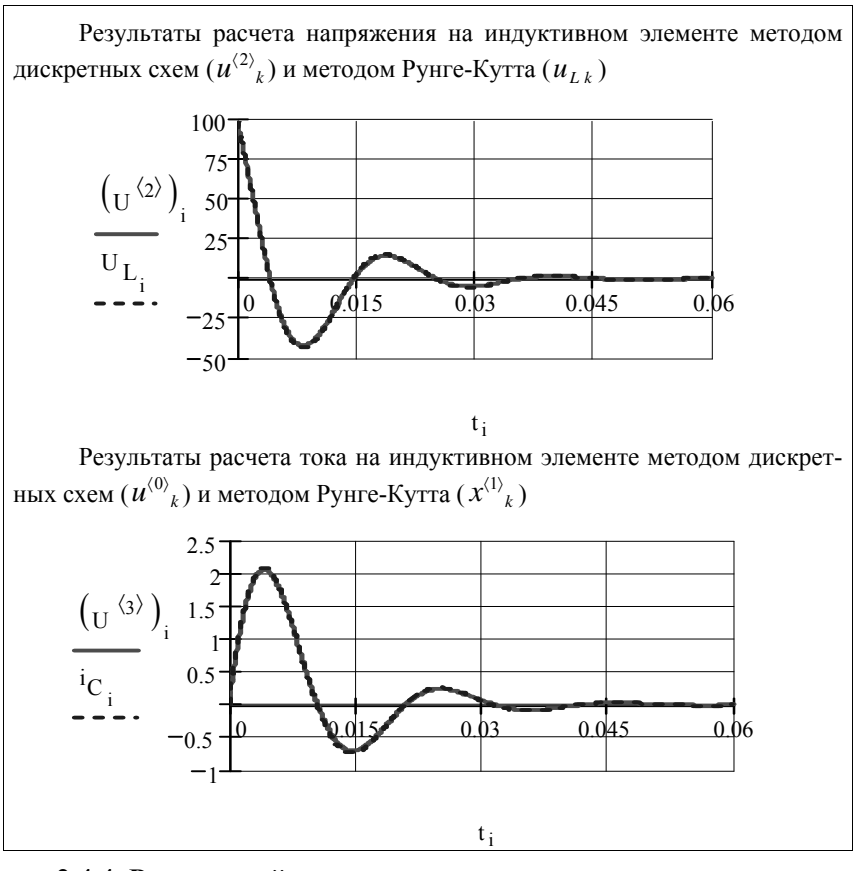

2.4.4. Разностный метод расчета переходных процессов

Уравнение состояния динамической цепи  $\frac{dx}{dt} = Ax + F(t)$  можно решить с помощью матричной экспоненты:

$$
\mathbf{x}(t) = \mathbf{x}(0)\mathbf{e}^{\mathbf{A}t} + \int_{0}^{t} \mathbf{e}^{\mathbf{A}(t-\tau)}\mathbf{F}(\tau)d\tau,
$$

где  $\mathbf{x}(t)$ - вектор состояния; А - матрица состояния;  $\mathbf{F}(\tau)$ - вектор независимых воздействий,  $e^{At}$ -матричная экспонента. Если разбить временной интервал  $t=T$  на N частей с шагом дискретизации  $h = T/N$ , то для каждого k+1-шага решение можно записать в виде:

$$
\mathbf{x}_{k+1} = \mathbf{x}_k \mathbf{\Phi}(h) + \mathbf{\Gamma}(h), \text{ r, } \mathbf{x}_k \mathbf{\Phi}(\tau) = \mathbf{e}^{\mathbf{A}t}; \text{ } \mathbf{\Gamma}(h) = \int_0^T \mathbf{\Phi}(\tau) \mathbf{F}(\tau) d\tau
$$

- матричные функции.

При малом шаге дискретизации приведенные выражения можно представить конечным числом п слагаемых

$$
\mathbf{\Phi}(h) = \sum_{k=0}^{n} \frac{\mathbf{A}^{k} h^{k}}{k!}, \ \ \mathbf{\Gamma}(h) = \sum_{k=0}^{n} \frac{\mathbf{A}^{k} h^{k+1}}{(k+1)!} \mathbf{F}(h).
$$

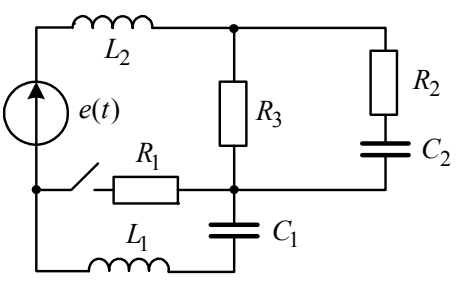

Стартовые значения для начала итерационного процес-<br>ca - это независимые началь-<br>ные условия вектора состоя-

$$
\mathbf{x}_{k=0}=\mathbf{x}(0).
$$

В качестве примера ниже приведен расчет токов и напряжений цепи по рис. 29. Параметры элементов цепи и за-

кон изменения ЭДС записаны в документе.

Puc. 29

Документ Mathcad ω := 800 R<sub>1</sub> := 25 R<sub>2</sub> := 25 C<sub>1</sub> := 70·10<sup>-6</sup> C<sub>2</sub> := 40·10<sup>-6</sup>  $e(t) := 20 \cos(\omega \cdot t)$   $R_3 := 25$   $L_1 := 0.2$   $L_2 := 0.1$  $X_{C1} := \frac{1}{\omega \cdot C_1}$   $X_{C2} := \frac{1}{\omega \cdot C_2}$   $X_{L1} := \omega \cdot L_1$   $X_{L2} := \omega \cdot L_2$  $X_{C2} = 31.25$   $X_{C1} = 17.857$   $X_{L1} = 160$   $X_{L2} = 80$ Определяем начальные условия для переменных состояния  $z := j \cdot (X_{L1} + X_{L2} - X_{C1}) + \frac{R_3 \cdot (R_2 - j \cdot X_{C2})}{R_2 + R_3 - j \cdot X_{C2}}$  $z = 16.011 + 216.525i$  $I_{L0} := e(0)$ <br> $I_{L0} := \frac{e(0)}{7}i_0 = Im(I_{L0})i_0 = -0.092$   $U_{c10} := Im\left[\frac{20j}{z} \cdot (-j \cdot X_{C1})\right]$  $U_{c10} = -1.64$   $U_{c20} := Im \left[ I_{L0} \cdot \frac{R_3}{R_3 + R_2 - j \cdot X_{C2}} \cdot (-j \cdot X_{C2}) \right]$  $U_{c20} = -0.721$ 

Формируем матрицы состав и воздействий  
\n
$$
A := \begin{bmatrix}\n0 & 0 & \frac{1}{C_1} & 0 \\
0 & \frac{-1}{(R_2 + R_3) \cdot C_2} & 0 & \frac{R_3}{(R_2 + R_3) \cdot C_2} \\
\frac{-1}{L_1} & 0 & \frac{-R_1}{L_1} & \frac{R_1}{L_1} \\
0 & \frac{-R_3}{(R_2 + R_3) \cdot L_2} & \frac{R_1}{L_2} & -\frac{1}{L_2} \cdot \left(R_1 + \frac{R_2 \cdot R_3}{R_1 + R_3}\right)\n\end{bmatrix} F(t) := \begin{bmatrix}\n0 \\
0 \\
\frac{e(t)}{L_2}\n\end{bmatrix}
$$
\n
$$
T := \frac{20 \cdot \pi}{\omega} \qquad N := 300 \qquad i = 0.. N - 1
$$
\n
$$
h := \frac{T}{N - 1} \qquad t_i := h \cdot i
$$
\n
$$
p = \sum_{k=1}^{5} A^k \cdot h^k \qquad F(t) := \sum_{k=1}^{5} A^k \cdot h^{k+1} \cdot F(t)
$$

$$
\Phi := \sum_{k=0}^{\infty} \frac{A^{k} \cdot h^{k}}{k!}
$$
\n
$$
c := \begin{vmatrix}\nx^{(0)} < x^{(1)} < 0 \\
x^{(0)} < x^{(0)} < 0 \\
\vdots & \vdots & \ddots & \vdots \\
x^{(k+1)} < x^{(k+1)} < 0 & \cdots & 0 \\
x^{(k+1)} < x^{(k+1)} < 0 & \cdots & x^{(k)} + \Gamma(h \cdot i)\n\end{vmatrix}
$$
\nfor  $i \in 0.. N - 1$   
\n
$$
\begin{aligned}\nx^{(i+1)} < x^{(i)} + \Gamma(h \cdot i) \\
x < x^{T} \\
u_{c1_{i}} &col= \left(\frac{x^{(0)}}{i}\right)_{i} \\
u_{c2_{i}} &col= \left(\frac{x^{(1)}}{i}\right)_{i} \\
u_{c2_{i}} &col= \left(\frac{x^{(3)}}{i}\right)_{i}\n\end{aligned}
$$
\nГрафики изменения напряжений

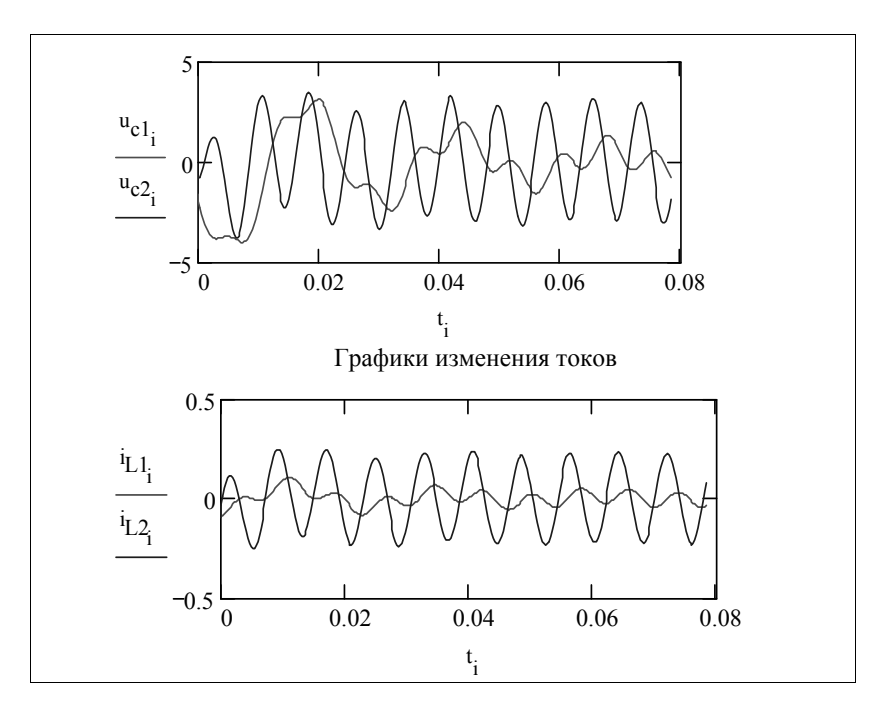

#### 2.4.5. Сведение матричного дифференциального уравнения к скалярным уравнениям

Очевидно, что решение дифференциального уравнения первого порядка с одной переменной проще, чем системы уравнений нескольких переменных. В связи с отмеченным представляет практический интерес расчет переходных процессов путем замены матричного уравнения состояния системой скалярных уравнений. Чтобы перейти от матричного уравнения состояния к системе скалярных уравнений, учтем, что матрица состояния А имеет собственные (характеристические) векторы  $\Lambda$  и собственные (характеристические) числа  $\lambda$ , связанные между собой соотношением  $AA = \lambda A$ .

 $\frac{d\mathbf{x}(t)}{dt} = \mathbf{A} \cdot \mathbf{x}(t) + \mathbf{F}$  сделаем В матричном уравнении состояния замену переменных, приняв  $x = \Lambda y$ . В результате этой замены получим

$$
\frac{d\mathbf{x}}{dt} = \mathbf{A} \cdot \mathbf{x} + \mathbf{F} \rightarrow \Lambda \frac{d\mathbf{y}}{dt} = \mathbf{A} \cdot \mathbf{\Lambda} \cdot \mathbf{y} + \mathbf{F} \rightarrow
$$

$$
\rightarrow \frac{d\mathbf{y}}{dt} = \Lambda^{-1} \cdot \mathbf{A} \cdot \mathbf{\Lambda} \cdot \mathbf{y} + \mathbf{\Lambda}^{-1} \mathbf{F}.
$$

Для собственных векторов справедливо равенство

$$
Q = \mathbf{\Lambda}^{-1} \cdot \mathbf{A} \cdot \mathbf{\Lambda} = \begin{pmatrix} \lambda_1 & 0 \\ & \lambda_2 \\ & \ddots \\ 0 & & \lambda_n \end{pmatrix},
$$

поэтому уравнение состояния можно записать в виде независимых скалярных уравнений первого порядка  $\rightarrow \frac{dy}{dt} = \lambda \cdot y + \Lambda^{-1}F$ .

В результате получаем систему независимых дифференциальных уравнений

$$
\frac{d\mathbf{y}}{dt} = \lambda \cdot \mathbf{y} + \Lambda^{-1} \mathbf{F} \rightarrow \begin{cases} \frac{dy_1}{dt} = \lambda_1 y_1 + b_1 \\ \frac{dy_2}{dt} = \lambda_2 y_2 + b_2 \\ \dots \\ \frac{dy_n}{dt} = \lambda_n y_n + b_n \end{cases}
$$

При нулевых начальных условиях эти уравнения имеют простые решения следующего вида:

$$
y_1(t) = -\frac{b_1}{\lambda_1} \left(1 - e^{\lambda_1 t} \right), \quad y_2(t) = -\frac{b_2}{\lambda_2} \left(1 - e^{\lambda_2 t} \right), \quad y_n(t) = -\frac{b_n}{\lambda_n} \left(1 - e^{\lambda_n t} \right).
$$

После решения скалярных уравнений можно перейти к исходным переменным

$$
\mathbf{x} = \mathbf{\Lambda} \mathbf{y} \rightarrow \begin{pmatrix} x_1 \\ x_2 \\ \dots \\ x_n \end{pmatrix} = \mathbf{\Lambda} \begin{pmatrix} y_1 \\ y_2 \\ \dots \\ y_3 \end{pmatrix}.
$$

Пример 47. Рассмотрим схему после коммутации с нулевыми начальными условиями, представленную на рисунке 30.

Определим токи индуктивностей и напряжение на емкости для следующих числовых данных:

$$
E = 100 \text{ B}; \ C = 40 \text{ mK} \Phi; \ R_1 = 70 \text{ OM}; \ R_2 = 50 \text{ OM};
$$
  

$$
L_1 = 0, 2 \text{ TH}; \ L_2 = 0, 1 \text{ TH}; \ M = 0, 05 \text{ Th}.
$$

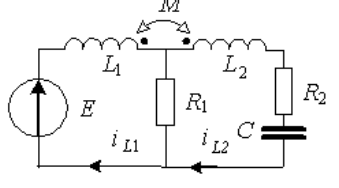

Решение. Записываем систему уравнений для мгновенных значений токов и напряжений по законам Кирхгофа, учитывая взаимную индуктивность:

$$
L_1 \frac{d}{dt} i_{L1}(t) - M \frac{d}{dt} i_{L2}(t) + i_{L1}(t) \cdot R1 -
$$
  
\n
$$
- i_{L2}(t) \cdot R1 = E;
$$
  
\n
$$
L_2 \frac{d}{dt} i_{L2}(t) - M \frac{d}{dt} i_{L1}(t) + i_{L2}(t) \cdot R2 + u_C(t) + i_{L2}(t) - i_{L1}(t) \cdot R1 = E;
$$
  
\n
$$
C \frac{d}{dt} u_C(t) = i_{L2}(t).
$$

Используя вычислительный блок Given Find, находим матрицы состояния А и независимых воздействий Г.

$$
\mathbf{A} = \begin{pmatrix}\n0 & 0 & \frac{1}{C} \\
\frac{M}{-L_1 \cdot L_2 + M^2} & \frac{R_1 \cdot L_2 - R_1 \cdot M}{-L_1 \cdot L_2 + M^2} & \frac{-R_1 \cdot L_2 + R_2 \cdot M + R_1 \cdot M}{-L_1 \cdot L_2 + M^2} \\
\frac{L_1}{-L_1 \cdot L_2 + M^2} & \frac{-R_1 \cdot L_1 + R_1 \cdot M}{-L_1 \cdot L_2 + M^2} & \frac{R_2 \cdot L_1 + R_1 \cdot L1 - R1 \cdot M}{-L_1 \cdot L_2 + M^2}\n\end{pmatrix},
$$
\n
$$
\mathbf{F} = \begin{pmatrix}\n0 \\
\frac{-E \cdot L_2}{-L_1 \cdot L_2 + M^2} \\
\frac{-E \cdot M}{-L_1 \cdot L_2 + M^2}\n\end{pmatrix}.
$$

Затем с помощью функции eigenvals(A) находим собственные

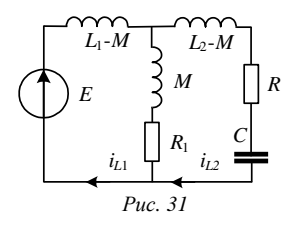

числа  $\lambda$  матрицы состояния А. Собственные числа матрицы А совпадают с корнями характеристического уравнения, поэтому для ее проверки составлено выражение входного сопротивления схемы замещения цепи с развязкой индуктивных связей (рис. 31):

$$
Z(p) = \frac{(L_1 - M) p (R_1 + Mp)}{(L_1 - M) p + R_1 + Mp} + (L_2 - M) p + R_2 + \frac{1}{Cp} = 0.
$$

Дальнейшие действия и числовые расчеты приведены в документе Mathcad.

 $R_1 := 70$   $R_2 := 50$   $L_1 := 0.2$   $L_2 := 0.1$   $M := 0.05$   $C_n := 40.10^{-5}$  $E = 100$ Матрицы состояния и независимых воздействий A =  $\begin{pmatrix} 0 & 0 & 10 \\ -2.857 & -200 & 57.15 \\ -11.43 & 600 & -1.171 \times 10^3 \end{pmatrix}$  F =  $\begin{pmatrix} 0 \\ 571.5 \\ 285.7 \end{pmatrix}$ Собственные числа матрицы А  $\lambda = \begin{bmatrix} -19.274 \\ -106.354 \\ \frac{1.196 \times 10^3}{\end{bmatrix}$  $\lambda$  := eigenvals (A) Проверка матрицы А  $z(p) := \frac{(L_1 - M) \cdot p \cdot (R_1 + M \cdot p)}{(L_1 - M) \cdot p + R_1 + M \cdot p} + (L_2 - M) \cdot p + R_2 + \frac{1}{C \cdot p}$  $\begin{bmatrix} \text{solve}, \text{p} \\ \text{float A} \end{bmatrix} \begin{bmatrix} -1186. \\ -106.4 \end{bmatrix}$ 

Собственные векторы матрицы А

$$
S := \text{eigenvecs (A)}
$$
\n
$$
S = \begin{pmatrix}\n0.9988 & 0.9975 & 0.9032 \\
-0.0386 & -0.0563 & 0.0275 \\
-0.0317 & -0.0424 & -0.4284\n\end{pmatrix}
$$
\n
$$
Q := S^{-1} \cdot A \cdot S \text{ float, } 4 \rightarrow \begin{pmatrix}\n-79.29 & -0.53888 & -0.0563 & 0.0275 \\
-0.0317 & -0.0424 & -0.4284 & -0.04284 & -0.04284 & -0.04284 & -0.04284 & -0.04284 \\
-0.186 & -0.186 & -0.186 & -0.186\n\end{pmatrix}
$$

Находим новую матрицу источников  $G \Rightarrow S<sup>-1</sup>F$  для переменной у:

$$
Q_{xx} := S^{-1} \cdot F \tG = \begin{pmatrix} -141.978 \\ 3.155 \times 10^{4} \\ -3.172 \times 10^{4} \end{pmatrix} \frac{d}{dt} y = Q \cdot y + G \begin{pmatrix} u_C \\ i_{L1} \\ i_{L2} \end{pmatrix} = S \cdot y
$$
  
\nPerinening *AIJS* H0060łi nepewehinöł y  
\n
$$
y_1(t) := \frac{-G_0}{\lambda_0} \Big( 1 - e^{\lambda_0 \cdot t} \Big) y_2(t) := \frac{(-G)_1}{\lambda_1} \Big( 1 - e^{\lambda_1 \cdot t} \Big) y_3(t) := \frac{(-G)_2}{\lambda_2} \Big( 1 - e^{\lambda_2 \cdot t} \Big)
$$
\n
$$
y_1(t) \tildes t, 4 \rightarrow 43.44 - 43.44 \cdot e^{(-79.29) \cdot t}
$$
\n
$$
y_2(t) \tildes t, 4 \rightarrow (-5.066) + 5.066 \cdot e^{(-106.4) \cdot t}
$$
\n
$$
y_3(t) \tildes t, 4 \rightarrow (-5.006e-1) + .5006e-1 \cdot e^{(-1186.1 \cdot t)}
$$
\nBosapauaewca k nepewehh b A b Croosh u m/s;  
\n
$$
x(t) = S \begin{pmatrix} y_1(t) \\ y_2(t) \\ y_3(t) \end{pmatrix}
$$
\n
$$
x(t) = f(x) + e^{(-1186.1 \cdot t)}
$$
\n
$$
x(t) = f(x) + e^{(-1186.1 \cdot t)}
$$
\n
$$
x(t) = f(x) + e^{(-1186.1 \cdot t)}
$$
\n
$$
x(t) = f(x) + e^{(-1186.1 \cdot t)}
$$
\n
$$
x(t) = f(x) + e^{(-1186.1 \cdot t)}
$$
\n
$$
x(t) = f(x) + e^{(-1186.1 \cdot t)}
$$
\n
$$
x(t) = f(x) + e^{(-1186.1 \cdot t)}
$$
\n
$$
x(t) = f(x) + e^{(-1186.1 \cdot t)}
$$
\n
$$
x(t) = f(x) + e^{(-79
$$

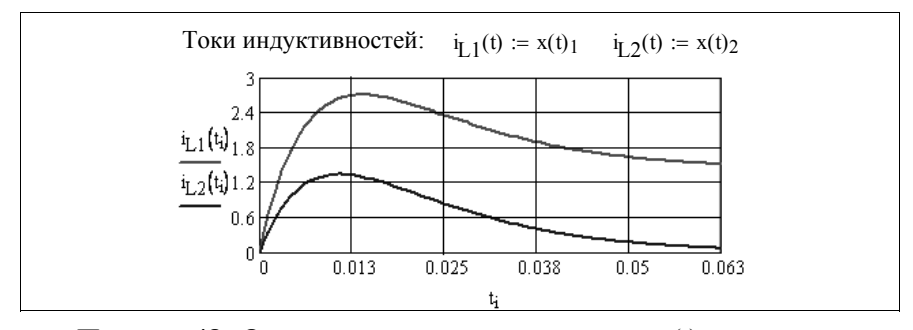

**Пример 48.** Определить ток индуктивности  $i_l(t)$  и напряжение на емкости  $u_C(t)$  при размыкании ключа в цепи рис. 32 с заданными параметрами элементов: E=50 В; R=10 Ом; L=0,05 Гн; C=150 мкФ.

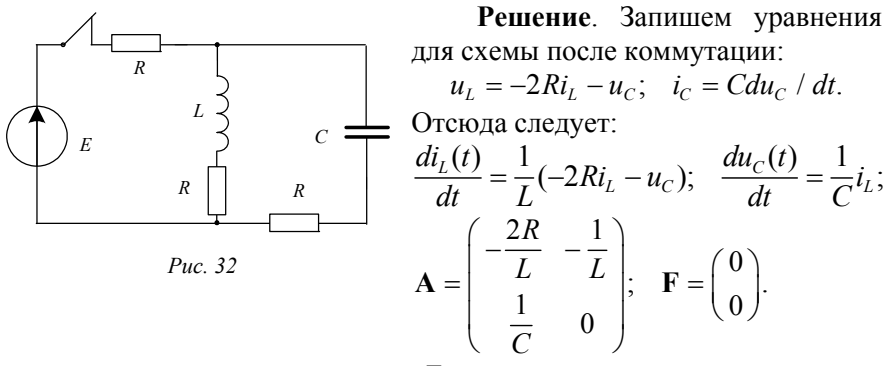

Начальные условия:

$$
i_L(0) = \frac{E}{2R} = 2.5 \text{ A}, u_C(0) = Ri_L(0) = 25 \text{ B}.
$$

Дальнейшие вычисления выполняем в системе Mathcad.

L := 0.05 C :=  $150 \cdot 10^{-6}$  E := 50 R := 10  $i_{L0}$  :=  $\frac{E}{2 \cdot R}$ U<sub>C0</sub> :=  $\frac{E}{2}$  матрица состояния  $A := \begin{pmatrix} -2 \cdot R & -1 \\ L & L \\ \frac{1}{C} & 0 \end{pmatrix}$   $A = \begin{pmatrix} -400 & -20 \\ 6.667 \times 10^3 & 0 \end{pmatrix}$ Определяем собственные числа и собственные векторы  $\lambda = \begin{pmatrix} -200 + 305.505i \\ -200 - 305.505i \end{pmatrix}$  $\lambda$  := eigenvals(A)  $\Lambda = \begin{pmatrix} -0.03 + 0.046i & -0.03 - 0.046i \\ 0.999 & 0.999 \end{pmatrix}$  $\Lambda :=$  eigenvecs(A)

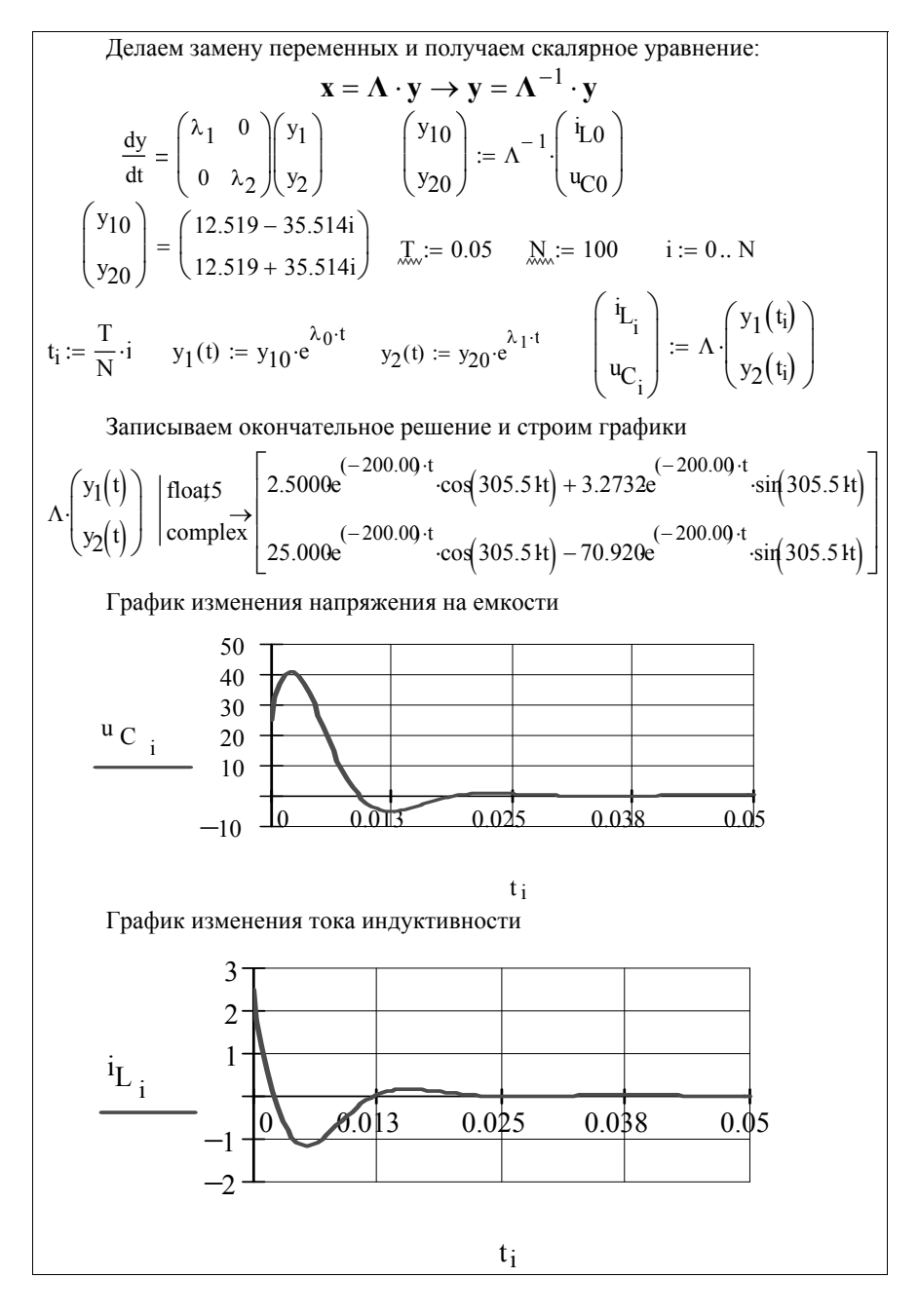

#### 2.4.6. Расчет переходных процессов с помощью передаточной функции

Пусть уравнение состояния произвольной цепи записано в форме

$$
\frac{d\mathbf{x}(t)}{dt} = \mathbf{A} \cdot \mathbf{x}(t) + \mathbf{B} \cdot \mathbf{e}(t).
$$

Его решение существенно упростится, если воспользоваться преобразованием Лапласа и перейти от дифференциальных уравнений к алгебраическим. При нулевых начальных условиях будем иметь

$$
\mathbf{I}p\mathbf{X}(p) = \mathbf{A} \cdot \mathbf{X}(p) + \mathbf{B} \cdot \mathbf{E}(p) \rightarrow (\mathbf{I}p - \mathbf{A}) \cdot \mathbf{X}(p) = \mathbf{B} \cdot \mathbf{E}(p)
$$

$$
\mathbf{X}(p) = (\mathbf{I}p - \mathbf{A})^{-1}\mathbf{B} \cdot \mathbf{E}(p),
$$

где I-единичная матрица.

Если внешнее возлействие принять в виде дельта-функции Дирака, то для многомерной передаточной функции получим:

**W**(p) = 
$$
\frac{\mathbf{X}(p)}{\mathbf{E}(p)}
$$
 = (**I**p - **A**)<sup>-1</sup>**B**.

Чтобы получить многомерную импульсную переходную функцию  $h_s(t)$ , достаточно выполнить обратное преобразование Лапласа для передаточной функции  $W(p)$ . Если на входе цепи действует источник ЭДС в виде единичного скачка  $(E(p) = 1/p)$ , то обратное преобразование Лапласа функции  $W(p)/p$  приводит к переходной  $\phi$ VHKIIHH  $h(t)$ .

Как уже отмечалось, Mathcad позволяет выполнять символьно как прямое, так и обратное преобразования Лапласа.

Пример 49. Определить напряжение на конденсаторе и ток индуктивности для схемы рис. 33, считая начальные условия нулевыми. Исходные данные: E=10 В; R=10 Ом; L=0,1 Гн; C=100 мкФ.

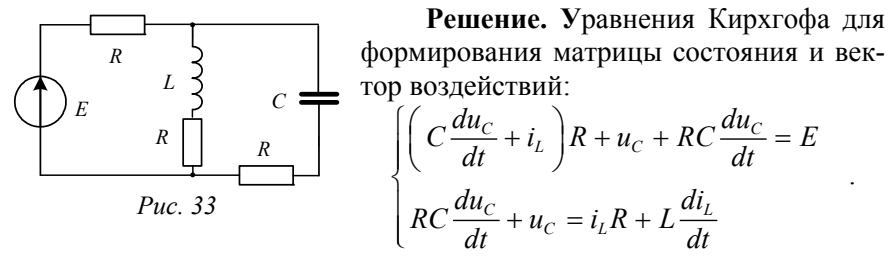

Дальнейшие действия приведены в документе Mathad.

Given

$$
\begin{aligned}\n\text{(C·u'_{C} + i_{L})·R + u_{C} + R·C·u'_{C} &= E \\
\text{R·C·u'_{C} + u_{C} &= i_{L}·R + L·i'_{L} \\
\text{A}(i_{L}, u_{C}, E) &:= \text{Find}(i'_{L}, u'_{C}) \rightarrow\n\begin{bmatrix}\n\frac{1}{2} \cdot \frac{(-3) \cdot i_{L} \cdot R + u_{C} + E}{L} \\
\frac{-1}{2} \cdot \frac{i_{L} \cdot R + u_{C} - E}{R \cdot C}\n\end{bmatrix}\n\end{aligned}
$$

При наличии матрицы состояния и вектора воздействий легко получить передаточную функцию  $W(p)$  в Mathcad, как показано ниже.

$$
E := 10
$$
  
\n
$$
A \rightarrow \begin{pmatrix} -3 & R & 1 \ 2 & L & 2 \cdot L \ \frac{-1}{2 \cdot C} & \frac{-1}{2 \cdot C \cdot R} \end{pmatrix}
$$
  
\n
$$
F \rightarrow \begin{pmatrix} \frac{1}{2} \frac{E}{L} \\ \frac{1}{2} \frac{E}{C} \\ \frac{1}{2} \frac{E}{C} \end{pmatrix}
$$
  
\n
$$
V(p) := (identity(2) \cdot p - A)^{-1} \cdot F
$$
  
\n
$$
W(p) = (identity(2) \cdot p - A)^{-1} \cdot F
$$
  
\n
$$
V(p) \cdot f(\text{boat}, 5 \rightarrow \begin{pmatrix} 5.0000 \cdot \frac{p + 500}{p^2 + 650 \cdot p + 0.1000066} + \frac{2500.0}{p^2 + 650.00 \cdot p + 0.1000066}{p^2 + 650.00 \cdot p + 0.1000066} \\ \frac{-25000}{p^2 + 650.00 \cdot p + 0.1000066} + 500 \cdot \frac{p + 150}{p^2 + 650 \cdot p + 0.1000066} \end{pmatrix}
$$

Теперь можно получить аналитическую зависимость для переходных функций тока индуктивности  $h_l(t)$  и напряжения конденсатора  $h_c(t)$ , используя обратное преобразование Лапласа

 $h_L(t) := \frac{W(p)_0}{p} \int_0^{\text{invlaplace}, p} \text{d}t \to .5000e^{-1} \cdot e^{(-400.) \cdot t} - .1000 \cdot e^{(-250.) \cdot t} + .5000e^{-1}$ <br>  $h_C(t) := \frac{W(p)_1}{p} \int_0^{\text{invlaplace}, p} \text{d}t \to (-2.500) \cdot e^{(-400.) \cdot t} + 2 \cdot e^{(-250.) \cdot t} + .5000$ 

Чтобы получить аналитические зависимости тока индуктивности  $i_L(t)$ и напряжения на конденсаторе  $u_C(t)$ при постоянной ЭДС, нужно переходные функции умножить на величину Е.

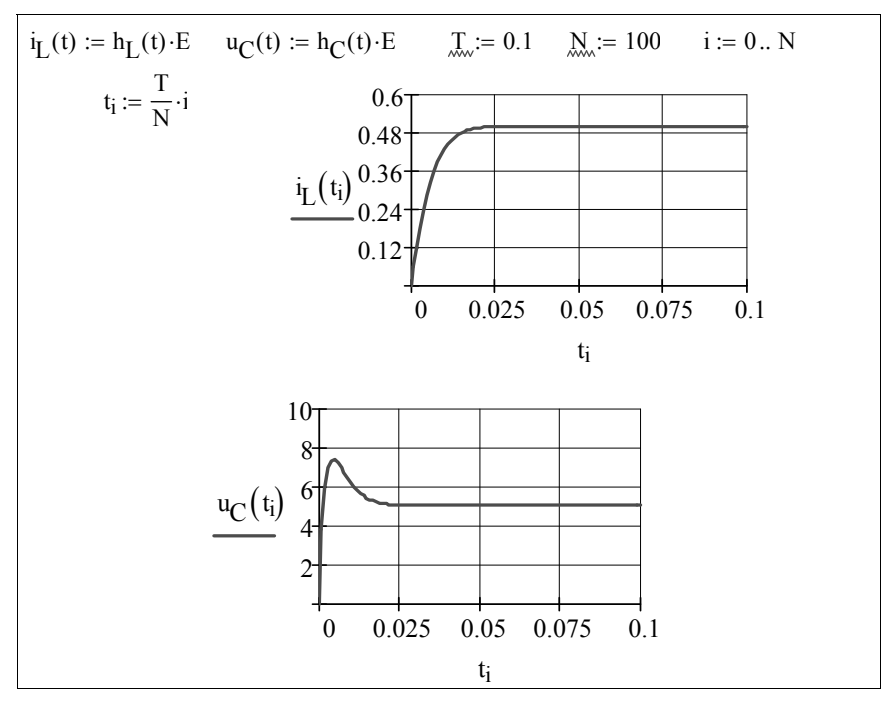

Если входное воздействие является функцией времени  $e(t)$ , то для определения тока индуктивности и напряжения на конденсаторе следует воспользоваться интегралом Дюамеля:

$$
i_L(t) = h_L(t)E(0) + \int_0^t \frac{de(\tau)}{d\tau} h_L(\tau - t) d\tau;
$$
  

$$
i_L(t) = h(t)_C e(0) + \int_0^t \frac{de(\tau)}{d\tau} h_C(\tau - t) d\tau.
$$

Например, если внешнее воздействие в рассматриваемом примере  $e(t) = 10\cos(200t)$ , то в документе Mathcad нужно записать:

$$
e(t) := 10 \cdot \cos(200 \cdot t) \qquad \qquad \dot{A}_{L,\omega}(t) := \int_0^t h_L(t - \tau) \cdot \frac{d}{d\tau} e(\tau) d\tau + h_L(t) \cdot e(0)
$$

$$
u_C(t) := \int_0^t h_C(t - \tau) \cdot \frac{d}{d\tau} e(\tau) d\tau + h_C(t) \cdot e(0)
$$

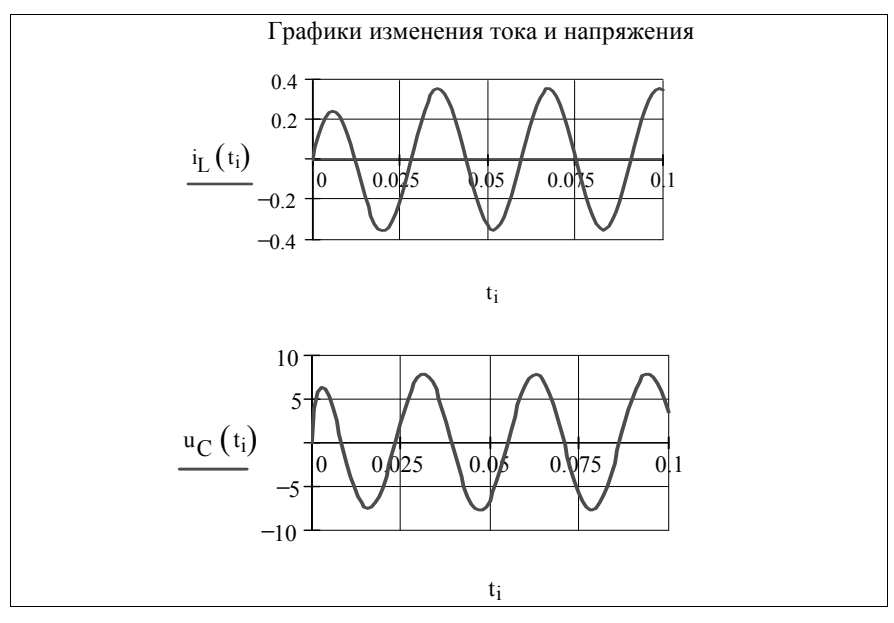

# 2.4.7. Аналитический метод расчета переходных процессов

Пусть система дифференциальных уравнений для вектора переменных состояния  $\mathbf{x} = \{x_1, x_2, x_3...x_n\}$ записана в форме  $\frac{d\mathbf{x}}{dt} = \mathbf{A}\mathbf{x} + \mathbf{F}$ .

Решением этой системы уравнений будет выражение:

$$
\mathbf{x}(t) = \mathbf{x}(0)e^{\mathbf{A}t} + \int_{0}^{t} e^{\mathbf{A}(t-\tau)} \mathbf{F}(\tau) d\tau
$$

где

 $\mathbf{x}(0) = \{x_1(0), x_2(0), x_3(0) \dots x_n(0)\}\$  - вектор начальных условий;  $e^{At}$ - матричная экспонента.

Матричную экспоненту  $e^{At}$ , аргумент которой квадратная матрица Аt порядка n, можно представить в виде конечного ряда n слагаемых

 $e^{At} = \alpha_0(t)\mathbf{I} + \alpha_1(t)\mathbf{A} + \alpha_2(t)\mathbf{A}^2 + ... + \alpha_{n-1}(t)\mathbf{A}^{n-1},$ 

где  $\alpha_k$  – коэффициенты ряда - функции времени.

Коэффициенты ряда  $\{\alpha_0, \alpha_1, \alpha_2...\alpha_{n-1}\}\$ можно найти, решив систему и алгебраических уравнений, записанных с помощью собственных чисел матрицы состояния А:

Решение системы уравнений относительно искомых коэффициентов разложения имеет следующий вид:

$$
\begin{pmatrix}\n\alpha_0 \\
\alpha_1 \\
\vdots \\
\alpha_{n-1}\n\end{pmatrix} = \begin{pmatrix}\n1 & \lambda_1 & \lambda_1^2 & \dots & \lambda_1^{n-1} \\
1 & \lambda_2 & \lambda_2^2 & \dots & \lambda_2^{n-1} \\
\vdots & \vdots & \vdots & \ddots & \vdots \\
1 & \lambda_n & \lambda_n^2 & \dots & \lambda_n^{n-1}\n\end{pmatrix}^{-1} \begin{pmatrix}\ne^{\lambda_1 t} \\
e^{\lambda_2 t} \\
\vdots \\
e^{\lambda_n t}\n\end{pmatrix}.
$$

После подстановки найденных коэффициентов в разложение матричной экспоненты находим искомое решение.

Пример 50. Определить ток индуктивности и напряжение на

 $\overline{di}$ 

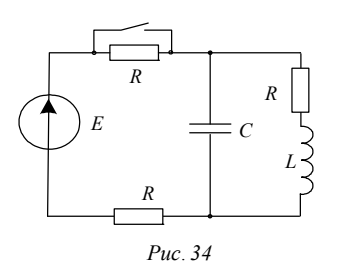

емкости в цепи рис. 34, если известны параметры элементов:  $E = 20 \text{ B}$ ;  $R = 10 \text{ OM}$ ;  $C = 50$  MK $\Phi$ ;  $L = 0.15$  F<sub>H</sub>.

Решение. Записываем систему уравнений по законам Кирхгофа и формируем матрицы состояния и вектор воздействия:

$$
L\frac{di_L}{dt} + i_L R = u_C;
$$
  
\n
$$
L\frac{di_L}{dt} + i_L R + \left(i_L + C\frac{du_C}{dt}\right)R = E;
$$
  
\n
$$
\mathbf{A} = \begin{pmatrix} -\frac{R}{L} & \frac{1}{L} \\ -\frac{1}{C} & -\frac{1}{RC} \end{pmatrix}; \qquad \mathbf{F} = \begin{pmatrix} 0 \\ -\frac{E}{L} \end{pmatrix}
$$

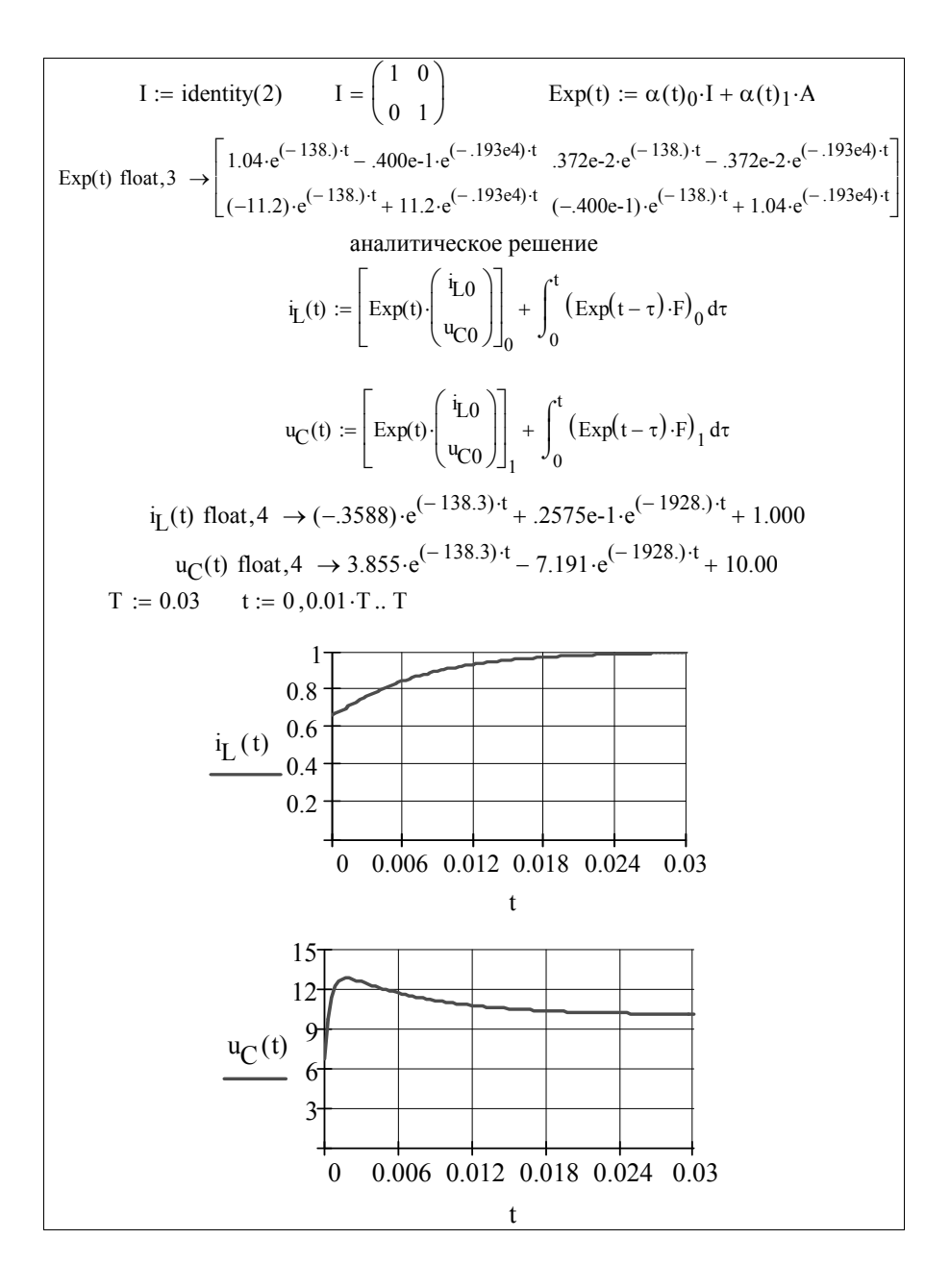

## ГЛАВА 3. АНАЛИЗ ЦЕПЕЙ С РАСПРЕДЕЛЕННЫМИ ПАРА-МЕТРАМИ И ЦЕПЕЙ С СИНХРОННЫМИ МАШИНАМИ

#### 3.1. Основы анализа цепей с распределенными параметрами

При рассмотрении электромагнитных процессов, происходящих в линиях передачи электрической энергии или сигналов на расстояние, учитывается, что преобразование электромагнитной энергии в тепло происходит по всей длине линии не только в самих проводах, но и в диэлектрике, окружающем провода линии. Иными словами, напряжение и ток в таких линиях (их называют линиями или цепями с распределенными параметрами) непрерывно изменяются и являются функциями двух переменных - пространственной координаты х и времени t. Основой анализа цепей с распределенными параметрами являются телеграфные уравнения:

$$
\begin{aligned}\n&\mp \frac{\partial u}{\partial x} = R_0 i + L_0 \frac{\partial i}{\partial x}; \\
&\mp \frac{\partial i}{\partial x} = G_0 u + C_0 \frac{\partial u}{\partial x}.\n\end{aligned}
$$

где  $R_0, G_0, L_0, C_0$  - распределенные параметры – сопротивление, проводимость утечки, индуктивность и емкость, отнесенные к единице длины линии; x - координата, отсчитываемая от начала линии (знак минус в уравнениях) или от ее конца (знак плюс).

Для наиболее общего случая питания линии от источника синусоидального напряжения в установившемся режиме телеграфные уравнения можно записать в следующих формах:

$$
\dot{U}(x) = \dot{U}_1 \operatorname{ch} \underline{\gamma} x - \dot{I}_1 \underline{Z}_C \operatorname{sh} \underline{\gamma} x ;
$$
\n
$$
\dot{I}(x) = \dot{I}_1 \operatorname{ch} \underline{\gamma} x - \frac{\dot{U}_1}{\underline{Z}_C} \operatorname{sh} \underline{\gamma} x ,
$$

где  $U_1$ ,  $I_1$ - напряжение и ток в начале лини (x=0);

$$
\dot{U}(x) = \dot{U}_2 \operatorname{ch} \underline{\gamma} x + \dot{I}_2 \underline{Z}_C \operatorname{sh} \underline{\gamma} x ;
$$
\n
$$
\dot{I}(x) = \dot{I}_2 \operatorname{ch} \underline{\gamma} x + \frac{\dot{U}_2}{\underline{Z}_C} \operatorname{sh} \underline{\gamma} x
$$

где  $U_2$ ,  $i_2$ - напряжение и ток в конце линии (x=0), при этом х отсчитывается от конца линии;  $\gamma = \alpha + j\beta = \sqrt{(R_0 + j\omega L_0)(G_0 + j\omega C_0)}$  - коэффициент распространения;  $Z_c = \sqrt{(R_0 + j\omega L_0)/(G_0 + j\omega C_0)} = Z_c e^{j\theta}$  - волновое (характеристическое) сопротивление.

Если линия питает нагрузку, сопротивление которой равно волновому, режим называется согласованным.

Пример 51. Линия связи длиной 10 км с первичными парамет- $R_0 = 5$  OM/KM;  $G_0 = 0.85 \cdot 10^{-3}$  CM/KM;  $L_0 = 2.5 \cdot 10^{-3}$   $\Gamma_H$ /KM; рами  $C_0$ =1.75·10<sup>-8</sup> Ф/км работает на частоте  $f=100$  кГц и питает активную нагрузку сопротивлением 150 Ом при напряжении 20 В.

Рассчитать распределение токов и напряжений вдоль линии в установившемся режиме при заданной и согласованной нагрузках.

Решение. Наличие в Mathcad гиперболических функций позволяет получить наглядное представление о распределении напряжений и токов вдоль линии.

R<sub>0</sub> := 5 G<sub>0</sub> :=  $0.85 \cdot 10^{-3}$  L<sub>0</sub> :=  $2.5 \cdot 10^{-3}$  C<sub>0</sub> :=  $1.75 \cdot 10^{-8}$ f := 100000  $U_2$  := 20  $Z_H$  := 150  $\omega$  := 2 $\cdot \pi \cdot f$  $Zc := \sqrt{\frac{R_0 + i\omega \cdot L_0}{G_0 + i\omega \cdot C_0}}$   $\gamma := \sqrt{(R_0 + i\omega \cdot L_0) \cdot (G_0 + i\omega \cdot C_0)}$  $Z_c = 377.145 + 13.955i$   $\gamma = 0.167 + 4.159i$ Распределение напряжения при согласованной нагрузке  $I_2 := \frac{U_2}{Z_2}$  $U_C(x) := U_2 \cosh(\gamma \cdot x) + Z_C I_2 \cdot \sinh(\gamma \cdot x)$  $U_C(x) := U_2 \cosh(\gamma x) + Zc \cdot I_2 \cdot \sinh(\gamma x)$  <br>  $y := 10,9.9...0$ Распределение напряжения при несогласованной нагрузке  $\underline{J}_{2\lambda} := \frac{U_2}{Z_{TT}} U_H(x) := U_2 \cdot \cosh(\gamma \cdot x) + Zc \cdot I_2 \cdot \sinh(\gamma \cdot x)$ 200 160  $U_H(y)$  120  $U_C(y)$  $80$  $40$  $\theta$  $10$  $\mathbf{\hat{z}}$ 6  $\overline{A}$  $\mathfrak{Z}$  $\Omega$  $\mathbf{V}$ 

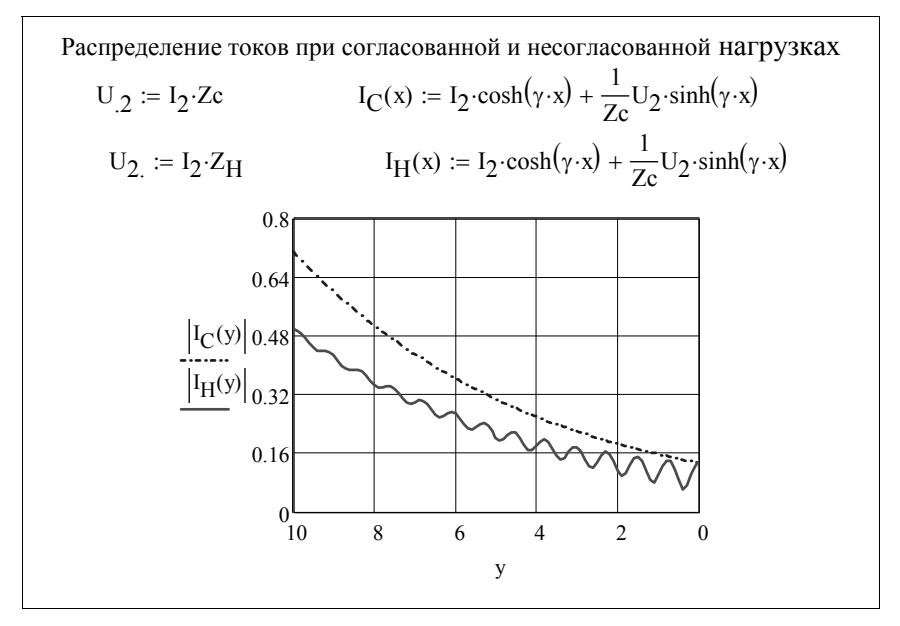

При коммутации в цепях с распределенными параметрами возникают переходные процессы, во время которых напряжения и токи могут превышать номинальные. Это может привести к повреждению оборудования или ложному срабатыванию релейной защиты. При колебательном характере переходного процесса в сильноточных электрических цепях могут возникать электродинамические силы между токоведущими проводами, способные привести к короткому замыканию.

Для исследования переходных процессов используются дифференциальные (телеграфные) уравнения, приведенные выше. Их аналитическое решение достаточно сложное, поэтому, как правило, используются численное методы расчета для частных случаев или рассматриваются различные упрощенные модели.

В частности, для линий промышленной частоты длиной не более 300 км при напряжениях до 220 кВ используются схемы замещения с сосредоточенными параметрами в виде Т-, или П- образных схем замещения, учитывающие эквивалентные продольные сопротивления и поперечные проводимости. В ряде случаев (линии длиной до 100 км при напряжениях до 35 кВ) пренебрегают активной и емкостной проводимостями.

Пример 52. Линия электропередач промышленной частоты длиной 100 км с удельными параметрами  $R_0 = 0.2$  Ом/км,  $L_0 = 1$  мГн/км питает нагрузку  $\underline{Z}_{\rm H} = 220e^{j36,87}$  Ом (рис. 35, а). Напряжение в начале линии  $u(t) = 10 \sin \omega t$  кВ.

Определить ток и напряжение нагрузки в переходном режиме, вызванным подключением конденсатора  $C=10$  мкФ для повышения  $\cos \varphi$ .

Решение. На рис. 35 б представлена схема замещения, где линия с распределенными параметрами заменена эквивалентными активным и индуктивным элементами.

Сопротивление линии  $R_n = R_0 \ell = 0, 2 \cdot 100 = 20$  Ом; индуктивность линии  $L_{\pi} = L_0 \ell = 0,001 \cdot 100 = 0,1$  Гн; активное сопротивление нагрузки  $R_H = Z_H \cos \varphi = 200 \cos 36,87^\circ = 160$  Ом, индуктивность на-

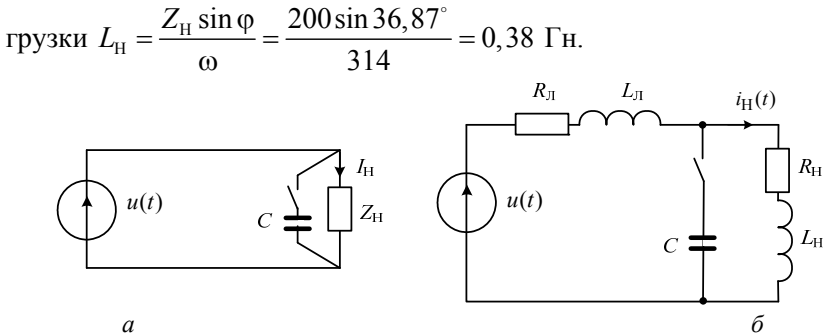

Puc. 35

Расчет напряжения и тока нагрузки в переходном режиме выполним операторным методом по схеме, представленной в документе MathCAD.

 $R_1 := 20$   $R_H := 160$   $L_1 := 0.1$   $L_H := 0.38$  Um = 10000  $ω := 314$   $Z_1 := R_1 + jω \cdot L_1$   $Z_H := R_H + j \cdot ω \cdot L_H$   $C := 10 \cdot 10^{-6}$ Pacчет режима до коммутации (начальных условий)<br>Im :=  $\frac{Um}{Z_1 + Z_H}$  Im = 32.658 – 27.346i io :- $Im = 32.658 - 27.346i$   $io := -24.041$ — 1 и нагрузки в операторной форме  $U(p) := \frac{Um \cdot \omega}{p^2 + \omega^2}$ 

$$
U_{H}(p) := \frac{\frac{U(p) + L_{1}io}{R_{1} + p \cdot L_{1}} - \frac{L_{H}io}{R_{H} + p \cdot L_{H}}}{\frac{1}{R_{1} + p \cdot L_{1}} + C \cdot p + \frac{1}{R_{H} + p \cdot L_{H}}}
$$
\n
$$
U_{H}(p) = \frac{\frac{U(p) + L_{1}io}{R_{1} + p \cdot L_{1}} - \frac{L_{H}io}{R_{1} + p \cdot L_{H}}}{\frac{1}{R_{1} + p \cdot L_{1}} + C \cdot p + \frac{1}{R_{H} + p \cdot L_{H}}}
$$
\n
$$
U_{H}(p) = \frac{\frac{1}{2} \cdot \frac{1}{2} \cdot \frac{1}{
$$

### 3.1.1. Уравнения линий с распределенными параметрами без потерь в матричной форме. Характеристики и инварианты

При отсутствии потерь в линии телеграфные уравнения, относящиеся к классу гиперболических уравнений [7], записываются:

$$
\frac{\partial i(x,t)}{\partial t} + \frac{1}{L} \frac{\partial u(x,t)}{\partial x} = 0
$$
\n
$$
\frac{\partial u(x,t)}{\partial t} + \frac{1}{C} \frac{\partial i(x,t)}{\partial x} = 0
$$
\n(3.1)

где  $u(x,t)$  – напряжение вдоль линии,  $i(x,t)$  – ток вдоль линии,  $L, C$  - погонные индуктивность и емкость, соответственно.

Запишем уравнения (3-1) в матричной форме:

$$
\begin{cases}\n\frac{\partial i(x,t)}{\partial t} + \frac{1}{L} \frac{\partial u(x,t)}{\partial x} = 0 \\
\frac{\partial u(x,t)}{\partial t} + \frac{1}{C} \frac{\partial i(x,t)}{\partial x} = 0\n\end{cases} \rightarrow \begin{pmatrix} 1 & 0 \\ 0 & 1 \end{pmatrix} \frac{\partial}{\partial t} \begin{pmatrix} i \\ u \end{pmatrix} + \begin{pmatrix} 0 & 1/L \\ 1/C & 0 \end{pmatrix} \frac{\partial}{\partial x} \begin{pmatrix} i \\ u \end{pmatrix} = \begin{pmatrix} 0 \\ 0 \end{pmatrix}.
$$
\n(3.2)

Введем обозначения:

$$
\mathbf{A} = \begin{pmatrix} 1 & 0 \\ 0 & 1 \end{pmatrix}, \quad \mathbf{B} = \begin{pmatrix} 0 & 1/L \\ 1/C & 0 \end{pmatrix}, \quad \mathbf{X} = \begin{pmatrix} i \\ u \end{pmatrix}
$$
(3.3)

и перепишем уравнения (3.2) в виде:

$$
\mathbf{A}\frac{\partial \mathbf{X}}{\partial t} + \mathbf{B}\frac{\partial \mathbf{X}}{\partial x} = 0
$$
 (3.4)

Найдем характеристики  $\lambda = dx/dt$  [7] уравнения (3.4) в аналитическом виде, обрашаясь к программе Mathcad. Для этого решим матричное уравнение (3.4)

$$
\mathbf{B} - \mathbf{A}\lambda \vert = 0. \tag{3.5}
$$

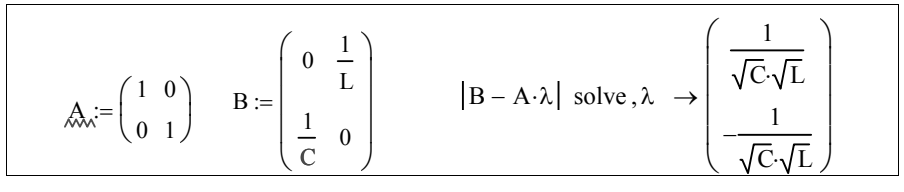

Получили характеристики двух семейств, которые имеют вид:

$$
\frac{dx}{dt} = \lambda_1 = \frac{1}{\sqrt{CL}} \to x(t) = \frac{1}{\sqrt{CL}}t + c_1
$$
\n
$$
\frac{dx}{dt} = \lambda_1 = -\frac{1}{\sqrt{CL}} \to x(t) = -\frac{1}{\sqrt{CL}}t + c_2
$$
\n(3.6)

Введем обозначение  $v = 1/\sqrt{CL}$  и перепишем полученные уравнения характеристик в виде:

$$
t - \frac{x}{v} = c_1, \ t + \frac{x}{v} = c_2 \tag{3.7}
$$

Перейдем теперь к определению инвариантов - соотношений на характеристиках для рассматриваемой системы. Выражение для инвариантов определяется решением матричных уравнений:

$$
\begin{vmatrix} 1 & 0 & 0 & 0 \ 0 & 1 & 1/C & 0 \ dt & 0 & dx & dt \ 0 & dx & dt & dt \end{vmatrix} = 0
$$
 \n
$$
\begin{vmatrix} 1 & 0 & 0 & 1/L \ 0 & 1 & 0 & 0 \ dt & 0 & du \end{vmatrix} = 0
$$
 \n
$$
\begin{vmatrix} 1 & 0 & 0 & 1/L \ 0 & 1 & 0 & 0 \ 0 & dt & du & dx \end{vmatrix} = 0
$$
 \n
$$
\begin{vmatrix} 1 & 0 & 0 & 1/L \ 0 & 1 & 0 & 0 \ 0 & dt & du & dx \end{vmatrix} = 0
$$
 \n
$$
\begin{vmatrix} 1 & 0 & 0 & 1/L \ 0 & 1 & 0 & 0 \ 0 & dt & du & dx \end{vmatrix} = 0
$$
 \n
$$
\begin{vmatrix} 1 & 0 & 0 & 0 \\ 0 & 1 & 0 & 0 \\ 0 & 0 & 0 & 0 \end{vmatrix} = 0
$$
 \n
$$
\begin{vmatrix} 1 & 0 & 0 & 0 \\ 0 & 1 & 0 & 0 \\ 0 & 0 & 0 & 0 \end{vmatrix} = 0
$$
 \n
$$
\begin{vmatrix} 1 & 0 & 0 & 0 \\ 0 & 1 & 0 & 0 \\ 0 & 0 & 0 & 0 \end{vmatrix} = 0
$$
 \n
$$
\begin{vmatrix} 1 & 0 & 0 & 0 \\ 0 & 1 & 0 & 0 \\ 0 & 0 & 0 & 0 \end{vmatrix} = 0
$$
 \n
$$
\begin{vmatrix} 1 & 0 & 0 & 0 \\ 0 & 1 & 0 & 0 \\ 0 & 0 & 0 & 0 \end{vmatrix} = 0
$$
 \n
$$
\begin{vmatrix} 1 & 0 & 0 & 0 \\ 0 & 1 & 0 & 0 \\ 0 & 0 & 0 & 0 \end{vmatrix} = 0
$$
 \n
$$
\begin{vmatrix} 1 & 0 & 0 & 0 \\ 0 & 1 & 0 & 0 \\ 0 & 0 & 0 & 0 \end{vmatrix} = 0
$$
 \n
$$
\begin{vmatrix} 1 & 0 & 0 & 0 \\ 0 & 1 & 0 & 0 \\ 0 & 0 & 0 & 0 \end
$$

Обращаясь к Mathcad, находим решение в аналитической форме.

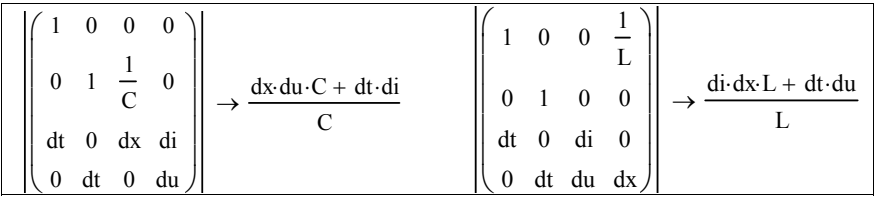

Таким образом, для первой и второй характеристик соответственно имеем:

$$
C\frac{dx}{dt}du + di = 0 \rightarrow d(Cv \cdot u + i) = 0 \rightarrow Cv \cdot u + i = I_{+} = const;
$$
\n(3.8)  
\n
$$
L\frac{dx}{dt}di + du = 0 \rightarrow d(-vL \cdot i + u) = 0 \rightarrow u - vL \cdot i = I_{-} = const.
$$
\n(BBEA) ofosaeth = vL =  $\frac{1}{Cv} = \sqrt{\frac{L}{C}}$ , okOH = ABH) as aHvcb = 3aHvcb = 3

$$
u + Z_B \cdot i = const \text{ and } t + \frac{x}{v} = c_2. \tag{3.10}
$$

Если просуммировать два полученных уравнения с подстановкой аргументов, то получим:

$$
u\left(t - \frac{x}{v}\right) + u\left(t + \frac{x}{v}\right) = const
$$
\n(3.11)

Первое слагаемое назовем падающей волной напряжения, а второе слагаемое - отраженной волной напряжения:

$$
u_{\Pi} = u\left(t - \frac{x}{v}\right), \quad u_{\Omega} = u\left(t + \frac{x}{v}\right). \tag{3.12}
$$

Если в выражениях для инвариантов вычесть второе уравнение из первого, после подстановки аргументов получим:

$$
i\left(t - \frac{x}{v}\right) + i\left(t + \frac{x}{v}\right) = const
$$
\n(3.13)

Ввелем обозначения:

$$
i_{\Pi} = i\left(t - \frac{x}{v}\right), \quad i_{\Omega} = u\left(t + \frac{x}{v}\right) \tag{3.14}
$$

Из соотношений для инвариантов следует, что

$$
i_{\Pi} = \frac{u_{\Pi}}{Z_{\text{B}}}, \quad i_{\text{O}} = -\frac{u_{\text{O}}}{Z_{\text{B}}}.
$$
 (3.15)

#### 3.1.2. Численный алгоритм Годунова для решения системы гиперболических уравнений

Теперь у нас есть все необходимое, чтобы написать программу

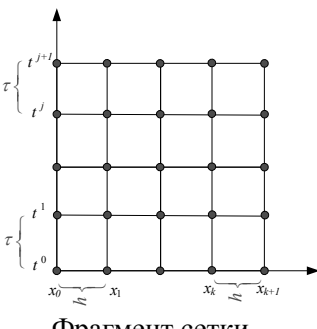

решения гиперболических уравнений в частных производных (3.1), используя систему Mathcad. Для численной реализации решения будем использовать метод С.К. Годунова [8], согласно которому выбираем прямоугольную пространственно-временную область площадью  $L \times T$ , где L, T пространственная и временная границы, соответственно

Фрагмент сетки

Вертикальную ось будем считать временной осью  $t$ , а горизонтальную - пространственной  $x$ .

Разобьем пространственную ось на N интервалов:  $h = L/N$ ,  $k = 0..N$ ,  $x_k = h \cdot k$ , а временную на М:  $\tau = T / M$ ,  $j = 0..M$ ,  $t_i = \tau \cdot j$ . Величины, сосредоточенные на вертикальных линиях, будем обозначать большими буквами *U* и *I* и проводить расчет, продвигаясь с нижнего временного слоя  $t_i$  к верхнему  $t_{i+1}$ .

Пусть заданы начальные и краевые условия:

 $u(0, x) = u_0(x)$ ,  $i(0, x) = i_0(x)$  – начальные условия,

 $\int u(t,0) = U_0(t)$ ,  $u(t,L) = U_L(t)$  - краевые условия.  $i(t,0) = I_0(t), i(t, L) = I_L(t)$ 

Приведем алгоритм решения с пояснениями, приведенными на рис. 36.

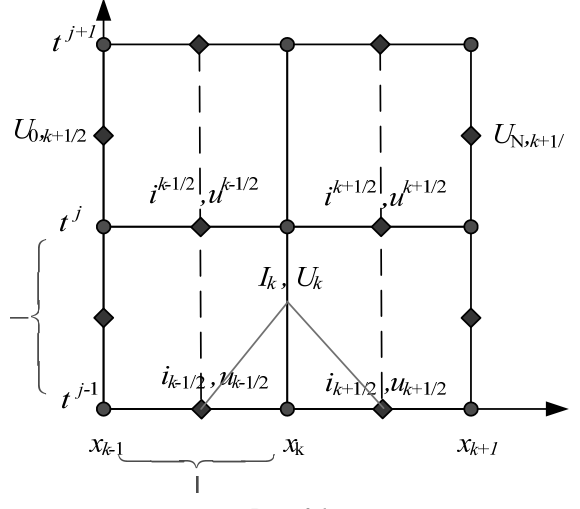

 $Puc$  36

1. Усредняем значения на обоих (вертикальных) краях

$$
U_{j-1/2,0}=\frac{U_{j-1,0}+U_{j,0}}{2}, U_{j-1/2,N}=\frac{U_{j-1,N}+U_{j,N}}{2}
$$

2. Находим средние значения тока і и напряжения и на нижнем слое

$$
\begin{cases} u_{k-1/2} = \frac{u_{k-1} + u_k}{2}, i_{k-1/2} = \frac{i_{k-1} + i_k}{2} \\ u_{k+1/2} = \frac{u_k + u_{k+1}}{2}, i_{k+1/2} = \frac{i_k + i_{k+1}}{2} \end{cases}
$$

Находим «большие»  $I_k$ ,  $U_k$ , используя инварианты на ха- $3<sub>1</sub>$  $\begin{cases} u + Z_{B} i = I_{+} \\ u - Z_{B} i = I_{-} \end{cases}$ . рактеристиках

Вдоль характеристик выполняются условия

$$
\begin{cases}\nU_k + Z_B I_k = u_{k-1/2} + Z_B i_{k-1/2} \\
U_k - Z_B I_k = u_{k+1/2} - Z_B p_{i+1/2}\n\end{cases}\n\rightarrow\n\begin{cases}\nU_k = \frac{u_{k-1/2} + u_{k+1/2}}{2} - Z_B \frac{i_{k+1/2} - i_{k-1/2}}{2} \\
I_k = \frac{i_{k-1/2} + i_{k+1/2}}{2} - \frac{u_{k+1/2} - u_{k-1/2}}{2Z_B}\n\end{cases}
$$

4. Находим значения верхнего временного слоя  $u^{k-1/2}$ ,  $i^{k-1/2}$  через значения  $u_{k-1/2}, i_{k-1/2}$  нижнего слоя и большие значения  $I_k$ ,  $U_k$ , используя интегральные соотношения - формулу Грина:

$$
\iiint \left( \frac{\partial u}{\partial t} + \frac{1}{C} \frac{\partial i}{\partial x} \right) dt dx = \oint u dx - \frac{i}{C} dt \longrightarrow \begin{cases} u^{k-1/2} = u_{k-1/2} - \frac{\tau}{C \cdot h} (I_i - I_{i-1}) \\ \iiint \left( \frac{\partial i}{\partial t} + \frac{1}{L} \frac{\partial i}{\partial x} \right) dt dx = \oint i dx - \frac{u}{L} dt \end{cases}
$$

Все этапы решения можно выполнить в Mathcad, как показано ниже на примере конкретной задачи.

Пример 53. Линия длиной 1 км. разомкнутая на конце (рис. 37). подключается к источнику постоянного напряжения Е. Погонные параметры линии:  $C_0 = 10^{-4} \Phi/m$ ;  $L_0 = 10^{-2} \Gamma H/m$ .

Найти пространственно-временное распределение тока и напряжения

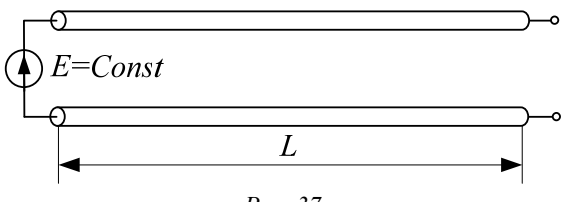

 $Puc$  37

Решение. Определяем скорость распространения волны и выбираем длительность переходного процесса:

$$
v = 1 / \sqrt{C_0 L_0} = 3162
$$
 km/c;  $T = 4L / v = 2,53$ c.

Остальные действия приведены в документе в Mathcad.

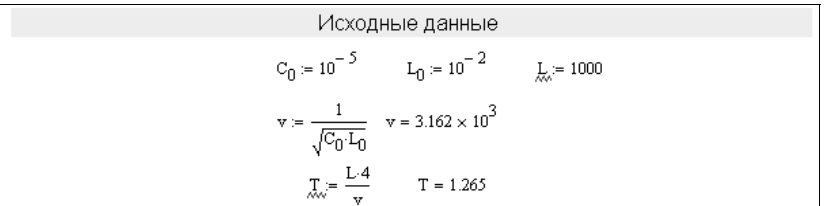

Производим разбиение отрезка по координте  $M_{\text{max}} = 80$   $k = 0..N$   $h = \frac{L}{N}$   $h = 12.5$   $x_k = h \cdot k$ Производим разбиение отрезка по времени  $\tau := \frac{h}{v}$   $\tau = 3.953 \times 10^{-3}$   $M := \frac{T}{\tau}$   $M = 320$   $j := 0..M$   $t_j = \tau \cdot j$ Начальные условия  $i(x, 0) = I_0(x)$ ,  $u(x, 0) = U_0(x)$  $\begin{array}{llll} 0\leq x\leq L & L=1\times{10}^3 \qquad & {\rm I_0}(x):=0 & & {\rm U_0}(x):=0 \\ & & {\rm I_k}_0:={\rm I_0}\Big(x_k\Big) & & {\rm U_k}_0:={\rm U_0}\Big(x_k\Big) \end{array}$ Краевые условия  $U(0,t)=E(t)$   $|(L,t)=0$  $0 < t \leq T \qquad T = 1.265$  $E(t) \coloneqq \begin{bmatrix} 1 & \text{if} \;\; 0 \leq t \leq T \\[1mm] 0 & \text{otherwise} \end{bmatrix} \qquad U_{t\mathbb{U}_j} \coloneqq E\Big(t_j\Big) \quad I_{tN_j} \coloneqq 0$  $\hat{A} = \begin{pmatrix} 0 & \frac{1}{L_0} \\ \frac{1}{C_0} & 0 \end{pmatrix} A = \begin{pmatrix} 0 & 100 \\ 1 \times 10^5 & 0 \end{pmatrix} \qquad Z_B = \sqrt{\frac{L_0}{C_0}} \qquad Z_B = 31.623$  $G3(I,U,U_{t0},I_{tN},M,N) = \begin{pmatrix} U_0 \\ I_N \\ u_{0.5} \\ u_{0.5} \end{pmatrix} \leftarrow \texttt{Fn}_{0.5}\left( \begin{pmatrix} U_{t0} \\ I_{tN} \\ U_{t0} \\ U_{t0} \\ \phi_{0} \end{pmatrix} \right) \right) \leftarrow \underbrace{\begin{pmatrix} \texttt{Vcpequene Kpaebhix} \\ \texttt{M} \texttt{R} \texttt{R} \texttt{M} \texttt{M} \texttt{M} \texttt{M} \texttt{M} \texttt{M} \texttt{M} \texttt{M} \texttt{M} \texttt{M} \text$ for  $j \in 1...M$ <br>  $\begin{bmatrix} U_{0,j} \leftarrow U_{0_{j-1}} \\ I_{N,j} \leftarrow I_{N_{j-1}} \\ \vdots \\ I_{0,j} \leftarrow \frac{U_{0,j}}{Z_B} + i_{0.50} - \frac{u_{0.50}}{Z_B} \\ \vdots \\ I_{N,j} \leftarrow -i_{N,j} Z_B + u_{0.5 N_{N-1}} + i_{0.5 N_{N-1}} Z_B + \frac{u_{0.5 N_{N-1}}}{Z_B} + \frac{u_{0.5 N_{N-1}}}{Z_B} \\ \vdots \\ I_{N,j} \leftarrow \frac{u_{0.5 N_{N-1}}}{Z_B} + i$  $\begin{bmatrix}\n\mathbf{u}_{k+1,j} & \mathbf{v}_{k+1} & \mathbf{v}_{k+1} & \mathbf$ for  $k \in 0..N - 1$ <br>  $\begin{pmatrix} i_0 . s_k \\ u_0 . s_k \end{pmatrix} \leftarrow \begin{pmatrix} i_0 . s_k \\ u_0 . s_k \end{pmatrix} - \frac{\tau}{h} A \begin{pmatrix} I_{k+1, j} \\ u_{k+1, j} \end{pmatrix} - \begin{pmatrix} I_{k, j} \\ u_{k, j} \end{pmatrix} + \begin{pmatrix} B_{\text{HTHCTPEHE } B\text{PCHCHI} & B\text{PCHIF} \\ B\text{PCHCHI} & C\text{HIF} \end{pmatrix}$ 

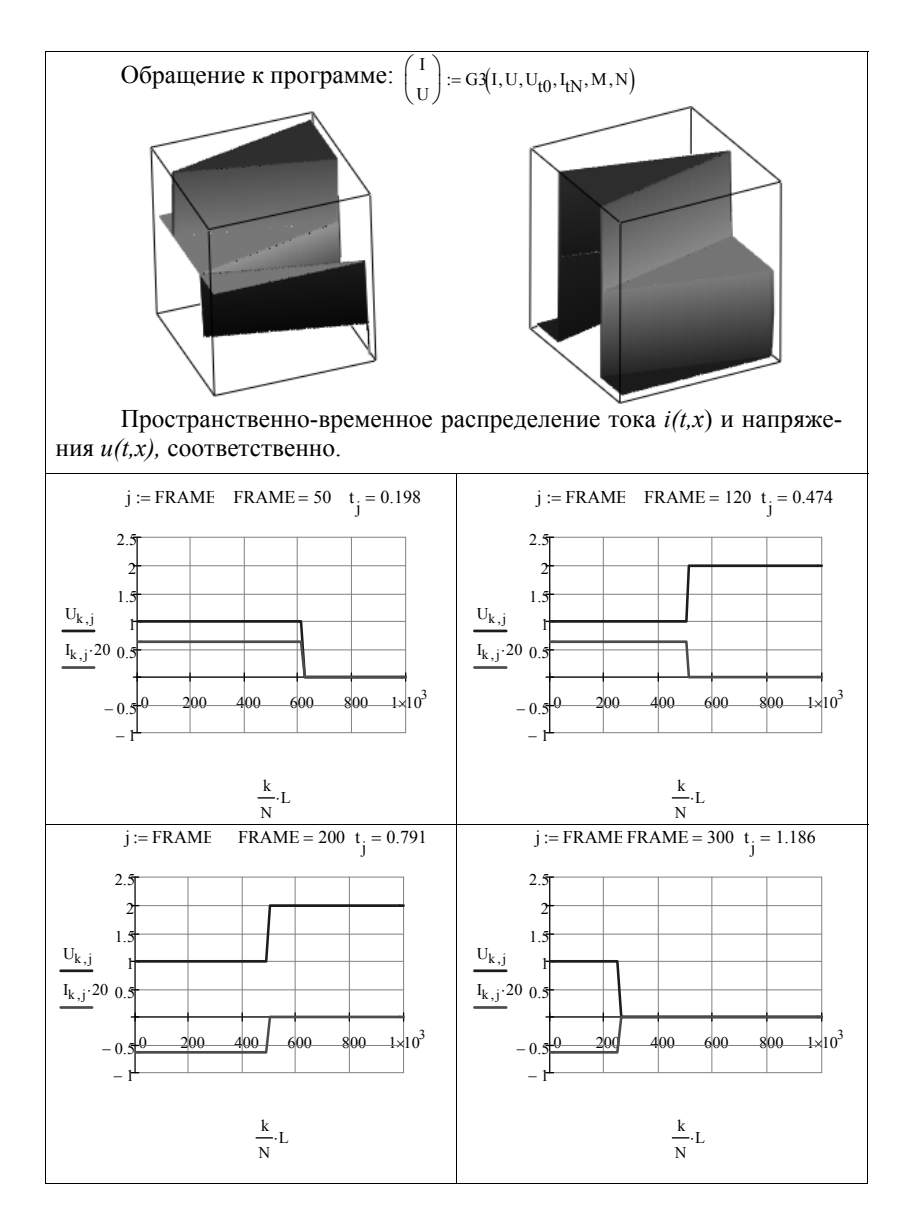

Для вспомогательных вычислений средних величин использована дополнительная программа, показанная ниже.

$$
\text{Fn}_{0.5}(x) := \begin{cases} \n\mathbf{n} \leftarrow \text{length} \begin{cases} \n\mathbf{x}_{0,0} - 1 \\
\text{for } j \in 0 \dots \text{rows}(x) - 1\n\end{cases} \\
\begin{cases} \n\mathbf{c}^{(i)} \leftarrow \mathbf{x}_{j,0} \\
\text{for } i \in 0 \dots n - 1 \\
\mathbf{c}_{i,j} \leftarrow \frac{c_{i+1,j} + c_{i,j}}{2} \\
\mathbf{x}_{j,0} \leftarrow \mathbf{c}^{(j)}\n\end{cases}\n\end{cases}
$$

В следующем примере короткозамкнутая линия подключается к синусоидальному напряжению. При этом решение позволяет проследить, как после переходного процесса в линии (установившийся режим) появляются стоячие волны.

Пример 54. Линия длиной 1 км, замкнутая на конце (рис. 38), с погонными параметрами  $C_0 = 10^{-4} \Phi/m$ ;  $L_0 = 10^{-2} \Gamma H/m$  подключается к источнику синусоидального напряжения.

Найти пространственно-временное распределение тока и напряжения.

Решение. Определяем длительность переходного процесса:

 $v = 1/\sqrt{C_0L_0} = 3162$  M/c;  $T = 4L/v = 2,53$  c.

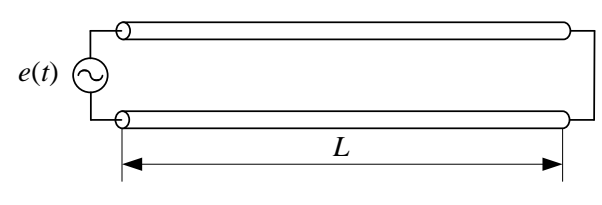

Puc. 38

В файле Mathcad приведем только ту часть, которая отличается от предыдущего примера 53.

$$
\begin{aligned} \text{Kpaceыс условия } U(0,t)=E(t) & U(L,t)=0 \\ 0 < t \leq T & T = 1.265 \\ E(t) &:= \begin{cases} \sin\left(\frac{t \cdot 2 \cdot \pi \cdot 16}{T}\right) & \text{if } 0 \leq t \leq \frac{T}{2} \\ 0 & \text{otherwise} \end{cases} & U_{t0} := E\left(t_{j}\right) & U_{tN_{j}} := 0 \end{aligned}
$$

GI(L,U,U<sub>10</sub>, U<sub>1N</sub>, M,N) = 
$$
\begin{bmatrix}\nU_0 \\
U_1 \\
U_2 \\
U_3\n\end{bmatrix} \leftarrow \text{Fn}_{0.5}\begin{bmatrix}\nU_{10} \\
U_{10} \\
U_{0.1}\n\end{bmatrix}
$$
  
For  $i = 1..M$   
\n
$$
\begin{bmatrix}\nU_{0.1} - U_{0,-1} \\
U_{0.1} - U_{0,-1} \\
U_{10.1} - U_{0,-1} \\
U_{20.1} - U_{0,-1} \\
U_{31} - U_{31} - U_{30} - Z_B\n\end{bmatrix}
$$
  
\n
$$
\begin{bmatrix}\nU_{0.1} - U_{0,-1} \\
U_{10.1} - U_{0-1} \\
U_{20.1} - U_{0-1} \\
U_{20.1} - U_{0-1} \\
U_{21.1} - U_{22.1} - U_{22.1} \\
U_{22.1} - U_{22.1} - U_{22.1} \\
U_{21.1} - U_{22.1} - U_{22.1} \\
U_{22.1} - U_{22.1} - U_{22.1} \\
U_{22.1} - U_{22.1} - U_{22.1} \\
U_{22.1} - U_{22.1} - U_{22.1} \\
U_{22.1} - U_{22.1} - U_{22.1} \\
U_{22.1} - U_{22.1} - U_{22.1} - U_{22.1} \\
U_{22.1} - U_{22.1} - U_{22.1} - U_{22.1} \\
U_{22.1} - U_{22.1} - U_{22.1} - U_{22.1} \\
U_{22.1} - U_{22.1} - U_{22.1} - U_{22.1} \\
U_{22.1} - U_{22.1} - U_{22.1} - U_{22.1} \\
U_{22.1} - U_{22.1} - U_{22.1} - U_{22.1} \\
U_{22.1} - U_{22.1} - U_{22.1} - U_{22.1} \\
U_{22.1} - U_{22.1} - U_{22.1} - U_{22.1} \\
U_{22.1} - U_{22.1} - U_{22.1} - U_{22.1} - U_{22.1} \\
U_{22.1
$$

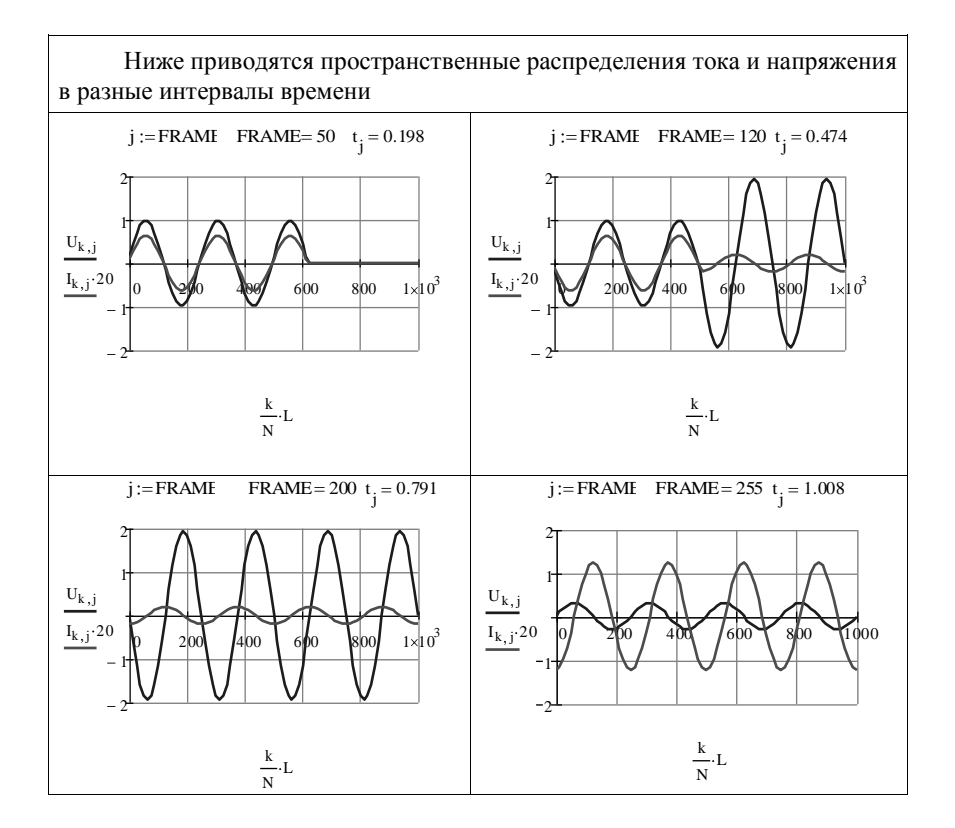

**Пример 55.** Линия длиной 1 км, разомкнутая на конце, подклю-

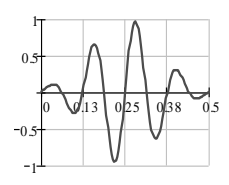

чается к источнику тока модулированного импульсного сигнала длительностью 0,5 секунд. Форма сигнала определяется выражением 2  $\Phi$ орма сигнала определ<br> $J(t) = e^{-t - T/5^{2} \cdot 50} \sin(20 \pi t / T).$ 

Погонные параметры линии:<br> $C_0 = 10^{-4} \Phi/\text{m}$ ;  $L_0 = 10^{-2} \Gamma \text{m} / \text{m}$ 

Найти пространственно-временное распределение тока и напряжения.

**Решение**. Определяем длительность переходного процесса:

 $v = 1 / \sqrt{C_0 L_0} = 3162$  M/c;  $T = 4L / v = 2,53$  c

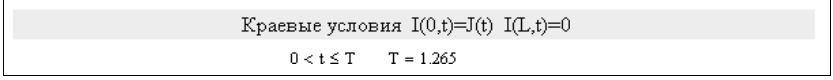

$$
J_{\lambda}(t) = \begin{bmatrix} -\left(t - \frac{1}{5} \cdot T\right)^{2} \cdot S_{0} & \sin\left(\frac{t \cdot 2 \cdot \pi \cdot 10}{T}\right) & \text{if } 0 \leq t \leq T \\ 0 & \text{otherwise} \\ 0 & \text{otherwise} \end{bmatrix}
$$
  
\n
$$
G(1, U, I_{10}, I_{1N}, M, N) := \begin{bmatrix} I_{10} & \left( \begin{array}{c} I_{10} \\ I_{21} \\ I_{02} \end{array} \right) & \left( \begin{array}{c} I_{10} \\ I_{03} \\ I_{04} \end{array} \right) & \text{if } 0 \leq t \leq T \\ 0 & \left( \begin{array}{c} I_{10} \\ I_{00} \end{array} \right) & \text{if } 0 \leq t \leq T \\ 0 & \left( \begin{array}{c} I_{10} \\ I_{01} \end{array} \right) & \left( \begin{array}{c} I_{10} \\ I_{00} \end{array} \right) & \text{if } 0 \leq t \leq T \\ 0 & \left( \begin{array}{c} I_{10} \\ I_{10} \end{array} \right) & \left( \begin{array}{c} I_{10} \\ I_{10} \end{array} \right) & \text{if } 0 \leq t \leq T \\ 0 & \left( \begin{array}{c} I_{10} \\ I_{10} \end{array} \right) & \left( \begin{array}{c} I_{10} \\ I_{10} \end{array} \right) & \text{if } 0 \leq t \leq T \\ 0 & \left( \begin{array}{c} I_{10} \\ I_{10} \end{array} \right) & \left( \begin{array}{c} I_{10} \\ I_{10} \end{array} \right) & \left( \begin{array}{c} I_{10} \\ I_{10} \end{array} \right) & \text{if } 0 \leq t \leq T \\ 0 & \left( \begin{array}{c} I_{10} \\ I_{10} \end{array} \right) & \left( \begin{array}{c} I_{10} \\ I_{10} \end{array} \right) & \left( \begin{array}{c} I_{10} \\ I_{10} \end{array} \right) & \text{if } 0 \leq t \leq T \\ 0 & \left( \begin{array}{c} I_{
$$

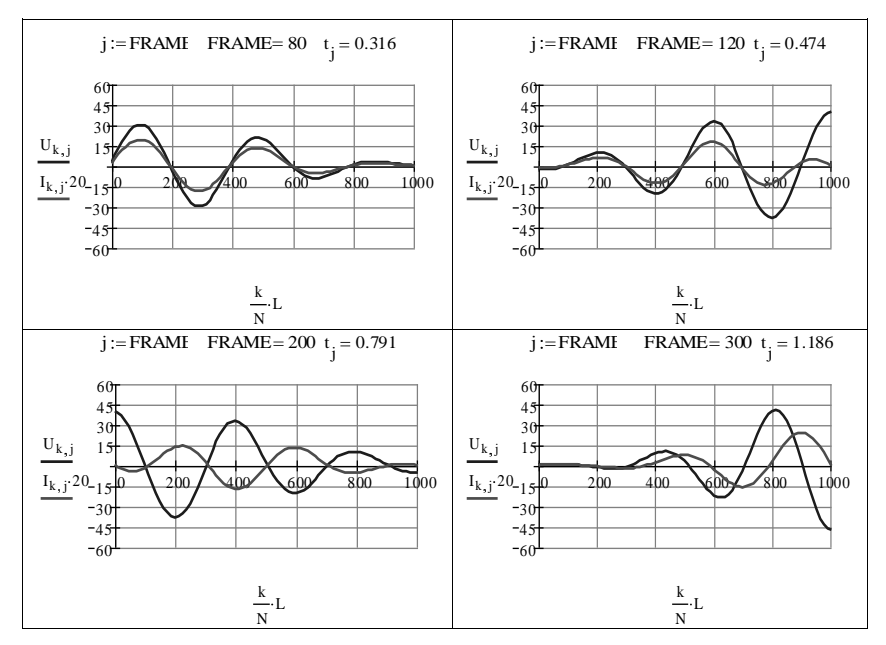

#### 3.2. Анализ цепей с синхронными машинами.

#### 3.2.1. Понятие об изображающем векторе

При рассмотрении переходных процессов, происходящих в

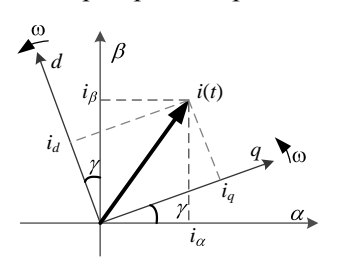

электрических машинах, используют понятие изображающего вектора. Он получается в результате сложения трех гармонически изменяющихся во времени векторов, сдвинутых относительно друг друга в пространстве на 120°. Изображающий вектор изменяет свое положение в пространстве, вращаясь вокруг начала координат с той же угловой час-

тотой, что и исходные векторы. Представление изображающего вектора в виде суммы трех периодически изменяющихся векторов является избыточным и неудобным. Это и понятно, потому что вектор на плоскости достаточно представлять в виде двух взаимно перпендикулярных компонент. Компоненты такого вектора принято обозначать индексами  $\alpha$  и  $\beta$  (см. рис). В системе координат $\alpha\beta$ изображающий вектор вращается со скорость  $\omega$ , но можно перейти в другую систему координат qd, в которой изображающий вектор покоится. При этом сама плоская система координат вместе с изображающим вектором врашается с частотой  $\omega$ .

Наличие в электрической цепи такого специфического элемента, каким является синхронная трехфазная машина, приводит к необходимости записывать уравнения переходных процессов отдельных элементов цепи в форме, учитывающей эту специфику. Такой формой записи может служить форма, использующая, так называемые, q и d составляющие токов и напряжений. Эти составляющие могут быть образованы как проекции изображающих векторов токов, напряжений и потокосцеплений на ортогональные оси  $q$ ,  $d$ , вращающиеся на плоскости с некоторой частотой  $\omega$ . Из рисунка следует, что система координат qd связаны с системой  $\alpha\beta$ соотношением:

$$
\begin{cases}\nq = \alpha \cos(\gamma) + \beta \sin(\gamma) \\
d = -\alpha \sin(\gamma) + \beta \cos(\gamma)\n\end{cases}
$$
\n(3.16)

где  $\gamma = \omega t$ .

В матричной форме:

$$
\begin{pmatrix} q \\ d \end{pmatrix} = \begin{pmatrix} \cos(\gamma) & \sin(\gamma) \\ -\sin(\gamma) & \cos(\gamma) \end{pmatrix} \begin{pmatrix} \alpha \\ \beta \end{pmatrix}, \quad \begin{pmatrix} q \\ d \end{pmatrix} = A(\gamma) \begin{pmatrix} \alpha \\ \beta \end{pmatrix}.
$$
 (3.17)

Обратное преобразование  $A(\gamma)^{-1} = A(\gamma)^T$ , позволяет записать координаты старой системы через координаты новой системы:

$$
\begin{pmatrix} \alpha \\ \beta \end{pmatrix} = \begin{pmatrix} \cos(\gamma) - \sin(\gamma) \\ \sin(\gamma) & \cos(\gamma) \end{pmatrix} \begin{pmatrix} q \\ d \end{pmatrix}.
$$
 (3.18)

В качестве переменных  $\alpha$ , β, d, q могут быть любые переменные, например токи, напряжения, потокосцепления или периодически изменяющиеся индуктивности. Принято вводить нулевую координату для обеих систем координат. Тогда уравнения, например, для токов могут быть записаны

$$
\begin{pmatrix} i_q \\ i_d \\ i_0 \end{pmatrix} = \begin{pmatrix} \cos(\gamma) & \sin(\gamma) & 0 \\ -\sin(\gamma) & \cos(\gamma) & 0 \\ 0 & 0 & 1 \end{pmatrix} \begin{pmatrix} i_\alpha \\ i_\beta \\ i_0 \end{pmatrix},
$$
(3.19)

или обратное преобразование

$$
\begin{pmatrix} i_{\alpha} \\ i_{\beta} \\ i_0 \end{pmatrix} = \begin{pmatrix} \cos(\gamma) & -\sin(\gamma) & 0 \\ \sin(\gamma) & \cos(\gamma) & 0 \\ 0 & 0 & 1 \end{pmatrix} \begin{pmatrix} i_q \\ i_d \\ i_0 \end{pmatrix}.
$$
 (3.20)

Рассмотрим пример преобразования.

Пусть даны токи в статорных обмотках двухфазной машины (сплошные линии на рисунке)

$$
i_{\alpha}(t) = I_{\text{m}} \sin(\omega t + \alpha),
$$
  
\n
$$
i_{\beta}(t) = I_{\text{m}} \sin(\omega t - \pi / 2 + \alpha)
$$
  
\n
$$
i_0(t) = I_{\text{m}}, \alpha = 40^{\circ}.
$$

Найти токи во вращающейся системе координат  $i_a$ ,  $i_d$ ,  $i_0$  (пунктирные линии на рисунке).

Согласно уравнению (3.19) имеем:

$$
\begin{pmatrix} i_q \\ i_d \\ i_0 \end{pmatrix} = \begin{pmatrix} \cos(\gamma) & \sin(\gamma) & 0 \\ -\sin(\gamma) & \cos(\gamma) & 0 \\ 0 & 0 & 1 \end{pmatrix} \begin{pmatrix} i_\alpha \\ i_\beta \\ i_0 \end{pmatrix} \rightarrow \begin{pmatrix} i_q \\ i_d \\ i_0 \end{pmatrix} = \begin{pmatrix} I_m \sin(\alpha) \\ -I_m \cos(\alpha) \\ 1 \end{pmatrix} = \begin{pmatrix} 0,643 \\ -0,766 \\ 1 \end{pmatrix} . (3.21)
$$

На нижеследующем рис. представлены токи статора  $i_{\alpha}, i_{\beta}, i_{0}$  и

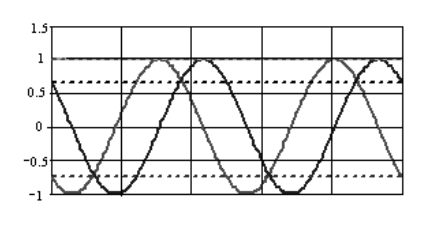

токи  $i_a$ ,  $i_d$ ,  $i_b$  ротора, вращающегося относительно статора. С помощью замены координат, периодически изменяющиеся токи можно преобразовывать в постоянные величины (пунктирные линии на рис.). Получается, что задачу с периодически

изменяющимися величинами всегда можно свести к задаче с постоянными величинами, как это делается в методе комплексных амплитуд. Поворот можно осуществить и с помощью комплексного вектора поворота  $e^{-j\gamma}$ .

Например:  $q + id = \alpha + i\beta$   $e^{-i\gamma} = \alpha + i\beta$   $\cos(\gamma) - i\sin(\gamma)$ Разделяем действительные и мнимые части:

 $q + jd = \alpha \cos(\gamma) - \beta \sin(\gamma) + j \alpha \sin(\gamma) + \beta \cos(\gamma)$ 

 $q = \alpha \cos(\gamma) + \beta \sin(\gamma)$ ,  $d = -\alpha \sin(\gamma) + \beta \cos(\gamma)$ 

Записываем в матричной форме:

rphymon  $\psi \psi$ <sub>1</sub> =  $\begin{pmatrix} q \\ d \end{pmatrix} = \begin{pmatrix} \cos(\gamma) & \sin(\gamma) \\ -\sin(\gamma) & \cos(\gamma) \end{pmatrix} \begin{pmatrix} \alpha \\ \beta \end{pmatrix}$ 

Приведем Mathcad программу для анимации преобразования координат. При запуске анимации в программе нужно задать необходимое количество кадров N=200.
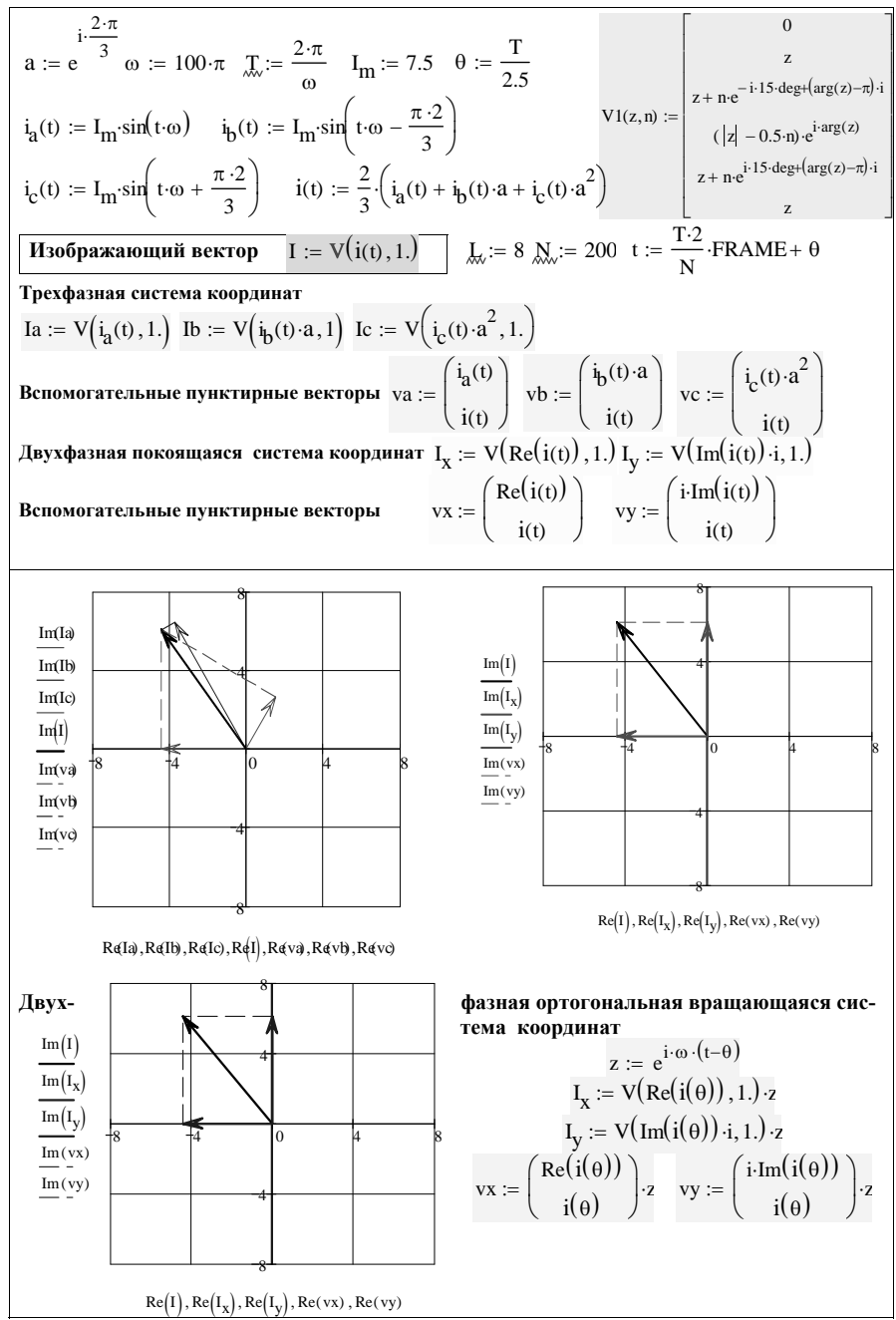

# 3.2.2. Преобразование Парка – Горева

До сих пор мы рассматривали связь между движущейся и покоящейся ортогональными системами координат. Но в двигателях чаще всего используют три фазы. Поэтому найдем связь между ортогональными  $i_{\alpha}, i_{\beta}, i_{0}$  и  $i_{a}, i_{d}, i_{0}$  координатами и трехфазной системой координат  $i_a$ ,  $i_b$ ,  $i_c$ .

В случае симметричной цепи мы имеем выражение для нулевой составляющей (последовательности)

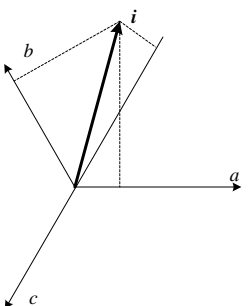

$$
i_0 = \frac{1}{3} \ \ i_a + i_b + i_c = 0 \tag{3.22}
$$

Изобразим некий вектор і в трехфазной неортогональной системе координат. Проекции этого вектора на фазные оси координат будут соответственно равны:

$$
i_a = i\cos(\gamma), i_b = i\cos(\gamma - 2\pi/3),
$$
  

$$
i_c = i\cos(\gamma + 2\pi/3).
$$

Возведя проекции в квадрат и просум-

мировав, найдем

$$
\begin{aligned}\ni_a^2 + i_b^2 + i_c^2 &= \\
i^2 \cos^2(\gamma) + i^2 \cos^2(\gamma - 2\pi / 3) + i^2 \cos^2(\gamma + 2\pi / 3) &= \\
=i^2 \cos^2(\gamma) + \cos^2(\gamma - 2\pi / 3) + \cos^2(\gamma + 2\pi / 3) &= i^2 \frac{3}{2}.\n\end{aligned}
$$

Отсюда получаем величину изображающего тока

$$
i = \sqrt{\frac{2}{3}} i_a^2 + i_b^2 + i_c^2
$$
 (3.23)

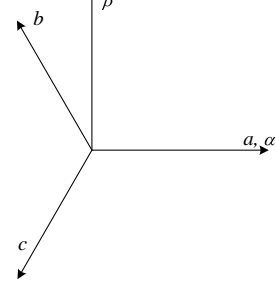

Комплексный изображающий вектор связан с фазными токами выражением

$$
\underline{i} = \underline{i}_a + \underline{a} \underline{i}_b + \underline{a}^2 \underline{i},
$$
(3.24)  
 
$$
\mathbf{a} = e^{j120^\circ} = -\frac{1}{2} + \frac{\sqrt{3}}{2},
$$
  

$$
\underline{a}^2 = e^{-j120^\circ} = e^{j240^\circ} = -\frac{1}{2} - j\frac{\sqrt{3}}{2}.
$$

Направим оси координат таким образом, чтобы ось ортогональной системы  $\alpha$  совпадала с осью  $a$  в неортогональной системе координат (см. рис). Тогда должно выполняться соотношение:

$$
\underline{i} = \frac{2}{3} i_a + \underline{\mathbf{a}} i_b + \underline{\mathbf{a}}^2 i_c = \text{Re}(\underline{i}) - j \,\text{Im}(\underline{i}) =
$$
\n
$$
\frac{2}{3} \bigg( i_a - \frac{1}{2} i_b + j \frac{\sqrt{3}}{2} i_b - \frac{1}{2} i_c - j \frac{\sqrt{3}}{2} i_c \bigg)
$$
\n
$$
\text{Re}(\underline{i}) = \frac{2}{3} i_a - \frac{1}{3} i_b - \frac{1}{3} i_c, \text{ Im}(\underline{i}) = \frac{i_b - i_c}{\sqrt{3}} i_b
$$
\n(3.25)

Действительная часть изображающего тока  $\text{Re}(i)$  называется  $\alpha$ компонентой и направлена вдоль оси х. Мнимая компонента изображающего тока Im(i) называется  $\beta$  компонентой и направлена вдоль оси у.

Если 3-х фазная система несимметричная, то добавляется еще нулевая составляющая (1/3  $i_a + i_b + i_c = i_0$ ), и система преобразуется к виду:

$$
\begin{cases}\ni_a = \frac{2}{3}i_a - \frac{1}{3}i_b - \frac{1}{3}i_c, \\
i_{\beta} = \frac{i_b - i_c}{\sqrt{3}}, \\
i_0 = 1/3 \quad i_a + i_b + i_c\n\end{cases}
$$

$$
\rightarrow \begin{pmatrix} i_a \\ i_b \\ i_b \end{pmatrix} = \begin{pmatrix} \frac{2}{3} & -\frac{1}{3} & -\frac{1}{3} \\ 0 & \frac{1}{\sqrt{3}} & -\frac{1}{\sqrt{3}} \\ \frac{1}{3} & \frac{1}{3} & \frac{1}{3} \end{pmatrix} \begin{pmatrix} i_a \\ i_b \\ i_c \end{pmatrix} = \frac{2}{3} \begin{pmatrix} 1 & -\frac{1}{2} & -\frac{1}{2} \\ 0 & \frac{\sqrt{3}}{2} & -\frac{\sqrt{3}}{2} \\ \frac{1}{2} & \frac{1}{2} & \frac{1}{2} \end{pmatrix} \begin{pmatrix} i_a \\ i_b \\ i_c \end{pmatrix}
$$
(3.26)

Сделав обратные преобразования, можно найти зависимость покоящейся трехфазной системы координат через покоящуюся декартову систему координат.

$$
\begin{cases}\ni_a = i_\alpha + i_0 \\
i_b = -\frac{i_\alpha}{2} + \frac{i_\beta\sqrt{3}}{2} + i_0 \rightarrow \ni \\
i_c = -\frac{i_\alpha}{2} - \frac{i_\beta\sqrt{3}}{2} + i_0\n\end{cases}
$$

$$
\rightarrow \begin{pmatrix} i_a \\ i_b \\ i_c \end{pmatrix} = \begin{pmatrix} 1 & 0 & 1 \\ 1 & \sqrt{3} & 1 \\ -\frac{1}{2} & \frac{\sqrt{3}}{2} & 1 \\ -\frac{1}{2} & -\frac{\sqrt{3}}{2} & 1 \end{pmatrix} \begin{pmatrix} i_a \\ i_b \\ i_b \end{pmatrix} \rightarrow \begin{pmatrix} i_a \\ i_b \\ i_b \end{pmatrix} = \begin{pmatrix} \frac{2}{3} & -\frac{1}{3} & -\frac{1}{3} \\ 0 & \frac{1}{\sqrt{3}} & -\frac{1}{\sqrt{3}} \\ 0 & \frac{1}{\sqrt{3}} & -\frac{1}{\sqrt{3}} \\ \frac{1}{3} & \frac{1}{3} & \frac{1}{3} \end{pmatrix} \begin{pmatrix} i_a \\ i_b \\ i_c \end{pmatrix}
$$

Обе системы жестко связаны со статором.

Наконец, найдем связь между трехфазной и ортогональной подвижной системой координат. Для этого запишем связь между ортогональными системами координат: движущейся  $qd0$  и покоящейся  $\alpha\beta0$ 

$$
\begin{pmatrix} i_q \\ i_d \end{pmatrix} = \begin{pmatrix} \cos(\gamma) & \sin(\gamma) \\ -\sin(\gamma) & \cos(\gamma) \end{pmatrix} \begin{pmatrix} i_\alpha \\ i_\beta \end{pmatrix} \rightarrow \begin{cases} i_q = & i_\alpha \cos(\gamma) + i_\beta \sin(\gamma) \\ i_d = -i_\alpha \sin(\gamma) + i_\beta \cos(\gamma) \end{cases}
$$

Подставив в эти выражения соотношения (3.26), связывающие покоящуюся ортогональную систему координат с косоугольной (трехфазной) системой координат *abc*, получим:

$$
i_q = i_\alpha \cos(\gamma) + i_\beta \sin(\gamma) = \left(\frac{2}{3}i_a - \frac{1}{3}i_b - \frac{1}{3}i_c\right) \cos(\gamma) + \left(-\frac{i_b}{\sqrt{3}} + \frac{i_c}{\sqrt{3}}\right) \sin(\gamma) =
$$
  
=  $\frac{2}{3} \left[ i_a \cos(\gamma) + i_b \left(-\frac{1}{2}\cos(\gamma) - \frac{\sqrt{3}}{2}\sin(\gamma)\right) + i_c \left(-\frac{1}{2}\cos(\gamma) + \frac{\sqrt{3}}{2}\sin(\gamma)\right) \right]$   
Vqutharaq:

$$
\cos\left(\frac{2\pi}{3}\right) = -\frac{1}{2}; \sin\left(\frac{2\pi}{3}\right) = \frac{\sqrt{3}}{2}; \quad \cos\left(-\frac{2\pi}{3}\right) = -\frac{1}{2}; \sin\left(-\frac{2\pi}{3}\right) = -\frac{\sqrt{3}}{2},
$$
  
3a  
дисываем

$$
i_q = i_\alpha \cos(\gamma) + i_\beta \sin(\gamma) = \frac{2}{3} \left[ i_\alpha \cos(\gamma) + i_\beta \cos\left(\gamma - \frac{2\pi}{3}\right) + i_\alpha \cos\left(\gamma + \frac{2\pi}{3}\right) \right]
$$

Аналогично находим соотношение для компоненты  $i_d$ 

$$
i_q = -i_\alpha \sin(\gamma) + i_\beta \cos(\gamma) = -\left(\frac{2}{3}i_a - \frac{1}{3}i_b - \frac{1}{3}i_c\right) \sin(\gamma) + \left(-\frac{i_b}{\sqrt{3}} + \frac{i_c}{\sqrt{3}}\right) \cos(\gamma) =
$$
  
=  $-\frac{2}{3} \left[ i_a \sin(\gamma) + i_b \left(-\frac{1}{2}\sin(\gamma) + \frac{\sqrt{3}}{2}\cos(\gamma)\right) + i_c \left(-\frac{1}{2}\sin(\gamma) - \frac{\sqrt{3}}{2}\sin(\gamma)\right) \right].$   
Это соотношение можно переписать в виде

 $i_q = -i_\alpha \sin(\gamma) + i_\beta \cos(\gamma) = -\frac{2}{3} \left[ i_\alpha \sin(\gamma) + i_b \sin\left(\gamma - \frac{2\pi}{3}\right) + i_c \sin\left(\gamma + \frac{2\pi}{3}\right) \right].$ 

Окончательно записываем соотношения в матричной форме

$$
\begin{pmatrix} i_q \\ i_d \\ i_b \end{pmatrix} = \frac{2}{3} \begin{pmatrix} \cos \gamma & \cos \left(\gamma - \frac{2\pi}{3}\right) & \cos \left(\gamma + \frac{2\pi}{3}\right) \\ -\sin \gamma & -\sin \left(\gamma - \frac{2\pi}{3}\right) & -\sin \left(\gamma + \frac{2\pi}{3}\right) \\ \frac{1}{2} & \frac{1}{2} & \frac{1}{2} \end{pmatrix} \begin{pmatrix} i_a \\ i_b \\ i_c \end{pmatrix}.
$$

Обратное соотношение

$$
\begin{pmatrix}\ni_a \\
i_b \\
i_c\n\end{pmatrix} = \begin{pmatrix}\n\cos \gamma & -\sin \gamma & 1 \\
\cos \left(\gamma - \frac{2\pi}{3}\right) & -\sin \left(\gamma - \frac{2\pi}{3}\right) & 1 \\
\cos \left(\gamma + \frac{2\pi}{3}\right) & -\sin \left(\gamma + \frac{2\pi}{3}\right) & 1\n\end{pmatrix} \begin{pmatrix}\ni_a \\
i_a \\
i_b\n\end{pmatrix}.
$$

Оба соотношения - прямое и обратное преобразования Парка-Горева. Приведем ряд примеров, показывающих эффективность рассмотренных преобразований.

Пример 56: Синхронный генератор с ЭДС  $e=1\sin(\omega t+\pi/2)$  кВ, внутренним активным сопротивлением на фазу  $R_F = 5.28$  Ом, внутренней индуктивностью  $L_{\Gamma}$ =0.336 Гн присоединен к линии, разомкнутой на конце. Первичные параметры линии длиной 200 км:

 $R_0$ =56,35 мОм/км; L<sub>0</sub>=2,3 мГн/км; C<sub>0</sub>=0,03 мкФ/км.

Рассчитать токи и напряжения на генераторе и в конце линии. Решение. Так как длинная линия меньше 300 км, то можно воспользоваться схемой замещения линии с эквивалентными (сосредоточенными) параметрами, как показано на рис. 39, где  $R_{\text{n}}$  =

 $R_0 \ell = 56,35 \cdot 10^{-3} \cdot 200 = 11,27$  Om;  $L_{\text{II}} = L_0 \ell = 0,0023 \cdot 200 = 0,46$  FH;  $C_{\text{I}} = C_0 \cdot \ell = 0.03 \cdot 10^{-6} \cdot 200 = 6 \cdot 10^{-6} \text{ }\Phi.$ 

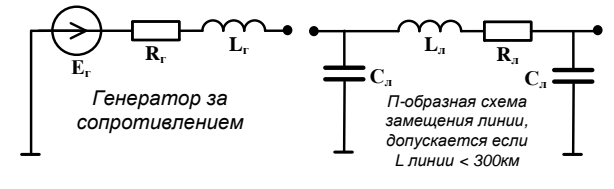

 $Puc$  39

Расчет схемы замещения приведен в виде Mathcad файла

Используя законы Кирхгофа, формируем матрицу состояния Given  $R1 \cdot i_{I,1} + L1 \cdot i'_{I,1} + U_{C,1} = E$  $R2 \cdot i_{1,2} + L2 \cdot i_{1,2} + U_{C2} = U_{C1}$  $i_{L1} = i_{L2} + C1 \cdot U_{C1}$  $i_{I,2} = C2 \cdot U'_{C2}$  $\mathsf{A}\big(\mathsf{i}_{\mathsf{L}1}\,,\mathsf{i}_{\mathsf{L}2}\,,\mathsf{U}_{\mathsf{C}1}\,,\mathsf{U}_{\mathsf{C}2}\,,\mathsf{E}\big)\coloneqq \mathsf{Find}\big(\mathsf{i}_{\mathsf{L}1}\,,\mathsf{i}_{\mathsf{L}2}\,,\mathsf{U}_{\mathsf{C}1}\,,\mathsf{U}_{\mathsf{C}2}\big)$ augment(A(1,0,0,0,0),A(0,1,0,0,0),A(0,0,1,0,0),A(0,0,0,1,0))  $\rightarrow$  <br>augment(A(1,0,0,0,0),A(0,1,0,0),A(0,0,1,0,0),A(0,0,0,1,0))  $\rightarrow$  <br> $\begin{bmatrix} L1 & L1 & L1 \\ 0 & -\frac{R2}{L2} & \frac{1}{L2} & -\frac{1}{L2} \\ \frac{1}{C1} & -\frac{1}{C1} & 0 & 0 \\ 0 & \frac{1}{C2} & 0 &$ Исходные данные R1 := 5.28 R2 := 11.27 L1 := 0.336 L2 := 0.466  $C_{\text{max}} = 3.10^{-6}$ C1 := C C2 := C  $\omega$  := 314  $g(t)$  := 1  $\cos(\omega \cdot t)$ A :=  $\begin{pmatrix} -\frac{R1}{L1} & 0 & -\frac{1}{L1} & 0 \\ 0 & -\frac{R2}{L2} & \frac{1}{L2} & -\frac{1}{L2} \\ \frac{1}{C1} & -\frac{1}{C1} & 0 & 0 \\ 0 & \frac{1}{C2} & 0 & 0 \end{pmatrix}$   $\lambda$  := eigenvals  $(A) = \begin{pmatrix} -10.508 + 1.443i \times 10^3 \\ -10.508 - 1.443i \times 10^3 \\ -9.441 + 583.769i \\ -9.441 -$  $F(x) := \begin{bmatrix} e(t) \\ E1 \\ 0 \\ 0 \end{bmatrix}$   $D(t,x) := A \cdot x + F(t)$   $T_{t} := 0.1$   $M_{t} := 300$  $x := r$ kfixed  $\begin{bmatrix} 0 \\ 0 \\ 0 \end{bmatrix}$ , 0, T, N, D Ток генератора в кА Ток в линии в кА

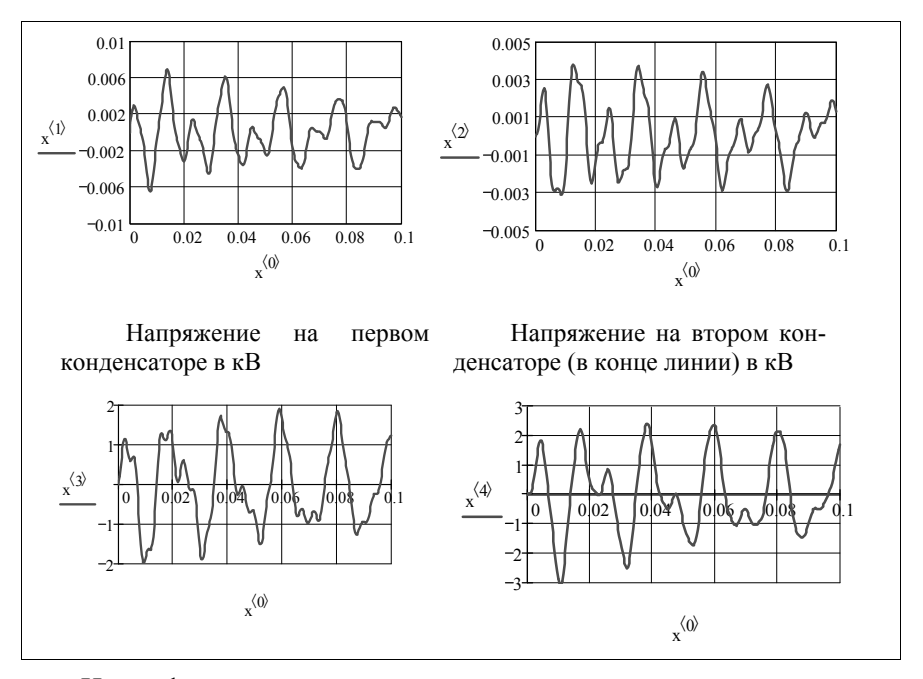

На графиках видно, что на конце линии при ее включении возникают перенапряжения, амплитуда которых превышает в рассматриваемом примере амплитуду приложенного напряжения более чем в 2,5 раза. В связи с этим возникает проблема ограничения подобных перенапряжений путем применения специальных защитных мер.

Одной из таких мер может служить включение на линии шунтового индуктивного реактора, частично компенсирующего емкость линии и снижающего амплитуду напряжения, которое устанавливается на линии после переходного процесса. В связи с этим уменьшается и амплитуда переходной (затухающей) составляющей напряжения, а следовательно, и амплитуда суммарных перенапряжений.

В качестве другой меры ограничения перенапряжений может служить применение специального выключателя, который при подключении линии включает в цепь на время одного-двух периодов промышленной частоты дополнительное активное сопротивление. В этом случае происходит быстрое затухание переходной составляющей напряжения и, как следствие, уменьшение амплитуды перенапряжения.

**Пример 57**: На обмотку возбуждения синхронного генератора подается постоянное напряжение – напряжение возбуждения, которое через 0,069 секунд выключается. Для быстрого завершения переходного процесса в момент включения или выключения напряжения возбуждения используются демпферные обмотки (успокоительные обмотки). Рассмотреть влияние демпферных обмоток на ток возбуждения при включении и выключении напряжения возбуждения в роторе.

**Решение** приведено в виде Mathcad-файла.

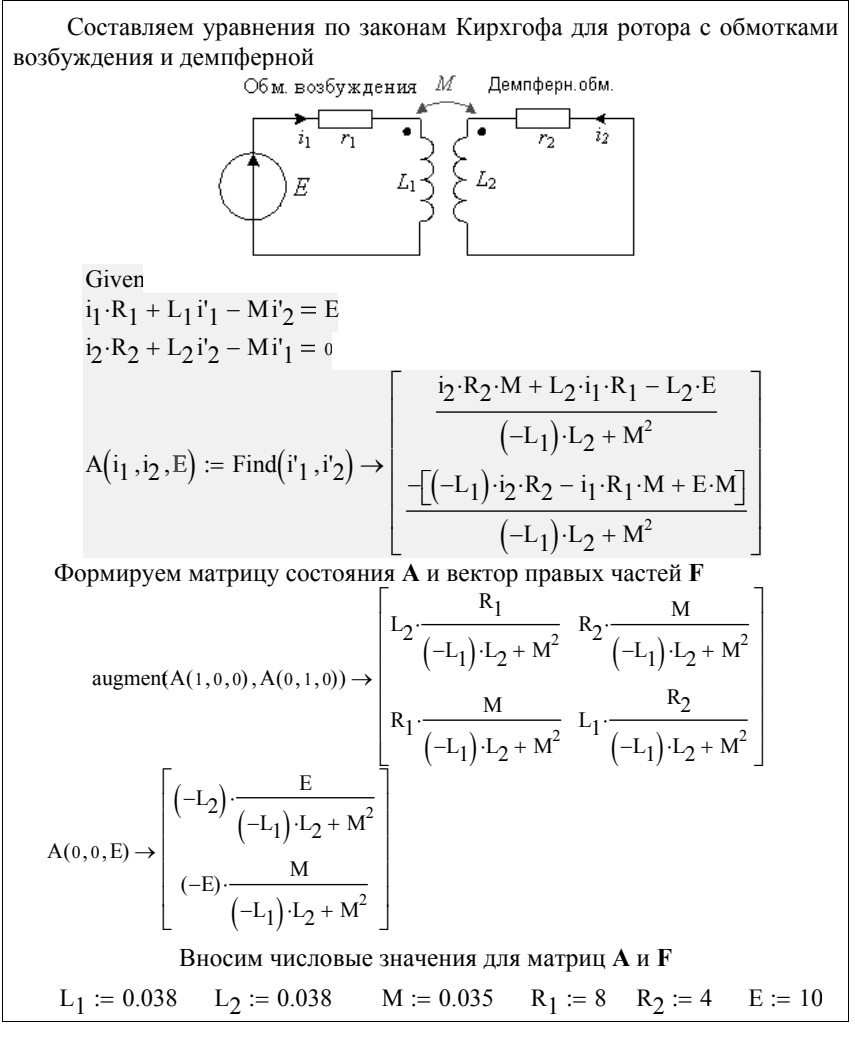

A := 
$$
\begin{bmatrix} L_2 \frac{R_1}{(-L_1) \cdot L_2 + M^2} & R_2 \frac{M}{(-L_1) \cdot L_2 + M^2} \\ R_1 \frac{M}{(-L_1) \cdot L_2 + M^2} & L_1 \frac{R_2}{(-L_1) \cdot L_2 + M^2} \end{bmatrix} \xrightarrow{\begin{subarray}{l} E \stackrel{\cdot}{\ldots} = \begin{bmatrix} (-L_2) \frac{E}{(-L_1) \cdot L_2 + M^2} \\ (-E) \frac{M}{(-L_1) \cdot L_2 + M^2} \end{bmatrix} \\ \text{eigenval}(A) = \begin{pmatrix} -2.009 \times 10^3 \\ -72.715 \end{pmatrix} \\ p := \frac{1}{(L_1 - M) \cdot p + R_1} + \frac{1}{M \cdot p} + \frac{1}{(L_2 - M) \cdot p + R_2} \begin{bmatrix} \text{solve}, p \\ \text{float}, 5 \rightarrow (-22.715) \end{bmatrix} \\ \text{Ans.} = \frac{5}{|p_1|} \qquad T = 0.069 \qquad \text{M.} = 10^3 \qquad i = 0.. \text{ N} \qquad T1 := \frac{L_1}{R_1} \\ F(t) := \begin{bmatrix} F & \text{if } 0 \le t \le T \\ 0 & \text{otherwise} \end{bmatrix} \\ \text{N.} = \text{rkfixed} \begin{bmatrix} 0 \\ 0 \end{bmatrix}, 0, T \cdot 2, N, D \end{bmatrix} \xrightarrow{\begin{subarray}{l} H18 \text{ poropa input orcyrerum aenndep-} \\ \text{H1N K KOMTYDOB} \end{subarray}} \\ t := x^{(0)} \qquad \text{if } t \geq -\frac{(t-T)}{R_1} \text{ otherwise} \\ \text{if } t = \frac{1}{R_1} \cdot \frac{1}{(1 - e^{-\frac{t}{T_1}})} \text{ if } 0 \le t \le T \\ \text{if } t = \frac{1}{R_1} \cdot \frac{1}{(1 - e^{-\frac{t}{T_1}})} \text{ otherwise} \end{bmatrix}
$$

Пунктирная кривая - ток возбуждения при отсутствии демпферных контуров. Сплошная кривая имеет характерный излом, показывающий влияние дополнительного демпферного контура, форсирующего переходный процесс при включении и выключении напряжения питания.

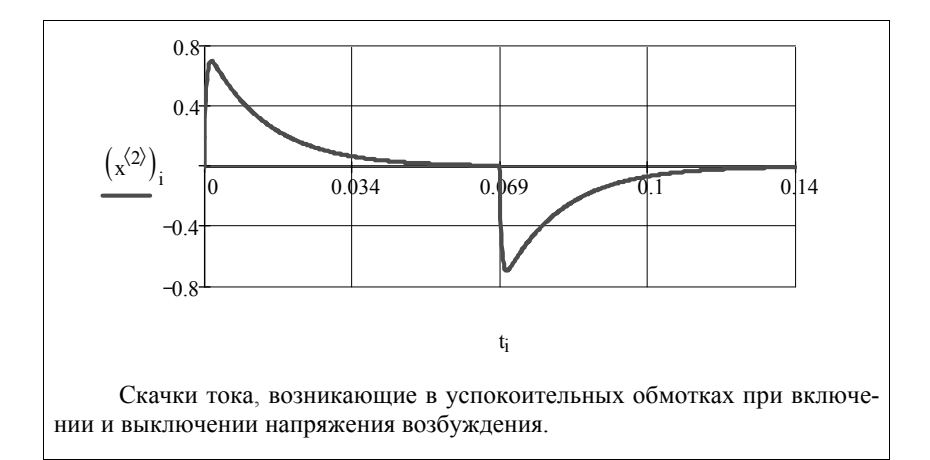

# **3.2.3. Уравнения синхронной машины без демпферных контуров**

Уравнения статорной цепи в координатах  $\alpha\beta$  имеют вид

$$
e_{\alpha\beta} = Ri_{\alpha\beta} + u_{\alpha\beta}
$$

$$
-\frac{d\psi_{\alpha\beta}}{dt} - Ri_{\alpha\beta} = u_{\alpha\beta}
$$

Перейдем в систему координат *qd* , вращающуюся вместе с ротором:

$$
\Psi_{\alpha\beta} = \Psi_{qd} e^{j\omega t}, \quad i_{\alpha\beta} = i_{qd} e^{j\omega t}, \quad u_{\alpha\beta} = u_{qd} e^{j\omega t};
$$

$$
-\frac{d(\psi_{qd}e^{j\omega t})}{dt} - Ri_{qd}e^{j\omega t} = u_{qd}e^{j\omega t}
$$
  
\n
$$
-e^{j\omega t}\frac{d\psi_{qd}}{dt} - j\omega\psi_{qd}e^{j\omega t} - Ri_{qd}e^{j\omega t} = u_{qd}e^{j\omega t} \rightarrow -\frac{d\psi_{qd}}{dt} - j\omega\psi_{qd} - Ri_{qd} = u_{qd}
$$
  
\n
$$
-\frac{d(\psi_q + j\psi_d)}{dt} - j\omega(\psi_q + j\psi_d) - R(i_q + ji_d) = (u_q + ju_d) \rightarrow
$$
  
\n
$$
\rightarrow \begin{cases} -\frac{d\psi_q}{dt} + \omega\psi_d - Ri_q = u_q \\ -\frac{d\psi_d}{dt} - \omega\psi_q - Ri_d = u_d \end{cases}
$$

Таким образом, получаем систему уравнений синхронной машины без демпферных контуров

$$
\begin{cases}\n-\frac{d\psi_q}{dt} + \omega \psi_d - Ri_q = u_q \\
-\frac{d\psi_d}{dt} - \omega \psi_q - Ri_d = u_d \\
\frac{d\psi_r}{dt} + R_r i_r = e\n\end{cases}
$$

В данной системе координат индуктивности постоянные, поэтому потокосцепления можно записать:

$$
\Psi_q = i_q L_q, \ \Psi_d = i_d L_d + M_d i_r, \ \Psi_r = i_r L_r + \frac{3}{2} M_d i_d
$$

и, введя обозначения через паспортные величины машины,

$$
x_q = \omega L_q, \ x_d = \omega L_d, \ E_q = M_d i_r \omega, \ \omega \frac{3}{2} M_d^2 / L =
$$
  
=  $\omega (L - L') = x_d - x'_d$   $T_r = R_r / L_r$   

$$
\begin{bmatrix} Ri_d + \frac{x_q}{\omega} \frac{di_d}{dt} + i_q x_q + \frac{1}{\omega} \frac{dE_q}{dt} = -u_q \end{bmatrix}
$$
  
nonyuaem okонvarenisho  

$$
-i_d x_d + Ri_q + \frac{x_d}{\omega} \frac{di_q}{dt} - E_q = -u_d
$$
  

$$
T_r (x_d - x'_d) \frac{di_q}{dt} + T_r \frac{dE_q}{dt} + E_q = e_r
$$

Пример 58. Рассчитать переходный процесс, возникающий при внезапном трехполюсном коротком замыкании синхронной машины без демпферных контуров, считая, что режим, предшествующий короткому замыканию, являлся режимом холостого хода.

Исходные данные:  $x_a = 0,65$ ;  $x_d = 1$ ;  $e_r = 1$ ;  $R = 0,004$ ;  $x'_{d} = 0,3; T_{r} = 5$  c.

**Решение:** Полагая  $u_q = 0$ ,  $u_d = 0$  и начальные условия  $E_q = e_r$ ,  $i_a = 0$ ,  $i_d = 0$ , переписываем систему уравнений:

$$
\begin{cases}\nRi_d + \frac{x_q}{\omega} \frac{di_d}{dt} + i_q x_q + \frac{1}{\omega} \frac{dE_q}{dt} = 0 \\
-i_d x_d + Ri_q + \frac{x_d}{\omega} \frac{di_q}{dt} - E_q = 0 \\
T_r (x_d - x'_d) \frac{di_q}{dt} + T_r \frac{dE_q}{dt} + E_q = e_r\n\end{cases}
$$

Дальнейшее решение выполняем в Mathcad.

Onpeachenine nphhyxæhhlak cocratalsníonuux

\n
$$
\begin{bmatrix}\nR \cdot i_d + x_q \cdot i_q = 0 \\
-x_d \cdot i_d + R \cdot i_q - E_q = 0\n\end{bmatrix}
$$
\nsolve, 
$$
\begin{bmatrix}\ni_d \\
i_q \\
E_q\n\end{bmatrix} \rightarrow \begin{bmatrix}\n-\frac{e_r x_q}{R^2 + x_d x_q} & \frac{R \cdot e_r}{R^2 + x_d x_q}\n\end{bmatrix}
$$
\n
$$
\begin{bmatrix}\n\text{OpMHDDBRHEM EQTOTOHHHM R ERTOPA} \\
E_q = e_r\n\end{bmatrix}
$$
\n
$$
\begin{bmatrix}\n\text{OpMHDDBRHEM EQTOTOHHHM R ERTOPA} \\
\text{OpMHDDBRHEM EQTOTOHHHM R ERTOPA} \\
\text{Given} \\
R \cdot i_d + R \cdot i_q + \frac{x_q}{\omega_0} \cdot i_q - E_q = -u_q\n\end{bmatrix}
$$
\n
$$
-x_d \cdot i_d + R \cdot i_q + \frac{x_q}{\omega_0} \cdot i_q - E_q = e_r
$$
\n
$$
A(i_d, i_q, E_q, u_q, u_d, e_r) := Find(i'_d, i'_d, E'_q) \rightarrow
$$
\n
$$
\begin{bmatrix}\nT_r (x_d - x'_d) \cdot i_d + T_r \cdot E_q + e_r \\
T_r x'_d\n\end{bmatrix}
$$
\n
$$
\begin{bmatrix}\n-\frac{q}{T_r} \cdot E_d \cdot \frac{q}{T_r} \cdot \frac{q}{T_r} \cdot \frac{q}{T_r} \cdot \frac{q}{T_r} \\
-\frac{q}{T_r} \cdot \frac{q}{T_r} \cdot \frac{q
$$

$$
A = \begin{bmatrix}\n(-T_{r}) \cdot u_{d} \cdot \omega_{0} - e_{r} \\
T_{r} \cdot x'_{d}\n\end{bmatrix}
$$
\n  
\n**ALXOJHHEE, AAHHHE**\n
$$
\omega_{0} := 314 \quad T_{r} := 5 \quad x_{d} := 1 \quad x_{q} := 0.65 \quad x'_{d} := 0.3
$$
\n
$$
R_{s} := 0.01 \quad L_{r} := T_{r} \cdot R \quad L_{r} = 0.05 \quad \alpha := 45 \cdot \text{deg} \quad u_{q} := 0 \quad u_{d} := 0 \quad e_{r} := 10
$$
\n
$$
A := \begin{bmatrix}\n(-R) \cdot \frac{\omega_{0}}{x_{d}} & (-R) \cdot \frac{\omega_{0}}{x_{d}} & (-R) \cdot \frac{\omega_{0}}{x_{d}} & (-R) \cdot \frac{\omega_{0}}{x_{d}} & \frac{\omega_{0}}{x_{d}} \\
0 & 0 \cdot \frac{x_{d}}{x_{d}} & (-\omega_{0}) \cdot \frac{R}{x_{d}} & \frac{\omega_{0}}{x_{q}} \\
\frac{(-R) \cdot \omega_{0} \cdot T_{r} \cdot x'_{d} + x_{d} \cdot T_{r} \cdot R \cdot \omega_{0}}{T_{r} \cdot x'_{d}} & \frac{x_{d} \cdot T_{r} \cdot x_{d} \cdot \omega_{0} - x_{q} \cdot \omega_{0} \cdot T_{r} \cdot x'_{d}}{T_{r} \cdot x'_{d}} & \frac{-x_{d}}{T_{r} \cdot x_{d}}\n\end{bmatrix}
$$
\n
$$
R_{s} := \begin{bmatrix}\n(-T_{r}) \cdot u_{q} \cdot \omega_{0} - e_{r} \\
0 & -T_{r} \cdot x'_{d} \\
\frac{x_{d} \cdot T_{r} \cdot u_{q} \cdot \omega_{0} - e_{r}}{T_{r} \cdot x_{d}} & \frac{x_{d}}{x_{d}} \\
\frac{x_{d} \cdot T_{r} \cdot u_{q} \cdot \omega_{0} + x_{d} \cdot e_{r} - u_{q} \cdot \omega_{0} \cdot T_{r} \cdot x'_{d}}{T_{r} \cdot x_{d}}\n\end{bmatrix}
$$
\n
$$
T_{r} = \begin{bmatrix}\n\frac{1}{4} \cdot \frac{1}{4} & \frac{1
$$

# Проверка корней на устойчивость

$$
\lambda := \text{eigenvals}(A) \qquad \lambda = \begin{pmatrix} -7.64882 + 313.97958i \\ -7.64882 - 313.97958i \\ -0.66646 \end{pmatrix}
$$

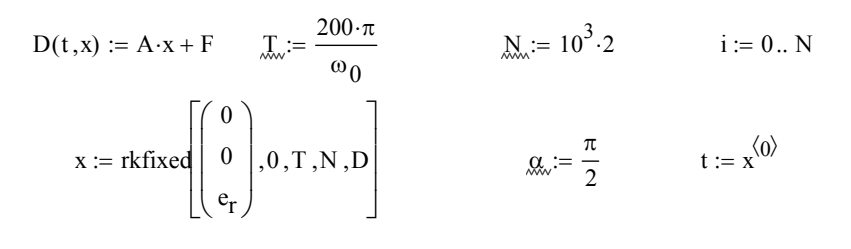

# $d$  – компонента статорного тока

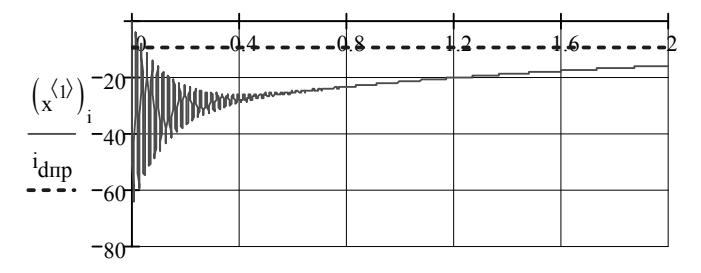

 $t_i$ 

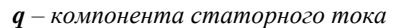

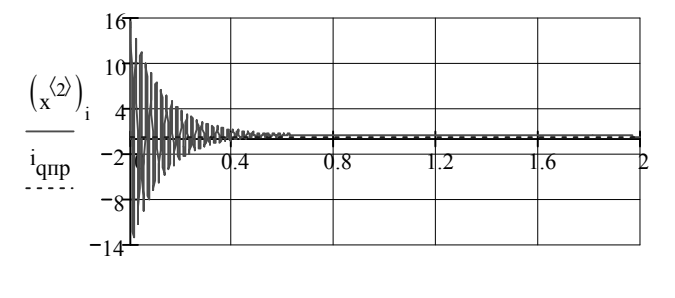

 $t_i$ 

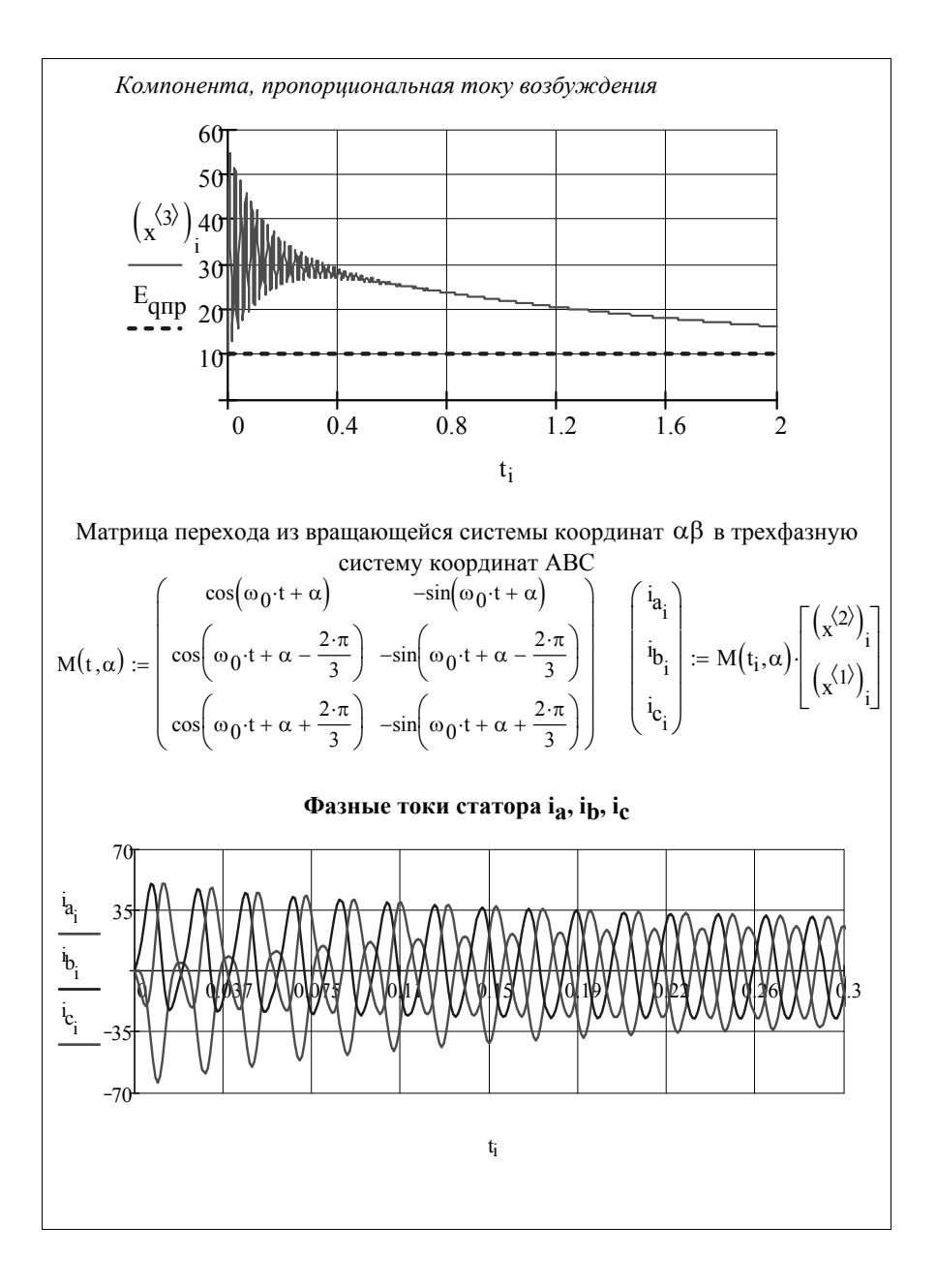

# **ЛИТЕРАТУРА**

1. Плис А.И. Сливина Н.А. Mathcad 2000. Математический справочник для экономистов и инженеров. Учеб. пособие. – М.: Финансы и статистика, 2000. – 656 с.: ил.

2. Ивановский Р.И, Компьютерные технологии в науке и образовании. Практика применения систем Mathcad PRO: Учеб. пособие. – Высш. шк., 2003. – 431 с.: ил.

3. Г. В. Зевеке, П. А. Ионкин, А. В. Нетушил, С.В. Страхов «Основы теории цепей. Учебник для вузов» Изд. 4-ое, переработанное. – М., «Энергия», 1975. – 752 с.: ил.

4. Исаев Ю.Н., Купцов А.М. Электротехника. Решения задач в сиcтеме Mathcad: Учеб. пособие. – Томск: Изд-во Томского политехнического университета, 2009. – 126 с.: ил.

5. Макаров Е.Г. Инженерные расчеты в Mathcad. Учебный курс.-СПб.: Питер, 2005.- 448 с.

6. Новгородцев А.Б. 30 лекций по теории электрических цепей: Учебник для вузов.- СПб.: Политехника,1995. -519 с.

7. Годунов С.К. Уравнения математической физики - М., Наука: 1979. - 392 с.

8. Численное решение многомерных задач газовой динамики. Под редакцией Годунова С.К. - М., Наука: 1976. -400 с.

### 1. Основные сведения о системе Mathcad

Простота интерфейса Mathcad сделала его одним из самых популярных и распространенных в студенческой среде математических пакетов. Mathcad предоставляет пользователю обширный набор инструментов для реализации графических, аналитических и численных методов решения математических задач на компьютере. Пакет позволяет студенту, не владеющему в полной мере техникой математических преобразований, самостоятельно выполнять громоздкие вычисления, решать содержательные задачи, приобретать устойчивые навыки решения прикладных задач. Основное отличие Mathcad от других программных средств этого класса состоит в том, что математические выражения на экране компьютера представлены в общепринятой математической нотации - имеют точно такой же вид, как в книге, тетради и т.д.

#### 1.1. Рабочее окно системы и его структура

Установив пакет на компьютере, создайте на рабочем столе ярлык МАТНСАD. Тогда, двойной щелчок по ярлыку вызовет на экран компьютера заставку пакета. Через некоторое время заставка исчезнет, и на экране откроется рабочее окно (рис. П.1).

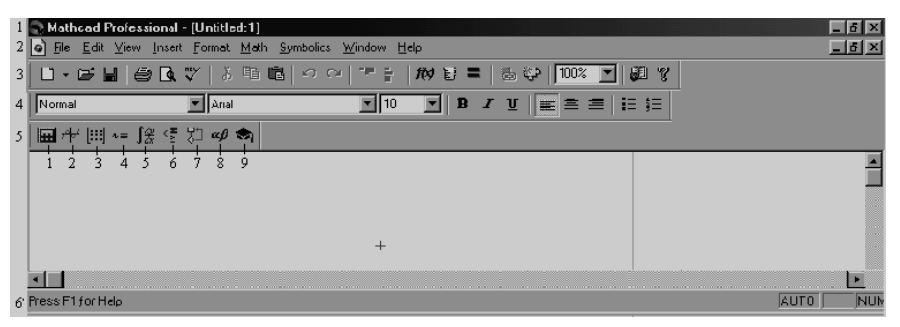

Рис. П.1. Главное окно системы MathCAD 2001

Первая (верхняя) строка окна - стандартная строка Windows-приложений. На ней слева приведено имя приложения - Mathcad Professional, затем имя файла, в котором сохраняются результаты работы (на рис. П.1 это надпись [Untitled: 1]), а справа три стандартные функциональные кнопки для работы с окнами Windows соответственно означающие: свернуть, развернуть на полный экран и закрыть окно приложения. Все, что расположено ниже, относится к работе в среде пакета Mathcad.

Вторая строка окна - строка главного меню Mathcad. Строка имеет набор стандартных для Windows-приложений кнопок: File (Файл); Edit (Редактировать); View (Просмотр); Format (Формат); Window (Окно); Help (Помощь) и специфические для Mathcad кнопки: Insert (Вставка); Math (Математика); Symbolics (Символьные операции).

Щелчок по кнопке меню открывает ниспадающее (дополнительное) меню со списком встроенных в данном пункте команд (опций).

Третья строка окна - панель инструментов **(Toolbox)**, часть кнопок которой дублирует важнейшие операции главного меню, а другая часть - специфические функции Mathcad, например, кнопка с надписью *f*(*x*) открывает список встроенных функций; кнопка = означает «вычислить».

Четвертая строка окна – панель форматирования, назначение кнопок которой стандартное для Windows.

В пятой строке обычно располагается панель инструментов для математических операций (девять кнопок), которую в дальнейшем будем называть панелью математических инструментов.

Математические операции в Mathcad разделены на группы, поэтому каждая кнопка панели математических инструментов открывает доступ к определенной группе операций - щелчок по кнопке этой панели открывает другую, дополнительную, панель, на которой собственно и расположены кнопки математических операций соответствующей группы (подобно тому, как щелчок по пункту меню открывает ниспадающее меню). Более подробно правила работы с панелями описаны ниже.

Между пятой и шестой строками находится окно рабочего документа Mathcad - пространство, в котором располагаются все введенные команды и выражения, куда Mathcad выводит результаты вычислений и графики, и где размещаются текстовые комментарии. Содержимое этого окна можно редактировать, форматировать, сохранять в файлах на диске, печатать и др. Окно снабжено двумя полосами прокрутки - вертикальной и горизонтальной. Щелчком по соответствующей кнопке со стрелкой или ее перетаскиванием можно просматривать фрагменты окна, находящиеся вне пределов экрана.

И наконец, последняя (шестая), самая нижняя строка рабочего окна строка состояния. В ней записываются рекомендации к дальнейшим действиям, описано текущее состояние среды и указан номер отображенной на экране страницы рабочего документа.

В приведенной на рис. П1 строке состояния указано, что видна первая страница рабочего документа, что система находится в режиме автоматических вычислений (**Auto**), и программа рекомендует пользователю обратиться за помощью к справке, нажав на клавиатуре клавишу <F1> .

### **1.2. Главное меню системы МathCAD**

Как уже отмечалось, главное меню системы занимает вторую строку окна Mathcad (рис. П.1) и содержит семь позиций.

Меню **File** (Файл). Щелчком по слову **File** открывается меню операций с файлами (рис. П2). Пункты **New** (Новый), **Open** (Открыть), **Close** (Закрыть), **Save** (Сохранить), **Save As** (Сохранить как) предназначены соответственно для выполнения операций открытия нового рабочего документа, чтения с диска созданного ранее рабочего документа, закрытия текущего рабочего документа, сохранения рабочего документа в файле на диске в текущей папке или сохранения в файле, имя и папка которого указываются при сохранении. Все эти операции выполняются стандартным для Windows указанием имен и папок в окнах лиалога.

| $\Box$ New                 | Ctrl+N       |
|----------------------------|--------------|
| pen…                       | $C$ trl+ $O$ |
| Close                      | Ctrl+W       |
| <b>■</b> Save              | $C$ trl+S    |
| Save As                    |              |
| Send                       |              |
| Page Setup                 |              |
| <b>Q</b> Print Preview     |              |
| ⊯ Print…                   | Ctrl+P       |
| 1 С:\Мои документы\изир    |              |
| 2 С: Мои докчменты Мнтегр2 |              |
| 3 С: Мои документы Мнтегр  |              |
| 4 С:\Мои докчменты\График  |              |
| Exit                       |              |
|                            |              |

Puc  $\Pi$ 

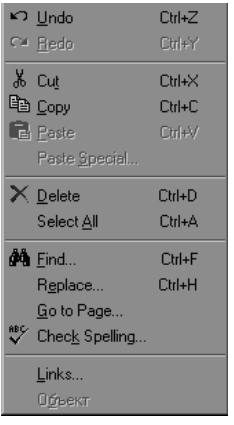

 $Puc$   $\Pi$ 3

Следующий пункт **Send** (Послать) предназначен для пересылки содержимого рабочего документа по электронной почте. Для того чтобы использовать эту команду, необходимо сначала подключиться к почтовому серверу.

Пункты Page Setup (Параметры страницы), Print Preview (Предварительный просмотр), Print (Печать) содержат соответственно операции подготовки, просмотра и печати рабочих документов Mathcad. Следом, в спускающемся меню File расположен список имен последних четырех документов Mathcad. Щелчком по строке с именем можно вызвать на экран любой из этих документов. И последний пункт - Exit (Выход), как и у всех windows-приложений, завершает сеанс работы c Mathcad.

Меню Edit (Редактирование). Это меню (позиция) (рис. П3) содержит стандартные для windowsприложений операции редактирования рабочего документа: Undo (Отменить последнюю операцию), Redo (Отменить последнюю операцию Undo), Cut (Вырезать), Сору (Копировать), Paste (Вставить), Paste Special (Специальная вставка), Delete (Удалить), Select All (Выделить все), Find (Найти), Replace (Заменить), Go to Page (Перейти к странице), Check Spelling (Проверка орфографии), Links (Связывание), Объект (Для **Math Connex).** 

Меню View (Вид). Эта позиция (рис. П4) содержит операции настройки окна Mathcad. Если одна из

строк ме ню Toolbar (Панель инструмен-TOB). **Status** Ваг

(Строка состояния) или Ruler (Линейка) помечена символом  $\sqrt{ }$ , то на экране размещается соответствующая лополнительная панель Пункт меню Toolbar открывает доступ к панелям инструментов: Standard (Стандартная), Formatting (Форматирование), Math (Математическая), а также доступ к специализированным панелям математических инструментов: Calculator (Арифметика), Graph (Графики), Matrix (Матрицы), Evaluation (Вычисления),

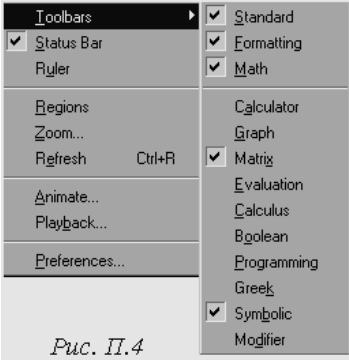

**Calculus** (Математический анализ), **Boolean** (Логические функции), **Programming** (Программирование), **Greek** (Греческие буквы), **Symbolic** (Символьные вычисления), **Modifier** (Преобразование типа).

Пункты **Regions** (Области), **Zoom** (Микроскоп), **Refresh** (Перерисовывание) содержат οперации преобразования изображения в рабочем документе. **Animate** (Анимация) и **Playback** (Воспроизвести, Проиграть) - операции построения и запуска анимации. Пункт **Preferences** (Настройки) открывает доступ к панелям настройки режима запуска Mathcad, клавиатуры и связи с Internet.

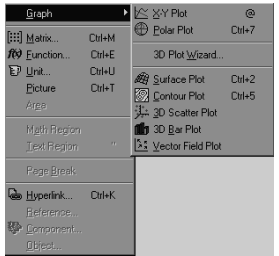

*Рис. П5*

Меню **Insert** (Вставить). В этой позиции (рис. П5) пункт **Graph** (График) открывает доступ к восьми операциям построения различных типов графиков, которые собраны в дополнительное меню (правая часть рис. П5). После щелчка по строке дополнительного меню в рабочем документе открывается поле построения: **Х-Υ Plot** - графика функции одной переменной в декартовых координатах; **Polar Plot** графика функции одной переменной в полярных координатах; **3D Plot Wizard** (Мастер трехмерной графики) - открывает диалог настройки параметров трехмерных изображений; **Surface Plot**- графика

функции двух переменных в декартовых координатах - поверхности;

**Contour Plot** - контурных линий (линий уровня функции двух переменных) в декартовых координатах; **3D Scatter Plot** - изображения точек в трехмерном пространстве, заданных декартовыми координатами; **3D Bar Plot** трехмерной гистограммы; **Vector Field Plot** - векторного поля.

Порядок действий при построении всех графиков одинаков. После записи функции открывается меню **Insert,** затем пункт **Graph** и дополнительное меню. Щелчком по выбранной строке дополнительного меню в рабочем документе открывается поле построения графика с помеченными для ввода позициями, которые нужно заполнить. Когда график определен (заполнены все помеченные позиции), для построения графика нужно нажать на клавиатуре клавишу <F9>. При автоматическом режиме вычислений график будет построен после щелчка мышью вне поля графика.

Mathcad предоставляет пользователю разнообразные средства форматирования графика - изменение толщины и цвета линии, вида осей координат, координатные сетки, текстовые комментарии и др. Для того чтобы изменить вид изображения, нужно щелкнуть дважды по полю графика и установить требуемые параметры в окнах настройки. Научиться форматировать графики лучше всего экспериментально: постройте график, затем щелкните дважды по полю графика, определите параметр в окне настройки, щелкните по кнопке «Применить» и проанализируйте изменения на графике. Используйте кнопку подсказки «Справка» в окне настройки параметров.

Щелчок по **Matrix (**Матрица) открывает в рабочем документе окно определения размерности матрицы (рис. П6). После того как размерность матрицы определена (число строк, число столбцов), в рабочем документе открывается

поле ввода матрицы с помеченными позициями для ввода элементов.

Щелчок по **Function** (Функция) открывает окно диалога списка встроенных функций Mathcad (рис. П6). Для того чтобы вставить функцию в рабочий документ, нужно выбрать в окне с помощью стрелок прокрутки нужную функцию из списка функций, щелкнуть по кнопке **Insert** и ввести в помеченных позициях аргументы (аргумент) функции.

Щелчок по **Unit** (Единица) открывает окно списка определенных в Mathcad единиц измерения (рис. П6). В окне **System** (Система) следует ввести используемую систему единиц (SI, CGS, US или MKS), в окне **Dimension** (Размерность, Измерение) - выбрать стрелками прокрутки соответствующую размерность, а в окне **Unit** (Единица) - нужную единицу измерения.

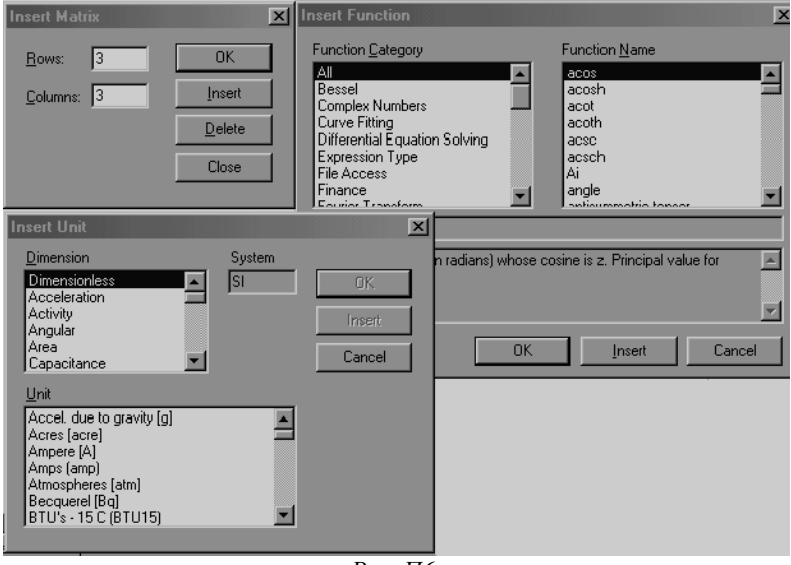

*Рис. П6*

После щелчка по кнопке **insert** соответствующее наименование будет вставлено в рабочий документ, а окно выбора единицы останется открытым; после щелчка по кнопке **ОК** будет вставлено наименование единицы измерения и окно закроется.

Пункт **Picture** (Рисунок) задает операцию вставки рисунка.

Пункт **Text Region** (Область текста) используется для определения поля текстовых комментариев; щелчком по строке **Math Region** (Математическая область) в текстовый комментарий вставляется поле ввода математических символов; щелчком по строке **Page Break** (Разрыв страницы) в рабочий документ вставляется признак страницы.

Операции **Hiperlink, Reference, Component** и **Objec**t предназначены для создания достаточно сложных конструкций: **Hiperlink** содержит набор операций для создания гипертекстовых ссылок; **Reference** — операция создания перекрестных ссылок для документов Mathcad; **Component** и **Object** - операции внедрения компонент и объектов из других приложений.

Меню **Format** (Формат). Все операции этого меню (рис. П7) предназначены для определения стиля и формы отображения в рабочем документе выражений, данных, результатов вычислений и графиков - определения цветов фона и надписей, размера и типа шрифта, выравнивания текстов, разделения рабочего документа на области и др. При установке Mathcad по умолчанию выбран некоторый нейтральный стиль оформления.

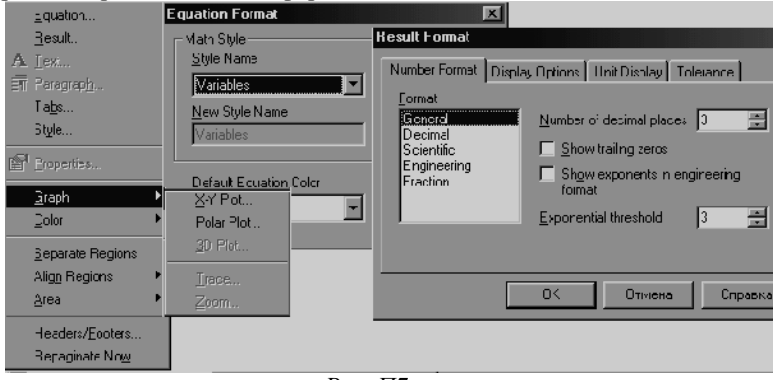

*Рис. П7*

Пункт **Equation** – устанавливает формат выражения. Пункт **Result** (Результат) содержит операции определения форматов отображения результатов вычислений. Щелчок по **Result** открывает диалоговое окно ввода параметров.

Пункт **Graph** (График) содержит операции форматирования графиков. Здесь открывается дополнительное меню (рис. П7), причем возможность использования его пунктов зависит от позиции курсора в рабочем документе.

Если курсор установлен вне поля двумерного декартова графика, открывается меню определения параметров графиков **Х-Y Plot, Polar Plot, 3D Plot** плоского декартова, полярного или трехмерного. Щелчок по соответствующей строке открывает окно настройки параметров изображения (см. описание **Craph** в меню **Insert**). Если же курсop установлен в открытом для ввода поля двумерного декартова графика, то дополнительное меню содержит строки **Х-Y Plot** — форматирование графика, **Trace** (Трассировка, След) - определение координат точки на помеченной линии и **Zoom** (Микроскоп) - увеличение масштаба изображения помеченной области графика.

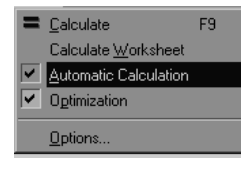

Меню **Math** (Математика). Это меню (рис. П8) содержит операции управления вычислениями. После щелчка по **Calculate** (Вычислить), вычисляются выражения, расположенные выше и левее курсора. После щелчка по **Calculate Worksheet** (Пересчитать рабочий документ) выполняются все вычисления и перерисовы-*Рис. П8* ваются все графики, определенные в рабочем документе. Если строка Automatic Calculation (Вычислять автоматически) помечена символом  $\sqrt{ }$ , то любое выражение вычисляется немедленно после окончания ввода, а график строится после щелчка вне поля графиков. Если же пометка отсутствует, то вычисления и построения производятся только после соответствующей команды (щелчок по Calculate, например). Если строка Optimization (Оптизация) помечена символом, то включен режим оптимизации вычислений.

Режим оптимизации - это режим вычислений с символьным процессором. В этом режиме сначала упрощаются все выражения, помещенные справа от знака присвоения :=, и только затем выражение обрабатывается числовым процессором. В противном случае числовой процессор обрабатывает выражение в исходном виде.

Щелчком по пункту **Options** (Параметры, Настройки) открывается временное окно настройки параметров режима вычислений с пятью закладками: Builtin Variabes (Структура переменных), Calculation (Вычисления), Display (Отображение), Unit System (Система единиц), Dimensions (Размерности). Здесь можно установить номер первого элемента массива 0, (Array Origin), погрешность при вычислении пределов, в том числе и в итерационных процессах (Convergence Tolerance), погрешность в приближенных вычислениях (Constraint Tolerance), число, инициализирующее датчик случайных чисел, количество значащих цифр при записи данных ASCII (Precesion), ширину столбца при записи данных в **ASCII Column Width**, автоматический режим вычислений (Recalculate automatically), режим упрощения выражений перед началом вычислений (Optimize expression before calculating), выбрать символы для отображения умножения ((duplication), производной (Derivative), нижних индексов (Literal Subscript), присваивания (Definition), глобального и локального определения переменных (Global Definition, Local Definition), знака равенства (Equality), выбрать систему единиц физических величин (SI, MKS, **CGS**) и имя меры переменной (масса, длина, время и др.).

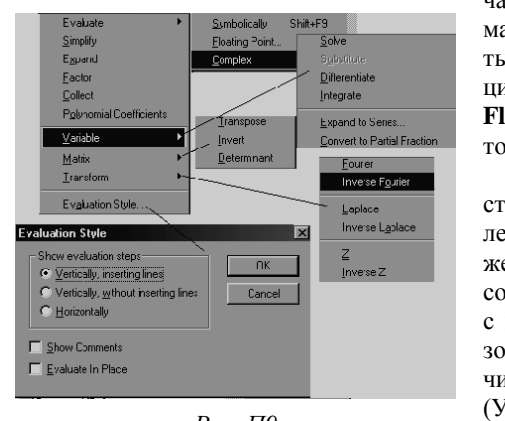

Меню **Symbolics** (Символьные вычисления). Эта позиция (рис. П9) вклю-

чает в себя операции символьной математики. Пункт Evaluate (Расчеты, Вычислять) содержит три операции: **Symbolically** (Символьно). Floating Point (с плавающей запятой), Complex (Комплексное).

После щелчка по одной из трех строк вычисляется значение вылеленного в рабочем документе выражения. Вычисления производятся соответственно символьно, численно с плавающей запятой или с использованием арифметики комплексных чисел. Щелчком по строке Simplify (Упростить) позиции Symbolics сим-

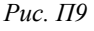

вольному процессору передается выражение, выделенное в рабочем документе, а преобразованное выражение отображается в рабочем документе ниже или справа от исходного выражения (см. описание опции **Evaluation Style**).

Совершенно аналогично после щелчка по **Expand (**Расширить, Развернуть) в выделенном выражении раскрываются скобки, а после щелчка по **Factor** (Разложить на множители) выражение раскладывается на множители.

В результате щелчка по **Collect** (Подобные, Собрать) в выделенном выражении приводятся подобные. Если выражение является многочленом относительно выделенного фрагмента, то после щелчка по строке **Polynomial Coefficients** (Koэффициенты полинома) в рабочий документ выводится векторстолбец коэффициентов многочлена, записанных в порядке возрастания степеней выделенного выражения.

Каждая из следующих трех строк - **Variable** (Переменные), **Matrix** (Матрица), **Transform** (Преобразование) - объединяет группу символьных операций: символьные вычисления относительно выделенной переменной, символьные вычисления с выделенной матрицей и интегральные преобразования соответственно.

В пункте **Variable** объединены операции математического анализа: решение уравнений (**Solve**); замена переменной, подстановка (**Substitute**); дифференцирование (**Differentiate**); интегрирование (**Integrate**); разложение по формуле Тейлора (**Expand to Series**);

разложение на простейшие дроби (**Convert to Partial Fraction**).

Если в рабочем документе в некотором выражении выделена переменная, то после щелчка по соответствующей строке меню в рабочем документе отображается результат выполнения операции относительно этой переменной.

В пункте **Маtгiх** объединены символьные вычисления с матрицами: **Transpose** (Транспонирование); **Invert** (Обращение) - вычисление обратной матрицы; **Determinant** (Определитель) - вычисление определителя квадратной матрицы. Операции этой группы выполняются, если в рабочем документе выделена матрица. Тогда после щелчка по строке меню в рабочем документе отображается результат выполнения соответствующей операции.

В пункте **Transform** объединены символьные вычисления прямых и обратных интегральных преобразований - **Fourier** и **Inverse Fourier** (преобразование Фурье), **Laplace** и **Inverse Laplace** (преобразование Лапласа), **Ζ** и **Inverse Ζ** (Z- преобразование) - вычисление производящей функции.

Щелчком по пункту **Evaluation Style** (рис. 9) (Стиль выражения) открывается окно, в котором определяется формат вывода результатов символьных вычислений. В поле **Show evaluation steps** (Показать результаты вычислений) можно установить режим отображения результатов символьных вычислений в строке, расположенной непосредственно под исходным выражением (**Vertically, inserting lines**), прямо под исходным выражением (**Vertically**, **without inserting lines**) или справа от исходного выражения (**Horizontally**).

Как и большинство программ, работающих в среде Windows, система Mathcad унаследовала от нее многооконный и удобный пользовательский интерфейс. Mathcad позволяет одновременно работать с многими задачами. Под каждую задачу она отводит свое окно. Одно из них обычно является текущим и активным - то, с которым происходит работа в настоящий момент. Состояние других документов «замораживается», но их можно пустить в работу в любое время без новой загрузки и без исполнения связанной с окном программой.

Основные операции с окнами сосредоточены в позиции главного меню **Window** (рис.  $\Pi10$ ): **Cascade** - расположить окна документов друг под другом (вроде стопки карточек) так, чтобы были видны заголовки сверху каждого документа; Tile Horizontal- расположить окна документов горизонтально; Tile Vertical - расположить окна документов вертикально.

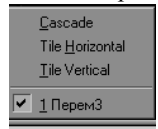

Puc.  $\Pi10$ 

Кроме этих, довольно очевидных операций, в подменю позиции Window имеется список окон, которые в данный момент открыты. Он позволяет быстро сделать активным указанное окно и быстро переходить от работы с одним документом к работе с другим документом. При этом возможен обмен блоками документов через буфер обмена.

Меню **Help** (Режим справки) предоставляет пользователю несколько удобных способов получения справки. Щелчок по первой строке - Mathcad Help (Справка Mathcad) открывает окно диалога справочного режима со стандартными закладками «Содержание», «Предметный указатель», «Поиск» и кнопками управления. Такое же действие - открыть окно справки - выполняется в панели Toolbar или, как и во всех windows-приложениях, нажатием на клавиатуре клавиши F1.

# 1.3. Панель математических инструментов

Пятая строка главного окна Mathcad - строка наборных панелей (палитр), предназначенных для вывода заготовок - шаблонов математических знаков. В строке - девять кнопок (рис. П1). Каждая кнопка открывает панель, содержащую кнопки операций с математическими объектами - шаблонами математических знаков (цифр, математических операций, матриц, знаков интегралов, производных и наиболее употребляемых функций).

Правила работы со всеми панелями (рис. П11) одинаковые: щелчком по кнопкам панелей выбирается нужная операция, затем в рабочем документе заполняются помеченные позиции для ввода данных, аргументов или параметров операции.

Кнопка 1- Calculator Toolbar (Калькулятор, Арифметика) открывает панель простейших вычислений. Щелчком по кнопке этой панели в рабочий документ вставляем имя функции, символ, цифру или знак операции с помеченными для ввода позициями.

Кнопка 2-Graph Toolbar (Панель графиков) открывает панель, щелчком по кнопке которой в рабочий документ вставляется поле графика соответствующего типа.

Кнопка 3-Vector and Matrix Toolbar (Панель векторных и матричных

операций) открывает панель операций с векторами и матрицами.

Кнопка 4- **Evaluation Toolbar** (Панель вычислений) открывает панель, щелчком по кнопкам которой вставляется в рабочий документ соответствующий знак.

| Calculator<br>n!<br>$e^x$<br>$\pi$ | $\frac{1}{x}$             | sin cos tan<br>$\vert x \vert$<br>8 | ln<br>$\times^2$<br>9 | 図<br>log<br>"Γ<br>$\times^Y$<br>7 | ⊕ | Graph            | <b>区 般 影</b><br>0<br>明<br>的美区 | 図        | Matrix<br>圓<br>$\vert x \vert$ | $\mathbf{X}_{n} \times$ <sup>1</sup><br>祘<br>$M^T$ min $\vec{x} \cdot \vec{y}$<br><b>fx† Σ∪ ∰</b> | 図<br>$M^{2}$            | Evaluation 图<br>$\equiv$<br>fx<br>$xf$ xfy $xf$ <sub>V</sub> | Calculus<br>$\frac{d}{dx} = \frac{d^n}{dx^n}$<br>츕<br>G<br>Σ,<br>$\frac{1}{2}$<br>$\frac{1}{2}$ | ⊠<br>Boolean<br>$\infty$<br>ů<br>≠<br>ग़ॣ<br>$\frac{1}{2}$ = | ٨ | ≤<br>v | 図<br>≥<br>⊕ |
|------------------------------------|---------------------------|-------------------------------------|-----------------------|-----------------------------------|---|------------------|-------------------------------|----------|--------------------------------|---------------------------------------------------------------------------------------------------|-------------------------|--------------------------------------------------------------|-------------------------------------------------------------------------------------------------|--------------------------------------------------------------|---|--------|-------------|
| 噎                                  | $\boldsymbol{\varLambda}$ | 5                                   | 6                     | $\times$                          |   | Greek            |                               |          |                                |                                                                                                   | $\overline{\mathbf{x}}$ | Symbolic                                                     |                                                                                                 | 図                                                            |   |        |             |
| ÷                                  |                           | $\overline{2}$                      | 3                     | $\pm$                             |   | $\alpha$         | β                             | $\gamma$ | δ                              | $\boldsymbol{\varepsilon}$                                                                        | ł.                      | $\rightarrow$                                                | $\blacksquare$                                                                                  | Modifiers                                                    |   |        |             |
| $=$                                |                           | 0                                   |                       |                                   |   | $\eta$           | $\theta$                      | ı        | K                              | λ                                                                                                 | $\mu$                   | float                                                        | complex                                                                                         | assume                                                       |   |        |             |
| Programming                        |                           |                                     |                       |                                   | ⊠ | $\overline{\nu}$ | š                             | $\circ$  | $\pi$                          | $\mathcal{P}$                                                                                     | $\sigma$                | solve                                                        | simplify                                                                                        | substitute                                                   |   |        |             |
|                                    | Add Line                  |                                     |                       |                                   |   | $\tau$           | $\upsilon$                    | φ        | $\chi$                         | Ψ                                                                                                 | ω                       | factor                                                       | expand                                                                                          | coeffs                                                       |   |        |             |
|                                    | if                        |                                     |                       | otherwise                         |   | А                | B                             |          | Λ                              | E                                                                                                 | Z                       | collect                                                      | series                                                                                          | parfrac                                                      |   |        |             |
|                                    | for                       |                                     |                       | while                             |   | H                | Θ                             |          | K                              | Λ                                                                                                 | M                       | fourier                                                      | laplace                                                                                         | ztrans                                                       |   |        |             |
|                                    | break                     |                                     |                       | continue                          |   | N                | Ξ                             | $\Omega$ | ш                              | ∙                                                                                                 | Σ                       | invfourier                                                   | invlaplace                                                                                      | invztrans                                                    |   |        |             |
|                                    | return                    |                                     |                       | on error                          |   |                  |                               | Ф        | X.                             |                                                                                                   | Ω                       | $M^T \rightarrow$                                            | $M^{-1} \rightarrow$                                                                            | $ M  \rightarrow$                                            |   |        |             |

*Рис. П11*

Кнопка 5- **Calculus Toolbar** открывает панель операций математического анализа.

Кнопка 6 - **Boolean Toolbar** (Панель равенств и отношений). Щелчком по кнопкам этой панели в рабочий документ вставляются соответствующие знаки отношений.

Кнопка 7- **Programming Palette** (Панель программирования) предназначена для ввода в рабочий документ соответствующей программной конструкции.

Кнопка 8 - **Greek –** открывает панель греческих букв.

Кнопка 9 - **Symbolic Keyword Palette** - открывает панель символьных вычислений.

### **1.4. Основы работы с системой Mathcad**

При работе с Mathcad не требуется специальных навыков программирования. Вполне достаточно описать алгоритм решения задачи так же, как принято в математической литературе. Общение с Mathcad происходит на языке визуального программирования. Математические записи в этом языке вводятся с помощью шаблонов встроенных операторов и функций.

**Операторы**- это специальные символы, указывающие на выполнение тех или иных операций над данными – **операндами**. Последние могут быть представлены константами или переменными, т.е. объектами с именами, хранящими данные определенного типа. Наиболее известны арифметические операторы сложения, вычитания, деления, умножения.

**Функция** - объект входного языка, согласно которому проводятся некоторые вычисления с его аргументами и определяется его числовое значение. Имя функции отождествляется с соответствующей математической функцией, например,  $atan(z)$  – арктангенс. В ответ на обращении к функции возвращается результат вычисления функции.

Операторы и функции используются для создания математических выражений - формул, которые вычисляются в числовой или символьной форме.

Переменные в Mathcad делятся на обычные переменные, системные, ранжированные (дискретные) и индексированные. С переменными связано понятие присваивания им значений. Символ присваивания := (набирается :, в противном случае он будет помечен на экране дисплея красным цветом) отличен от обычно используемого в математике знака равенства = Это связано с тем, что знак равенства интерпретируется в математических выражениях по контексту. Например,  $x = y$  либо означает присвоение переменной х значения ранее определенной переменной у, либо означает просто факт логического равенства значения х значению у.

Обычные переменные заранее определяются с помощью символа присваивания := При этом имена переменных и функций не должны начинаться с цифр, знаков: подчеркивание, процент, штрих, а также включать в себя пробелы. Чтобы записать переменную с нижним индексом, не являющуюся массивом, достаточно после ее имени ввести знак точки. Например, чтобы записать а5, достаточно набрать а.5. Не следует пользоваться клавишей индексированной переменной [, которая предназначена для индексации векторов и массивов.

Системные переменные, или предопределенные математические постоянные, например:  $\infty$ ,  $\pi$ , e,  $\%$ , встроены в систему.

Ранжированные (дискретные) переменные предназначены для задания упорядоченного ряда значений переменной с заданным шагом, т.е. они играют роль операторов цикла. Например:  $k=1,3...12$  означает, что переменная k изменяется от 1 до 12 с шагом 2 (верхний предел ряда вводится после знака; который на экране отображается как ..). Знак равенства после ранжированной переменной инициирует таблицу вывода. С помошью дискретной переменной можно задавать как целые, так и дробные значения переменной, обязательно равноотстоящие друг от друга. Если ранжированные переменные служат для задания массивов (векторов и матриц), тогда они могут быть только целочисленными. Подстрочные индексы элементов векторов и матриц вводятся после знака открывающейся квадратной скобки [. Двойные индексы разделяются запятой.

После запуска система Mathcad готова к работе. Нажатием на кнопку с изображением чистого белого листка □ в левом верхнем углу инструментальной панели открывается новый рабочий лист (документ) с названием «Untitled: n», где n - порядковый номер документа.

Для того чтобы выполнить какие-то алгебраические преобразования (вычислить значение функции, построить график функции или решить уравнение) необходимо, прежде всего, ввести соответствующее выражение в рабочий документ Mathcad.

Как уже отмечалось, большинство вычислений можно выполнить тремя способами:

- выбором команд в меню;
- с помощью математической панели инструментов;
- с помощью клавиатуры, набрав соответствующие функции.

Почти все операции, закрепленные за командами меню, дублируются соответствующими кнопками математической панели инструментов. При обращении к встроенной функции можно вставить ее в рабочий документ, выбрав нужное имя из списка функций; можно ввести имя функции с клавиатуры или, для наиболее часто используемых функций, вставить имя функции щелчком по кнопке панели математических инструментов (рис. П11).

Во всех трех случаях соблюдается один и тот же порядок действий: щелчком мыши по пункту меню или по кнопке панели инструментов производится выбор функции, после чего, если нужно, пользователь получает доступ к ниспадающему меню или к дополнительной панели; когда функция выбрана, пользователь вводит необходимую информацию в окне диалога или заполняет помеченные поля в поле ввода, которое открывается непосредственно в рабочем документе.

Документ состоит из отдельных блоков. Они могут быть различного типа: тексты (комментарии), формулы, графики, таблицы и т.д. Каждый блок занимает определенную область прямоугольной формы. Расположение блоков в документе, кроме текстового блока, имеет принципиальное значение.

Mathcad прочитывает документ дважды, двигаясь каждый раз слева направо и сверху вниз. При первом проходе выполняются действия, предписанные глобальным оператором присваивания ≡ (три черты); при втором – выполняются действия, предписанные локальным оператором := (присвоить).

# **Блоки** *не должны взаимно перекрываться*.

При построении графика функции или таблицы сначала должны записываться блоки, задающие саму функцию и пределы изменения ее аргумента, а уже потом блок, задающий вывод таблицы или построение графика.

Для конструирования блоков служат три встроенных редактора: формульный, текстовый и графический.

**Формульный редактор** – средство создания и редактирования математических выражений. Для запуска формульного редактора достаточно установить курсор мыши, имеющий вид жирной наклонной стрелки, в любом свободном месте рабочего окна и щелкнуть левой клавишей мыши. Появится визир в виде красного крестика, указывающий место, с которого можно начинать набор формул.

Как уже отмечалось, формулы проще всего набирать с помощью наборных панелей (палитр) с шаблонами различных математических символов. Для этого достаточно подвести курсор мыши к соответствующей кнопке строки наборных панелей и щелкнуть на ней левой клавишей. Затем переместить раскрывшуюся панель за пределы наборного поля. Выбрав на панели шаблонов кнопку с нужным символом, щелкнуть на ней левой клавишей. Выбранный шаблон появится на месте визира. С помощью стандартных операций редактирования заполнить позиции ввода, отмеченные черными квадратиками. Если после записанного выражения поставить знак равенства, сразу появится результат вычисления.

Громоздкое выражение, не вмещающееся в одну строку, можно записать в две строки. Для переноса на следующую строку нужно одновременно нажать клавиши **Ctrl** и **Enter.**

Для быстрого ввода в математические выражения греческих букв можно вместо панели греческих букв воспользоваться сочетанием клавиш **Ctrl+G,** нажав их после ввода с клавиатуры латинского аналога (например, **а** для  $\alpha$ . **b** для  $\beta$ , **g** для үит.д.).

Большинство вычислений система выполняет как с вещественными, так и с комплексными числами, которые обычно представляются в алгебраической форме: *Z=Re*(*Z*)*+i*∙*Im*(*Z*) или *Z=Re*(*Z*)*+j*∙*Im*(*Z)*, где *Re*(*Z*) – действительная часть комплексного числа *Z*, *Im*(*Z*) – его мнимая часть, а *j* или *i* – обозначают мнимую единицу, то есть корень квадратный из -1. Начиная работать с комплексными числами, в меню **Format** пункта **Result Format** открыть закладку **Display Options** и в опции **Imaginary Value** выбрать, какой буквой (*j* или *i* ) будет обозначена мнимая единица.

Если формульный блок, или его элементы, выделяются красным цветом, это означает, что Mathcad сообщает об ошибке.

**Текстовый редактор** – средство создания текстовых комментариев. Он делает документ с формулами и графиками более понятным.

Для ввода текста в документ, нужно в главном меню выбрать команды **Insert,** затем **Text Region.** В появившийся прямоугольник можно вводить текст. Место ввода в текстовом блоке отмечает визир, имеющий вид красной вертикальной черточки. Для комментариев на русском языке необходимо установить шрифт **Times New Roman Cyr**.

Текст редактируется общепринятыми средствами - перемещением места ввода клавишами управления курсором, установкой режимов вставки и замещения символов (клавиша **Insert**), стиранием (клавиши **Del** и **Backspace**), выделением, копированием в буфер, вставкой из буфера и т. д. Размер текстовой области можно изменять. Для этого следует поместить курсор мыши на одну из черных меток прямоугольной области (курсор превратится в двухстороннюю стрелку) и, нажав левую клавишу, увеличить или уменьшить размер области.

В простейшем случае для ввода текста достаточно ввести с клавиатуры символ " (двойные кавычки). Кроме того, текст можно печатать и в математическом блоке. После печати первого слова при нажатии клавиши пробела область с напечатанным словом преобразуется из математической в текстовую.

В свою очередь, в текстовую область можно вставлять математические формулы. Для этого в главном меню выбираются команды **Insert,** затем **Math Region.** При этом вставленная область будет участвовать в вычислениях наравне с другими математическими блоками. Чтобы вставленная математическая область играла роль иллюстрации, вычисления можно запретить. Для этого нужно правой кнопкой мыши щелкнуть на вставленном выражении и в открывшемся контекстном меню выбрать команду **Disable** Evaluation (Отключить вычисление).

По умолчанию в MathCAD для текстовых областей устанавливается стиль Normal (Обычный). Чтобы перейти к другому стилю, в главном меню надо выбрать команду Format, затем выбрать Style и в открывшемся списке выделить пункт Normal и щелкнуть на кнопке Modify. В открывшемся окне Define Style щелкнуть на кнопке Font и в открывшемся окне Text Format выбрать шрифт, его начертание и размер. Щелчок по кнопке Paragraph в окне Define Style позволяет изменить параметры абзаца, установленные по умолчанию в стиле Normal.

Изменить шрифт, его начертание и размер проще с помощью инструментов панели форматирования. Все операции при этом не отличаются от привычных операций при форматировании в Word.

#### Приложение 2

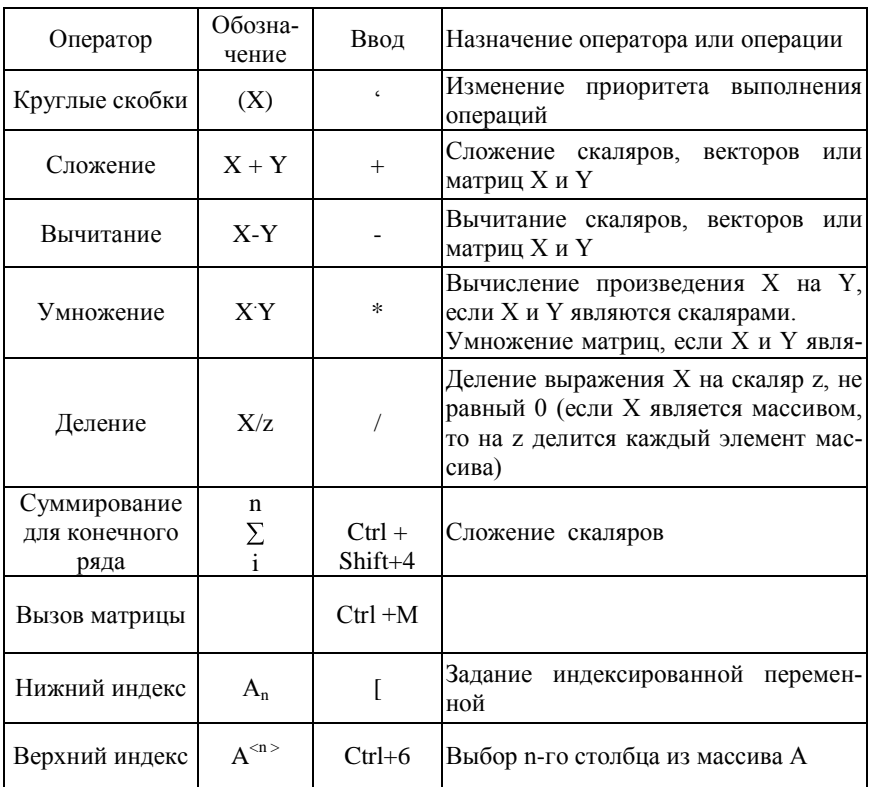

Основные встроенные операторы (быстрые клавиши)

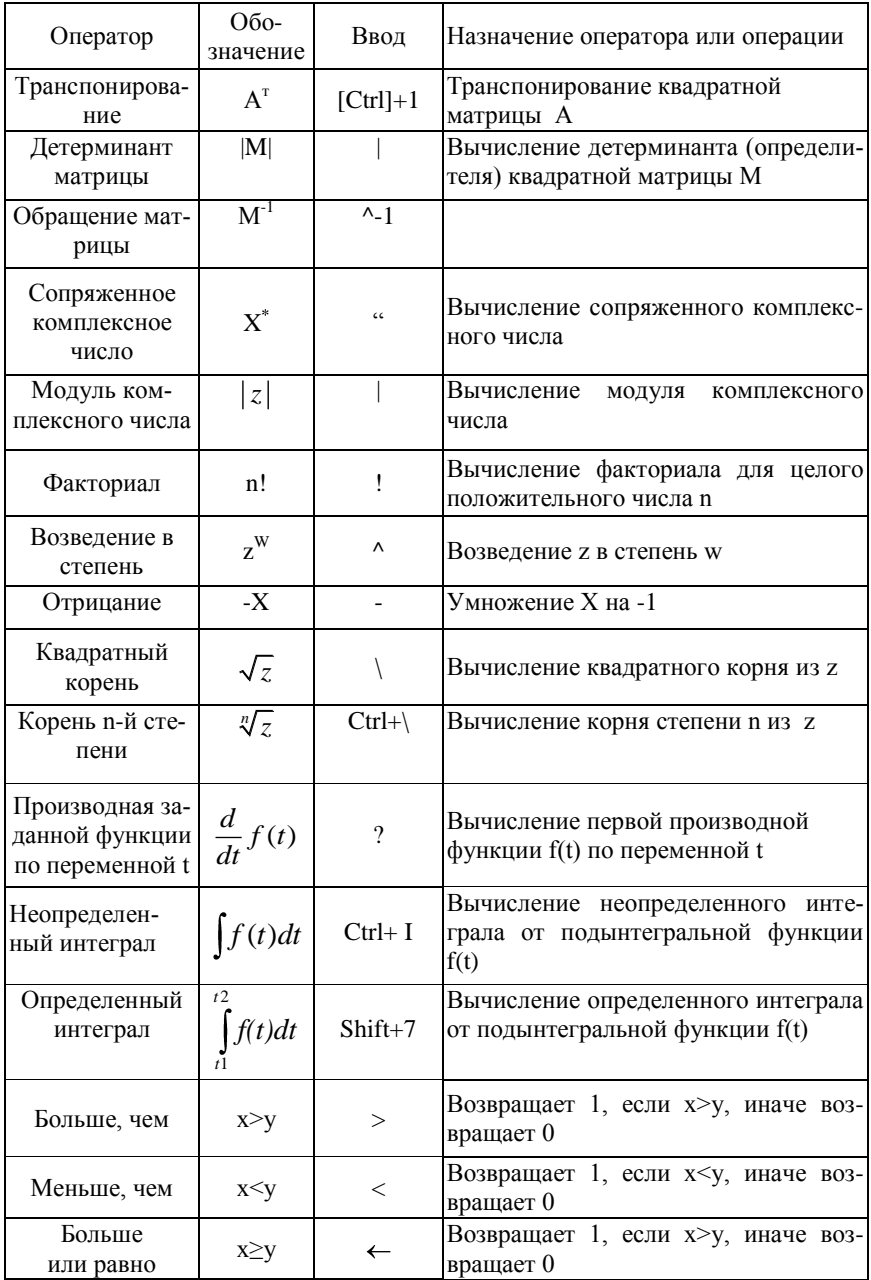

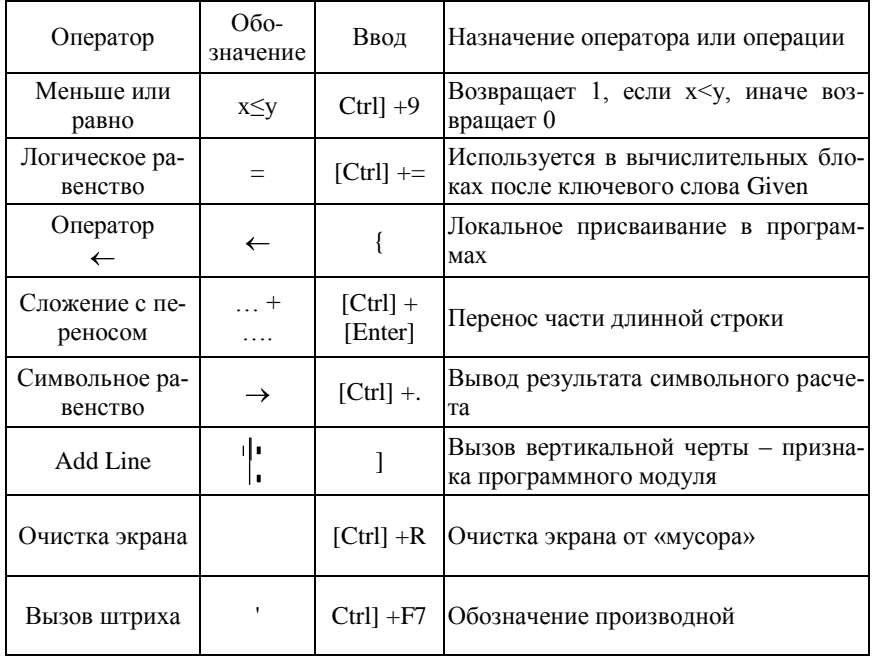

# Приложение 3

### Основные встроенные функции и ключевые слова

В приведенных ниже функциях используются следующие обозначения: х и у - вещественные числа; z - вещественное либо комплексное число; m, n, i, j и k - целые числа; у, и и все имена, начинающиеся с v - векторы; А и В - матрицы либо векторы; М и N - квадратные матрицы; F - вектор-функция; file - имя файла, либо файловая переменная, присоединенная к имени файла.

Все углы в тригонометрических функциях выражены в радианах. Многозначные функции и функции с комплексным аргументом всегда возвращают главное значение. Имена приведенных функций следует вводить с клавиатуры в точности, как они приведены. Все функции возвращают указанное для них значение.

 $\arccos(z) - \text{apkkocm}$  $acosh(z)$  - гиперболический арккосинус; arg(z) - аргумент комплексного числа z (в радианах); asinh(z) - гиперболический арксинус;  $atan(z) - apk \tau a Hre,$ atanh(z) - обратный гиперболический тангенс;  $augment(A, B, C,...) - dy$ нкция, формирующая результирующую матрицу,

располагая А, В, С, слева-направо;

bulstoer(v, x1, x2, acc, n, F, k, s) - матрица решения системы обыкновенных дифференциальных уравнений методом Булириш-Штера с переменным шагом (правая часть системы записана в векторе F), с заданными начальными условиями в векторе v, на интервале от x1 до x2, параметры k, s задают шаг решения;

Bulstoer(v, x1, x2, п, F) — матрица решения системы обыкновенных дифференциальных уравнений методом Булириш-Штера с постоянным шагом (правая часть системы записана в векторе F) с заданными начальными условиями в векторе v, на интервале от x1 до x2;

cfft(A) - быстрое преобразование Фурье для массива комплексных чисел А (возвращает массив такого же размера, что и А);

complex — ключевое слово режима автоматических символьных преобразований, указывающее на необходимость выполнения операций в комплексной форме;

 $cos(z) -$ косинус;

cosh(z) - гиперболический косинус;

 $\cot(z)$  — котангенс;

coth(z) - гиперболический котангенс;

cspline(vx, vy) - вектор коэффициентов (вторых производных) кубического сплайна, проходящего через точки, координаты которых заданы в векторах vx и vy одинакового размера;

eigenvals (M) - собственные значения матрицы;

eigenvecs (M) -возвращает матрицу собственных векторов матрицы M собственные значения матрицы;

erf(x) - функция ошибок;

errors(S) - вывод сообщения об ошибке S (используется в программных модулях);

exp(z) - значение е (основание натурального логарифма) в степени z;

expand ключевое слово режима автоматических символьных преобразований, задающее расширение выражений;

factor - ключевое слово режима автоматических символьных преобразований, задающее разложение (факторизацию) выражений;

Find (var1, var2, ...) - вектор переменных varl, var2..., дающих решение системы уравнений в блоке, объявленном словом Given (число возвращаемых значений равно числу аргументов);

float — ключевое слово режима автоматических символьных преобразований, задающее вывод результатов в виде чисел с плавающей точкой;

FFT(v) - быстрое прямое преобразование Фурье для массива чисел v длиной  $2^n$ , где *п*-целое число. Функция возвращает  $2^{n-1}+1$  коэффициентов ряда Фурье;

 $fft(v)$  – обратное преобразование Фурье для массива чисел **v** длиной  $2^n$ , где целое число. Функция возвращает  $2^{n-1}+1$  коэффициентов ряда Фурье;

Given - ключевое слово, открывающее блок решения системы уравнений (в нем обычно используются функции Find и Minerr:

if(cond, x, y) — условное выражение, возвращающее выражение x, если условие cond больше 0, и выражение у в иных случаях;

lm(z) — мнимая часть комплексного числа z;

identity(n) - единичная матрица n -порядка;

interp(vs, vx, vy, x) - значение сплайн-функции в точке x, вычисленной по исходным данным, представленным векторами ух и у и по коэффициентам (вторым производным) сплайна, хранящимся в векторе vs;

last (v) - индекс последнего элемента вектора v.

lenght(v) - число элементов в векторе v;

line(vx, vy) – функция линейной регрессии, возвращающая коэффициенты а и b для аппроксимирующей функции a+b\*x;

linterp(vx, vy, x) - значение в точке x, вычисленное при линейной интерполяции данных с точками, координаты которых заданы векторами vx и vy;

literally - ключевое слово режима символьной оптимизации;

ln(z) -натуральный логарифм;

log(z) - десятичный логарифм;

lsolve(M, v) - вектор неизвестных, дающих решение системы линейных алгебраических уравнений вида M x = v;

Ispline(vx, vy) - коэффициенты линейного сплайна, построенного по векторам vx и vv;

max(A) -наибольший элемент в матрице A;

min(A) - наименьший элемент в матрице A;

Minerr(x1, x2,...) — вектор значений для x1, x2, ..., представляющих решение системы уравнений в вычислительном блоке, открываемом словом Given, с минимальной среднеквадратической погрешностью;

Minimize(f, var1, var2, ...) – функция, вычисляющая минимум функции f по переменным var1 и var2:

optimize - ключевое слово режима символьной оптимизации;

poliroots  $(v)$  – возвращает корни многочлена степени п, коэффициенты которого записаны в векторе у, имеющим длину  $n1+1$ ;

pspline(vx, vy) - вектор коэффициентов параболического сплайна, построенного по векторам ух и vy;

regress(vx, vy, n) - вектор, запрашиваемый функцией interp для вычисления многочлена степени n, приближающегося к массиву точек с координатами vx и vy;

reverse(v) - вектор с обратным (начиная с конца) расположением элементов исходного вектора v;

 $rkadapt(v, x1, x2, acc, n, F, k, s)$  - матрица, содержащая таблицу значений решения задачи Коши на интервале от х1 до х2 для системы обыкновенных дифференциальных уравнений, выполненного методом Рунге- Кутта с переменным шагом (правые части системы записаны в F, n - число шагов, k и s размеры шага);

Rkadapt(v, x1, x2, n, F) - матрица решения системы обыкновенных дифференциальных уравнений численным метолом Рунге - Кутта с переменным шагом на интервале от x1 до x2 (правые части уравнений в символьной форме задаются в векторе F, n - минимальное число шагов решения);

 $r$ kfixed(v, x1, x2, n, F) - матрица решения системы обыкновенных дифференциальных уравнений методом Рунге—Кутта на интервале от x1 до x2 при n фиксированных шагах решения и правыми частями уравнений, записанными в векторе  $F$ :

root(expr, var)- значение переменной var, при которой выражение exspr равно нулю (в пределах точности, задаваемой системной переменной TOL);

rows(A) - число строк матрицы A;

rref(Mv)- функция, реализующая алгоритм Гаусса при решении системы уравнений. Му - расширенная матрица системы уравнений (с правой частью);

series - ключевое слово режима автоматических символьных преобразований, задающее разложение функции в ряд;

simplify - ключевое слово режима автоматических символьных преобразований, задающее упрощение выражения;

 $sin(z) - c$ *HHVC*;

sinh(z) - гиперболический синус;

stiffb(v, x1, x2, acc, п, F, J, k, s) - матрица решений жесткого дифференциального уравнения, записанного в F и функции Якобиана J, методом Булириш-Штера с переменным шагом (v — вектор начальных значений на интервале [x1,  $x2$ ]);

 $tan(z) - tanr$ 

tanh(z) - гиперболический тангенс;

 $\delta(x,y)$  символ Кронекера (1, если x=v, и 0, если x не равно v; x и v - целочисленные величины);

 $\Gamma(z)$  - гамма-функция;

 $\Phi(x)$  - ступенчатая функция Хевисайда, возвращающая 1, если  $x > 0$ , и 0 в противном случае.

# **Приложение 4**

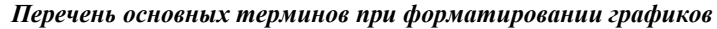

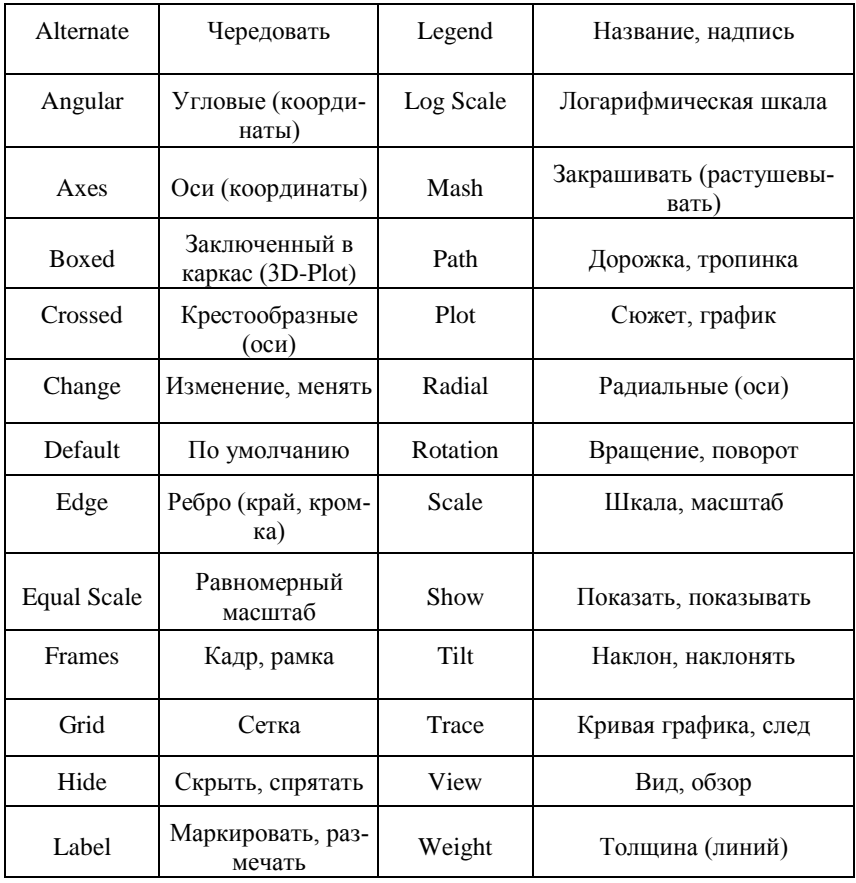